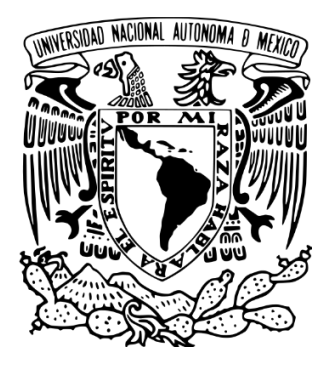

#### UNIVERSIDAD NACIONAL AUTÓNOMA DE MÉXICO PROGRAMA DE MAESTRÍA Y DOCTORADO EN ARQUITECTURA

## DISEÑO DE ENVOLVENTE BIOCLIMÁTICA MEDIANTE CFD PARA CLIMA CÁLIDO HÚMEDO

TESIS QUE PARA OPTAR POR EL GRADO DE MAESTRO EN ARQUITECTURA EN EL CAMPO DE CONOCIMIENTO DE TECNOLOGÍAS

> PRESENTA: ARQ. CÉSAR IVÁN HEREDIA GARCÍA

TUTOR/A PRINCIPAL DRA. ADRIANA LIRA OLIVER FACULTAD DE ARQUITECTURA, UNAM

MIEMBROS DEL COMITÉ TUTOR DR. RONAN BOLAÑOS LINARES FACULTAD DE ARQUITECTURA, UNAM DR. FRANCISCO JAVIER SOLORIO ORDAZ FACULTAD DE INGENIERÍA, UNAM. DRA. ILSE GARCÍA VILLALOBOS FACULTAD DE ARQUITECTURA, UNAM MTRO. EN ING. SEAN RODOLFO SEBASTIÁN VILCHIS MARTÍNEZ FACULTAD DE ARQUITECTURA, UNAM

CIUDAD UNIVERSITARIA, CDMX, ABRIL DE 2024

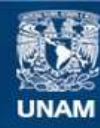

Universidad Nacional Autónoma de México

**UNAM – Dirección General de Bibliotecas Tesis Digitales Restricciones de uso**

#### **DERECHOS RESERVADOS © PROHIBIDA SU REPRODUCCIÓN TOTAL O PARCIAL**

Todo el material contenido en esta tesis esta protegido por la Ley Federal del Derecho de Autor (LFDA) de los Estados Unidos Mexicanos (México).

**Biblioteca Central** 

Dirección General de Bibliotecas de la UNAM

El uso de imágenes, fragmentos de videos, y demás material que sea objeto de protección de los derechos de autor, será exclusivamente para fines educativos e informativos y deberá citar la fuente donde la obtuvo mencionando el autor o autores. Cualquier uso distinto como el lucro, reproducción, edición o modificación, será perseguido y sancionado por el respectivo titular de los Derechos de Autor.

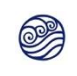

A Ana y Edmundo, por siempre estar conmigo y apoyarme toda la vida.

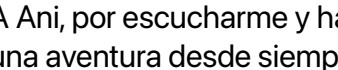

A Ani, por escucharme y hacer de mis días una aventura desde siempre.

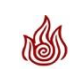

A Sofi, por haber sido el Sol que me acompañó en este camino.

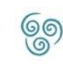

**Solution** A los que ya se encontraban, a los que llegaron y a los que partieron.

## **Agradecimientos**

A la Dra. Lira, por guiarme y proporcionar todas las herramientas para hacer posible este proyecto.

Al Dr. Ronan Bolaños y Dr. Francisco Solorio, por apoyar y dar forma a este proyecto.

Al Mtro. Rodolfo Vilchis, por recibirme en el LES y enseñarme el poder de la CFD.

A la Dra. Ilse García por compartir su conocimiento en sus asignaturas y su apoyo en la etapa final de esta investigación.

A los docentes que formaron parte del cuerpo académico durante mi estancia en el programa.

A mis compañeros de generación que soportaron y ahora ya son todos unos buenazos.

A los participantes del servicio social en el LES durante 2023, por compartir su tiempo en la construcción de este proyecto.

Al Programa de Becas para Estudios de Posgrado CONAHCYT, por su apoyo académico y económico para hacer posible este proyecto.

En memoria de:

Erick (Bueno), amigo y compañero de generación. Quien ahora a la Fuerza se ha unido.

Gibrán, gran amigo y buyu. Quien ahora es parte de  ${\cal K}\# \mathbb{F}$  en cada entrenamiento.

# Índice

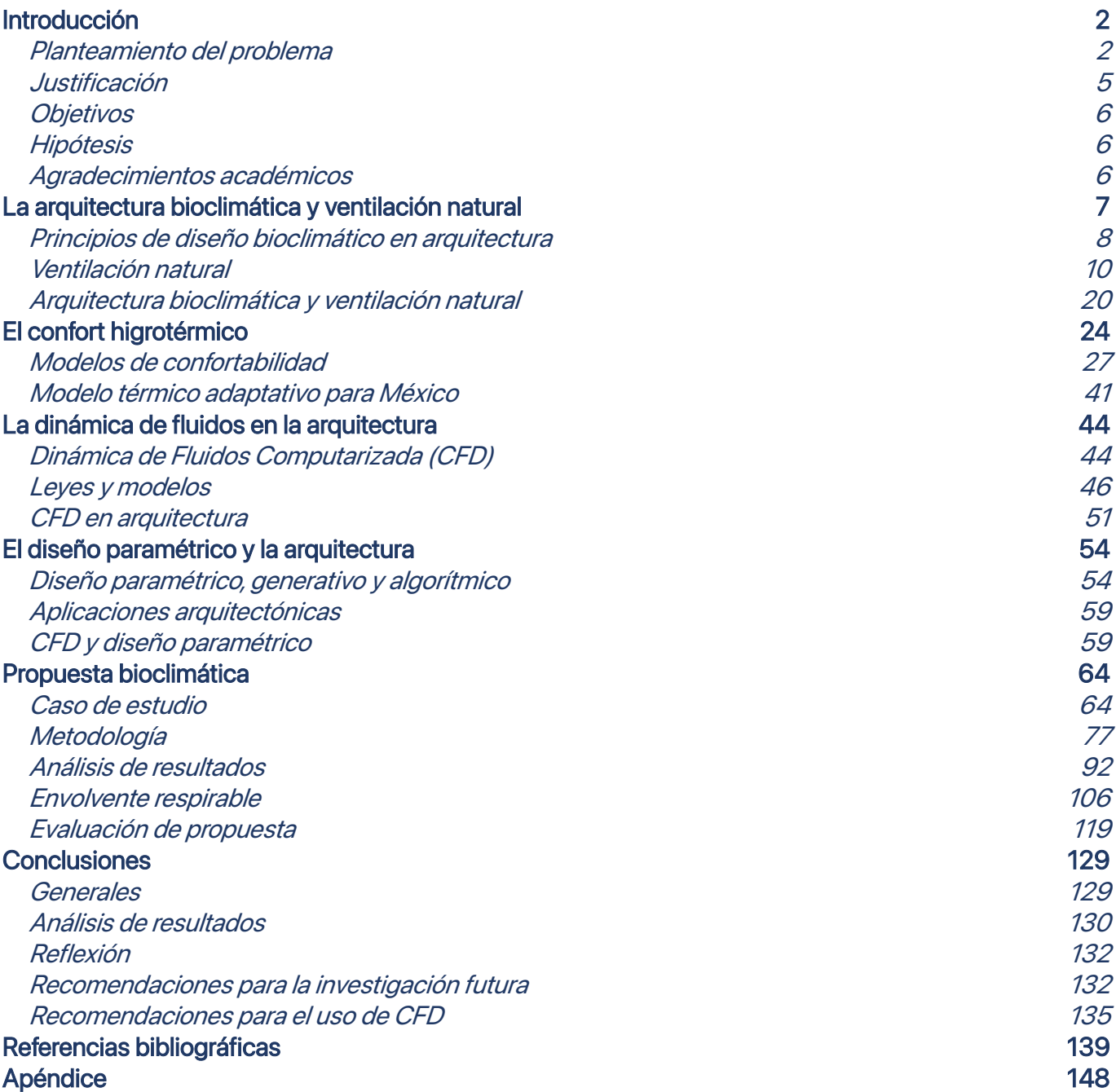

## <span id="page-5-0"></span>**Introducción**

### <span id="page-5-1"></span>Planteamiento del problema

El ser humano es una de las pocas especies animales que se ha dispersado en gran parte del planeta y lo ha logrado por su adaptabilidad física y a los espacios que habita. El entorno que lo rodea influye en su vida cotidiana, su quehacer y salud, por ello el entendimiento del medio ambiente en el que inserta su vida es de gran importancia. El desarrollo de objetos arquitectónicos que se adapten a las cualidades del medio que lo rodea y que propicien espacios interiores confortables es vital para la supervivencia de sus habitantes y de la permanencia de la edificación.

El confort ambiental se analiza considerando distintos aspectos: visual, lumínico, térmico, acústico, etc., pero se entiende como un estado en el que el habitante de un espacio se encuentra en un estado de comodidad y bienestar (Jakubiec, 2022). El confort térmico se estudia a partir de las sensaciones físicas que el ser humano tiene en relación con la percepción del calor en su cuerpo en un espacio, es decir, en el intercambio de energía entre el medio ambiente-objeto arquitectónico-ser humano.Cuando se involucra el agua atmosférica como variable en el balance térmico, este tipo de confortabilidad se le conoce como higrotérmica.

El confort higrotérmico se explica como un estado en el que una persona se encuentra cómoda o ausente de malestar térmico, en donde el entorno no produce tensiones negativas sobre el mecanismo de compensación de calor (Olgyay, 1998). La humedad presente en el ambiente altera las sensaciones de calor o frío, intensificándolas al existir una mayor concentración de ésta. En condiciones cálidas, una alta humedad relativa impide que el mecanismo natural de termorregulación del cuerpo humano funcione de forma correcta, al reducir o nulificar la evaporación del sudor por el efecto de bloqueo de la presión de vapor en la superficie (Martínez et al., 2018).

El agua suspendida en forma de partículas en la atmósfera es la quinta forma con mayor presencia en el planeta, con una masa de  $5x10<sup>7</sup>$  millones de kilogramos y un volumen de 5x10<sup>-5</sup> millones de km $^{\rm 3}$  (Martínez et al., 2018). El agua atmosférica representa un reto en la arquitectura al manifestarse y cuantificarse como humedad relativa, afecta al alterar las condiciones de la infraestructura física, en la calidad de espacios y en la calidad de vida de los habitantes (Klepeis et al., 2001). En cuanto a los problemas que atañen a los seres humanos, los problemas ocasionados por la humedad relativa en altas concentraciones en un clima cálido-húmedo se presentan en la degradación del estado de salud física mediante el aumento de enfermedades respiratorias, en la aparición, reproducción e incubación de bacterias y, en conjunto con altas temperaturas, golpes de calor que pueden ser mortales (Arundel et al., 1986).

Se ha explicado que la relación temperatura-humedad es determinante en el estilo de vida de los habitantes en climas cálido-húmedo. En México, la región sureste cuenta con un clima caracterizado por las altas temperaturas y concentraciones de humedad. Particularmente, Tabasco es uno de los estados mexicanos con estas características, con una abundancia de agua presente en sus 50 cuerpos de agua, en su atmósfera debido a la presencia de estos cuerpos y a la vegetación (García, 1964). La humedad relativa en esta entidad supera el 60% el 82% del tiempo, además, cuenta con una temperatura promedio superior de los 27ºC el 69% de las horas anuales (LES, 2020).

Las altas concentraciones de humedad y temperatura en Tabasco a lo largo del tiempo han permeado en las actividades y adaptación de sus habitantes y en sus edificaciones. La tipología tradicional en edificaciones de vivienda apoya en la reducción de sensaciones de inconfortabilidad higrotérmica, sin embargo, las condiciones son tan adversas que se requieren del apoyo de sistemas activos de climatización en las épocas con mayor calor en verano y humedad en otoño. El problema de la inconfortabilidad higrotérmica aumenta en las características de la vivienda contemporánea construida en Tabasco, la cual se

basa en sistemas constructivos y distribuciones espaciales estandarizadas por la industria inmobiliaria, que a su vez dependen del uso de sistemas activos para su climatización gran parte del año en regiones de clima cálido-húmedo.

Por otro lado, existen metodologías para poder evaluar las condiciones físicas mediante el uso de la tecnología computacional y mediciones en sitio. La dinámica de fluidos computarizada (CFD en inglés) es una herramienta para poder evaluar un espacio arquitectónico a partir de las condiciones físicas como temperatura, radiación, humedad, velocidad y dirección de viento, así como considerando las características térmicas de los materiales que componen una edificación. Desafortunadamente son pocos los registros de la aplicación del uso de CFD para climas cálido-húmedos o subhúmedos en México, a diferencia de otros sitios en el mundo (Lerma et al., 2021), si a ello se incluye que no existe un monitoreo en las edificaciones, significa que se desconoce el desempeño de los diseños arquitectónicos en diversos géneros (incluyendo vivienda) ante las condiciones físicas.

Finalmente, existen soluciones para atender el problema de la alta humedad y temperatura, el diagrama bioclimático de Givoni indica que la estrategia más efectiva es la ventilación cruzada, deshumidificación y enfriamiento (Pillai, 2018). Estas estrategias se cumplen usualmente con el uso de equipos de refrigeración y ventilación activa, sin embargo, representan un gasto energético para su uso (Pillai, 2018). También existen otros sistemas pasivos y semi pasivos para poder retirar humedad del ambiente, tales como las redes atrapaniebla, superficies de condensación, sistemas MOF (Estructuras Metálico-Orgánicas, o Metal-Organic

Frameworks en inglés), barreras vegetales, y sistemas mixtos de ventilación. Las alternativas antes mencionadas podrían aplicarse en casos donde exista, de forma implícita, el cumplimiento de la variable económica para su posible financiamiento. Sin embargo, la población usualmente más afectada en los estados mexicanos, como lo es Tabasco, no cuentan con el nivel económico y dependen del uso de ventiladores o de las mismas corrientes de aire para su climatización (INEGI, 2018a) ya que son pocas las viviendas que cuentan con sistemas de climatización (INEGI, 2018b) y esta estrategia es una de las principales causas de consumo energético en viviendas y edificios a nivel nacional. Por ello se explica que el uso de la ventilación natural de forma efectiva en los espacios interiores de la vivienda popular más vulnerable es necesaria para apoyar de forma positiva y aumentar la confortabilidad higrotérmica interior.

## <span id="page-8-0"></span>Justificación

La presente investigación atenderá el problema que significan las altas temperaturas y humedad relativa en climas tropicales Af(w) en lugares como Tabasco. La suma de condiciones climáticas con el incremento de los efectos por el cambio climático resultaría en condiciones muy adversas para los habitantes de estos climas en su día a día y en el uso de los espacios, provocando inconformidad higrotérmica y desencadenando problemas de salud a largo plazo. Los estratos sociales más afectados serían los más bajos, y son aquellos que menos oportunidades para adaptar sus viviendas tienen. Ya que la mayoría de las viviendas en estos climas basan sus estrategias en el uso de sistemas activos de climatización, mismos que representan un alto costo, y se ha dejado de lado la práctica pasiva, por lo que es necesario explorar alternativas basadas en estrategias de climatización pasivas.

Esta investigación apoya la literatura con un análisis higrotérmico empleando CFD, con el cual se basará el desarrollo de un sistema que enfrente el reto de la concentración de calor y humedad al interior de los espacios desde su envolvente. Se observa que la práctica de climatización pasiva es sustento de la vivienda popular, misma que cuenta como solución primaria sistemas de ventilación mecánica (abanicos de techo o suelo) (INEGI, 2018a), estos equipos tienen un efecto inferior a los equipos de aire acondicionado.

Atender el problema desde una perspectiva y metodología pasiva permitirá sentar las bases y presentará herramientas para poder analizar más casos en regiones con un clima similar y poder explorar soluciones como la que se presenta en esta investigación o proponer alternativas con el mismo enfoque en futuras investigaciones.

## <span id="page-9-0"></span>**Objetivos**

Proponer un prototipo de bloques en fachada que permita introducir de forma controlada el viento a un espacio, para mejorar de forma pasiva las condiciones de confort higrotérmico a su interior.

#### **Secundarios**

Analizar la confortabilidad higrotérmica a partir del estudio y análisis de los registros de temperatura, humedad y circulación de aire al interior de un espacio en una vivienda media mediante la simulación de dinámica de fluidos computarizada (CFD).

Elegir los modelos físicos, matemáticos y herramientas digitales para asegurar la fidelidad de los resultados de las simulaciones computarizadas mediante CFD.

Analizar el estado del arte y las estrategias de ventilación natural, para desarrollar una estrategia propia.

Establecer las características necesarias para distribuir al interior de los espacios el aire entrante de la forma más homogénea posible desde la frontera con la envolvente.

Parametrizar la geometría de un bloque con base en las características formales para inducir el efecto Venturi en el paso del aire por su interior.

Simular la propuesta del bloque de forma aislada sin las condiciones climáticas para analizar su comportamiento de forma controlada en un túnel de viento.

Simular la propuesta del bloque en el escenario completo en la vivienda para analizar el efecto en la nueva distribución de temperaturas y humedad con base en modelos de confort higrotérmico adaptados al clima cálido húmedo.

## <span id="page-9-1"></span>Hipótesis

El diseño de un sistema de fachada paramétrico, que distribuya el aire la humedad en él de forma adecuada y pasiva al interior de un espacio habitable puede aumentar el confort higrotérmico de forma natural y disminuir el uso de climatización activa.

### <span id="page-9-2"></span>Agradecimientos académicos

Agradecimiento a los académicos y colaboradores del Laboratorio de Entornos Sostenibles (LES) y al Laboratorio de Arquitectura + Diseño y Tecnología Experimental (LATE) de la Facultad de Arquitectura (FA) de la Universidad Nacional Autónoma de México (UNAM).

## <span id="page-10-0"></span>**La arquitectura bioclimática y ventilación natural**

La arquitectura bioclimática se explica como aquella que busca la integración del contexto ambiental, como los organismos vivientes y las condiciones físicas, y el contexto social en el diseño y desarrollo de un objeto urbano y arquitectónico (Herrera & Resendiz, 2023). El concepto de bioclimática usualmente se asocia al de sostenibilidad, este último engloba conceptos como la relación entre la naturaleza, cultura, tecnología, valores sociales y económicos de forma holística para presentar soluciones a las necesidades humanas (Ryn & Cowan, 2007). El desarrollo sostenible involucra el uso responsable de los recursos actuales sin comprometer el futuro de las siguientes generaciones, por lo que todo proceso orientado en esta dirección debe preservar, proteger y conservar las recursos (UCLA, 2023).

La arquitectura bioclimática combina los intereses de la sustentabilidad, conciencia ambiental y las aproximaciones naturales y orgánicas para evolucionar una solución formal conforme a las características físicas, como lo es la topografía, microclimas y asentamientos humanos (Almusaed, 2011). Para que un objeto arquitectónico pueda considerarse como bioclimático, se explica que debe tener una estrecha relación y comunión con el medio físico y que su lectura sea traducida en la forma y conformación del mismo objeto, así como apoyar en el confort del ser humano que habite la habite.

Olgyay propone una interpretación bioclimática y la consideración de los elementos climáticos como parte del proceso de la práctica bioclimática en la arquitectura. Dentro de los elementos climáticos están la temperatura del aire, el efecto de la radiación solar y la calorífica. En su obra, Olgyay explica que la temperatura del aire depende de la temporada del año y existe una correspondencia entre esta y la radiación solar recibida. La cantidad de radiación solar, que depende de condicionantes geográficas y climáticas como la nubosidad, la latitud y la altitud. Una generalidad es que la cantidad de radiación recibida aumenta en la temporada veraniega, mientras que en la invernal se reduce. La transferencia de energía en forma de calor depende de la procedencia y tipo de onda (corta o larga); las ondas cortas suelen provenir del Sol, la difusión en la bóveda celeste y la reflexión en el suelo, mientras que la larga de objetos cercanos con altas temperaturas o del interior de las edificaciones. La radiación solar es un factor importante dentro de los elementos climáticos, el tiempo y tipo de asoleamiento que reciben las superficies influirán en la temperatura perceptible tanto al interior como al exterior de la envolvente. El estudio del asoleamiento del objeto arquitectónico es importante para evitar las ganancias energéticas que se puedan traducir en calor al interior de los espacios y afecten su confortabilidad.

## <span id="page-11-0"></span>Principios de diseño bioclimático en arquitectura Confort en clima cálido húmedo

La arquitectura vernácula se describe usualmente como aquellas edificaciones tradicionales que se caracterizan por estar conformadas por sistemas constructivos desarrollados de forma local, así como materiales nativos de una región y formas de construir autónomas (MAS in Collective Housing, 2020). Esta arquitectura suele ligarse con conceptos de sostenibilidad por la participación de los agentes sociales y climáticos en su constitución.

Para climas tropicales y cálidos, donde existe una alta concentración de humedad y altas temperaturas, teniendo poca variación en el mismo día y a lo largo del año, además de contar con altos registros de radiación solar, así como nubosidad y lluvias intensas, se suele tener una tipología que se caracteriza por una preferencia a la protección solar y al paso del viento a través de las edificaciones a partir de una correcta orientación. Es por ello que se enumeran las siguientes cualidades como aquellas esenciales para una correcta arquitectura para el clima cálido húmedo: orientación, control solar, efecto térmico de los materiales y ventilación.

#### Orientación

Es la colocación y dirección de las edificaciones con base en cualidades como la topografía, privacidad, vistas, reducción de ruido, vientos y radiación solar (Merçon, 2008). Algunas de estas cualidades son subjetivas y dependientes de las necesidades creadas humanas, pero otras como la topografía, el viento y la radiación responden a la interacción de la edificación con su medio natural.

Las variables como la radiación solar y el viento son elementos que influyen en la confortabilidad interior si se conjugan con las condiciones climáticas, por ejemplo, en climas cálido-secos, una edificación cuya dirección favorezca la incidencia de los rayos solares a los espacios habitables y sin una correcta dirección que aproveche las corrientes de aire al interior puede provocar registros de altas temperaturas al interior, incluso mayores que en el exterior.

La orientación es una cualidad que depende de las condiciones físicas y climáticas. Un correcto estudio del contexto físico permitirá el aprovechamiento eficiente de los recursos naturales y energéticos, y un resultado eficaz para los habitantes al interior de un espacio.

#### Control solar

Una envolvente arquitectónica debe cumplir la función de filtrar las condiciones exteriores y mejorar la habitabilidad interior. La temperatura e iluminación son variables que están directamente relacionadas con la cantidad de radiación solar entrante a un espacio (Merçon, 2008). Para este proyecto de investigación, el efecto térmico es relevante para el estudio de confortabilidad

higrotérmica dentro de las simulaciones mediante CFD, las cuales se describirán más adelante.

La energía radiada a una superficie se divide en tres componentes: la reflejada, absorbida y transmitida. En el caso del primer componente, no se tiene un efecto térmico puesto que es energía que no penetra la envolvente. En el caso del segundo componente, tiene un efecto en la confortabilidad pues la energía se almacena en el material de la envolvente y se disipará posteriormente por convección y radiación de ondas largas. Finalmente, en el tercer componente, influye directamente y en gran proporción pues es la energía que penetra de forma completa al interior de los espacios (Merçon, 2008).

El control solar comprende el uso de estrategias y elementos físico que disminuyen o aumentan la cantidad de energía penetrante y proveniente de los espectros visibles e infrarrojos (IR). La orientación es una estrategia ya vista y con buenos resultados, sin embargo, se pueden mejorar apoyándose de elementos de control.

Dentro de los elementos de control se pueden tener espacios que sirvan como protección a los habitables, así como elementos físicos (Guadarrama Gándara, 2022). En el primer caso se pueden tener espacios lumínicos intermedios, como galerías y pórticos, y espacios lumínicos internos, como invernaderos, patios y atrios. En el caso de los elementos físicos pueden dividirse de acuerdo con su ubicación en los vanos (interior, intermedia o exterior), su movilidad (fija o móvil), su transparencia (baja, regular y alta), difusión (regular, mixta o difusa), y la redirección (regular o mixta) (Guadarrama Gándara, 2022).Con base en lo anterior, se pueden localizar los elementos como aleros, pantallas, celosías, volados, alféizares, persianas, contraventanas, e incluso elementos naturales como vegetación estratégicamente colocada.

#### Efecto térmico de los materiales

La envolvente, al cumplir la función de protección al medio externo, es susceptible a intercambios de energía con el ambiente (Merçon, 2008). Se indicó anteriormente que la energía que interactúa con la envolvente se divide en tres componentes, la energía reflejada, absorbida y reflejada. Estos tres componentes dependen de las propiedades térmicas de los materiales: densidad, calor específico y conductividad térmica (Cuitiño-Rosales et al., 2019):

- Densidad ( $\rho$ ) (kg/m<sup>3</sup>): Masa por unidad de volumen de un cuerpo. La mayor o la menor densidad de los materiales de construcción influyen en su capacidad aislante. La densidad también afecta a las propiedades mecánicas.
- Conductividad térmica (k) (W/m x ºK): Cantidad de calor que se transmite en una dirección, por unidad de tiempo y de superficie.
- Calor específico (Cp) (J/kg \* K): Cantidad de calor que hay que aplicar a una unidad de masa, por ejemplo, un metal, un plástico o la madera, para aumentar su temperatura en un grado.
- Transmitancia térmica (U) (W/m<sup>2</sup> x K): Cantidad de calor que se transmite por metro cuadrado de superficie (perpendicular al flujo de calor), por unidad de tiempo y por gradiente unitario de temperatura entre los ambientes interior y exterior.

## <span id="page-13-0"></span>Ventilación natural

El viento es uno de las variables naturales que propicia la generación y alteración de los microclimas al interior de los espacios habitables (Merçon, 2008). En condiciones de alta temperatura y humedad, las corrientes de aire representan alivio; mientras que en condiciones inversas (bajas temperaturas), las mismas corrientes incrementan las condiciones de frío (Olgyay, 1998). Por esto último, la ventilación de las edificaciones es necesaria, en combinación de otras estrategias, para aumentar el confort higrotérmico.

#### Influencia del viento en la orientación

En el caso de las edificaciones de baja altura la forma y orientación no afectan en gran medida su integridad física y estructural mientras existan elementos de control y se ubiquen las aperturas en la envolvente en las zonas con alta y baja presión para permitir el flujo cruzado de aire (Olgyay, 1998). Sin embargo, para las edificaciones de gran altura, las corrientes de aire representan un reto de diseño por las fuerzas que el viento ejerce sobre la superficie y estructura de la edificación.

Olgyay registró una metodología de cálculo para la orientación idónea con base en las orientaciones favorables para la incidencia solar y la dirección de viento dominante (Olgyay, 1998). Se requieren 3 pasos:

- 1. Recolección y evaluación de datos de los efectos producidos por el viento.
- 2. Recolección y evaluación de datos de los efectos producidos por la orientación solar.
- 3. Cálculo con base en datos recolectados.

#### Paso 1: Recolección de efectos por el viento

Se obtienen las frecuencias medias (P) y las velocidades (V) y se tabulan aquellas para el verano e invierno. Dependiendo del objetivo, se asigna un valor positivo o negativo a los valores de verano o invierno. Posteriormente se obtienen las mediciones resultantes del viento  $(W<sub>s</sub>)$  que provienen de la modificación del volumen de viento (PV) en relación con sus propiedades térmicas. Los coeficientes térmicos variables ( $C<sub>TH</sub>$ ) se agrupan en 3 categorías: medio, alto y muy alto, ver Tabla [1.](#page-14-0)

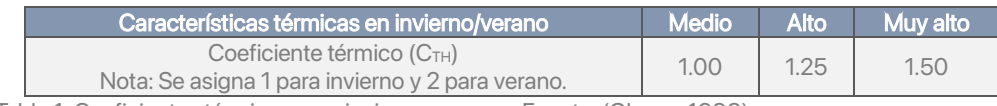

Tabla 1: Coeficientes térmicos para invierno y verano. Fuente: (Olgyay, 1998).

<span id="page-14-0"></span>Los datos de invierno ( $W_{s1}$ ) y verano ( $W_{s2}$ ) se calculan por separado y se sustituyen en la fórmula general:

$$
W_{\text{St}} = W_{\text{S1}} + W_{\text{S2}}
$$

La ecuación se desarrolla de la siguiente forma y se expresa en porcentaje (%):

$$
W_{st} = (P_1V_1C_{TH1}) + [V_2 - (V_2C_V/P_2)] [(P_2V_2) / P_2(V_2 - (V_2C_V/P_2))] + C_{TH2}
$$

Donde:

- P<sub>1</sub>: Frecuencia invernal media
- P2: Frecuencia estival media
- V<sub>1</sub>: Velocidad media en invierno
- $V_2$ : Velocidad media en verano
- C<sub>TH1</sub>: Coeficiente térmico de invierno
- $C<sub>TH2</sub>$ : Coeficiente térmico de verano
- C<sub>V</sub>: Coeficiente de velocidad variable

#### Paso 2: Recolección de efectos por la radiación solar

La información sobre la orientación solar  $(S<sub>s</sub>)$  se determina con su dirección, positiva o negativa en una escala +100 a -100.

#### Paso 3: Cálculo

La orientación idónea es el resultado de la siguiente fórmula, su resultado será en grados (º):

$$
R_{sa} = (W_{st}C_w) / (S_s)
$$

Donde: W<sub>st</sub>: Datos resultantes del viento  $S_s$ : Datos solares Cw: Coeficiente de importancia del viento

#### Ventilación cruzada

La ventilación cruzada es la estrategia pasiva empleada desde los conocimientos vernáculos para el control de los microclimas. Esta estrategia trabaja principalmente con la diferencia de presión y temperaturas al interior de un espacio. Olgyay dice lo siguiente:

Una edificación que está perpendicular a una corriente de aire disminuirá la velocidad de este y lo acumulará en su lado más expuesto (barlovento), generando áreas de presión alta. El movimiento de aire generará zonas de baja presión en los lados adyacentes a la cara con mayor exposición. En la cara opuesta a la expuesta (sotavento) se producirá una zona de sombra con baja presión y negativa. Posteriormente el aire continuará su recorrido y recuperará su velocidad original a una distancia aproximadamente de 7 veces la altura de la edificación (Olgyay, 1998).

Las diferencias de presión en las caras a barlovento y a sotavento influyen en el movimiento del aire al interior de la edificación. Para que esto ocurra, debe existir una combinación adecuada de combinaciones de aperturas en ambas caras. Existen algunas combinaciones de elementos de control y posiciones que influyen en la dirección y circulación del aire al interior. Algunas combinaciones se muestran en de la [Ilustración 1](#page-16-0) [a Ilustración 10.](#page-18-0)

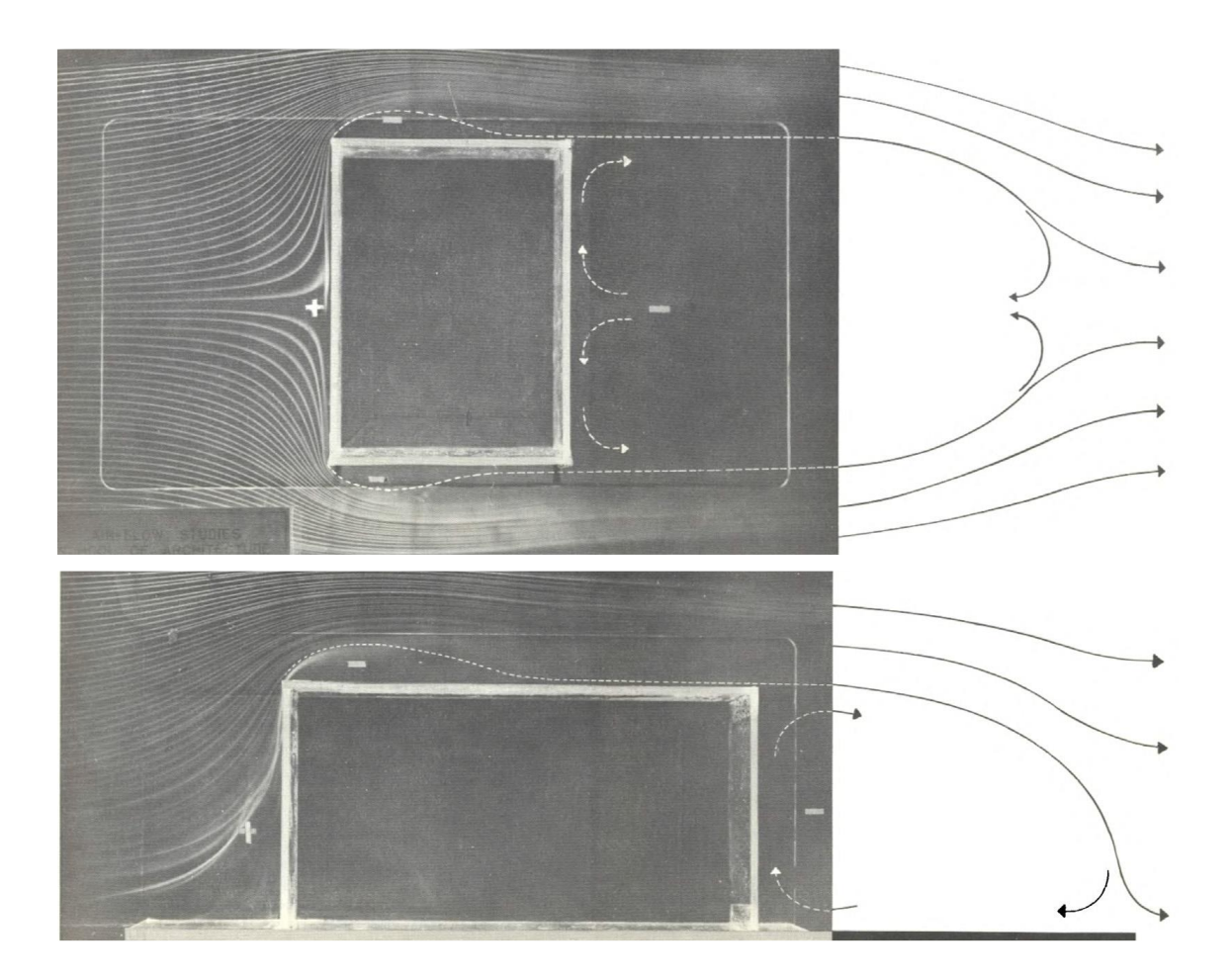

<span id="page-16-0"></span>Ilustración 1: (Arriba) Movimiento de aire alrededor de un edificio. Fuente: (Olgyay, 1998). Ilustración 2: (Abajo) Modelo de movimiento en la sección de un edificio. Fuente: (Olgyay, 1998).

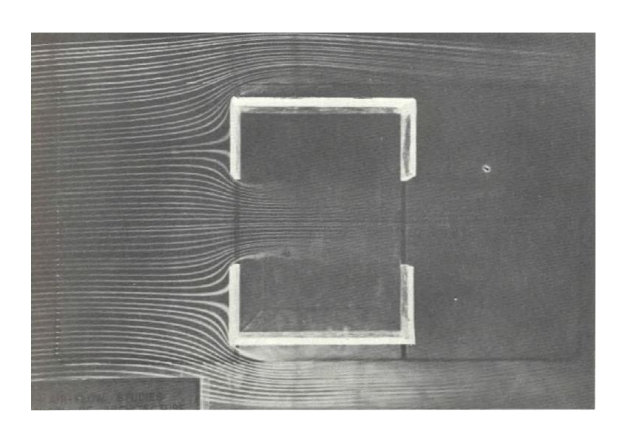

Ilustración 4: Flujo de aire al interior de un espacio con aperturas en ambos extremos en la misma proporción. Se produce un flujo máximo de aire. Fuente: (Olgyay, 1998).

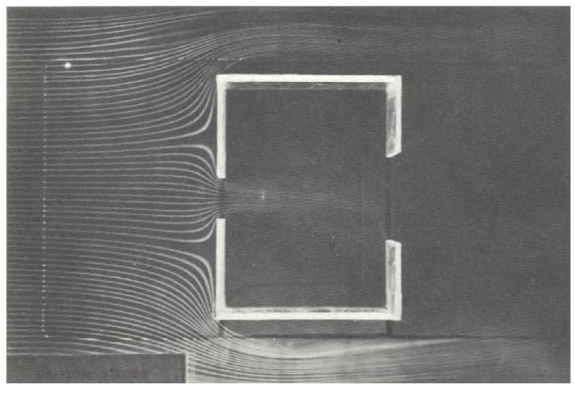

Ilustración 3: Flujo de aire al interior de un espacio con entrada en menor proporción que la salida. Se produce una mayor velocidad en la entrada de aire. Fuente: (Olgyay, 1998).

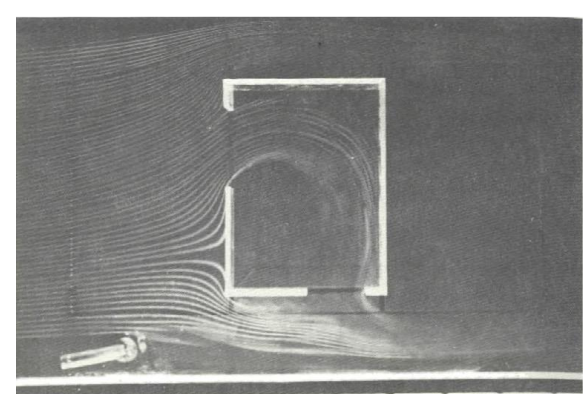

Ilustración 5: Flujo de aire al interior de un espacio sin subdivisiones y con vanos asimétricos. Fuente: (Olgyay, 1998).

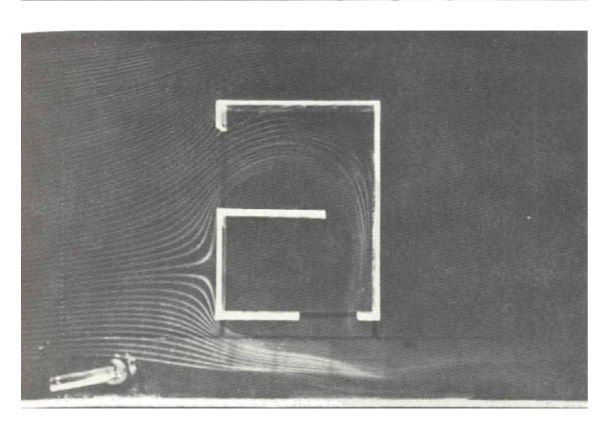

Ilustración 6: Flujo de aire interior de un espacio con subdivisiones adyacentes a la apertura de entrada y con vanos asimétricos. Fuente: (Olgyay, 1998).

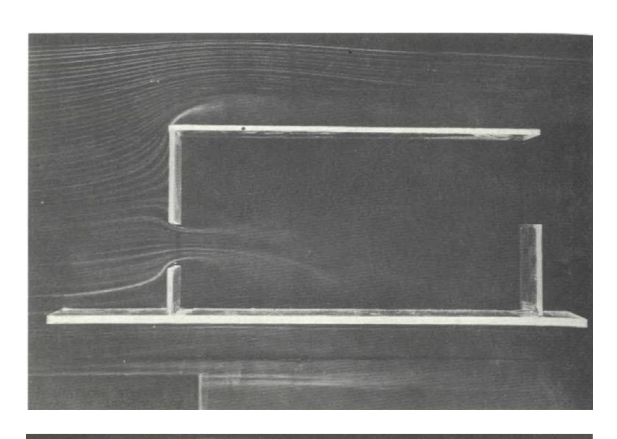

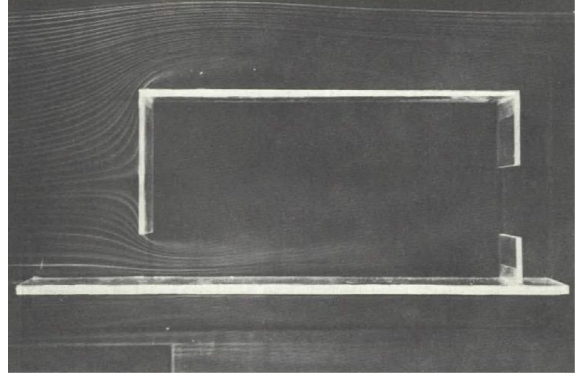

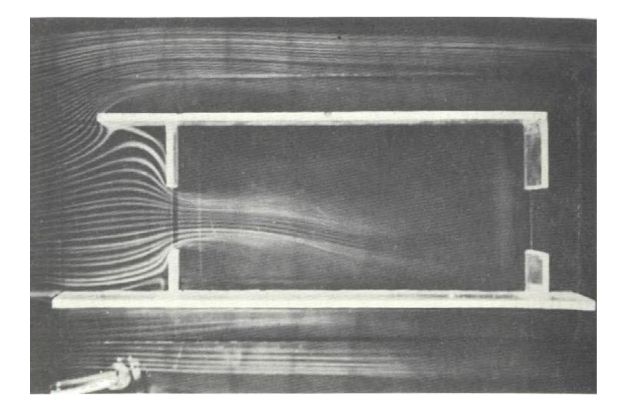

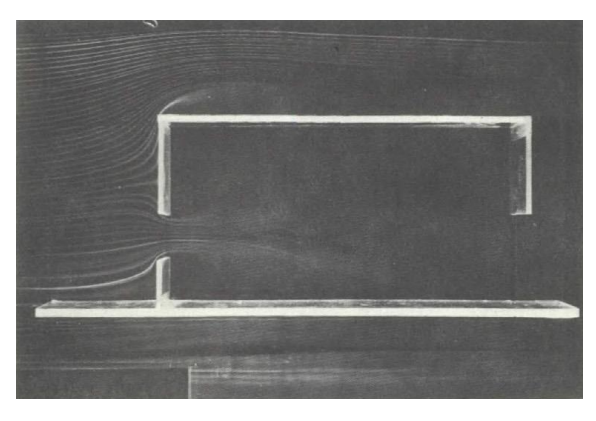

Ilustración 8: Flujo en sección con apertura de entrada situada en la parte baja del muro y apertura de salida cerca de la cubierta. Fuente: (Olgyay, 1998).

Ilustración 7: Flujo en sección con apertura de salida colocada al centro del muro. El flujo no se ve afectado. Fuente: (Olgyay, 1998).

Ilustración 9: Flujo con voladizo en cubierta. La corriente no escapa por la cubierta, incrementando el flujo entrante. Fuente: (Olgyay, 1998).

<span id="page-18-0"></span>Ilustración 10: Flujo en sección con apertura de salida colocada cerca del suelo. El flujo no se ve afectado. Fuente: (Olgyay, 1998).

Se observó que se puede alterar la dirección del flujo del aire mediante la modificación de elementos de control y posición de las aperturas. En climas como el cálido-húmedo es necesario un flujo homogéneo para lograr la disipación de las temperaturas y concentraciones de humedad. Para entender y poder manipular la forma de un objeto arquitectónico para aprovechar benéficamente las corrientes de aire es necesario el cálculo del caudal del aire que ingresa sobre una apertura, es decir la cantidad de aire que fluye en un punto. Para ello ser realiza el siguiente cálculo de acuerdo con Guzmán (Guzmán-Hernández et al., 2023):

- 1. Cálculo de ajuste por rugosidad.
- 2. Cálculo de velocidad por altura y constante de velocidad.
- 3. Cálculo de presión dinámica del viento.
- 4. Cálculo de tasa de ventilación.
- 5. Cálculo de velocidad del viento a través de ventana.

#### Cálculo de ajuste por rugosidad

$$
V_{\text{ref}} = A_{\text{o}} * V_{\text{met}}
$$

$$
A_o = 1.291 * 10^{(-0.005214 * (\Delta - 250))}
$$

Donde:

Vref (m/s): Velocidad de referencia estimada.

Vmet (m/s): Velocidad meteorológica.

Ao: Constante de rugosidad.

Δ: Capa de fricción/altura de capa límite. Se toma un valor aproximado de 400 m.

#### Cálculo de velocidad por altura y constante de velocidad

$$
V_H = k * H^{1/3}
$$

$$
k = V_{\text{ref}} / H_{\text{ref}}^{1/3}
$$

Donde:

 $V_H$  (m/s): Velocidad del viento a una altura.

k: Constante de velocidad.

H (m): Altura de referencia final.

V<sub>ref</sub> (m/s): Velocidad de viento.

H<sub>ref</sub> (m): Altura de referencia inicial (estación meteorológica).

#### Cálculo de presión dinámica de viento

$$
\rho w = 1/2 \rho * V_H^2
$$

Donde: ρw (pa): Presión dinámica del viento. ρ (kg/m<sup>3</sup>): Presión del aire, 1.2 a nivel del mar.

Presión de ventana de entrada

 $ρ<sub>entrada</sub> = ρw * 0.8$ 

Presión de ventana de salida

 $\rho_{\text{salida}} = \rho \text{w}^* - 0.3$ 

#### Cálculo de tasa de ventilación

$$
Q = 0.8827A * (\Delta \rho)^{1/2}
$$

Donde:

Q (m<sup>3</sup>/s): Tasa de ventilación.

A (m<sup>2</sup>): Área de apertura de ventilación (ventana)

Δρ (pa): Diferencia de presiones entre las aperturas de ventilación cruzada.

#### Cálculo de velocidad de viento a través de ventana

$$
v = Q/A
$$

Donde: v (m/s): Velocidad entrante en ventana.

Sin embargo, también es necesario incrementar la velocidad del aire entrante para provocar la sensación térmica en los habitantes, se estima que se puede descender la sensación térmica de 1 ºC por cada 0.3 m/s incrementado (Merçon, 2008). Entonces es necesario generar flujos con mayor velocidad de entrada y que estos no pierdan su velocidad al acceder al interior, o bien, dirigirlos a los puntos deseados antes de que su velocidad descienda. Evans (Evans, 1957), las distintas velocidades de viento tienen distintos efectos mecánicos y, en contacto con la piel humana, efectos térmicos, ver [Tabla 2.](#page-21-0)

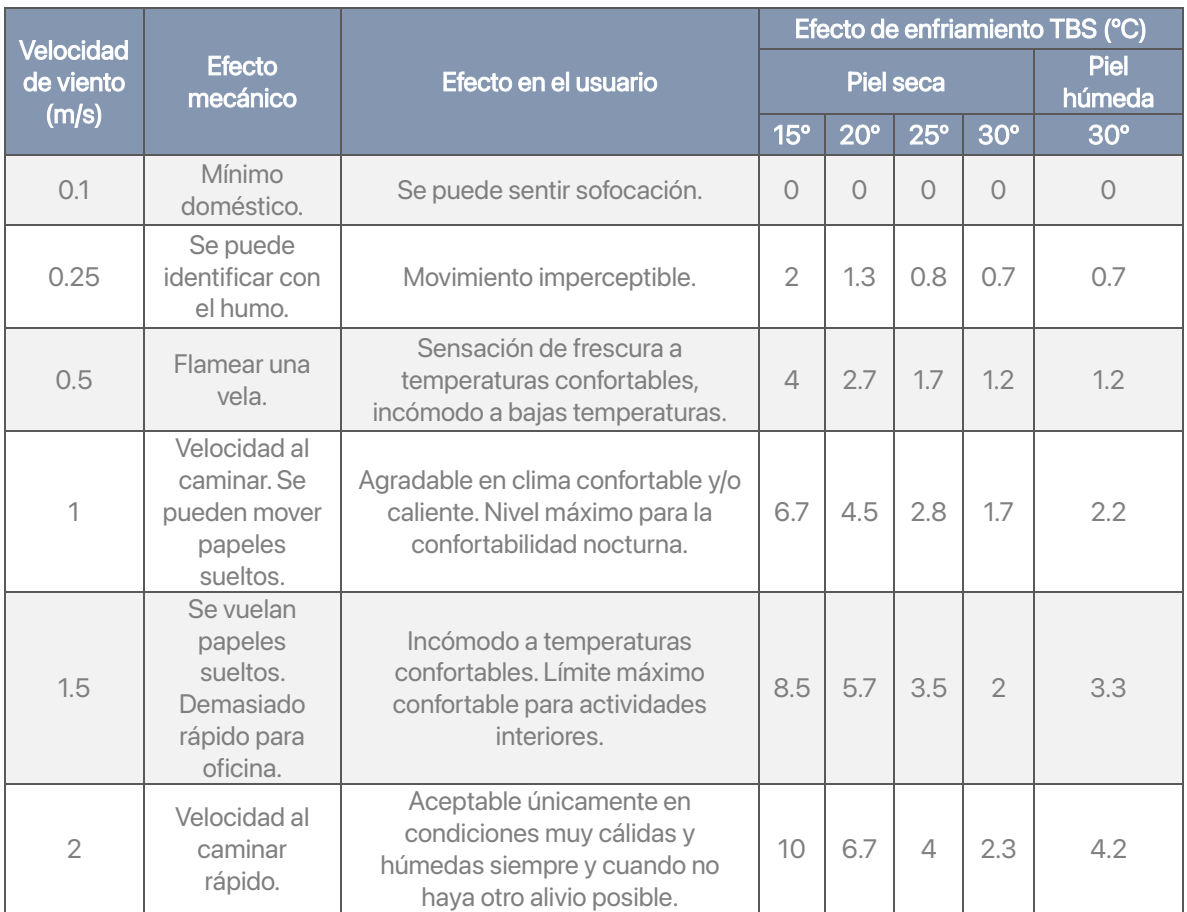

<span id="page-21-0"></span>Tabla 2: Tabla de efectos de velocidades de viento en espacios interiores en usuarios (Evans, 1957).

#### Efecto Venturi

Se describe como el efecto de la caída de la presión estática de un fluido cuando fluye comprimiéndose a través de un área restringida de una tubería (Felföldi, 2023). Cuando un fluido compresible es forzado a través de una tubería con una sección transversal más reducida, la presión estática disminuye. La ecuación se puede definir de la siguiente forma:

$$
p_1 - p_2 = (\rho/2) (v^2 - v^2)
$$

Donde: p (PA): Presión ρ (kg/m $^3$ ): Densidad de fluido v (m/s): Velocidad

Lo que la ecuación demuestra es que, si sucede un descenso de la presión, la velocidad incrementa, y viceversa. Por ejemplo, si en un cuerpo con forma de prisma circular reducimos una de las bases, se formaría una especie de cono conforme más se reduzca la sección. Si se introduce un líquido (por ejemplo, aire) a una velocidad determinada, la presión que este tenga en las paredes se reducirá conforme se acerque a la sección más angosta y la velocidad de este aire se incrementará ver [Ilustración 11.](#page-22-0)

Este principio podría ocuparse en la geometría de elementos de control, como una celosía. La colocación de elementos que permitan el acceso del flujo de aire de forma controlada y reduciendo la sección desde la entrada podría aumentar la velocidad del aire entrante con la posibilidad de incrementar la sensación térmica al interior de un espacio.

<span id="page-22-0"></span>Ilustración 11: Representación del efecto Venturi. La presión estática en el primer tubo de medición (1) es mayor que en el segundo (2), y la velocidad del fluido en "1" es menor que en "2", porque el área de la sección transversal en "1" es mayor que a las 2". Fuente

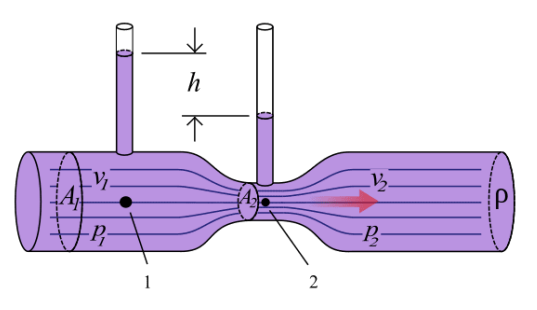

Este efecto es estudiado en la arquitectura y urbanismo para entender el comportamiento de las corrientes de aire entre los distintos volúmenes y así diseñar espacios abiertos confortables, así como en la dispersión del aire en corredores urbanos de gran escala (Felföldi, 2023).

## <span id="page-23-0"></span>Arquitectura bioclimática y ventilación natural

El viento es uno de los efectos naturales más empleado en las regiones con registros de altas temperaturas, tanto en condiciones de baja o alta humedad. Esto es porque el viento tiene la propiedad mecánica de poder transportar humedad, misma que puede ser benéfica al ser introducida en un espacio con condiciones de baja humedad y alta temperatura, o de ser distribuida de forma adecuada con una correcta renovación del aire interior mediante un flujo cruzado en un espacio.

En climas con una alta concentración de temperatura y humedad se busca incentivar el intercambio de aire de forma constante, pero también de controlar el acceso de este. El uso de sistemas pasivos basados en el control de la humedad con materiales higroscópicos resulta ser una propuesta accesible (Lee et al., 2019). A pesar de que se registran casos exitosos en climas cálido húmedo, también se observan complicaciones del manejo de esta estrategia. En la arquitectura tradicional de naciones como Japón se puede identificar el uso de materiales naturales para el control del ingreso del aire al interior de los espacios. Esto ocurre porque cuentan con altas concentraciones de calor y humedad a partir de su segunda mitad del año y en algunas regiones del país (Naha) registran temperaturas superiores a los 27º C. La solución que tradicionalmente se ha planteado está en el control de la humedad del aire a partir del flujo de este en una cavidad cubierta con paja, misma que absorbería la humedad por sus propiedades higroscópicas (Holzhueter & Itonaga, 2014). Sin embargo, se observa que controlar el ingreso de la humedad a partir de este tipo de filtros resulta ser contraproducente, pues provoca una mayor concentración de esta al no existir un elemento en el sistema que seque la paja para que pueda trabajar de forma ideal. Por caso contrario, el viento que ingresa por la cavidad ingresa la humedad atrapada al interior del espacio (Holzhueter & Itonaga, 2014) ver [Ilustración 12.](#page-23-1)

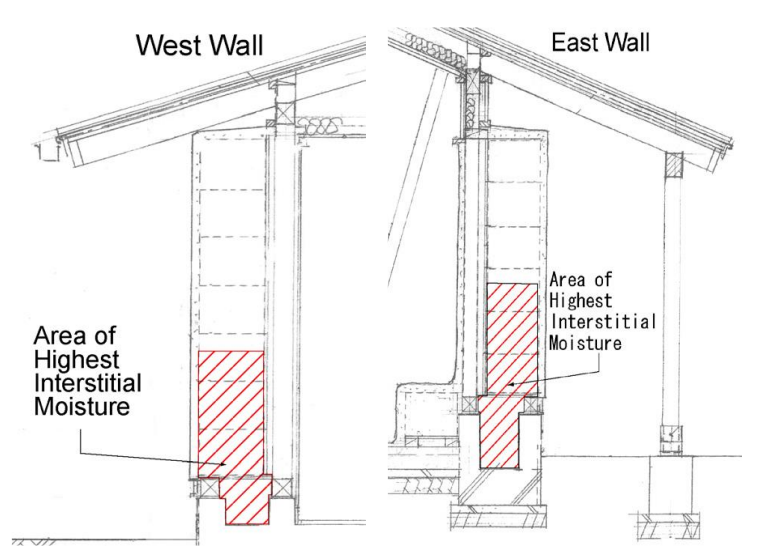

<span id="page-23-1"></span>Ilustración 12: Áreas con mayor concentración de humedad en el edificio estudiado. Fuente (Holzhueter & Itonaga, 2014).

El efecto Venturi es un recurso empleado en el diseño urbano y arquitectónico, ya que este permite el incremento de la velocidad de las corrientes de aire de acuerdo con la manipulación de las secciones de ingreso y salida. A escala urbana, se puede observar el efecto de la cercanía de los edificios con respecto a las corrientes y sensaciones térmicas que puede producir en los transeúntes (Li et al., 2015). A escala arquitectónica, el efecto Venturi se ha explorado como una herramienta de diseño en el ingreso del aire a espacios interiores a partir de su manipulación desde la envolvente. Algunos casos de estos se pueden observar en las fachadas dinámicas cuya geometría está parametrizada de acuerdo con las características plásticas y mecánicas de los materiales, así como en la geometría que deben de tener estos para producir el efecto de inducción deseado.

Augustin realizó un proyecto para la universidad de Waterloo en 2018 donde desarrolló un sistema basado en los principios biomiméticos y abstrajo la forma cónica de una flor, ver [Ilustración 13,](#page-25-0) en donde la sección entrante tenía un área mayor y la sección saliente era menor (Augustin, 2018). Esta diferencia de secciones permitía un ahorcamiento al interior, provocando un aumento de velocidad. Además de esto, Augustin experimentó con las propiedades higroscópicas de la madera. En su propuesta, se logró aumentar la velocidad del aire en el punto de acceso, manteniendo una velocidad promedio de 2.9 m/s ver [Ilustración 14.](#page-25-1) El arquitecto elaboró un sistema con la capacidad de refractar la luz y reducir la sección con base en las necesidades de los usuarios. Replicó un mismo módulo para sustituir el sistema de muro cortina en la fachada de un edificio, esto con la finalidad de controlar el acceso de luz y aire al interior de los espacios ver [Ilustración 15.](#page-26-0) 

Un sistema con la capacidad de regular el área de acceso en la sección menor en varios módulos permite la introducción de distintas corrientes de aire de acuerdo con las necesidades térmicas. La desventaja de este tipo de sistemas dinámicos está en el costo de elaboración, puesto que involucra la producción de una mayor cantidad de elementos y de mecanismos de producción, que un sistema fijo. Un sistema fijo disminuiría los costos de producción y podría emplear métodos de producción industrial más convencionales. Para regiones de clima cálido húmedo con bajo poder adquisitivo, como el caso de estudio, resultan más beneficiadas con la introducción de un sistema con elementos de bajo costo y podrían prescindir de uno con un funcionamiento complejo.

El uso de mecanismos de control desde la fachada suelen ser una respuesta efectiva, pero conllevan un alto costo. Es un reto interesante el generar alternativas de bajo costo con un funcionamiento similar, aunque no con la misma efectividad.

#### (b) Hygroscopic Mechanism

Overall Velocity: 2.9 m/s Scale: 1:10

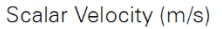

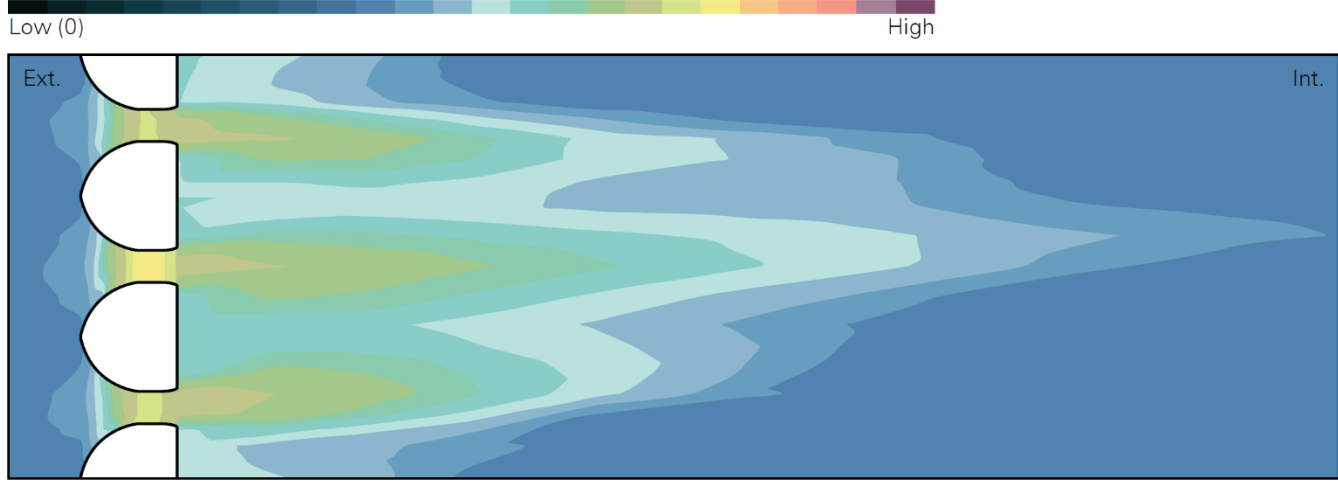

<span id="page-25-1"></span>Ilustración 14: Desempeño de mecanismo propuesto, estudiado en CFD. Fuente: (Augustin, 2018).

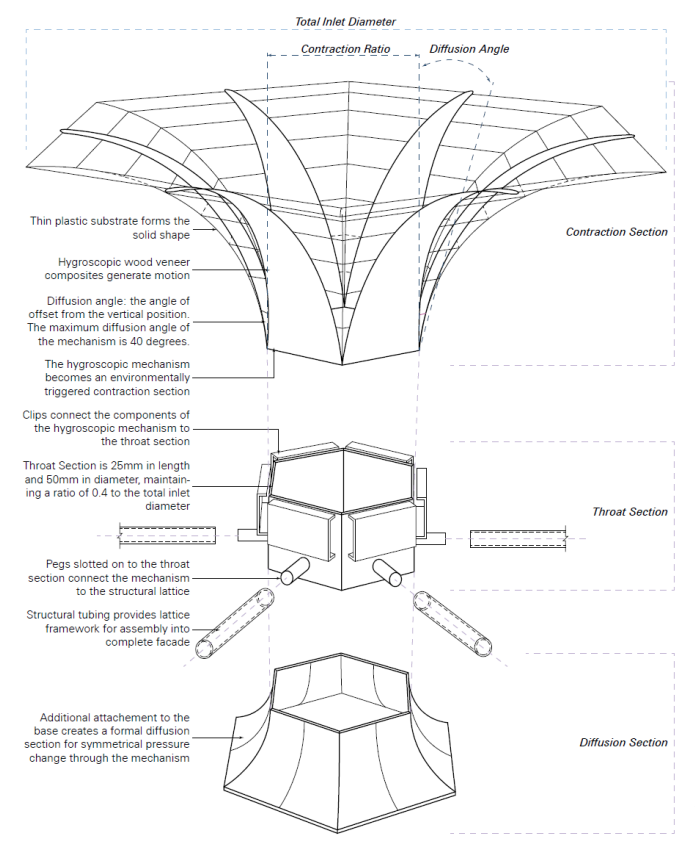

<span id="page-25-0"></span>Ilustración 13: Sistema constructivo propuesto para el sistema de ventilación. Fuente: (Augustin, 2018).

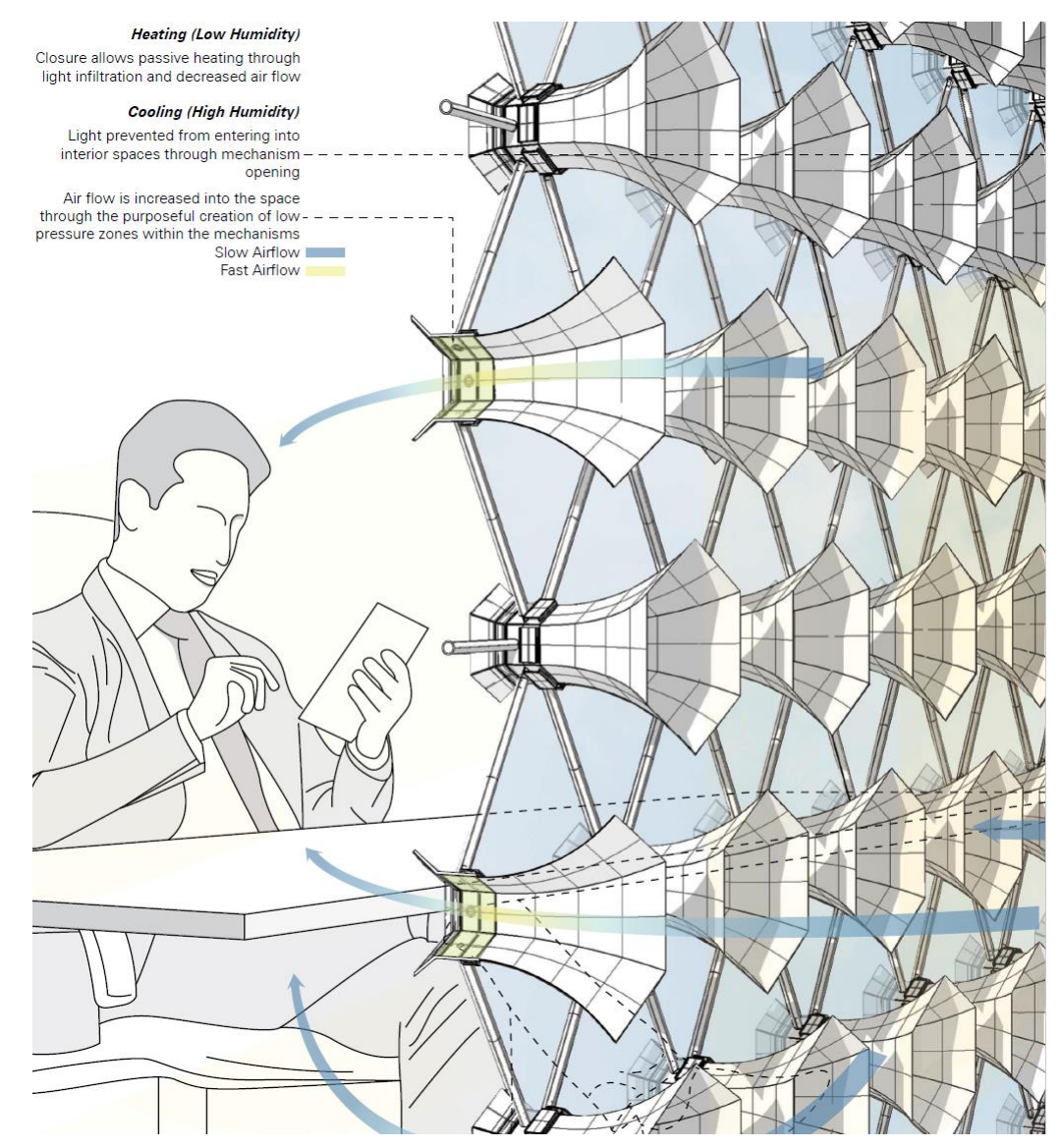

<span id="page-26-0"></span>Ilustración 15: Esquema de funcionamiento de prototipo. Fuente: (Augustin, 2018).

## <span id="page-27-0"></span>**El confort higrotérmico**

El confort higrotérmico es un estado en el que una persona se encuentra cómoda o ausente de malestar térmico, en donde el entorno no produce tensiones negativas sobre el mecanismo de compensación de calor (Olgyay, 1998). La humedad presente en el ambiente altera las sensaciones de calor o frío, intensificándolas al existir una mayor concentración de esta. En condiciones cálidas, una alta humedad relativa impide que el mecanismo natural de termorregulación del cuerpo humano funcione de forma correcta, al reducir o nulificar la evaporación del sudor por el efecto de bloqueo de la presión de vapor en la superficie (Martínez et al., 2018). Para cuantificar esta confortabilidad se emplean algunos modelos matemáticos establecidos teóricamente y aceptados en normatividad internacional.

Dentro de los elementos climáticos están la temperatura del aire, el efecto de la radiación solar, viento y humedad relativa. Para el caso de la radiación calorífica, se involucra el conocimiento de los intercambios de energía entre los distintos cuerpos además del Sol. Se consideran los pisos máximo superior e inferior como aquel en el que el ser humano tolere el calor y el punto de congelación. Por otro lado, se considera la temperatura media del ser humano como 37º C. La temperatura ideal se considera como aquella en el piso medio del intervalo de confortabilidad de acuerdo con los modelos empleados para su cálculo. Para la humedad relativa se considera una zona con un límite inferior del 30 % y uno superior del 60 %. Sin embargo, existen legislaciones, como la mexicana, que ponen los pisos de 40 y 60 % respectivamente (CONAVI, 2017). La velocidad de viento depende de las otras condiciones, sin embargo, se cuentan con las siguientes escalas:

- 0.25 0.50 m/s: Inadvertido o agradable.
- 0.50 1 m/s: Generalmente agradable.
- $\bullet$  1 1.5 m/s: Correctivo

Sin embargo, estas velocidades pueden variar dependiendo de las otras condiciones, permitiendo velocidades hasta de 3.5 m/s para alcanzar el ideal de la zona de confort.

#### Herramientas bioclimáticas

Existen herramientas y recursos gráficos para poder visualizar las relaciones entre las variables térmicas que influyen en la sensación térmica e higrotérmica. En ellas se ilustran variables ya mencionadas como la temperatura de bulbo seco (ºC), humedad relativa (%), radiación solar (kcal/h), velocidad de viento (m/s) y humedad específica (kg/cm3). En estas gráficas se ilustran las áreas ideales en las que deben estar ubicadas las condiciones dentro de un espacio habitable.

#### Carta bioclimática de Olgyay

Esta carta (Olgyay, 1998) muestra la información antes mencionada, además de ilustrar soluciones que pueden apoyar en los escenarios de las mediciones que se encuentren fuera de la zona de confortabilidad, por ejemplo, el uso del incremento en la velocidad del aire o la exposición necesaria para la ganancia térmica ver [Ilustración 16.](#page-28-0)

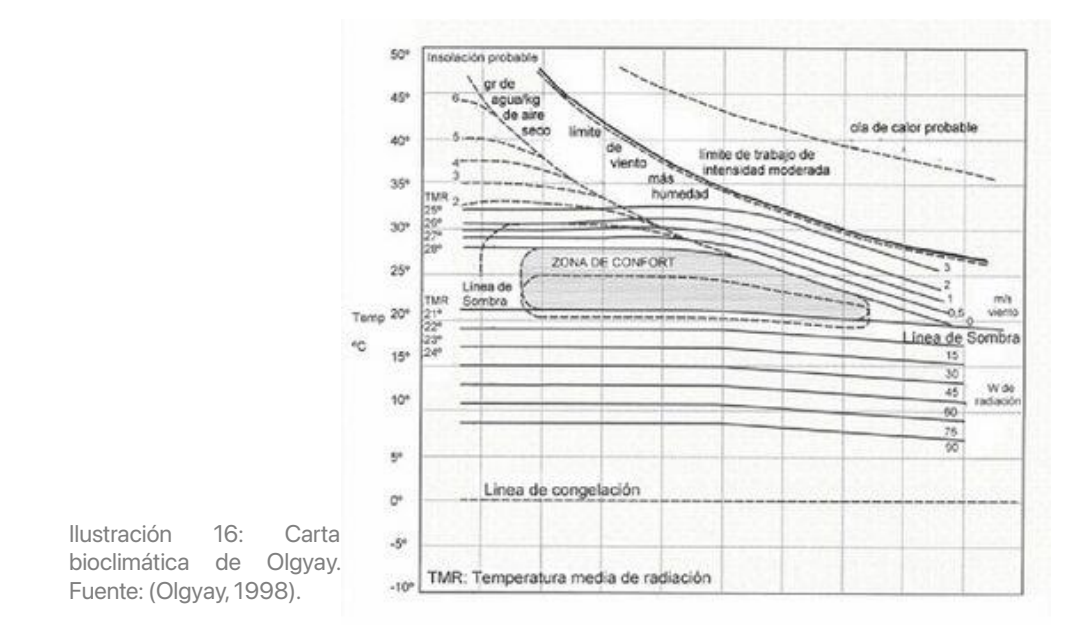

#### <span id="page-28-0"></span>Diagrama de Givoni

Este diagrama (Givoni, 1969) las variables y su interacción y establece estrategias de diseño de acuerdo con áreas delimitadas basadas en los siguientes criterios:

- 1. Una zona de bienestar higrotérmico.
- 2. Una zona de bienestar ampliada con base en factores adicionales.
	- a. Hacia la derecha se amplía la zona de bienestar con base en la reducción de ganancias térmicas, enfriamiento a partir de la ventilación natural o mecánica y evaporación, y deshumidificación.
	- b. Hacia la izquierda se amplía la zona de bienestar con base en el aumento de las ganancias térmicas, asoleamiento, calefacción, y humidificación.

El diagrama psicrométrico es una herramienta útil, para poder ilustrar el estado de los registros climáticos de un caso de estudio, así como las posibles estrategias a emplear con base en las áreas designadas. Sin embargo, el área de bienestar no suele ser la más adecuada y requiere de modelos de confortabilidad para su ajuste.

En la [Ilustración 17](#page-29-0) se muestra el diagrama psicrométrico basado en el de Givoni y alimentado con la base de datos del archivo climático proporcionado por el LES (LES, 2020). Los diagramas fueron elaborados en la herramienta digital proporcionada por Marsh (Marsh, 2018).

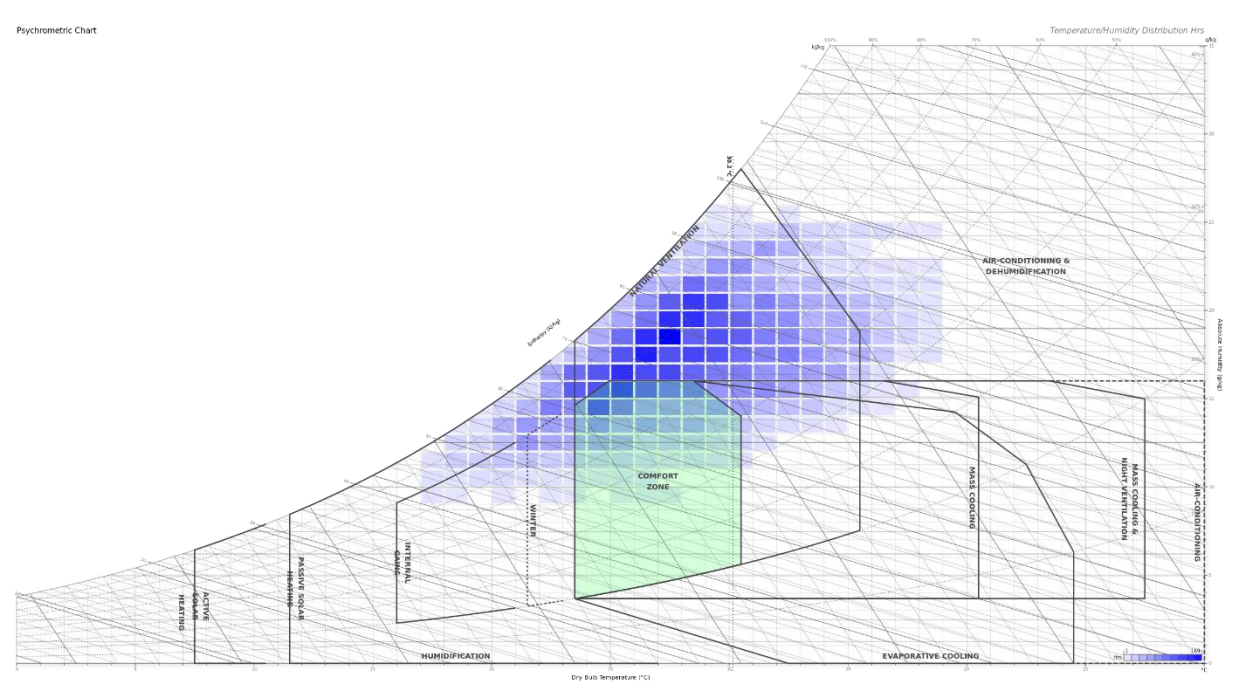

<span id="page-29-0"></span>Ilustración 17: Diagrama psicométrico con las horas anuales de Macuspana, estrategias bioclimáticas y zona de confort de acuerdo con (Givoni, 1969). Fuente: Elaborado a partir del archivo climático de (LES, 2020) y en la herramienta en línea de (Marsh, 2018).

### <span id="page-30-0"></span>Modelos de confortabilidad

Existen herramientas para realizar diagnósticos de habitabilidad y confortabilidad en espacios interiores a partir de modelos matemáticos cuyas variables se centran en el tipo de actividad humana, transferencia de calor, aislamiento térmico, temperatura y humedad del aire y velocidad del viento. A estos modelos se les conoce como modelos de confortabilidad higrotérmica y se han desarrollado a nivel experimental, así como se han estandarizado en algunos países y regiones del mundo.

#### ASHARE Standard 55

La Sociedad Americana de Ingenieros de Calefacción, Refrigeración y Aire Acondicionado, ASHRAE por sus siglas en inglés, desarrollo un modelo estándar de confortabilidad para la adecuación de espacios interiores, con su versión más reciente en 2017 y un adendum en 2020. El propósito de este modelo se creó con el propósito de especificar las combinaciones de factores térmicos ambientales interiores y los personales que producen condiciones aceptables para la mayoría de los ocupantes de un espacio (ANSI & ASHRRAE, 2017).

La definición de confort térmico de la ASHRAE se define como "la condición mental que expresa satisfacción con el ambiente térmico", misma que es usada en los Estados Unidos, pero es aplicada comúnmente. Igualmente, ASHARE ha dedicado distintas revisiones a su estándar creado desde 1966, siendo las ediciones más destacadas recientemente las de 2004, 2010, 2017 y 2020. En la edición 2004 introdujo el modelo adaptativo y la adopción de un modelo computacional. La edición 2010 introdujo el efecto estándar de temperatura (SET) como el método de evaluación del efecto de enfriamiento de altas velocidades de aire en interiores y un sistema de entrevistas evaluatorias post ocupatorias (POE). La edición 2017 introdujo elementos a considerar como los efectos de la radiación solar directa como parte de las variables ya establecidas previamente. La versión 2020 introdujo cambios en los parámetros de las zonas de confort con base en nuevos rangos tolerables de clo y met, además de procesos de evaluación para determinar velocidades de aire.

El modelo de ASHRAE considera como variables en su cálculo la temperatura del aire, radiación térmica, humedad, velocidad de aire, nivel de actividad (metabólica) e insulación por vestimenta. Su fórmula general es:

 $T_c = 0.31 T_{\text{out}} + 17.8$ Donde: Tc: Temperatura de confort (°C)  $T_{\text{out}}$ : Temperatura del aire o exterior (°C)

Algunos de los conceptos más ocupados en ASHRAE y compartidos con otros modelos y normas son los siguientes:

#### Factores o variables ambientales

- Tasa metabólica (met): Es la tasa que requiere la energía química para convertirse en calor y trabajo mecánico a través de actividades metabólicas. La unidad es met, que equivale a 60 W/m $^2\!$ .
- Aislamiento por vestimenta (clo): Representa el aislamiento térmico de la vestimenta. Algunos valores promedio son de 1 para invierno y 0.5 para verano.
- Temperatura del aire (ºC): Temperatura del aire en un punto. También puede ser el promedio  $(t_a)$ .
- Temperatura media radiante (ºC): Es la temperatura de la superficie de un espacio donde un ocupate intercambiaría la misma cantidad de calor en un espacio no uniforme. Se calcula a partir del promedio de la temperatura de cada superficie entre el total de área.
- Velocidad del aire (m/s): Es la velocidad que se registra el desplazamiento del aire de forma horizontal en un punto e instante determinado.
- Humedad: Es la cantidad de humedad en el aire. Puede ser absoluta y relativa.

#### Resultados

- Predicted Mean Vote (PVM) (Voto Medio Previsto): Índice que predice el valor promedio de votos de sensaciones térmicas, a partir de la percepción de grupos evaluados. Este valor va de -3 a +3 en categorías como "frío, fresco, poco fresco, neutro, poco cálido, cálido, caliente".
- Predicted Percentage of Dissatisfied (PPD) (Porcentaje Previsto de Insatisfechos): Índice que establece una predicción cuantitativa de insatisfacción en las personas. Basado en el PMV.
- Zona de confort: Zona en donde las combinaciones de temperatura de aire, temperatura media radiante y humedad están previstas para estar en condiciones térmicas ambientales aceptables en valores particulares de velocidad de aire, tasa metabólica y aislamiento por vestimenta.

#### Zona de confort, método gráfico

Es una visualización de las condiciones neutras o confortables de forma gráfica mediante la carta psicrométrica. La zona establecida por la ASHRAE se estima con base en tasas metabólicas de 1.0 y 1.3 met, un aislamiento de vestimenta de 0.5 y 1.0 clo sin exposición a radiación solar directa, la velocidad del aire no mayor a 0.2 m/s, un radio de humedad de 0.012  $kg*H_2O/kg$  de aire seco, una presión de vapor de 1.910 k/Pa y una temperatura punto de rocío  $(t_{\text{d0}})$  de 16.8 $^{\circ}$  C (ANSI & ASHRAE, 2020). La [Ilustración 18](#page-32-0) muestra un diagrama psicrométrico con la zona de confort de acuerdo con ASHRAE 55.

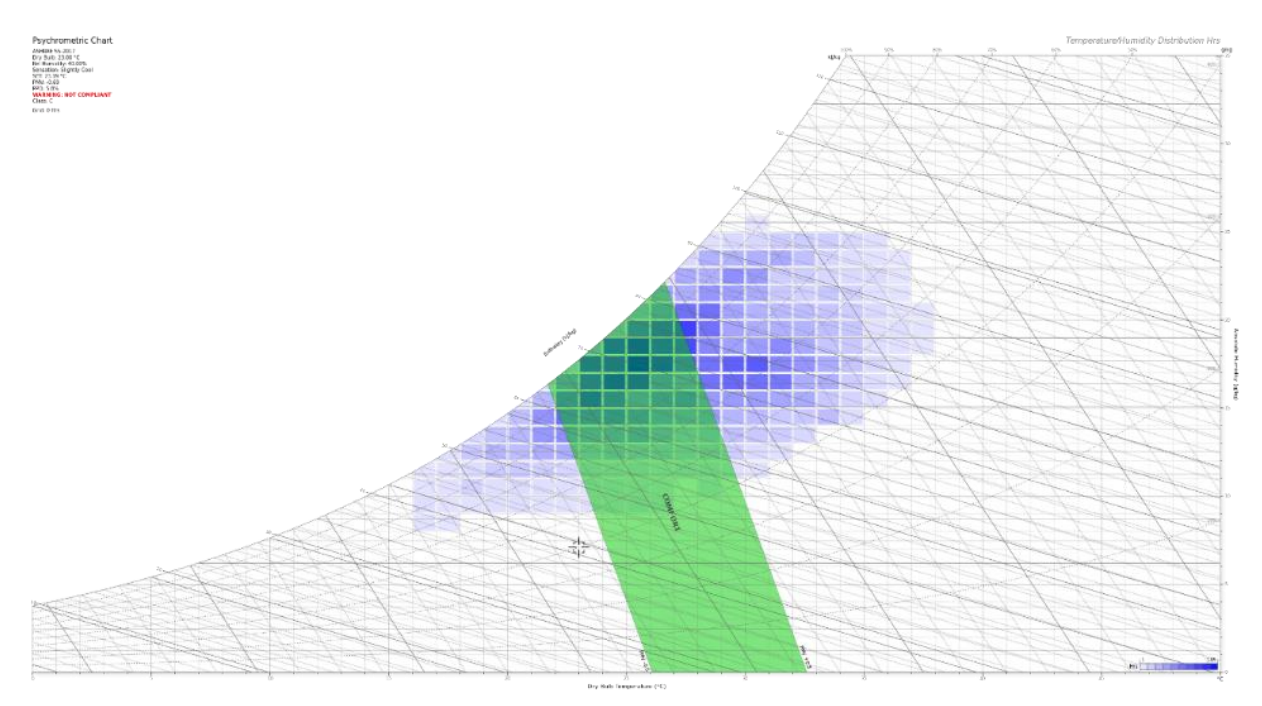

<span id="page-32-0"></span>Ilustración 18: Diagrama psicométrico con las horas anuales de Macuspana y zona de confort ilustrada de acuerdo con (ANSI & ASHRAE, 2020). Fuente: Elaborado a partir del archivo climático de (LES, 2020) y en la herramienta en línea de (Marsh, 2018).

## EN 15251

Es el estándar europeo que establece el criterio para las condiciones ambientales al interior de una edificación (European Committee for Standardization, 2006). Dentro de los alcances que tiene este estándar se encuentran:

- El establecimiento de los parámetros para el desempeño energético de las edificaciones.
- El establecimiento de los parámetros de entrada para el diseño de sistemas de edificación y el cálculo de desempeño energético.
- La especificación de métodos de evaluación de largo plaza para la climatización interna obtenida a partir de mediciones y cálculos.
- La especificación de criterios para la medición que puede ser empleada en la inspección.
- La identificación de parámetros para el monitoreo y muestreo de ambientes interiores en edificaciones.
- La delimitación del estándar a edificios con uso no industrial, como: vivienda horizontal y vertical, oficinas, educación, hospitales, hotelería y restaurantes, instalaciones deportivas y edificios comerciales.
- El establecimiento de parámetros de entrada para el diseño de edificaciones y mecanismos de iluminación, ventilación, enfriamiento y calefacción.

Algunos de los conceptos relevantes para este estándar y que emplea dentro de sus cálculos y resultados son:

• Temperatura externa/media móvil: Es la media móvil exponencialmente ponderado de la temperatura media diaria del aire exterior. La fórmula para su cálculo es la siguiente:

$$
\Theta_{rm} = (1-\alpha)\Theta_{\text{ed-1}} + \alpha.\,\Theta_{\text{cm-1}}
$$

Donde:

Θrm: Temperatura media de funcionamiento para el día actual.  $\Theta_{\text{rm-1}}$ : Temperatura media de funcionamiento para el día anterior. Θed -1 : Temperatura exterior media del día anterior.

• Temperatura óptima operativa: Es la temperatura operativa donde un máximo de ocupantes de un espacio puede estar y tener una sensación térmica aceptable. PMV=0.

Para la evaluación ambiental en aspectos térmicos, este estándar cuenta con recomendaciones para edificaciones que emplean sistemas mecánicos para su enfriamiento y aquellos que no empleen este tipo de sistemas. Para el caso de aquellos que usan métodos pasivos, se sugieren las temperaturas operativas

dentro del mismo documento, así como valores para clo de la EN ISO 7730 (ISO, 2005), mientras que para ocupantes de la tercera edad se hace referencia a la ISO/TS 14415.

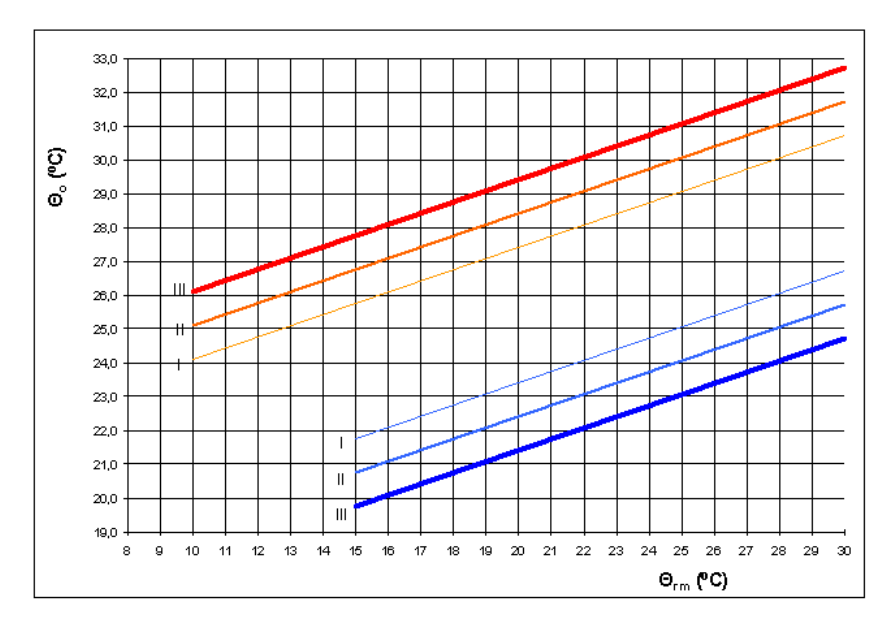

Ilustración 19: Valores de diseño para la temperatura operativa al interior de edificaciones sin sistemas activos/mecánicos de climatización en función de la media móvil exponencial de la temperatura exterior. Fuente: (European Committee for Standardization, 2006).

#### Donde:

Θrm: Temperatura media de funcionamiento para el día actual. (ºC) Θ<sub>ο</sub>: Temperatura operativa. (°C)

Este estándar establece una zona de confort basado en un abanico con valores del PMV entre -0.7 y +0.7 (European Committee for Standardization, 2006) que puede ser visualizado en una carta psicrométrica, ve[r Ilustración 20.](#page-35-0)

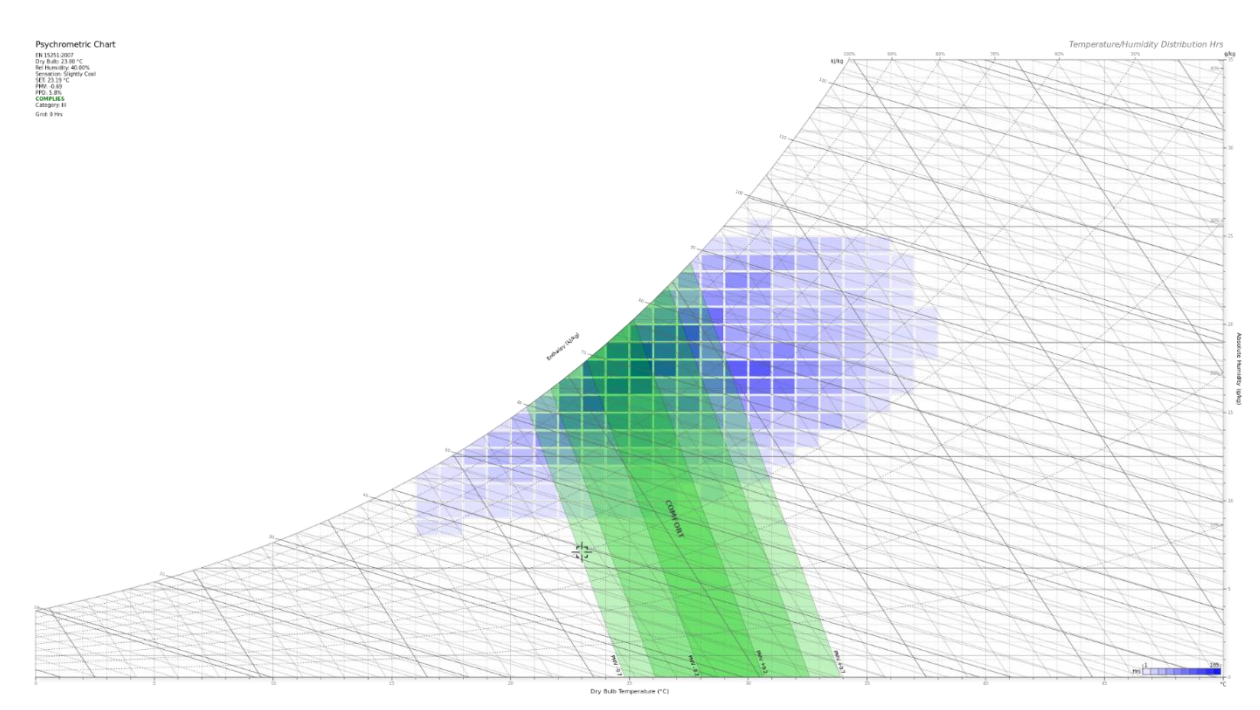

<span id="page-35-0"></span>Ilustración 20: Carta psicométrica con las horas anuales de Macuspana y zona de confort ilustrada de acuerdo con (European Commitee for Standardization, 2006). Fuente: Elaborado a partir del archivo climático de (LES, 2020) y en la herramienta en línea de (Marsh, 2018).
# Modelo de sensación térmica Steadman

Robert G. Steadman realizó en 1994 un estudio de los efectos térmicos de distintas variables en la sensación corporal humana y determinó una temperatura aparente para el ser humano a partir de la humedad relativa, temperatura de bulbo seco, velocidad de viento y radiación solar (Steadman, 1994).

Steadman presenta dos fórmulas, para un escenario a la sombra y otro expuesto a la radiación, para efecto de este estudio, se tomará el escenario sombreado.

#### ST (sombra) = Ta +  $3.30$ Pv +  $0.70$ Vv +  $4$

ST (expuesto) = Ta + 3.48Pv – 0.70Vv + 0.70  $*$  [Q / (Vv + 10)] – 4.25

Donde: ST (ºC): Sensación térmica Ta (ºC): Temperatura de bulbo seco Pv (hPa): Presión de vapor de agua Vv (m/s): Velocidad de viento a 10 m de altura  $Q$  (W/m<sup>2</sup>): Radiación neta absorbida por unidad de superficie

Guzmán propone la siguiente fórmula para el cálculo de presión de vapor de agua (Pv) (Guzmán-Hernández et al., 2023):

$$
Pv = HR / (100 * 6.105^{(17.27 Ta/(237 + Ta)})
$$

Donde: HR (%): Humedad relativa

# Cálculo de temperatura ganancias térmicas

Para realizar una estimación del modelo de Steadman para un día completo es necesario realizar un cálculo de ganancias térmicas horarias. Este cálculo debe involucrar la estimación de cargas térmicas e involucrar las variables de radiación solar con base a la orientación e inclinación horaria, las características térmicas de los materiales que componen el espacio a evaluar, y el efecto de la ventilación natural.

De forma general, se debe hacer una sumatoria total de cargas térmicas, mismas que se derivarán de otros cálculos previos, y de capacitancia térmica de los materiales para estimar una temperatura interior. La metodología es la siguiente:

- 1. Cálculo de flujo de aire (G).
- 2. Cálculo de fracción de radiación solar incidente en ventana (Fc).
- 3. Ajustes por inclinación por azimut y altura solar.
- 4. Cálculo de calor (Q).
- 5. Cálculo de temperatura de cielo  $(T_{sky})$ .
- 6. Cálculo de temperatura de muro exterior e interior ( $T_{se}$  y  $T_{si}$ ).
- 7. Cálculo de coeficientes hir, hw y ho.
- 8. Cálculo de DR.
- 9. Cálculo de temperatura sol-aire  $(T_{sa})$ .
- 10. Cálculo de coeficiente global de transferencia de calor (U).
- 11. Cálculo de  $Q_{cond}$ .
- 12. Cálculo y sumatoria de cargas:
	- a. Calor por ganancia solar directa  $(Q_{SHG})$ .
	- b. Calor por ventilación sensible y latente (Q<sub>VENT-S</sub> y Q<sub>VENT-L</sub>).
	- c. Calor por infiltración sensible y latente  $(Q_{INFL-S} \vee Q_{INFL-L})$ .
	- d. Calor por metabolismo sensible y latente  $(Q_{MET-S} y Q_{MET-L})$ .
- 13. Sumatoria de cargas sensibles y latentes ( $Q_{\text{SENST}}$  y  $Q_{\text{LAT}}$ ).
- 14. Sumatoria total  $(Q_{\text{total}})$ .
- 15. Cálculo de capacitancia térmica de la envolvente (CAPAC).
- 16. Cálculo de temperatura interior.

#### Flujo de aire

## $G = CV * A * v * 3600$

Donde:

G (m<sup>3</sup>/hora): Flujo de aire por hora

Cv: Efectividad de ventila

0.55 – 0.55 cuando la dirección de viento es perpendicular a la ventila.

0.25 – 0.35 cuando la dirección de viento es oblicua a la ventila.

A (m<sup>2</sup>): Área de ventila

v (m/s): Velocidad de viento

#### Fracción de radiación incidente en ventana  $Fc = Fs * T$

Donde:

Fc (%): Fracción de radiación incidente en ventana Fs (%): Fracción solar

#### Τ (%): Transmitancia de muro

#### Ajustes por inclinación Altura solar

Rs \* cos (hs)

Donde: Rs (W/m<sup>2</sup>): Radiación solar meteorológica hs (º): Altura solar

#### Altura solar

#### Rs(Corregida) \* cos (az)

Donde: Rs (Corregida) (W/m<sup>2</sup>): Radiación solar resultante de la altura solar az (º): Azimut

#### **Calor**

## $Q = [1/(1/hi) + (e/K) + (1/he)] * A * (Tint-Tamb)$

Donde: Q (W): Calor hi (W/m<sup>2</sup> K): Coeficiente de convección de aire interior he (W/m<sup>2</sup> K): Coeficiente de convección de aire exterior A (m<sup>2</sup>): Área de muro  $T_{int}$  (K): Temperatura interior Tamb (K): Temperatura de bulbo seco meteorológica

#### Temperatura de cielo

$$
T_{\text{sky}} = T_{\text{amb}}^{1.5} * 0.0552
$$

Donde: Tsky (K): Temperatura de cielo Tamb (K): Temperatura de bulbo seco meteorológica

Temperatura de muro exterior  $T_{\text{se}} = T_{\text{amb}} + [(Q/A) * (1/\text{he})]$ 

Donde:

 $T_{se}$  (K): Temperatura de muro exterior Tamb (K): Temperatura de bulbo seco meteorológica Q (W): Calor A (m²): Área de muro he (W/m<sup>2</sup> K): Coeficiente de convección de aire exterior

Temperatura de muro exterior  $T_{\text{se}} = T_{\text{amb}} + [(Q/A) * (1/\text{he})]$ 

Donde:  $T_{se}$  (K): Temperatura de muro exterior Tamb (K): Temperatura de bulbo seco meteorológica Q (W): Calor A (m²): Área de muro he (W/m<sup>2</sup> K): Coeficiente de convección de aire exterior

#### Temperatura de muro interior

$$
T_{si} = T_{se} + \left[ \left( Q/A \right)^* \left( e/K \right) \right]
$$

Donde:  $T_{si}$  (K): Temperatura de muro interior  $T_{se}$  (K): Temperatura de muro exterior Q (W): Calor A (m²): Área de muro e (m<sup>2</sup>): Espesor de material K (W/m ºC): Coeficiente de conducción

#### **Temperatura**

$$
T=T_{\rm si}+T_{\rm se}
$$

Donde:  $T_{si}$  (K): Temperatura de muro interior  $T_{se}$  (K): Temperatura de muro exterior

#### **Coeficientes**

$$
h_{ir} = 4\delta \varepsilon * T^3
$$
  

$$
h_w = 32.7 + 13.7v
$$
  

$$
h_o = hw + hir
$$

Donde:

h<sub>ir</sub> (W/m<sup>2</sup> °K): Coeficiente de transferencia de calor por radiación h<sub>w</sub> (W/m<sup>2 o</sup>K): Coeficiente de transferencia de calor por convección

h<sub>o</sub> (W/m<sup>2</sup> °K): Coeficiente de transferencia de calor por convección y radiación

δ (5.669  $_{\rm x10}^{-8}$  w/hr m $^{2}$  K4): Coeficiente Stefan Boltzman

ε (%): Emitancia

v (m/s): Velocidad de viento

# **DR** DR = δ [((1+cosSLP) / 2) \* (T<sub>sky</sub><sup>4</sup> - T<sub>amb</sub><sup>4</sup>)] + [((1-cosSLP) / 2) (T<sub>sur</sub><sup>4</sup> - T<sub>amb</sub><sup>4</sup>)]

Donde:

δ (5.669  $_{x10}$ <sup>-8</sup> w/hr m<sup>2</sup> K4): Coeficiente Stefan Boltzman

SLP (º): Ángulo de techumbre con respecto a la horizontal

 $T_{sky}$  (K): Temperatura de cielo

Tamb (K): Temperatura de bulbo seco meteorológica

 $T<sub>sur</sub>$  (K): Temperatura de alrededores

#### Temperatura Sol - Aire

$$
T_{sa} = T_{amb} + (aHt/h_o) + (eDR/h_o)
$$

Donde:

 $T_{sa}$  (K): Temperatura Sol - Aire

Tamb (K): Temperatura de bulbo seco meteorológica

α (%): Absortancia

Ht (W/m<sup>2</sup>): Radiación solar modificada por inclinación

ε (%): Emitancia

h<sub>o</sub> (W/m<sup>2</sup> °K): Coeficiente de transferencia de calor por convección y radiación

## Coeficiente global de transferencia de calor  $U = 1 / (1/he + 1/hi + 1/hc + e_n/K_n)$

Donde:

U (W/m<sup>2</sup> K): Coeficiente global de transferencia de calor he (W/m<sup>2</sup> K): Coeficiente de convección de aire exterior hi (W/m<sup>2</sup> K): Coeficiente de convección de aire interior hc (W/m<sup>2</sup> K): Coeficiente de = Coeficiente de calor del aire interior por convección para espacios de aire, verticales y horizontales e (m2): Espesor de material K (W/m ºC): Coeficiente de conducción

#### Calor por conducción

# $Q_{\text{COMP}} = U^* A^* T_{sa} - T_{int}$

Donde:

 $Q_{\text{COMP}}$  (W): Calor por conducción

U (W/m<sup>2</sup> K): Coeficiente global de transferencia de calor

A (m²): Área de muro

 $T_{sa}$  (K): Temperatura Sol - Aire

 $T_{int}$  (K): Temperatura interior

Calor por ganancia solar directa

$$
Q_{SHG} = Ht * Av * Fc
$$

Donde: Q<sub>SHG</sub> (W): Calor por conducción Ht (W/m<sup>2</sup>): Radiación solar modificada por inclinación Av (m²): Área de ventana Fc (%): Fracción de radiación incidente en ventana

# Calor por ventilación (sensible)  $Q_{VENT-S} = 0.278p * CPA * G * (T_{amb} - T_{int})$

Donde:

QVENT-S (W): Calor por ventilación (sensible) ρ (kg/m $3$ ): Densidad del aire CPA (KJ/kg ºK): Calor específico del aire G (m<sup>3</sup>/hora): Flujo de aire por hora Tamb (K): Temperatura de bulbo seco meteorológica  $T_{int}$  (K): Temperatura interior

## Calor por ventilación (latente)  $Q<sub>VENT-S</sub> = 0.278ρ * HVAP * G * (W<sub>amb</sub>-W<sub>int</sub>)$

Donde:

QVENT-S (W): Calor por ventilación (sensible) ρ (kg/m<sup>3</sup>): Densidad del aire HVAP (KJ/kg ºK): Calor latente de vaporización G (m<sup>3</sup>/hora): Flujo de aire por hora  $W_{\text{amb}}$  (kg/m<sup>3</sup>): Humedad absoluta meteorológica  $\mathsf{W}_{\mathsf{int}}$  (kg/m $^3$ ): Humedad absoluta interior

Calor por infiltración (sensible)

# $Q_{\text{INFI-S}} = 0.278 \rho * \text{CPA} * \text{CAMB} * V * (T_{\text{amb}} - T_{\text{int}})$

#### Donde:

Q<sub>INFL-S</sub> (W): Calor por infiltración (sensible) ρ (kg/m $3$ ): Densidad del aire CPA (KJ/kg ºK): Calor específico del aire CAMB: Cambios de aire por hora V (m<sup>3</sup>): Volumen de espacio Tamb (K): Temperatura de bulbo seco meteorológica  $T_{int}$  (K): Temperatura interior

## Calor por infiltración (latente)  $Q<sub>VENT-S</sub> = 0.278p * HVAP * CAMB * V * (W<sub>amb</sub>-W<sub>int</sub>)$

Donde:  $Q_{INFI-S}$  (W): Calor por infiltración (sensible) ρ (kg/m $^3$ ): Densidad del aire HVAP (KJ/kg ºK): Calor latente de vaporización CAMB: Cambios de aire por hora V (m<sup>3</sup>): Volumen de espacio  $\mathsf{W}_{\mathsf{amb}}$  (kg/m $^3$ ): Humedad absoluta meteorológica  $\mathsf{W}_{\mathsf{int}}$  (kg/m $^3$ ): Humedad absoluta interior

#### Calor por metabolismo (sensible)

 $Q<sub>MET-S</sub> = Q<sub>H-S</sub> * # Habitantes$ 

Donde:

 $Q<sub>MET-S</sub> (W)$ : Calor por metabolismo (sensible)  $Q_{H-S}$  (W): Calor cosporal (sensible)

# Calor por metabolismo (latente)

 $Q_{MET-L} = Q_{H-L} * H$  Habitantes

Donde:  $Q_{\text{MET-L}}$  (W): Calor por metabolismo (latente)  $Q_{H-L}$  (W): Calor cosporal (latente)

#### Calor por equipamento

 $Q_{LIGHT} = \Sigma$ qequipos

Calor sensible total

 $Q<sub>SENS-T</sub> = Q<sub>COND</sub> + Q<sub>SHG</sub> + Q<sub>VENT-S</sub> + Q<sub>INFL-S</sub> + Q<sub>MET-S</sub> + Q<sub>LIGHT</sub>$ 

Calor latente total

 $Q_{LAT-T} = Q_{VENT-L} + Q_{INFL-L} + Q_{MET-L}$ 

Ganancia por calor total

 $Q_{\text{TOTAL}} = Q_{\text{SENS-T}} + Q_{\text{LAT-T}}$ 

**Capacitancia** 

 $CAPAC = kg$  masa  $* CP$ 

Donde: Kg masa: kg masa de material Vmaterial \* Peso volumétrico CP (KJ/ ºC): Capacitancia

Temperatura interior

 $T_{int} = T_{\text{ anterior}} + (Q_{\text{TOTAL}} / \text{CAPAC})$ 

# Modelo térmico adaptativo para México Modelo térmico adaptativo para las principales condiciones climáticas en México con y sin enfriamiento pasivo

Este modelo elaborado por Oropeza, Petzold y Bonilla en la Universidad de las Américas Puebla en México (Oropeza-Perez et al., 2017) se basó en la división, análisis y establecimiento de criterios para 4 regiones climáticas en el país, ver [Ilustración 21.](#page-44-0) El objetivo era crear un modelo para cada una de estas regiones con la intención de alcanzar el máximo confort con métodos pasivos de enfriamiento y reducir el consume de sistemas de climatización activa. En este estudio se concluyó que la temperatura en sistemas activos puede elevarse y aún así se alcanza un estado de confort, así como que, en edificios que funcionan libremente, se puede reducir el disconfort si los habitantes tienen control de las condiciones de los elementos y se emplean técnicas de ventilación natural y control solar.

El estudio basó su metodología con la separación de zonas climáticas con base en datos climáticos compilados de las dependencias mexicanas. Se consideraron condiciones regulares de PMV y PPD de la siguiente forma: Tasa metabólica entre 1.0 y 1.5 met, aislamiento por vestimenta entre 0.5 y 1.5 clo, temperatura media radiante igual a la interior y velocidad del viento entre 0 y 6 m/s. Se realizó una compilación de encuestas con una muestra joven (entre 21 y 25 años) y saludable, por lo que estos resultados podrían no aplicarse a toda la población. En esta encuesta se consideraron horarios entre las 7 y 23 horas y en donde las condiciones eran con y sin calefacción en invierno y con y sin aire acondicionado en verano en un área entre 73.5 y 183.5 m $^2\!$ .

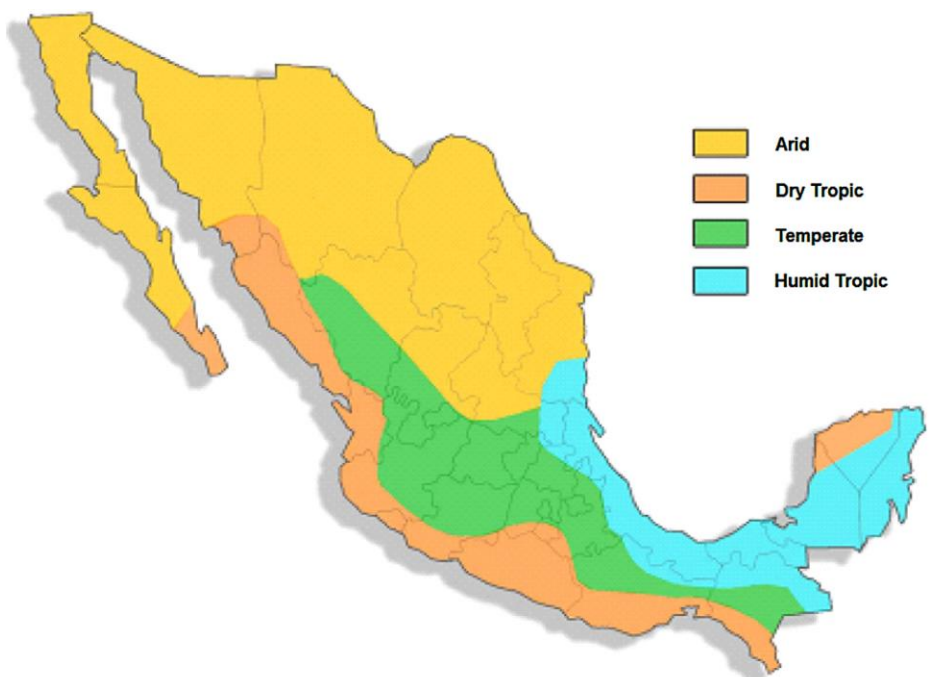

<span id="page-44-0"></span>Ilustración 21: Mapa de las regiones climáticas de México de acuerdo con (Oropeza-Perez et al., 2017). Fuente: (Oropeza-Perez et al., 2017).

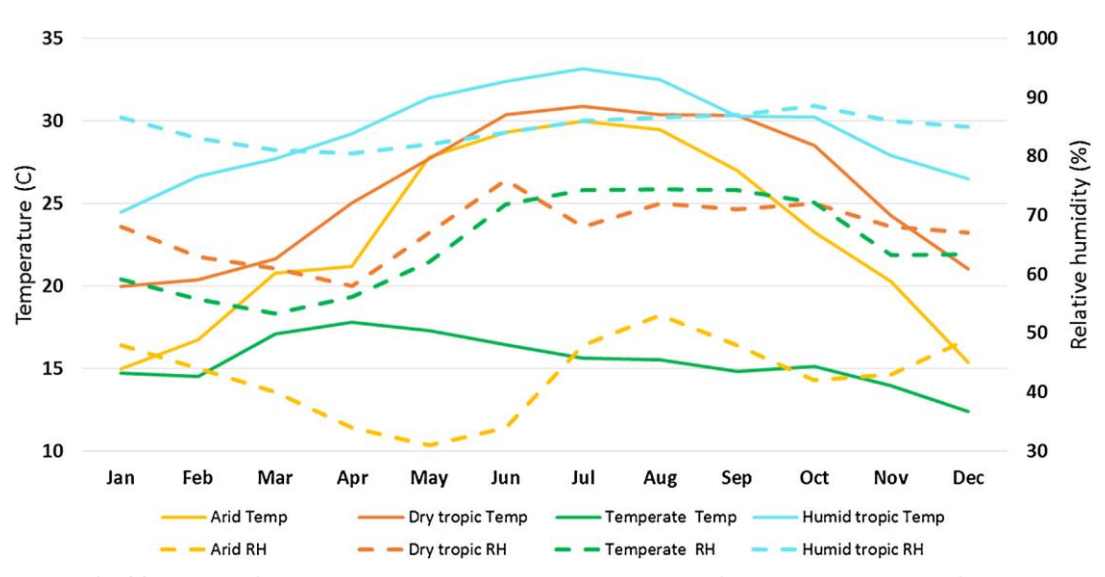

<span id="page-45-0"></span>Ilustración 22: Proyección de temperatura y HR de las regiones climáticas principales de México. Fuente: (Oropeza-Perez et al., 2017).

El estudio resultó en 8 modelos térmicos, 2 para cada una de las 4 regiones, es decir, para la temporada con mayor frío y calor, ver [Ilustración 22.](#page-45-0) También se encontró que existe una alta tolerancia de los ocupantes a altas temperaturas en cada uno de los escenarios mientras exista a posibilidad de tener elementos de control. Igualmente se estima que el intervalo tolerable está entre los 30 ºC y 19 ºC en todo el territorio nacional. La [Tabla 3](#page-46-0) muestra los modelos para las regiones climáticas, así como de los estándares ASHRAE 55 y EN 15251.

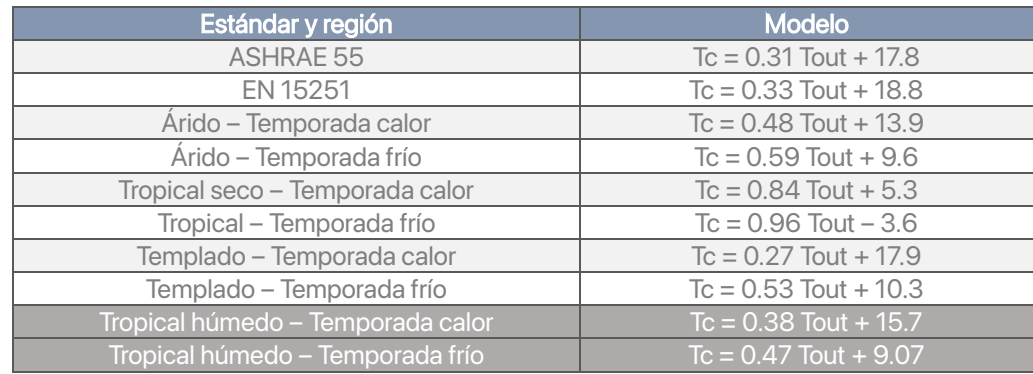

Tabla 3: Modelos de confort adaptados a las regiones climáticas de México, las de clima tropical húmedo está sombreada. Fuente: Elaboración propia a partir de (Oropeza-Perez et al., 2017).

<span id="page-46-0"></span>En esta investigación se consideraron los modelos adaptados para la región tropical húmeda en ambas temporadas ver [Ilustración 23.](#page-46-1) Se observa que existe una diferencia de 1.85 ºC entre el EN 15251 y el modelo adaptado en temporada de calor y 6.23 ºC para la temporada de frío; mientras que entre el ASHRAE y en modelo adaptado en temporada de calor es de 0.35 ºC y 4.73 ºC para la temporada de frío. La permanencia de la ASHRAE 55 y la EN 15251 con un solo modelo para las distintas épocas del año y la falta de adaptación de estos modelos a otras regiones y poblaciones los vuelve poco precisos y ajenos a la realidad

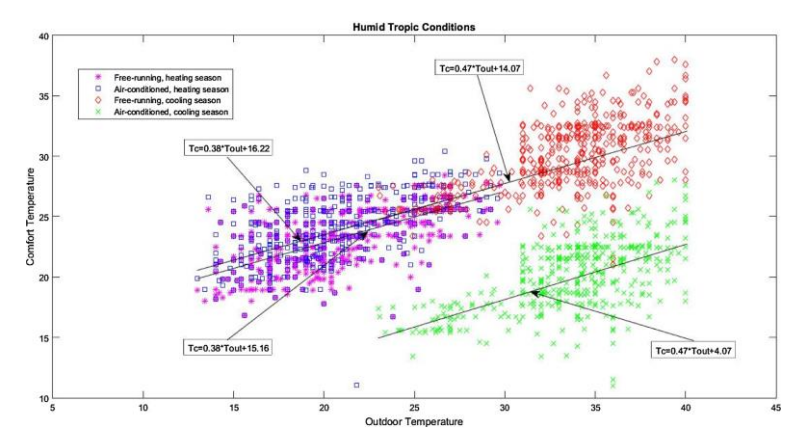

<span id="page-46-1"></span>Ilustración 23: Modelos de confort adaptativo para la región tropical húmeda de México. Fuente: (Oropeza-Perez et al., 2017).

# **La dinámica de fluidos en la arquitectura**

# Dinámica de Fluidos Computarizada (CFD)

La dinámica de fluidos computarizada o computational fluid dynamics (CFD) es un proceso matemático predictivo del flujo físico de los fluidos mediante la solución de ecuaciones con equipos computacionales (SimScale, 2023b). Para realizar estos cálculos, se ha desarrollado software, tanto de compañías privadas como aquellos con código abierto, en el que exploran propiedades físicas como velocidad, presión, viscosidad, densidad y temperatura; para llegar a una solución acertada, estas propiedades se calculan simultáneamente.

El software empleado comúnmente está basado en la resolución de ecuaciones Navier-Strokes (N-S). Sin embargo, y de acuerdo con los objetivos, existen variables que pueden ser modificadas, reducidas o aumentadas en estas ecuaciones N-S. Las ecuaciones Navier-Strokes son ecuaciones parcialmente diferenciales que rigen el movimiento de fluidos incomprensibles y constituyen las ecuaciones básicas de mecánica de fluidos (SimScale, 2023a). Estas ecuaciones son aceptadas actualmente como modelos matemáticos para examinar los cambios de las propiedades en interacciones dinámicas o térmicas. Se basan en los principios de la conservación de la masa, con la ecuación de continuidad; la conservación del momento, con la segunda ley de Newton; y con la conservación de la energía, con la primera ley de la termodinámica o con la ecuación de energía. Estas ecuaciones se desarrollarán en la sección de "Leyes y modelos".

## Descripción Langariana y Euleriana de un fluido

Se debe tener un método para la observación de un fluido basado en las propiedades cinemáticas, por ello se puede investigar desde la forma Langariana o Euleriana (SimScale, 2023a).

La descripción Langariana se basa en el entendimiento de las partículas de un fluido lo suficientemente grandes para detectar sus propiedades (SimScale, 2023a). Examina partículas separadas a través de un periodo/camino de tiempo. La fórmula de la descripción Langariana es la siguiente:

# $x = x (a, b, c, t)$ ,  $y = y (a, b, c, t)$ ,  $z = z (a, b, c, t)$

Se observa la dependencia temporal.  $a, b$  y  $c$  son las coordenadas iniciales, mientras que  $x$ ,  $y$  y  $z$  son las mismas coordenadas de la misma partícula en un tiemp*ot*.

El método Euleriano, a diferencia del Langariano, no especifica un periodo/camino específico para la examinación, sino usa la velocidad de campo como la función de tiempo y posición de las partículas. La fórmula de la descripción Euleriana es la siguiente:

#### $u = u(x, y, z, t)$ ,  $v = v(x, y, z, t)$ ,  $w = w(x, y, z, t)$

u, v y w son los componentes de velocidad en un punto  $(x, y, z)$ , mientras que t es el tiempo. La velocidad de  $u$ ,  $v \vee w$  son desconocidas y son funciones de las variables independientes  $x$ ,  $y$ ,  $z \vee t$ . La descripción de movimiento de una partícula es t.

#### Discretización

Es el proceso de transferir funciones continuas, modelos, variables o ecuaciones a contraparte discretas, para facilitar el cálculo (SimScale, 2023a). Un cálculo exitoso depende de la calidad de la discretización. Existen métodos para realizar este proceso, como el de diferencia finita, volumen finito, espectral y elemento de frontera.

#### **Mallado**

Para lograr un análisis conductual con operaciones, se divide el dominio en muchos subdominios llamados células, mismas que estarán formadas a partir de la creación de una red o malla del cuerpo a evaluar (SimScale, 2023a). El mallado es un proceso de discretización del dominio en celdas, asumiendo que tienen un comportamiento linear. El mallado debe ser evaluado para evitar resultados poco acertados debido a la falta de consistencia de las celdas en ciertas secciones o áreas del cuerpo sujeto al proceso.

#### **Convergencia**

Se explica como el proceso en el que se realizan cálculos o procesos de forma iterativa y cambiante hasta alcanzar una solución final (SimScale, 2023a). En el caso de las simulaciones en CFD se inicia con un cálculo aleatorio, el cual se va repitiendo mientras se corrigen los errores en cada iteración. La solución final, o convergencia, se da hasta que la solución deja cambiar en el proceso. Esto se realiza tanto para proceso de estado sólido o transitorias. En el caso de los procesos transitorios, la convergencia se debe dar en cada paso de tiempo (timestep), como si fuera de estado sólido.

# Leyes y modelos

## Método de volumen finito

Es un método de cálculo alternativo al de diferencias o elementos finitos. Permite discretizar y resolver numéricamente ecuaciones diferenciales. En torno a cada punto de esta malla se construye un volumen de control que no se traslapa con los de los puntos vecinos. La principal propiedad del sistema de ecuaciones discretizadas resultante, es que la solución obtenida satisface en forma exacta las ecuaciones de conservación consideradas, independientemente del tamaño de la malla (Osses, 2016). El modelo se comprende de la siguiente forma:

Parte de la elaboración de una malla de discretización del espacio fluido. En torno a cada punto de esta malla se construye un volumen de control que no se traslapa con los de los puntos vecinos. De esta forma el volumen total de fluido resulta ser igual a la suma de los volúmenes de control considerados. La ecuación diferencial a resolver se integra sobre cada volumen de control, lo cual entrega como resultado una versión discretizada de dicha ecuación. Para realizar la integración se requiere especificar perfiles de variación de la variable dependiente entre los puntos de la malla, de modo de poder evaluar las integrales resultantes. La principal propiedad del sistema de ecuaciones discretizadas resultante es que la solución obtenida satisface en forma exacta las ecuaciones de conservación consideradas, independientemente del tamaño de la malla (Niño, 2002).

#### Conservación de la masa: Ecuación de la continuidad

#### Establece que:

La masa de un objeto o colección de objetos nunca cambia con el tiempo, sin importar cómo se reorganicen las partes constituyentes. Este principio puede usarse en el análisis de fluidos que fluyen. Todas las tasas de flujo másico en un volumen de control son iguales a todas las tasas de flujo másico fuera del volumen de control más la tasa de cambio de masa dentro del volumen de control. (Connor, 2019b)

#### $D\rho Dt = 0 \rightarrow \nabla \cdot v^* = \frac{\partial u}{\partial x} + \frac{\partial v}{\partial y} + \frac{\partial w}{\partial z} = 0$

Donde: ρ: Densidad v⃗: Velocidad ∇: Operador gradiente

## Conservación del movimiento o del momento: Segunda ley de Newton

Se define por conservación como algo que no cambia, es decir, que es constante. Esto se aplica a un sistema aislado. La ley indica que:

La suma vectorial de los momentos (el momento es igual a la masa de un objeto multiplicado por su velocidad) de todos los objetos de un sistema no se puede cambiar por las interacciones dentro del sistema (Connor, 2019a).

Esta ley está implícita en la segunda ley de Newton, descrita de la siguiente forma:

La tasa de cambio de impulso de un cuerpo es igual a la fuerza resultante que actúa sobre el cuerpo, y tiene lugar en la dirección de la fuerza (Connor, 2019a).

La ecuación es la siguiente:

$$
\partial \partial t (\rho v^+) + \nabla \cdot (\rho v^* v^*) = -\nabla p + \nabla \cdot (\tau^-) + \rho g^*
$$

Donde:

p: Presión estática

τ¯ ¯: Estrés tensor viscoso

ρg⃗: Fuerza gravitacional por unidad de volumen

La ecuación se puede simplificar con el coeficiente de viscosidad constante  $(\mu)$  de la siguiente forma:

$$
\rho Dv^{\dagger} Dt = -\nabla \rho + \mu \nabla 2 v^{\dagger} + \rho g^{\dagger}
$$

#### Conservación de la energía: Primera ley de la termodinámica

Establece que el cambio en la energía interna de un sistema ΔU es igual al calor neto que se le transfiere Q más el trabajo neto que se hace sobre él W (Franco, 2010).

Relaciona el trabajo y el calor transferido intercambiado en un sistema a través de una nueva variable termodinámica, la energía interna. La energía ni se crea ni se destruye, sólo se transforma.

La ecuación se escribe de la siguiente forma:  $dE_t = dQ + dW$ 

Donde: dQ: Calor añadido al sistema dW: Trabajo hecho por el sistema dE<sub>t</sub>: Incremento total de energía del sistema

## Energía interna en gas ideal / Ley de Joule

Se demuestra que a energía interna de un gas ideal depende exclusivamente de la temperatura. Esto porque se desprecia toda interacción entre las moléculas o átomos que lo constituyen, por lo que la energía interna es sólo energía cinética, que depende sólo de la temperatura (Martín & Serrano, 2014).

# $\Delta U_{AB}$ =nC<sub>V</sub> (T<sub>B</sub> – T<sub>A</sub>)

Donde: n: Moles Cv: Capacidad calorífica molar a volumen constante T: Temperatura (K)

# Modelos físicos Modelos de turbulencia

Se entiende por turbulencia o flujo turbulento como aquel en el que hay fluctuaciones en el flujo todo el tiempo y las partículas invaden la trayectoria de las partículas adyacentes, mezclándose y desplazándose de una manera aleatoria (Kessler, 2016).Algunas características de la turbulencia son:

- 1. Multiplicidad de escalas: Grandes, proporcionales a la geometría; pequeñas, inversamente proporcionales al número Reynolds.
- 2. Continuidad: En pequeñas escalas, son mayores que la trayectoria libre entre moléculas.
- 3. Irregularidad: No se puede estimar a partir de ecuaciones deterministas.
- 4. Difusión: Causa aumento en la difusión del fluido, es decir, hay un aumento en la tasa de mezcla.
- 5. Disipación: Si se quita la fuente de energía, la turbulencia deja de existir, rápidamente.
- 6. Tridimensionalidad.
- 7. Transiente: Varía conforme al tiempo.

#### LES: Large Eddy Simulation

Es un modelo físico que resuelve grandes escalas de turbulencia y resuelve el resto en modelos submallas o con un modelo RANS. El modelo estuvo inicialmente propuesto por Joseph Smagorinsky en 1963 para simular corrientes de aire atmosféricas. Hoy en día se emplea en aplicaciones aeronáuticas, combustión y ventilación a gran escala. El modelo LES tiene una mayor fiabilidad que el RANS (Reynolds-Averaged Navier-Strokes) dado al uso de grandes Eddies que contienen gran parte de la energía turbulenta y son responsables del máximo momento de transferencia de energía, mismos que el modelo LES captura de una forma más exitosa (Zhiyin, 2015).

Este modelo no cuenta con una gran fiabilidad en el cálculo de condiciones cercanas a la capa viscosa cercana a las paredes en grandes escalas, pero esta se compensa al reducir la escala de la geometría a simular. Además, los recursos computacionales de este modelo son más eficientes a diferencia de los modelos RANS (Zhiyin, 2015).

#### k-epsilon

Es un modelo de turbulencia común para simular las características y condiciones en un flujo turbulento. Pertenece a la familia de modelos RANS. Es un modelo de dos ecuaciones transportadas, resuelve la ecuación de energía cinética turbulenta (k) y la de velocidad de disipación de la energía cinética (ε). Es un modelo confiable para flujos de cizallamiento, como aquellos con presiones bajas, pero para presiones altas, grandes separaciones o flujos complejos carece de fiabilidad (Simscale, 2021).

#### Modelos de radiación

Surface to Surface (S2S)

Es un modelo empleado para contabilizar el cambio de radiación en un espacio de superficies grises. Indica que el intercambio de energía entre dos superficies depende del tamaño, separación, distancia y orientación (ANSYS, 2009b). La ecuación del modelo S2S es la siguiente:

$$
q_{\text{out},k} = \epsilon_{k} \sigma T_{k}^4 + \rho_{k} q_{\text{in},k}
$$

Donde:

qout,k es el flujo de energía que deja una superficie.  $\varepsilon_{k}$  es la emisividad, O es la constante Boltzmann.

q<sub>in,k</sub> es el flujo de energía incidente a los alrededores y superficies.

# Modelos de partículas

#### Modelo de fase discreta (DPM)

Es un modelo que describe el comportamiento de las partículas desde una perspectiva Langariana. Esta perspectiva analiza en función del seguimiento de partículas en un flujo de estas (Mr CFD, 2023).

#### Modelo de transporte de especias

Es un modelo que describe el comportamiento de las partículas desde una perspectiva Euleriana. Esta perspectiva analiza en función de la suposición de un elemento de volumen finito en el flujo de este (ANSYS, 2009a).

# CFD en arquitectura

La dinámica de fluidos computarizada suele ocuparse en el diseño arquitectónico como una herramienta para entender el comportamiento de los fluidos, específicamente el aire, al interior de espacios (Harvie, 2023). El modelado en CFD se ocupa en casos como:

- Análisis de confort térmico de los ocupantes.
- Análisis en la distribución de condiciones ambientales dentro de un espacio.
- Análisis de efectividad de servicios y dispositivos dentro de un espacio (extractores de aire o radiadores).
- Análisis de efectividad de la ventilación natural dentro de un espacio.
- Análisis para la colocación de dispositivos como sensores de monitoreo de condiciones ambientales.

En el caso de la sostenibilidad aplicada en la arquitectura, el análisis CFD se emplea para validar un uso adecuado de sistemas HVAC, ver [Ilustración 24,](#page-54-0) la predicción de corrientes de aire en exteriores, optimización de la confortabilidad, control en la calidad de aire y en la mejora de la eficiencia energética (Churazova, 2018).Para el primer caso, se puede evaluar la efectividad y eficacia de los sistemas previo a su instalación. Las corrientes de aire se pueden estimar en una escala urbana, mismas que pueden representar peligro para los transeúntes por la velocidad y temperatura que registren. La confortabilidad y calidad de aire pueden ser calculados, permitiendo conocer la concentración o distribución de variables como temperatura, humedad y contaminantes suspendidos dentro de un espacio, así como su comportamiento ante distintos escenarios con la modificación de variables. Finalmente, la mejora de la eficiencia energética se reflejará con el uso de CFD para calcular la transferencia de calor en equipos y comportamientos de sistemas HVAC con el ambiente de un espacio interior, un buen cálculo permitirá estimar y encontrar áreas de oportunidad (HPAC Engineering, 2019).

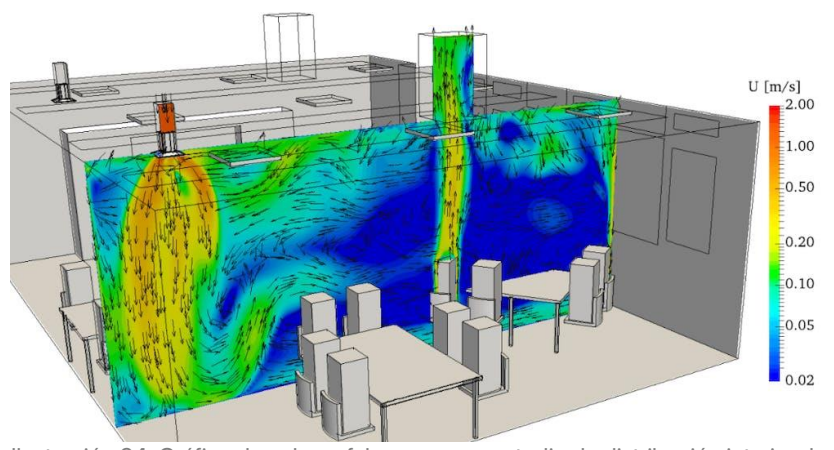

<span id="page-54-0"></span>Ilustración 24: Gráfica de colores falsos para un estudio de distribución interior de aire con equipos de inyección y extracción HVAC. Fuente: (HPAC Engineering, 2019).

El uso de CFD representa una herramienta más que fortalece la segunda fase de diseño y construcción de edificaciones, en la cual se hace una primera propuesta semiformal en donde los espacios interiores y exteriores se proyectan con base en requerimientos técnicos recomendados o mínimos (Valdes, 2023). Es en esta etapa donde el estudio mediante CFD permitirá estima el comportamiento que podrá tener la edificación una vez concluida.

#### CFD para análisis de confort higrotérmico en arquitectura

Existen antecedentes del uso de CFD para el monitoreo y análisis higrotérmico de espacios. Se realizó un estudio para la iglesia de La Asunción de Llíria en Valencia, España, en la cual se aplicó un monitoreo y comparación con sensores instalados en sitio, imágenes termográficas y una estimación en CFD a partir de los datos recolectados (Lerma et al., 2021), ver [Ilustración 25.](#page-56-0)

La metodología empleada para la ejecución de la estimación con simulación en CFD consistió en los siguientes pasos:

- 1. Elección del sitio de estudio, así como los puntos específicos dentro de la iglesia para colocar los sensores.
- 2. Elección de variables a medir y posteriormente a incluir: Temperatura y humedad relativa.
- 3. Elaboración del modelo tridimensional esquemático del volumen interior de la iglesia.
- 4. Introducción del modelo y mallado del mismo en el software elegido, ANSYS Fluent en este caso. La cantidad de elementos fue de 189,590.
- 5. Introducción de las condiciones de fronteras en ANSYS.
- 6. Introducción de propiedades de los materiales usados o presentes en la iglesia.
- 7. Elección e introducción de los modelos físicos: Energía, viscosidad (realizable k-epsilon con función estándar en paredes), radiación (S2S) con carga solar para la ciudad de Valencia, y especias (transporte de especias).

Los resultados arrojaron que existió una diferencia promedio de 0.5 ºC entre los resultados arrojados por la simulación en CFD y las temperaturas registradas por los sensores, mientras que la diferencia entre las imágenes infrarrojas registró una diferencia promedio de 0.3 ºC con los sensores. Se recomendó que se debe tener un mejor estudio en la ubicación y cantidad de los sensores necesarios para poder tener una mayor base de datos que pueda ser incluida en la simulación CFD.

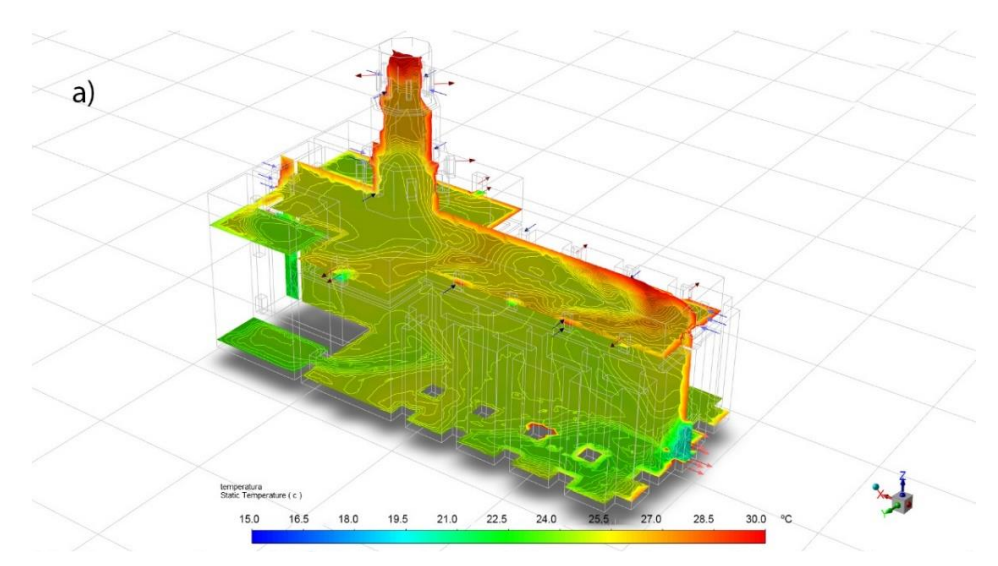

<span id="page-56-0"></span>Ilustración 25: Gráfica de colores falsos correspondiente a la temperatura en verano en la iglesia estudiada. Fuente: (Lerma et al., 2021).

#### Limitaciones de CFD

Algunas de las limitaciones que tiene el uso de CFD tiene que ver con las variables técnicas de los equipos computacionales, la veracidad de las bases de datos empleadas y de la interpretación humana (Harvie, 2023). Debido a la complejidad de los cálculos y la metodología de trabajo del software CFD, es necesario el uso de equipos computacionales con gran capacidad de procesamiento. De no contarse con un equipo capaz, podrían existir sesgos en la calidad del mallado, y por consecuencia, en la fidelidad de los cálculos. Por otro lado, se debe contar con una base de datos robusta y confiable dado que será la información que se verterá en el modelo y con la que se realizarán los cálculos. De tener inconsistencias, el cálculo presentará errores en sus resultados o divergirá sin antes concluir las operaciones. Finalmente, es necesario que los operadores del software sean personas capacitadas en su uso y en los modelos físicos y matemáticos que se emplearán para contar con un cálculo correcto. Además, se debe tener la capacidad correcta de interpretación para aprovechar el trabajo realizado.

# **El diseño paramétrico y la arquitectura**

# Diseño paramétrico, generativo y algorítmico

### Diseño paramétrico (PD)

Se indica así a toda aquella aproximación que describe un diseño basado en el uso de parámetros. Emplea pensamiento algorítmico que usa las reglas y parámetros para su restricción (Caetano et al., 2020).

### Diseño generativo (GD)

Se describe como una forma de diseño en la que emplea descripciones algorítmicas más autónomas que el diseño paramétrico. En este proceso se ejecutan pasos conforme a instrucciones codificadas hasta que se satisfaga el criterio deseado (Caetano et al., 2020).

### Diseño algorítmico (AD)

Se explica como aquella vía para desarrollar diseños y modelo a partir del uso de algoritmos. Si bien existe una semejanza entre GD y AD, en el AD existe una inherencia entre el resultado (modelo) y su algoritmo, permitiendo una trazabilidad para identificar la parte del algoritmo que define al resultado (Caetano et al., 2020).

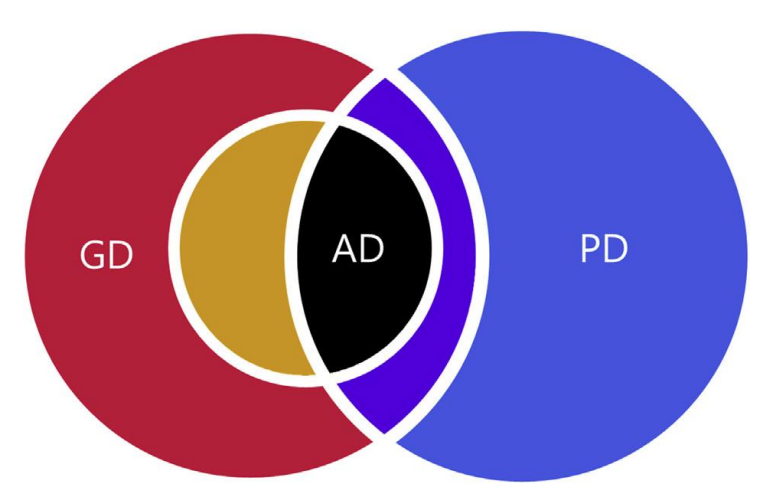

<span id="page-57-0"></span>Ilustración 26: Representación de las interacciones entre los tipos de diseño computacional. Fuente: (Caetano et al., 2020).

A partir de estas breves descripciones que (Caetano et al., 2020) describe a partir de una compilación, se comunica que existe una estrecha relación entre las tres formas de producción de un diseño, ver [Ilustración 26.](#page-57-0) El diseño algorítmico (AD) es el común denominador entre el diseño generativo (GD) y paramétrico (PD). El uso de algoritmos o, como lo definiría la Real Academia Española (RAE), "conjunto ordenado de operaciones que permite hallar la solución de un problema" es la columna vertebral en ambos procesos.

En el caso del diseño generativo, se emplean los algoritmos iterativos que ese comportan casi de forma autónoma, a costa de sus barreras programadas. En estos programas algorítmicos no se cuenta una trazabilidad entre el resultado y los procesos que ocurrieron previos a su concepción. En ocasiones esta falta de correspondencia directa produce resultados accidentales o "happy accidents" (Chaszar & Joyce, 2016). Para indicar que se tiene un GD basado en una aproximación de AD se sugiere que, dentro de su composición, se tengan trazadas las rutas de los algoritmos para una fácil identificación.

Para el diseño algorítmico, puente entre las otras dos aproximaciones, autores como Oxman (Oxman, 2017) describen este tipo de diseño como aquel que genera formas a partir de un código fuente de instrucciones explícitas en procesos computacionales. Esta descripción es común en la literatura, con ligeras variaciones en términos, pero todas refiriéndose a una intervención del usuario con la manipulación de códigos (Queiroz et al., 2015). Sin embargo, para que se considere algorítmica una forma, su resultado debe estar estrictamente ligado a este proceso de cálculo. Existen formas del diseño paramétrico y generativo que se basan en el uso de cálculos complejos con esta racionalización de procesos, por lo que el uso de estos algoritmos permite el entendimiento del resultado final en ambos casos.

Se debe entender que también existen resultados generativos y paramétricos que no requieren del uso de algoritmos. Por ejemplo, la parametrización de un elemento como una puerta en una familia de Building Information Model (BIM) no requiere de cálculos complejos para alterar sus medidas. En el caso contrario, como diseño generativo está la estación de trenes norte de Cambridge, en donde se empleó la regla 135 de Wolfram (Wolfram, 1983) para la generación de la fachada, y en donde no se pueden inferir las reglas de la automatización del proceso.

Continuando con el diseño paramétrico, un tema explorado desde la década de 1970 con Moreti (Falta referencia) que lo describe como "la relación entre dimensiones" y cuya concepción ha evolucionado como una forma de diseñar soluciones optimizadas mediante indicaciones y condiciones específicas (Referencia a Ruddy Eggert) o a un estilo arquitectónico contemporáneo de vanguardia (Schumacher, 2008). Si bien estas definiciones cumplen de forma parcial el objetivo y alcances del diseño paramétrico, coinciden en que es una vía para realizar algo de forma estructurada y con alternativas limitadas de forma deliberada. Oxman define que en el diseño paramétrico los objetos tienen relaciones explícitamente descritas y establecen interdependencias (Oxman, 2006). Gracias a estas relaciones, el usuario puede definir propiedades genéricas de estructuras dentro de un marco de trabajo.

# Pensamiento paramétrico

El diseño paramétrico trae consigo una corriente de pensamiento, conocida como Razonamiento de Diseño Paramétrico (PDT), el cual se refiere a una forma de racionalizar mediante los principios del diseño paramétrico, sus relaciones y el uso de herramientas basadas en ello (Oxman, 2017). Oxman propone tres esquemas el PDT, ver [Ilustración 27.](#page-59-0)

- 1. Modelos paramétricos de diseño.
- 2. Modelos cognitivos en el diseño arquitectónico.
- 3. Modelos computacionales de procesos de diseño digital.

<span id="page-59-0"></span>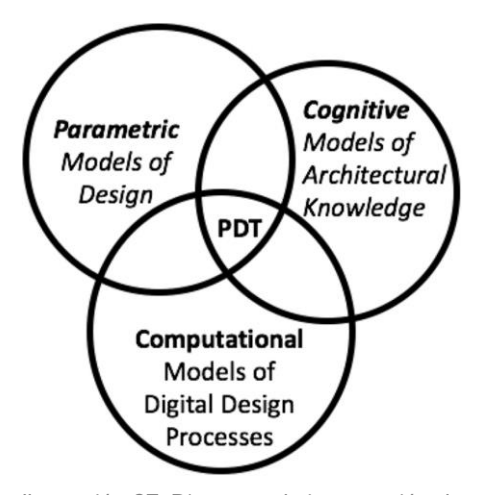

Ilustración 27: Diagrama de intersección de esquemas del PDT. Fuente: (Oxman, 2017).

#### Modelos paramétricos de diseño

La forma de concebir el diseño paramétrico a partir de sus modelos es necesario indicar la acción de escribir scripts. Los scripts son las indicaciones que permiten la interacción del usuario con el programa y se pueden apoyar con el uso de interfaces visuales. El uso de scripts permite un control sobre las acciones, así como evitar la extensión de tiempos para el trabajo.

El PDT se apoya en los modelos de diseño paramétrico de las siguientes formas. En primer lugar, en la exploración de procesos cognitivos para refinar o adaptar esquemas o scripts de forma algorítmica. En segundo, en la exploración de variaciones de las relaciones entre las estructuras topológicas y las estrategias de trabajo. Finalmente, en la automatización algorítmica de los modelos de representación, es decir, en el completado y reconocimiento de procesos racionales editables.

La visualización del trabajo realizado es otro componente dentro del PDT que se atañe al diseño paramétrico. El esquema paramétrico se presenta de forma dividida, en la presentación de la solución deseada y el proceso interactivo para la modificación de parámetros. Se muestra como una reflexión en acción (Oxman, 2017).

#### Modelos cognitivos en el diseño arquitectónico

En este esquema es necesario abordar los conceptos de tipología y topología en arquitectura. Yim indica que la topología se enfoca en la relación entre sólidos y vacíos, es decir, la forma. Por esta razón un cubo y una esfera pueden tener cualidades espaciales similares, aunque se puedan percibir de forma distinta. Mientras tanto, la tipología en arquitectura es un sistema que integra los elementos y su conjunción en un objeto arquitectónico (Yim, 2016).

Teniendo en cuenta esto, en este segundo esquema Oxman indica que, para la tipología, el PDT es una forma de representación de un dominio genérico a través de procesos computacionales. Lo explica con las iteraciones de las reglas de diseño de la arquitectura clásica, en donde se puede modificar un objeto de este tipo tantas veces se guste. Por otro lado, la topología en el PDT se basa en el desarrollo de sistemas y formas infinitas conforme a los parámetros que se empleen.

Se enseña que la diferencia entre la aproximación tipológica y topológica yace en que en la primera las iteraciones son subtipos de un mismo diseño, mientras que en la segunda tiene un enfoque más exploratorio y cuyos resultados son distintas versiones exploratorias de diseño.

#### Modelos computacionales de procesos de diseño digital

En esa sección se involucran las herramientas computacionales dentro del software a emplear. Los plugins son estas herramientas de código que complementan y eficientizan los procesos dentro del diseño paramétrico. Existen ejemplos orientados al diseño estructural, acústico, físico, sustentable, etc. El funcionamiento de estas herramientas se basa en el esquema de visualización simultáneo explicado en el primer esquema.

#### Diseño de fabricación material (MFD)

El diseño tectónico, concepto que alude a la relación natural entre el diseño arquitectónico y sus propiedades estructurales y materiales (Oxman, 2012), es considerado como parte del PDT, puesto que es el medio para la concepción física de un diseño elaborado con este razonamiento. Es un proceso evolutivo que busca el acercamiento entre el campo computacional y la lógica en la fabricación con tecnologías como la robótica. Los tres conceptos principales dentro del MFD, como parte del PDT, son:

- Diseño material: Explora e investiga las propiedades del comportamiento estructural en el proceso de diseño.
- Materialidad: Enfoca al proceso de fabricación tectónica mediante técnicas robóticas. Existe un subtipo llamado "materialidad digital" que considera la materialización con procesos digitales y contribuye con formas de tectónica digital.
- Fabricación: Tecnología aplicada al desarrollo de prototipos rápidos (RP). La fabricación de tecnología innovadora en una escala de tiempo menor permite a los usuarios la expansión de sus ideas mediante la retroalimentación inmediata de esta tecnología.

# Aplicaciones arquitectónicas

El diseño paramétrico en arquitectura funciona en principio con el uso de variables como parámetros. Estas variables se introducen a una estructura algorítmica que enlaza elementos arquitectónicos con estas, haciéndolos codependientes (Bolaños, 2021). Gracias a este ejercicio, es posible manipular un diseño arquitectónico en un tiempo récord en comparación a la forma tradicional.

Una aproximación a esta práctica arquitectónica se asemeja más a las relaciones de interdependencia en los actores biológicos que a la relación de elementos de forma mecánica y aislada, como usualmente se percibe. Al usar la primera aproximación se entiende que existe una relación intrínseca entre todos los elementos para formar un todo. La evolución de estas relaciones, alteradas con las variables, resulta en un proceso generativo (Bolaños, 2021).

De forma puntual, Wortman indica seis aplicaciones prácticas del diseño paramétrico en arquitectura (Wortmann & Tunçer, 2017):

- 1. La traslación de ideas a modelos paramétricos.
- 2. La racionalización de diseños en formas y componentes edificables.
- 3. El control y replanteamiento de formas arquitectónicas.
- 4. La generación y prueba de variaciones basadas en criterios y aportes especializados, es decir, probar la eficiencia, experimentación y optimización.
- 5. El intercambio de información entre los diseñadores.
- 6. El desarrollo de conocimiento entre los diseñadores.

# CFD y diseño paramétrico

La dinámica de fluidos computarizada (CFD) es una herramienta que permite el desarrollo de diversas evaluaciones en arquitectura, ejemplo de ello es el estudio de microclimas, distribución de agentes contaminantes o infecciosos, temperaturas y humedad relativa, aire acondicionado y circulación de aire, entre otros (Hu et al., 2023). Debido a esto existen ofertas en el mercado de software que requieren de grandes recursos para su funcionamiento eficaz. Software como ANSYS Fluent, Autodesk CFD o OpenFOAM requieren de este poder en el hardware (Jasak et al., 2007), así como suponen un proceso separado en el que no existe una trazabilidad tan distinguible y amigable con el usuario y la visualización de la forma final no está ligada de forma inmediata al proceso de configuración. Este tipo de software cuenta con la ventaja de contar con las herramientas explícitamente diseñadas para la resolución de modelos matemáticos y físicos complejos, así como ofrecer una customización muy amplia de las variables a evaluar. Sin embargo, existen también herramientas desarrolladas a partir del pensamiento de diseño paramétrico (PDT) que facilitan este proceso de cálculo en software orientado al desarrollo de diseño arquitectónico.

En el estudio de CFD en el diseño urbano y arquitectónico, Hu (Hu et al., 2023) explica la existencia de los plugins en las distintas plataformas para el diseño asistido por computadora, dichos plugins funcionan con una serie de cálculos dentro de la misma plataforma o comunicando con otra para la realización de los cálculos. Las plataformas más usadas actualmente son Autodesk REVIT, Rhinoceros 3D + Grasshopper y SketchUp. Autodesk REVIT usa Autodesk Flow Design como plugin que liga Autodesk CFD com motor para cálculos de HVAC en REVIT (Autodesk, 2023). Rhinoceros 3D + Grasshopper emplea plugins como Butterfly (de la familia de Ladybug), Swift, Eddy 3D y Rhino CFD, y en el caso de SketchUp únicamente se cuenta con MicroFlo/MacroFlo, los plugins anteriores trabajan con OpenFOAM como motor de cálculo. Hu estima que el 97% de las operaciones CFD en diseño urbano y arquitectónico se realizan en Autodesk REVIT y Rhinoceros 3D + Grasshopper. La [Ilustración 28](#page-63-0) muestra un diagrama con las plataformas y sus plugins para la ejecución de CFD.

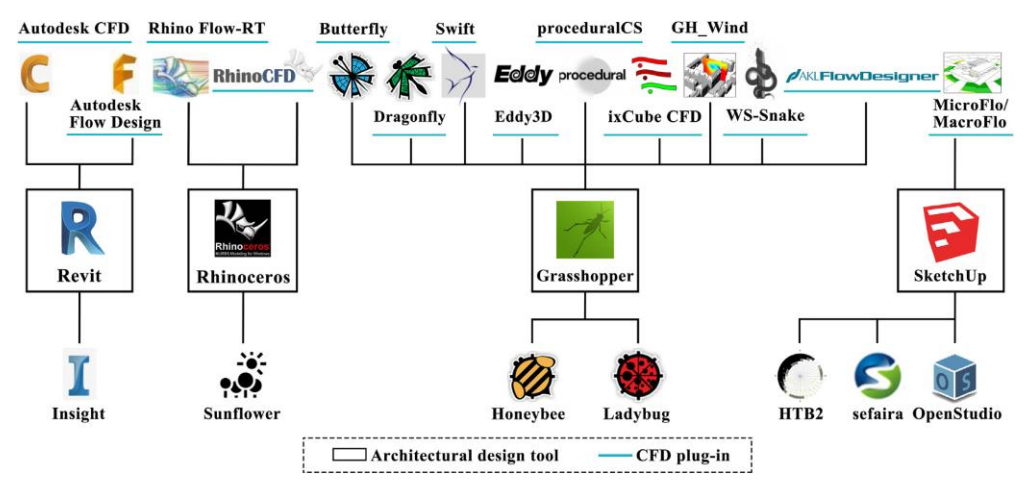

<span id="page-63-0"></span>Ilustración 28: Diagrama de plugins que proveen de simulación CFD a sus plataformas (arriba) y los plugins que integran simulaciones de rendimiento (abajo). Fuente: (Hu et al., 2023).

Dentro del flujo de trabajo en CFD se tienen 3 esquemas de aplicación: simulación con objetivo simple, con múltiples objetivos y de acoplamiento. En el caso de la primera aplicación, se enfoca en el cumplimiento de una tarea en específico, como puede ser el cálculo y visualización de los patrones de flujo de aire, en donde se despliegan direcciones y velocidades. En el caso de la segunda, se busca la cooperación de otras herramientas para tener una optimización multiobjetivo (MOO) dentro de un mismo plugin o con varios; cabe mencionar que no existe un intercambio de información entre los distintos procesos de cada objetivo, a pesar de que se realizan en paralelo; un ejemplo de ello es el análisis de flujo de aire o de iluminación en un periodo específico de tiempo. En el caso de la tercera, intervienen otras variables provenientes de otras herramientas y/o plugins y que afectan el resultado del cálculo CFD al sí comunicarse entre sí mismas en el proceso paralelo o en serie; se emplean en el asesoramiento de confort térmico del aire y consumo energético. Podría decirse que un mismo análisis de flujo de aire puede ser tan simple como el cálculo de este en un momento en específico (objetivo simple), a lo largo de un periodo de tiempo (objetivo múltiple) y que también considere el cambio de temperatura por acción de la radiación solar y humedad relativa (acoplamiento).

Existen algunas limitantes y observaciones en cuanto a la veracidad de los resultados para los plugins que pueden ser divididas en los procesos del mallado, condiciones de frontera, modelos físicos de turbulencia y certeza en el cálculo.

#### **Mallado**

En primer lugar, es importante que los plugins puedan realizar un mallado automático con únicamente tener la geometría, así se evitará realizar un segundo proceso de elaboración de geometría, como en el caso de programas como ANSYS. También es necesaria la capacidad de realizar un mallado tetraédrico, que es una forma útil para la elaboración de geometría compleja; aunque una malla estructurada es útil también, mientras no se cuenten con demasiados elementos geométricos; una malla cartesiana ofrece una alta calidad que permite trabajar con geometría muy compleja. Otra forma de trabajo es con el uso de voxeles, una forma muy útil de trabajo para geometría sencilla y ortogonal es eficiente en el uso de recursos computacionales, pero no mejora en la certeza del cálculo.

#### Condiciones de frontera

Los plugins presentan problemas principalmente en la introducción de las corrientes de aire dentro del dominio. Algunos tienen limitantes en la altura y velocidad al restringirlas, al reducir sus valores de forma deliberada.

#### Modelos físicos de turbulencia

Es necesario identificar el tipo de modelo a usar en las simulaciones para poder seleccionar el plugin necesario. En su mayoría, ocupan el modelo k-epsilon (STKE), pero existen plugins que también trabajan con el modelo de Large Eddy Simulation (LES), con el Reynolds-Averaged Navier-Strokes (RANS) y con el RNG K-epsilon (RNGKE). El STKE y RANS se emplea en la mayoría de las simulaciones para las plataformas de diseño, siendo el primero un poco más exacto; mientras que el LES y RNGKE se emplea para el análisis en escalas macro, como lo puede ser los efectos del viento a nivel de suelo (LES) o gran altura (RNGKE).

#### Certeza del cálculo

Los plugins en su mayoría cuentan con motores de cálculo que tienen una certeza aceptada, sin embargo, OpenFOAM es el motor que ha resultado con simulaciones con una mayor fidelidad. OpenFOAM brinda resultados mejorados

para ventilación natural al interior de espacios, así como brinda una mayor cercanía a los resultados obtenidos en pruebas reales. Por otro lado, AutoDesk CFD tiene problemas en el mallado y reduce la fidelidad de la geometría en algunas secciones del modelo. GH\_Wind es un plugin que brinda resultados de una forma rápida al ser eficiente en el uso de recursos computacionales, sus pruebas suelen estar acorde con las de OpenFOAM a una pequeña y mediana escala, pero a gran escala suelen diferir.

De este apartado se concluye que los plugins actualmente cuentan con una capacidad útil en etapas tempranas del diseño urbano y arquitectónico y sirven como un primer acercamiento. El uso de simulaciones de acoplamiento permitiría un estudio más integral, en donde distintas variables pueden conjugarse para realizar estudios como de confortabilidad higrotérmica, como es el caso de este estudio. Además, con el uso de machine learning (ML) en etapas tempranas, y que no ha sido empleado hasta ahora, permitiría la retroalimentación más eficiente en el mismo proceso de diseño, mejorando las propuestas arquitectónicas en etapas tan tempranas, como la conceptual, con una alta certidumbre de adaptación a la variable del flujo de aire. Sin embargo, existen aún limitantes en todas las plataformas y plugins al momento, por lo que es necesario que exista un continuo avance en el uso de estos plugins para permitir la retroalimentación a los desarrolladores e impulsar cada vez más su uso en forma de acoplamiento para hacer más eficiente el proceso de diseño.

#### Ventajas de CFD en ambientes paramétricos vs la competencia

Actualmente existen herramientas en línea que facilitan el uso de CFD al agilizar su accesibilidad, puesto que todo el proceso se realiza de forma remota en servidores y sin el uso de software especializado instalado en la computadora del usuario. Sin embargo, esto trae consigo un costo alto en la renta de estos servicios. Simscale y Autodesk Forma son las plataformas digitales que permiten este flujo de trabajo. Simscale se limita en la ejecución de simulaciones mediante la importación de los modelos geométricos en su plataforma y en ella se pueden configurar los modelos físicos y matemáticos, las características térmicas de los materiales y las condiciones de frontera, similar a ANSYS (Simscale, 2023). Sin embargo, se requiere cubrir una cuota por uso de servidores por hora.. Autodesk Forma es una herramienta dentro de la paquetería para profesionales en arquitectura y urbanismo ofrecida dentro de su flujo de trabajo orientado al diseño sustentable. Forma es un software que agilizar procesos de diseño que involucran el cálculo térmico, condiciones de iluminación natural, así como confortabilidad y viento (Autodesk, 2024). Sin embargo, Forma realiza cálculos únicamente a una escala urbana, con un radio mínimo de 400 metros y todos son de forma estacionaria, esto para facilitar el proceso de cálculo en sus servidores. Aunque ambas plataformas están respaldadas, la carencia de un cálculo transitorio es importante para poder hacer un estudio con base en lo planteado en este proyecto.

El uso de plugins en ambientes como Rhino 3D + Grasshopper, que permiten el enlace con otros, es la oportunidad de generar simulaciones como las multiobjetivo y acopladas, permitiendo tener resultados aproximados a aquellos de plataformas de CFD dedicadas a esto. Además, el uso de la plataforma OpenFoam, ampliamente respaldada, en los distintos plugins brinda certeza para la comunidad científica. La interacción de herramientas dentro de este ambiente permite la formación de objetivos de diseño robustos, con el uso de la Inteligencia Artificial (IA) mediante Machine Learning (ML) en plugins como Wallacei, y una relación estrecha con la manipulación de la geometría en el proceso conceptual, se podrían elaborar propuestas geométricas desde un mismo ambiente con un flujo de trabajo eficiente y que posteriormente puede ser evaluado en otra instancia.

# **Propuesta bioclimática**

La propuesta elaborada para abordar los objetivos e hipótesis de esta investigación consiste en la manipulación de la geometría de la envolvente sin la alteración de los componentes materiales y sus características.

Para este proyecto se analizarán las variables de temperatura ambiente (Temp), humedad relativa (HR) y velocidad del viento (v) al interior del objeto arquitectónico seleccionado. Este análisis se realizó mediante un cálculo con los modelos de estimación de cargas térmicas interiores y los modelos de confortabilidad higrotérmica, para después elegir un mes de estudio a realizarse con simulación CFD, sus resultados se visualizarán en gráficas de contornos y vectores de colores falsos, así como en gráficas lineales. Las conclusiones preliminares de la evaluación inicial son las bases para la elaboración de la propuesta geométrica en la envolvente.

# Caso de estudio

# Macuspana, Tabasco

De acuerdo con el Instituto Nacional de Estadística y Geografía (INEGI) (INEGI, 2021), el clima en el 95.5% de la superficie tabasqueña es cálido húmedo (Af), mientras que el 4.5% es cálido subhúmedo (Aw). La temperatura promedio anual es de 27 ºC, con una máxima promedio de 36 ºC en mayo y una mínima promedio de 18.5 ºC en enero. La precipitación media anual en el estado es de 2,550 mm, repartidas en todo el año, siendo más abundantes en verano. Macuspana presenta un clima cálido húmedo con lluvias todo el año, de acuerdo con los datos climáticos interpretados con base en la clasificación climática por la Dra. Enriqueta García.

El clima de tipo A, o tropical, predomina en y cercano a la franja de los trópicos (23° 27' al norte y sur), específicamente entre los 15º norte y sur. La radiación solar en las regiones con este clima es larga y constante, provocando altas temperaturas promedio. La temperatura en estos climas suele variar de forma más notoria entre el día y la noche que entre los meses. A pesar de que existe una constancia en las temperaturas entre los meses, puede existir diferencia en los periodos de precipitaciones, existiendo tiempos de lluvias y sequías (Arnfield, 2023). En México, los climas tipo A se ubican en las áreas vertientes de ambas costas. En el este con el Golfo de México y en el oeste con el Océano Pacífico. En el caso de las áreas en el Golfo, estos climas van desde el paralelo 23º N hacia el sur en la llanura costera y a la base de la Sierra Madre Oriental; así mismo en la península de Yucatán y en zonas como la Cuenca del Balsas y la Depresión Central de Chiapas. Para el Pacífico, estos climas se extienden desde el paralelo 24º N hacia

el sur y se distribuyen en una altitud entre el nivel del mar hasta los 1000 msnm (metros sobre nivel del mar) (García, 1964).

La [Ilustración 29](#page-68-0) muestra el climograma para Macuspana con datos obtenidos por las Normales climatológicas del Sistema Meteorológico Nacional (SMN) y los mapas de climas y temperaturas por el INEGI, así como los diagramas donde se observan las distribuciones de temperatura, humead relativa, velocidad de viento, dirección de viento, y radiación solar global promedio horaria. La [Ilustración 30](#page-69-0) e [Ilustración 31](#page-69-1) muestran las distribuciones de temperatura y climas en el territorio tabasqueño, de acuerdo con (INEGI, 2021). Entre las [Tabla 4](#page-70-0) y [Tabla](#page-74-0)  [8](#page-74-0) se mostrarán los registros horarios promedio para la temperatura de bulbo seco, humedad relativa, velocidad de viento, dirección de viento y radiación solar global para la estación meteorológica en Macuspana, Tabasco (LES, 2020).

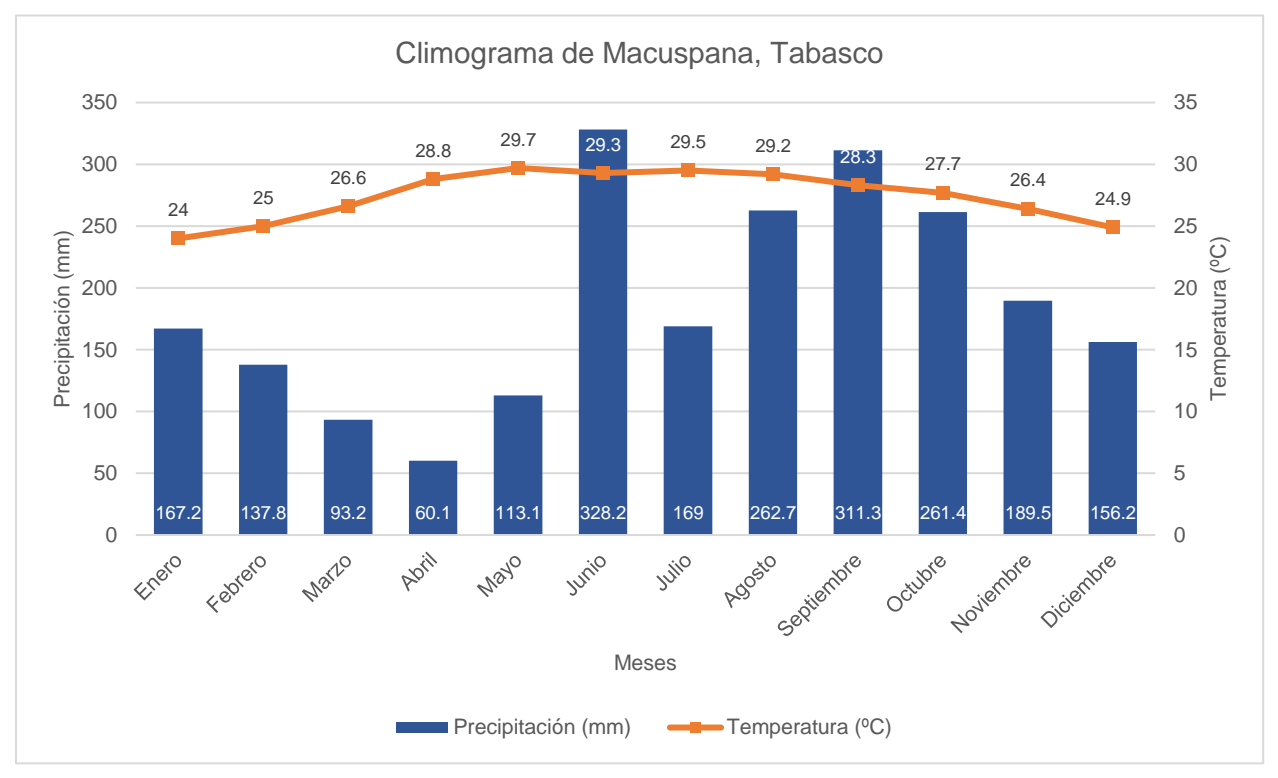

<span id="page-68-0"></span>Ilustración 29: Climograma de Macuspana, Tabasco. Elaborado con datos de las Normales Climatológicas proporcionadas por (CONAGUA, 2023) entre 1981 y 2010 en la EMA 27030.

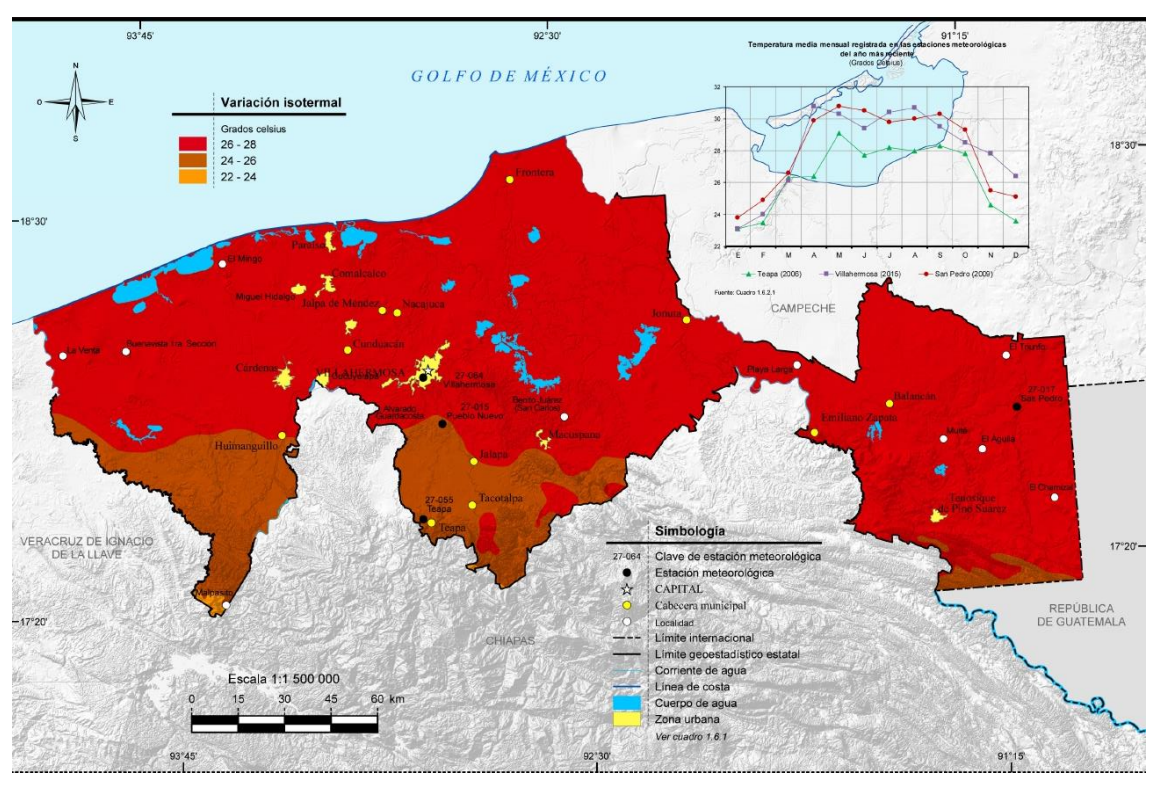

Ilustración 30: Mapa de la distribución de las temperaturas en Tabasco. Fuente: (INEGI, 2021).

<span id="page-69-0"></span>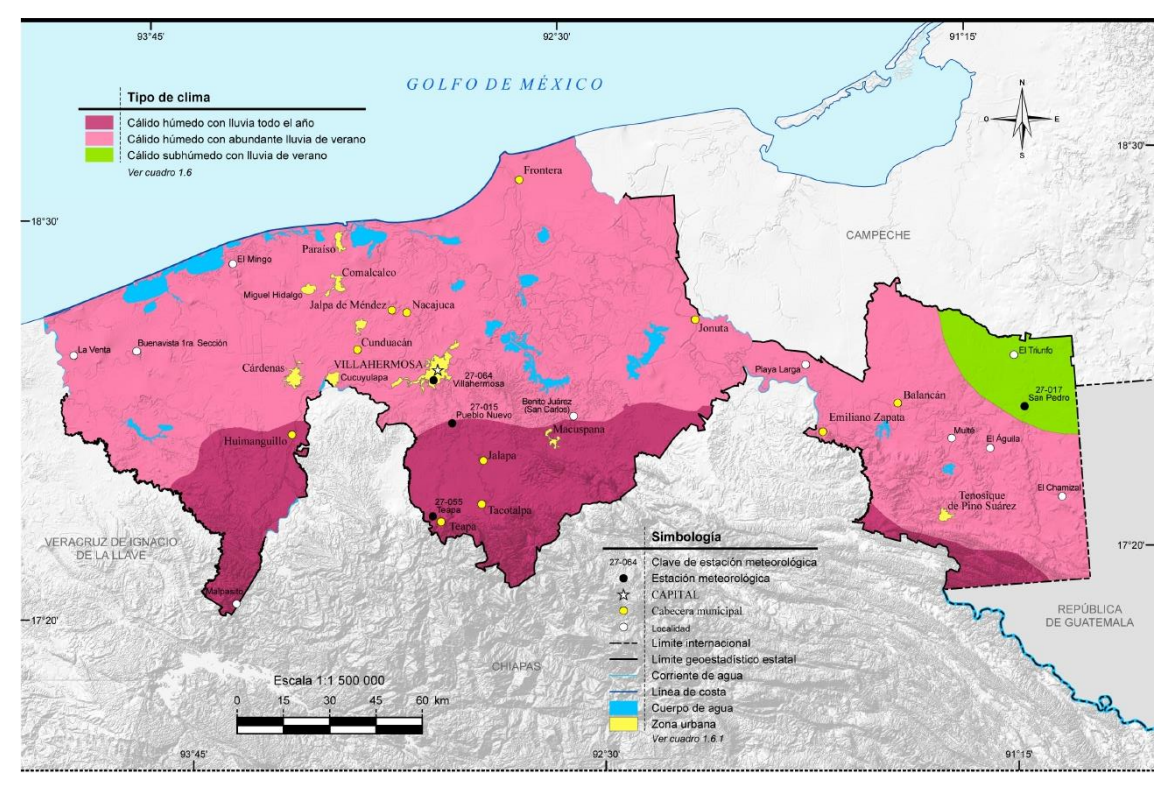

<span id="page-69-1"></span>Ilustración 31: Mapa de la distribución de climas en Tabasco. Fuente: (INEGI, 2021).

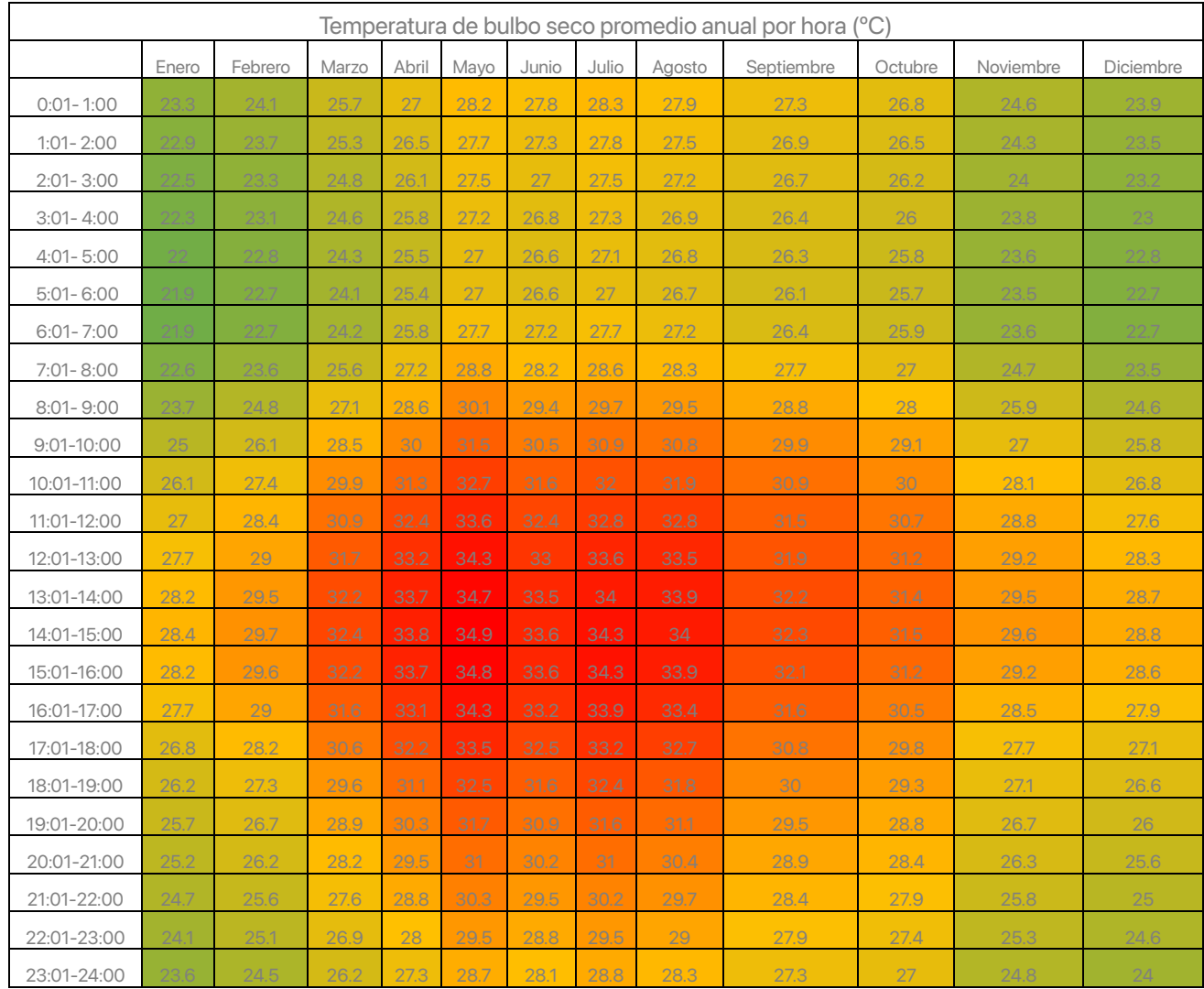

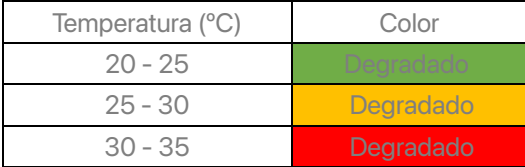

<span id="page-70-0"></span>Tabla 4: Diagrama de distribución de temperatura promedio horaria en todo el año. Fuente: Elaboración propia a partir de datos extraídos del archivo climático proporcionado por (LES, 2020).

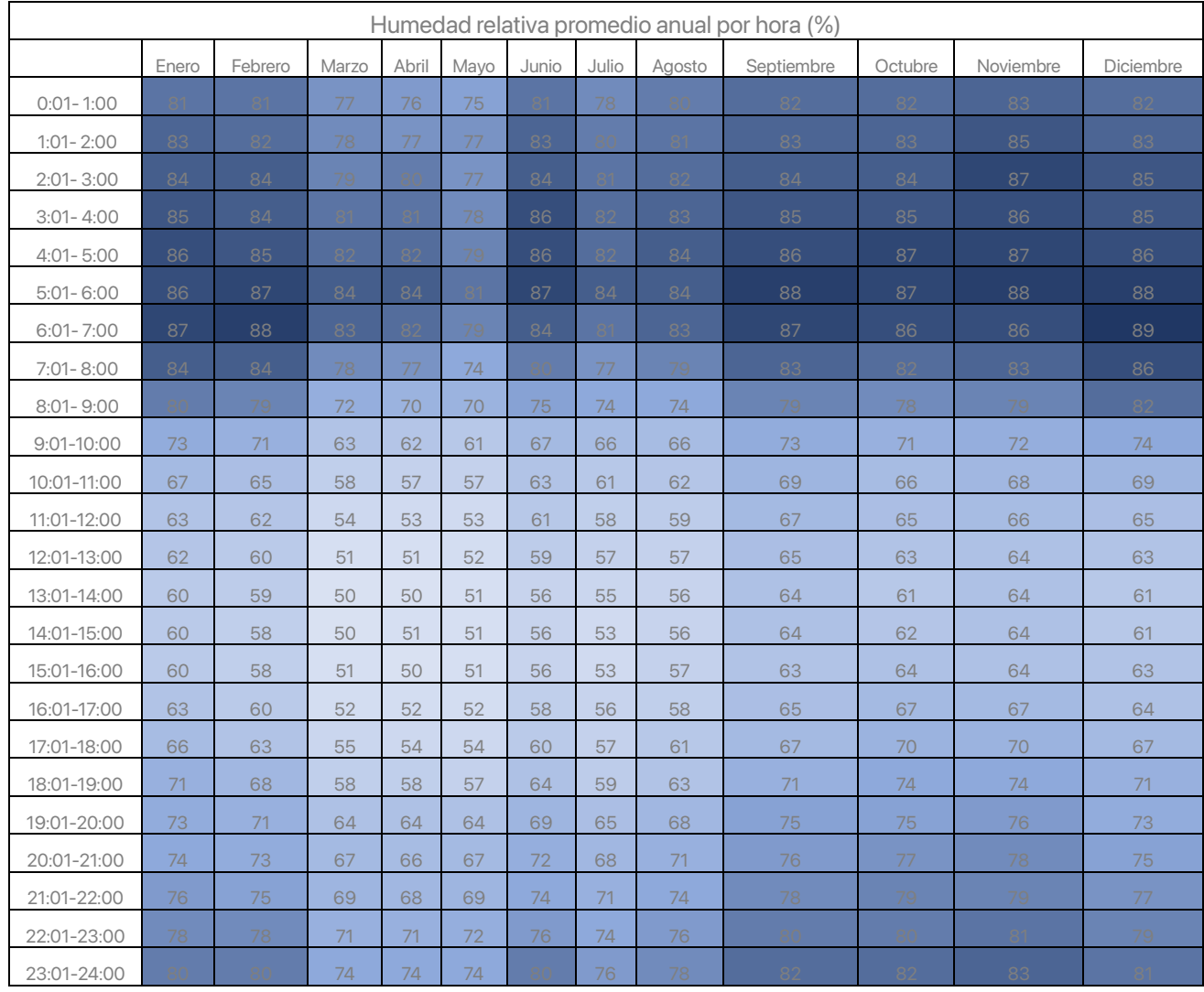

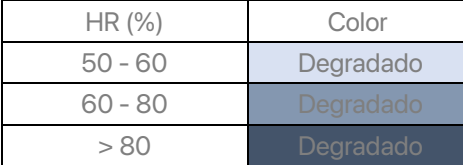

Tabla 5: Diagrama de distribución de humedad relativa promedio horaria en todo el año. Fuente: Elaboración propia a partir de datos extraídos del archivo climático proporcionado por (LES, 2020).
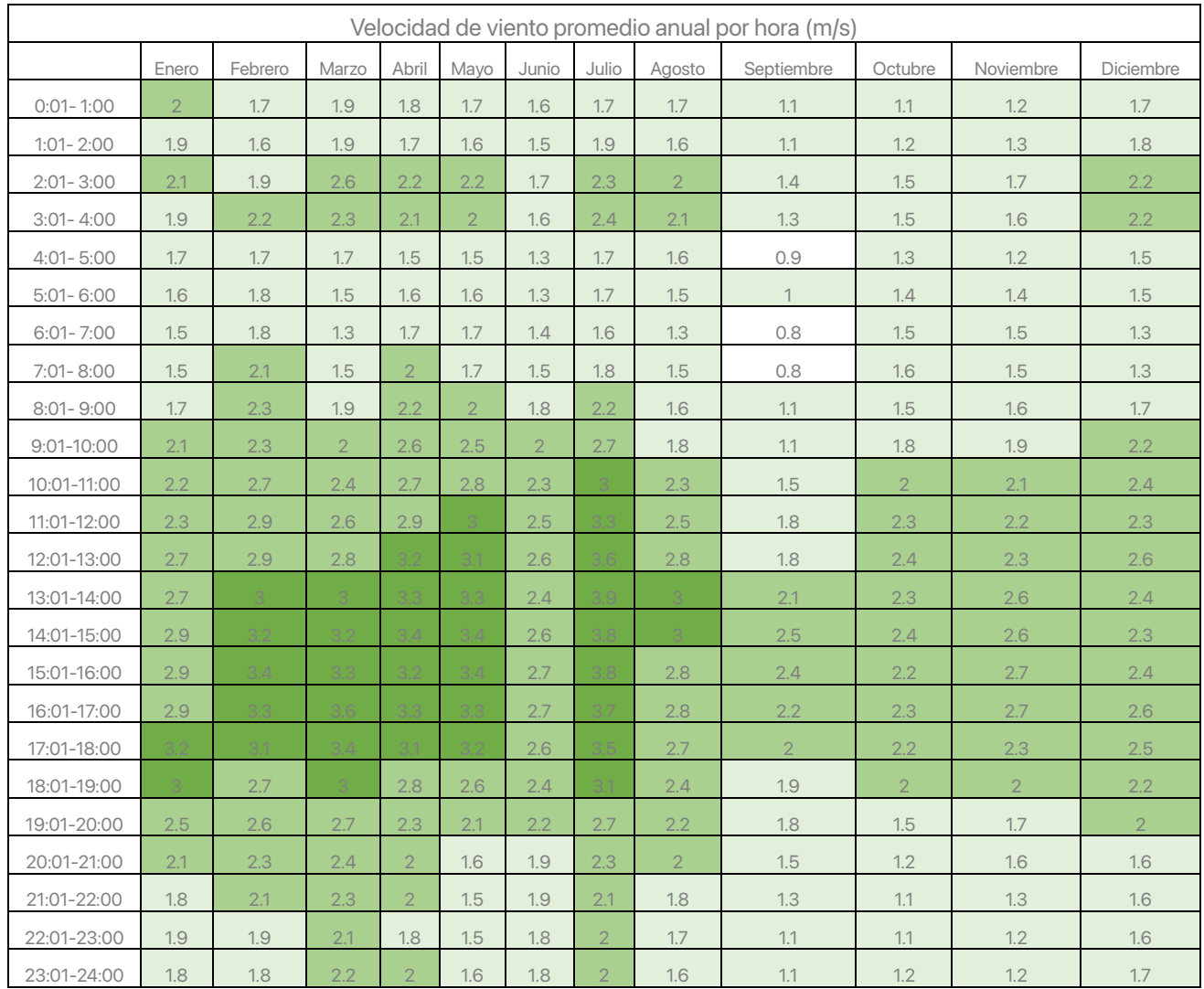

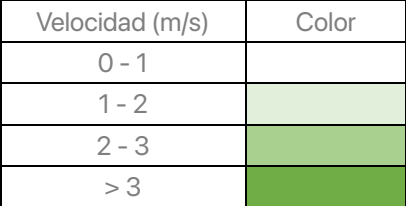

Tabla 6: Diagrama de distribución de velocidad de viento promedio horaria en todo el año. Fuente: Elaboración propia a partir de datos extraídos del archivo climático proporcionado por (LES, 2020).

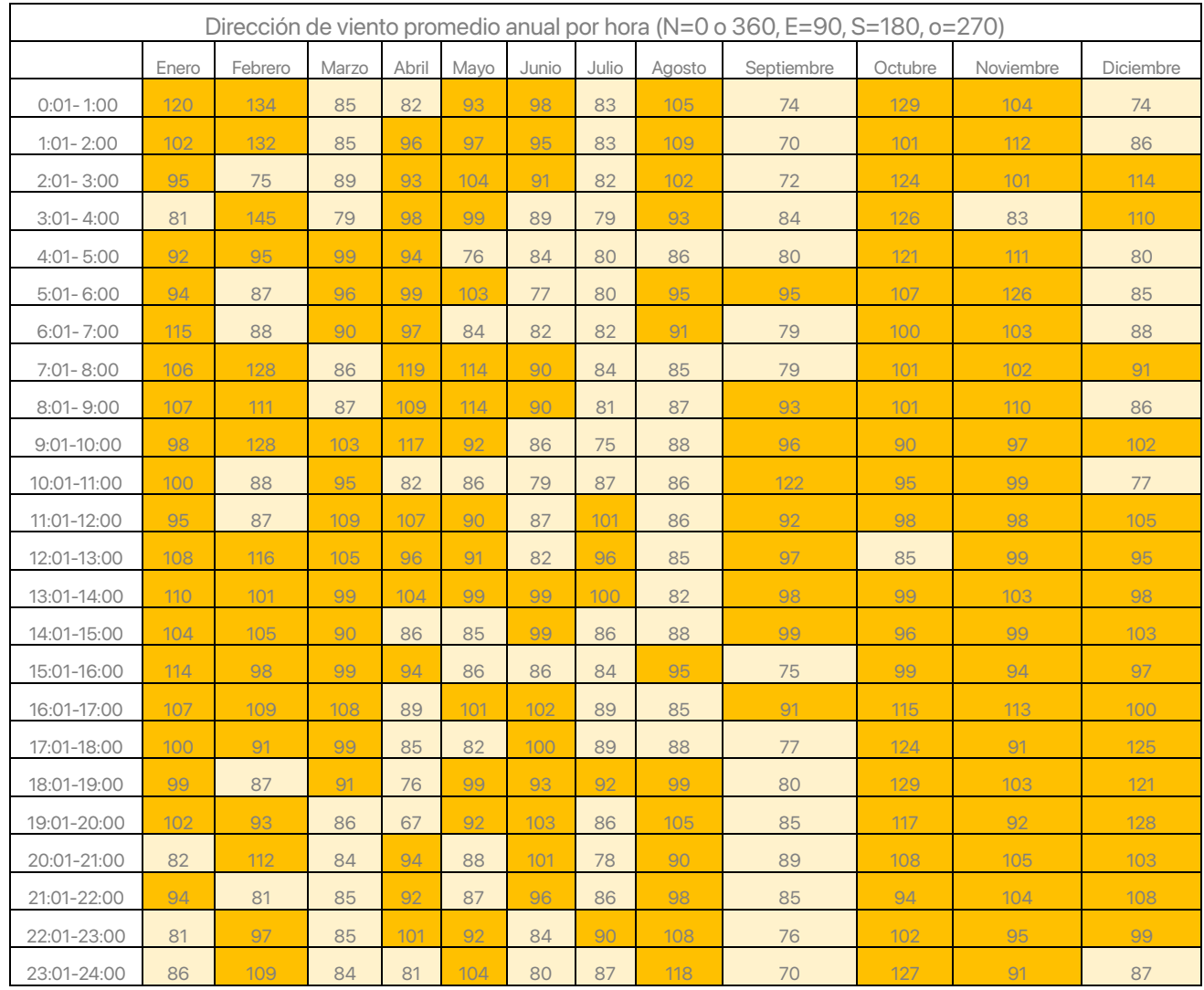

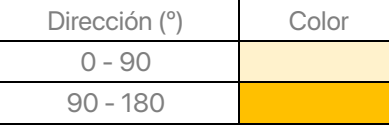

Tabla 7: Diagrama de distribución de dirección de viento promedio horaria en todo el año. Fuente: Elaboración propia a partir de datos extraídos del archivo climático proporcionado por (LES, 2020).

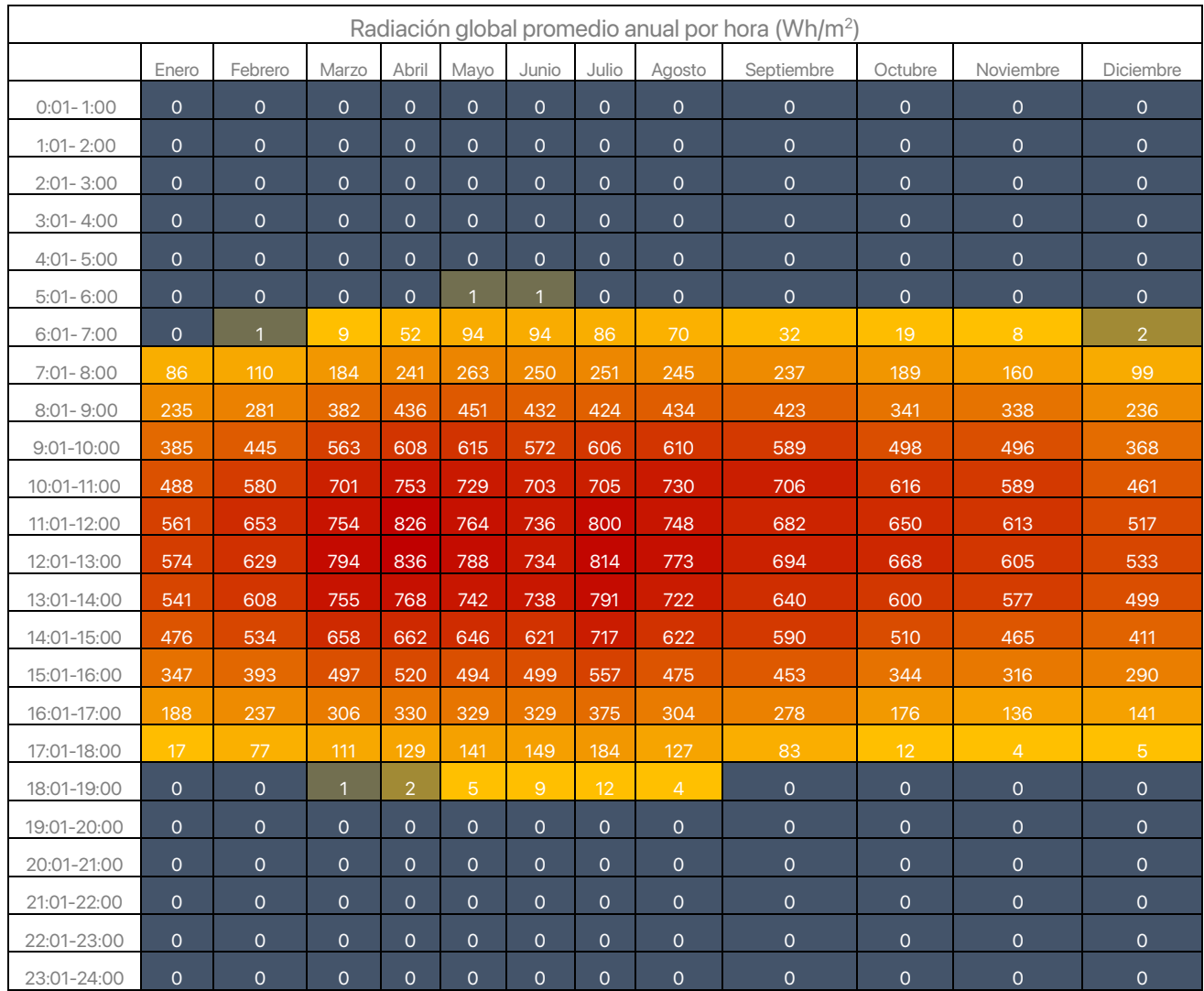

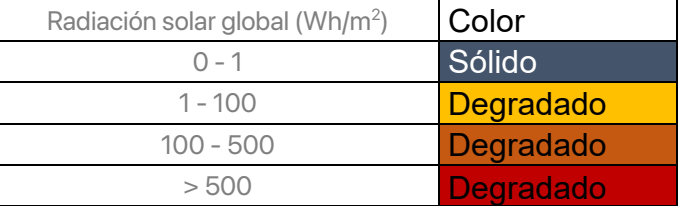

Tabla 8: Diagrama de distribución de radiación solar global promedio horaria en todo el año. Fuente: Elaboración propia a partir de datos extraídos del archivo climático proporcionado por (LES, 2020).

71

# Vivienda en Tabasco **Generales**

De acuerdo con el INEGI y su censo realizado en el año 2020, en Tabasco se cuenta con 669,303 viviendas particulares habitadas, representando el 1.9% del total a nivel nacional, ocupando el lugar 20 de las 32 entidades (INEGI, 2020). El 42.8 % de las viviendas cuentan con dos dormitorios, 39.3 % con uno, 15.2 % con tres y 2.3 % con 4. El promedio de habitantes por vivienda es de 3.6, mientras que el promedio de habitantes por habitación es de 1.1.

En cuanto a los materiales dominantes en la composición de las viviendas estos dependen del elemento constructivo. Para pisos, el cemento domina con un 58.3%. En muros, dominan el tabique, ladrillo, block, piedra, cantera, cemento y concreto para muros, con un 91.6 %. Finalmente, para cubiertas, predominan el concreto o vigueta y bovedilla para las cubiertas, con un 41.9 %.

Los servicios básicos están cubiertos en su mayoría. El agua entubada dentro de la vivienda está cubierta en un 66.9 %, el drenaje en un 97.5 %, la energía eléctrica un 99.3 %, el 43.7 % cuenta con un tinaco y solo un 10 % con cisterna.

## **Macuspana**

Para el municipio de Macuspana, en el mismo censo de 2020 del INEGI, se contabilizaron 43,226 viviendas, representando el 6.5 % del total de Tabasco (INEGI, 2020). El promedio de habitantes por vivienda es de 3.7, mientras que el promedio de habitantes por habitación es de 1.1.

No se cuenta con una descripción de las características de los materiales que componen la vivienda, así que se sugiere que sea la misma que la reportada a nivel estatal.

La cobertura de los servicios básicos no presenta un contraste con respecto al censo estatal. El 49.3 % de los domicilios censados reportó tener agua entubada al interior, 96.2 % drenaje, 98.9 % energía eléctrica, 30.0 % cuenta con tinaco y el 10.8 % con cisterna.

Se sugiere que estas cifras no indican la calidad de los servicios proporcionados, particularmente en la provisión de agua entubada. De acuerdo con el Inventario Nacional de Vivienda en su edición 2020, se indica que las fuentes de agua en las comunidades más alejadas de las zonas urbanas suelen tener una mayor cobertura de agua, pero esta proviene de los cuerpos de agua aledaños (INEGI, 2010) y no se indica la calidad de esta agua. Esto puede levantar sospechas sobre la necesidad de un tratamiento previo para su consumo.

# Tipología de vivienda de Tabasco

De acuerdo con Andrade Narváez (Andrade Narváez, 2017) la forma de la vivienda en Tabasco depende de la región geográfica comprendida en el estado. Se nombran 5 regiones principales: Centro, Chontalpa, Costa, Sierra y Ríos. La mayoría cuenta con una variante de un clima Af y Aw, teniendo en cuenta que cambian en parte por la presencia de cuerpos de agua, como lo puede ser la región de los ríos. Para este proyecto, la región de Centro será la elegida y con ellos las características de su vivienda, ve[r Ilustración 32.](#page-76-0)

Narváez describe en tres aspectos la tipología de la vivienda tabasqueña, sus características formales, funcionales y adaptaciones al medio. Para la región Centro de Tabasco predominan las distribuciones en planta en forma de "L". En el aspecto formal, en esta distribución se colocan las habitaciones en la sección más larga, mientras que en la sección corta son los espacios comunes; esta distribución completa un rectángulo imaginario con un espacio abierto que sirve como un punto de ventilación y distribución espacial. Formal y funcionalmente, la vivienda tabasqueña responde a las características climáticas. La distribución en L, el uso de pórticos en fachadas, simetría entre vanos externos e internos y grandes alturas son estrategias útiles para el aprovechamiento de las corrientes de aire, tanto externas como internas. Adicionalmente, se emplean comúnmente las cubiertas a una o dos aguas, esto debido al alto volumen y frecuencia de precipitaciones en el clima Af y Aw.

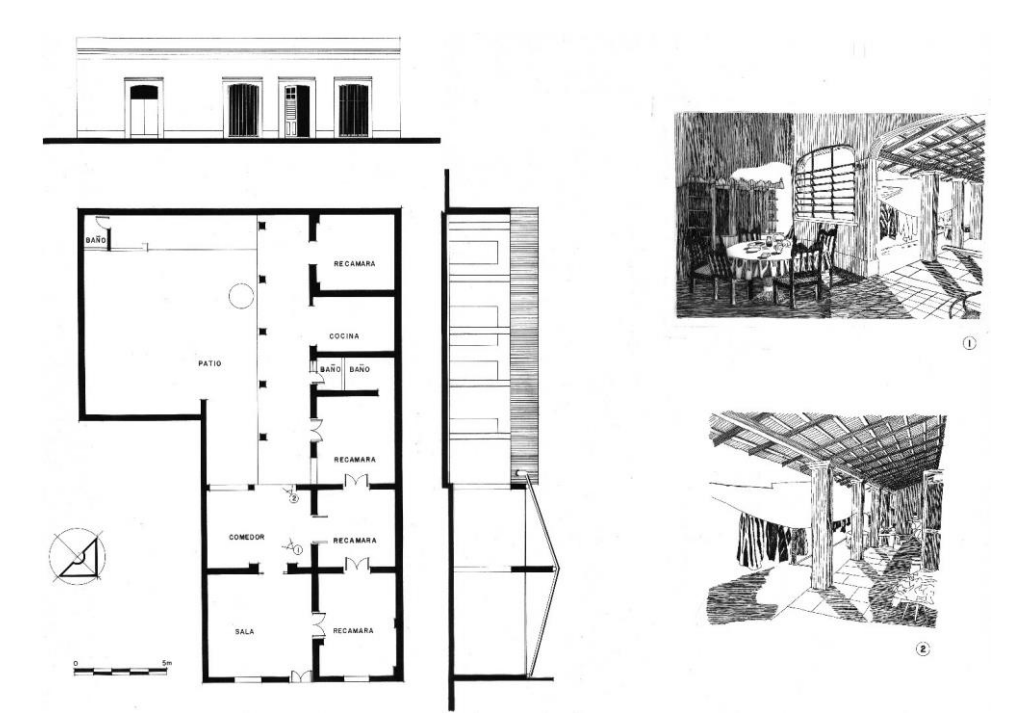

<span id="page-76-0"></span>Ilustración 32: Vivienda con una organización espacial en "L". Vivienda ubicada en Villahermosa, Tabasco. Fuente: (Andrade Narváez, 2017).

# Vivienda de estudio

El objeto arquitectónico elegido fue una vivienda de tipo unifamiliar de clase media, clasificación basada en la caracterización por el Código de Edificación de Viviendas de México en su tercera edición publicada en 2017 (CONAVI, 2017). La vivienda cuenta con un área de 150 m2 y una cubierta a dos aguas con una altura máxima de 5.3 m y se encuentra aislada de otras construcciones a su alrededor. Esta vivienda tiene un programa arquitectónico que incluye un área de estar, tres recámaras y dos áreas semi abiertas al norte y sureste. La orientación del objeto es noroeste-sureste, teniendo su fachada principal al sureste. El objeto arquitectónico carece de vanos en sus fachadas expuestas este y oeste, concentrándolas en los muros protegidos por sus cubiertas voladas al norte y sureste. La vivienda está constituida por muros de ladrillo de barro recocido, recubiertos por pintura de cal y mortero; la cubierta está compuesta por teja de barro recocido soportada en una estructura de madera; el suelo está conformado por un firme de concreto con un espesor de 0.10 m aproximadamente; y los vanos están cubiertos por puertas de doble hoja de madera, ver [Ilustración 33](#page-78-0) a [Ilustración 38.](#page-79-0)

Las propiedades termo físicas de los materiales que componen la vivienda se obtuvieron de las bases de datos de materiales del Laboratorio de Entornos Sostenibles (LES) de la Facultad de Arquitectura (FA) de la Universidad Nacional Autónoma de México (UNAM) (LES, 2022), así como de una investigación realizada en el LES en 2020 (Vega Torrebanca, 2020), en la cual se realizaron compilaciones y mediciones de las características de materiales como parte de su metodología, ver [Tabla 9.](#page-77-0)

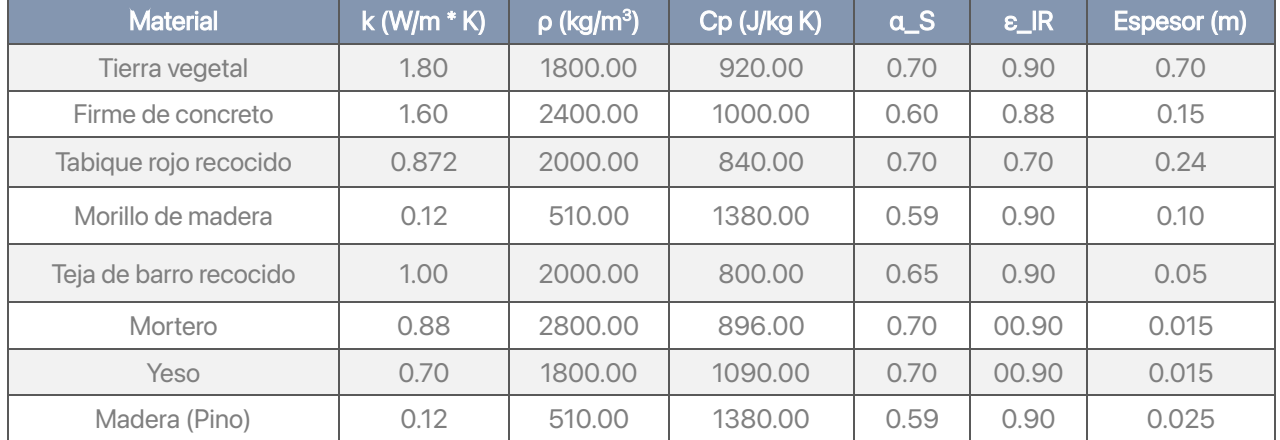

<span id="page-77-0"></span>Tabla 9: Materiales considerados para la envolvente y sus propiedades físicas. Fuente: Elaboración propia a partir de (LES, 2020) y (Vega Torreblanca, 2020).

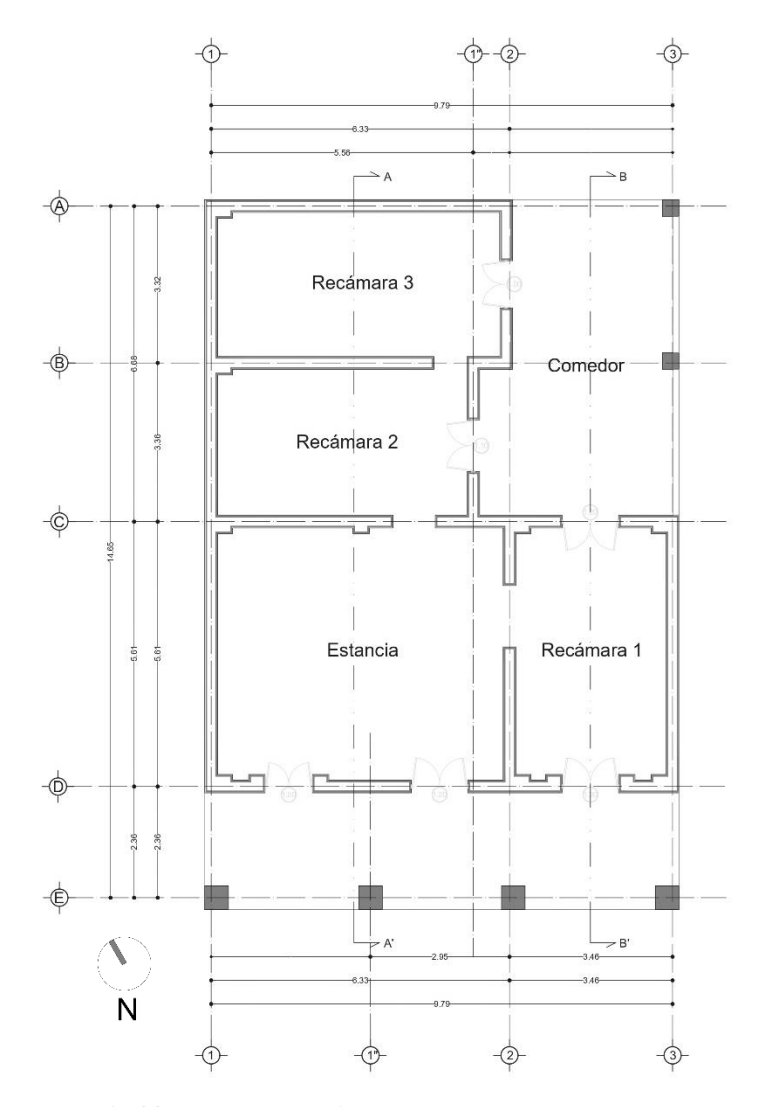

<span id="page-78-0"></span>Ilustración 33: Planta arquitectónica de caso de vivienda elegida como caso de estudio. Fuente: Elaboración propia.

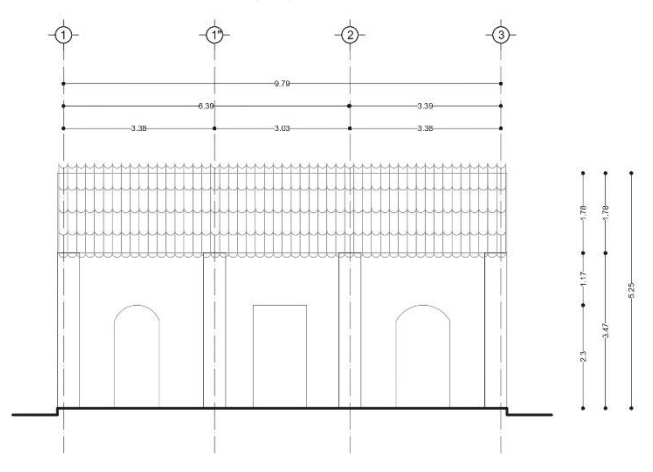

Ilustración 35: Fachada frontal de caso de vivienda elegida como caso de estudio. Fuente: Elaboración propia.

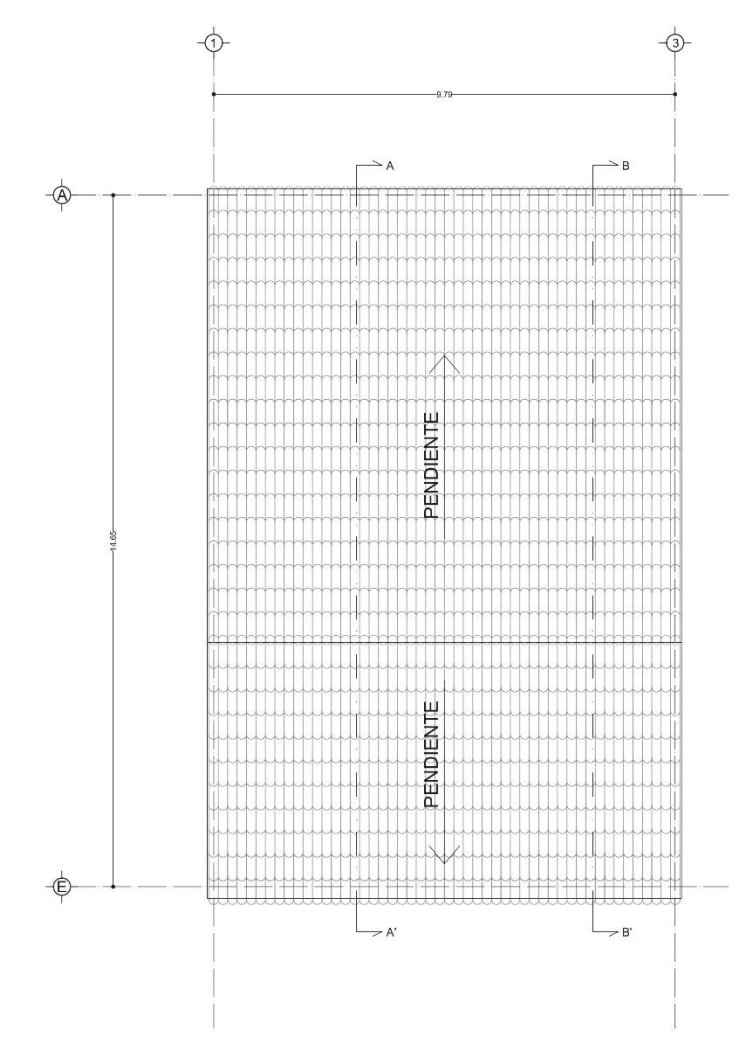

Ilustración 34: Planta de azotea de caso de vivienda elegida como caso de estudio. Fuente: Elaboración propia.

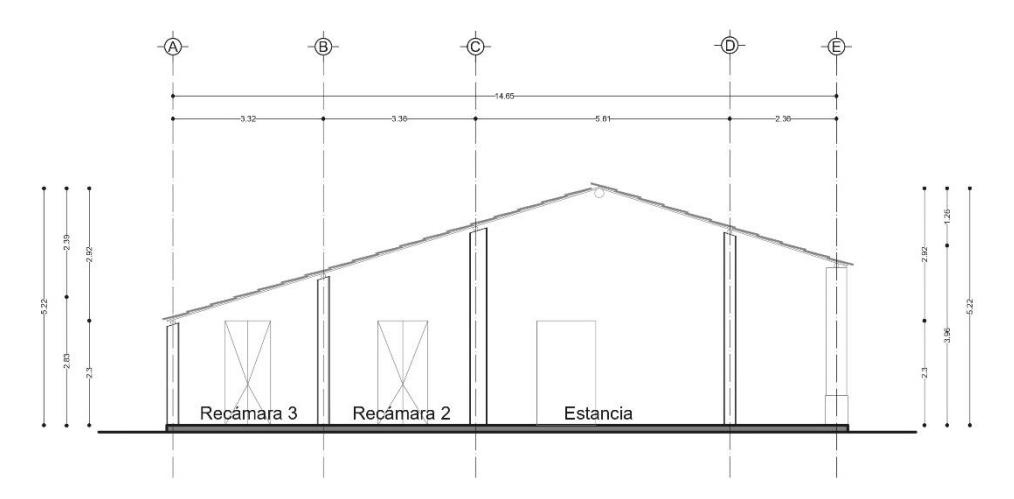

Ilustración 37: Sección A – A' de vivienda elegida como caso de estudio. Fuente: Elaboración propia.

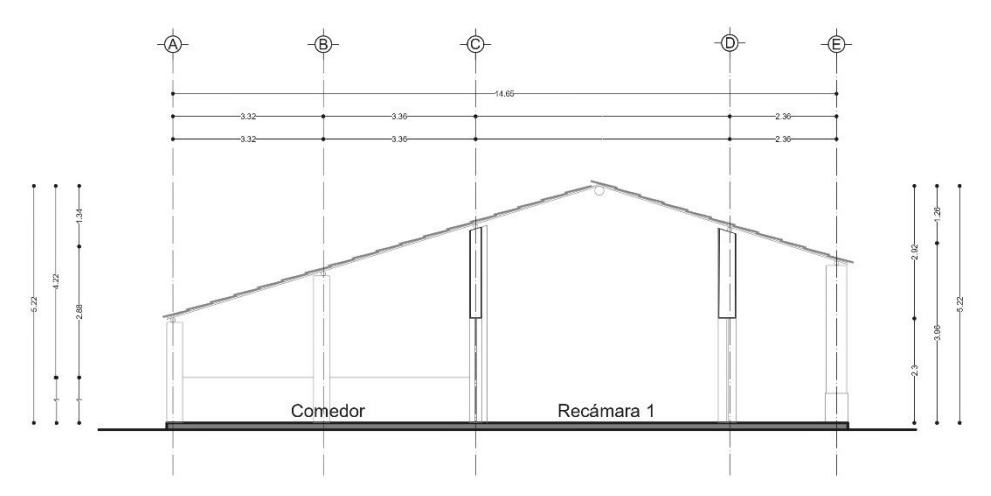

<span id="page-79-0"></span>Ilustración 38: Sección B – B' de vivienda elegida como caso de estudio. Fuente: Elaboración propia.

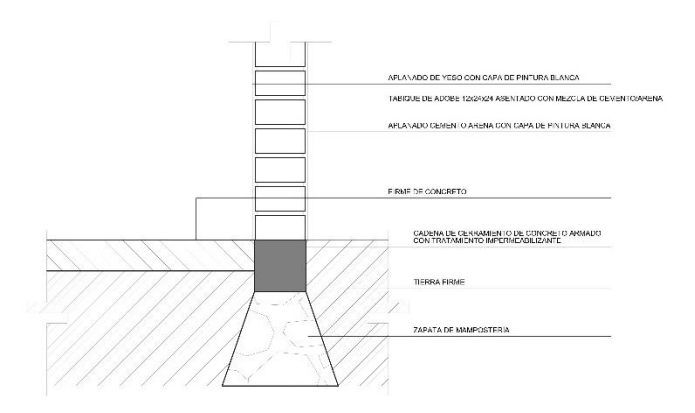

Ilustración 36: Corte por fachada de muro de vivienda elegida como caso de estudio. Fuente: Elaboración propia.

# Metodología

# **General**

Para esta investigación se empleó una metodología de investigación cuantitativa mediante un diseño experimental de variables a partir de la resolución de ecuaciones mediante cálculos rápidos y simulaciones computarizadas de fluidos. Además, se realizó un análisis comparativo entre los resultados de un estado inicial y uno donde se aplicó una estrategia de diseño pasivo de ventilación natural. También, se emplearon modelos matemáticos en el diseño experimental y en la interpretación de resultados.

El método empleado consistió en un análisis repartido en tres etapas, que a su vez se repartieron en subetapas.

1. Estado inicial.

En esta etapa inicial se analizará las condiciones del estado actual de la vivienda elegida. Para ello se requiere seleccionar un mes y día de estudio y los materiales para el caso de estudio. Las condiciones climáticas y características térmicas son consecuencia de la selección anterior.

El análisis cuantitativo se realizará en dos etapas: con un cálculo rápido y una simulación compleja. El cálculo térmico rápido se realizará mediante el método de (Morales Ramírez, 2019) y el cálculo complejo será mediante simulación CFD. Dentro de la simulación CFD también se ejecutará una simulación rápida de flujo y una con transferencia de calor incluida. Los resultados de los cálculos rápidos y simulaciones en CFD se interpretarán con el modelo de sensación térmica Steadman (Steadman, 1994).

- a. Elección de periodo de estudio: Temperatura, humedad y velocidad de viento.
- b. Cálculo de temperatura interior con el método de (Morales Ramírez, 2019).
- c. Comparación con modelo de sensación térmica Steadman (Steadman, 1994).
- d. Elaboración de modelo geométrico de espacio arquitectónico a evaluar.
- e. Simulación rápida de flujo de viento en CFD mediante plugin Eddy3D.
- f. Simulación compleja con transferencia de calor en CFD en ANSYS Fluent.
- g. Interpretación de resultados con modelo de sensación térmica Steadman (Steadman, 1994).
- h. Elección de mes y día objetivo de análisis de propuesta.

2. Propuesta de envolvente de forma aislada.

En esta segunda etapa se analizará la propuesta de envolvente de forma rápida mediante una simulación con el plugin Eddy3D. Esta simulación permitirá descartar las propuestas con resultados menos favorables de forma eficiente y predecir el comportamiento que puedan tener en cuanto a la intensidad y trayectoria del aire.

- a. Establecimiento de objetivos de diseño de la propuesta.
- b. Parametrización de la geometría mediante la manipulación de los ángulos de apertura y la selección de planos internos.
- c. Simulación rápida de flujo de viento en CFD mediante plugin Eddy3D.
- d. Comparación de resultados de las distintas propuestas.
- e. Elección de geometría con las condiciones más favorables.
- 3. Propuesta de envolvente incluida en vivienda.

En la etapa final se realizará un proceso que combina la etapa de simulación de la etapa inicial con la propuesta elegida de la etapa anterior. La simulación compleja en CFD se realizará en ANSYS Fluent y sus resultados se interpretarán con el modelo de sensación térmica Steadman (Steadman, 1994). Finalmente se compararán con los resultados del estado inicial.

- a. Simulación compleja con transferencia de calor en CFD en ANSYS Fluent.
- b. Interpretación de resultados con modelo de sensación térmica Steadman (Steadman, 1994).
- c. Comparación de resultados con análisis de estado inicial.

# Análisis higrotérmico con modelos matemáticos Elección de periodo de estudio.

Se acotó a 3 meses para analizar mediante un método de cálculo con modelos matemáticos en hojas de cálculo y posteriormente se eligió el más desfavorable en las estimaciones realizadas. Los meses seleccionados fueron enero, mayo y septiembre como el mes más frío, cálido y húmedo-cálido respectivamente. Se emplearon los valores promedio mensuales, extraídos del archivo climático (EPW) de Macuspana. El archivo EPW fue proporcionado por el LES (LES, 2020), y cuyos datos fueron compilados por el software Meteonorm con licencia comercial v.7.2 en noviembre de 2021 y obtenidos de la Estación Meteorológica Automática (EMA) número 00027031, ubicada en latitud 17º45'00" N y longitud 92º36'00" O, a una altura de 10.00 msnm y correspondiente al municipio de Macuspana, Tabasco, ve[r Tabla 10.](#page-82-0)

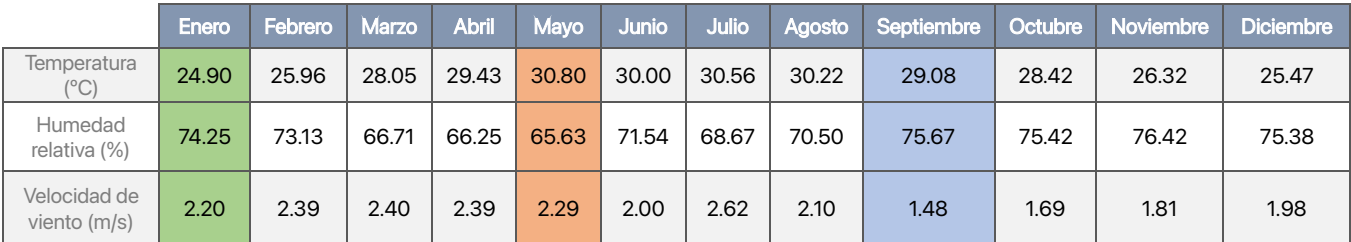

<span id="page-82-0"></span>Tabla 10: Temperatura, humedad relativa y vientos promedio para todo el año en Macuspana. Los meses sombreados son los elegidos para el estudio: azul como más frío, coral como más cálido, verde como más cálido-húmedo. Fuente: Elaboración propia a partir de datos extraídos del archivo climático proporcionado por (LES, 2020)

# Condiciones higrotérmicas ambientales **Temperatura**

En la [Gráfica 1](#page-83-0) se visualiza que la temperatura de bulbo seco se mantiene fuera de la zona de confort gran parte del tiempo de acuerdo con el modelo de Oropeza (verde oscuro para temporada cálida y verde claro en frío). Enero (amarillo) se encuentra sobre la temperatura ideal, mientras que mayo y septiembre mantienen temperaturas sobre y debajo de la ideal en horas nocturnas, mientras que en el día están sobre la ideal. Septiembre se analizará con el modelo de confortabilidad para temporada de calor puesto que el día elegido (4 de septiembre) se encuentra dentro del verano, y porque el mes es más próximo a esta temporada.

Enero representa un mes con temperaturas entre 22 y 28 ºC, siendo muy superiores a los 21 ºC (aproximados) como los ideales. Mayo, se presentan temperaturas entre los 27 y 35 ºC, siendo los más bajos los más cercanos a la temperatura ideal. Septiembre registra temperaturas entre los 26 y 32.5 ºC y con ello cuenta con temperaturas más cercanas a las ideales en horario sin exposición solar.

Es necesario indicar que estas temperaturas son meteorológicas, es decir las registradas por una estación meteorológica y que no representan la sensación humana, para ello, se indicará más adelante la sensación térmica con el modelo Steadman (ST).

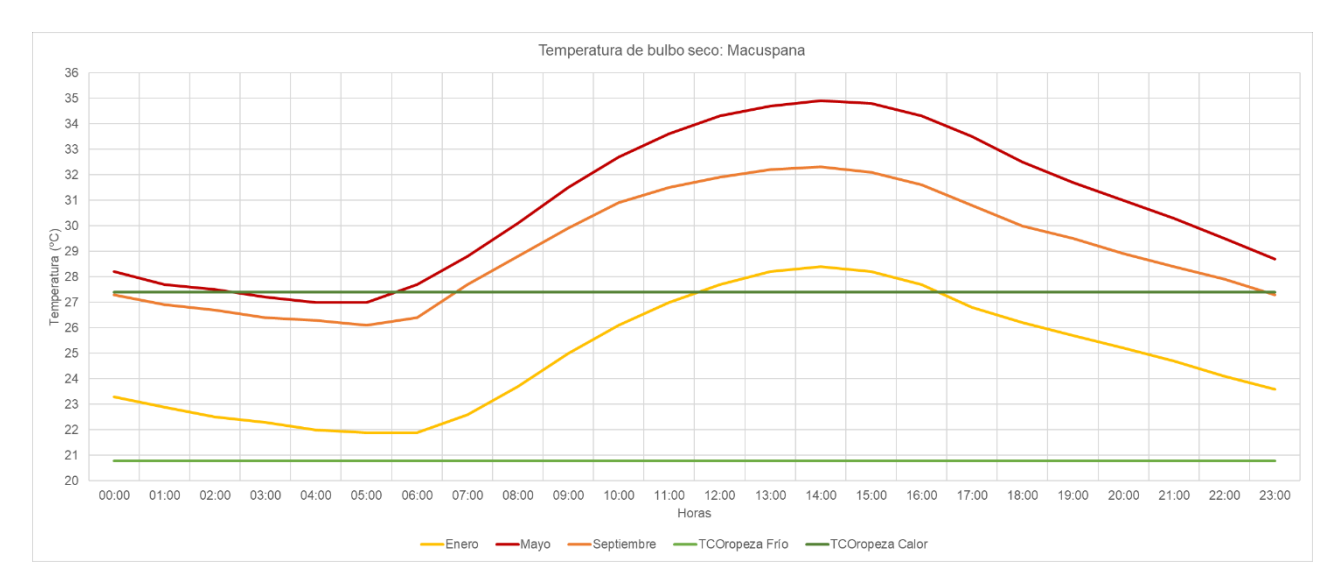

<span id="page-83-0"></span>Gráfica 1: Temperatura de bulbo seco promedio de los meses seleccionados para Macuspana, Tabasco. Fuente: Elaboración propia a partir de datos extraídos del archivo climático proporcionado por (LES, 2020).

#### Humedad relativa

En la [Gráfica 2](#page-84-0) se observa la humedad relativa (HR) de los meses de otoño e invierno se encuentra fuera del porcentaje recomendado (60 %) por autores como Olgyay (Olgyay, 1998)y legislación como el Código de Edificación de Vivienda de México (CONAVI, 2017).

Enero (amarillo) únicamente presenta 3 horas, de 13:00 a 15:00 horas, en el margen del límite. Mayo (rojo) es el único mes que presenta porcentajes debajo del 60 % ideal entre las 9:00 y 18:00 horas, es decir, entre las horas con mayor temperatura. Septiembre registra porcentajes mínimos 4 puntos arriba de lo ideal, así como los mayores valores de los tres meses.

Esta gráfica demuestra el comportamiento inversamente proporcional de la HR con respecto a la temperatura de bulbo seco. Sin embargo, es necesario el registro de cada uno de los valores de HR puesto que es una variable considerada para obtener la humedad absoluta (W) y poder hacer la estimación de la sensación térmica según Steadman (ST).

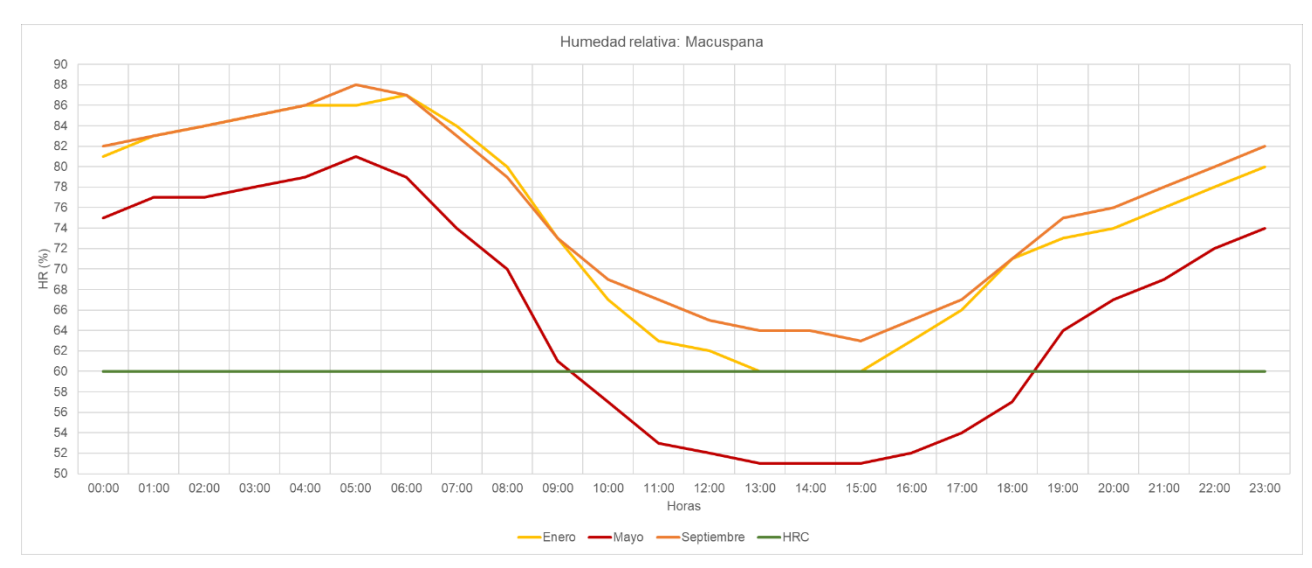

<span id="page-84-0"></span>Gráfica 2: Humedad relativa promedio de los meses seleccionados para Macuspana, Tabasco. Fuente: Elaboración propia a partir de datos extraídos del archivo climático proporcionado por (LES, 2020).

## Velocidad de viento

En la se [Gráfica 3](#page-85-0) se exhibe la velocidad de viento (Vv) de los distintos meses indica que existe una mayor velocidad en el horario diurno. Mayo (rojo) es el que presenta mayores velocidades hasta 3.40 m/s, mientras que septiembre registra un máximo de 2.50 m/s, casi 1 m/s menor. Lo que esto puede significar es que exista una menor extracción de humedad en el ambiente mediante el flujo de aire, y al ser septiembre un mes húmedo, puede incrementar la sensación térmica en los habitantes fuera de un espacio, así como al interior. Es necesario el registro de los valores de esta variable para ser empleada en la estimación de la sensación térmica (ST) según Steadman.

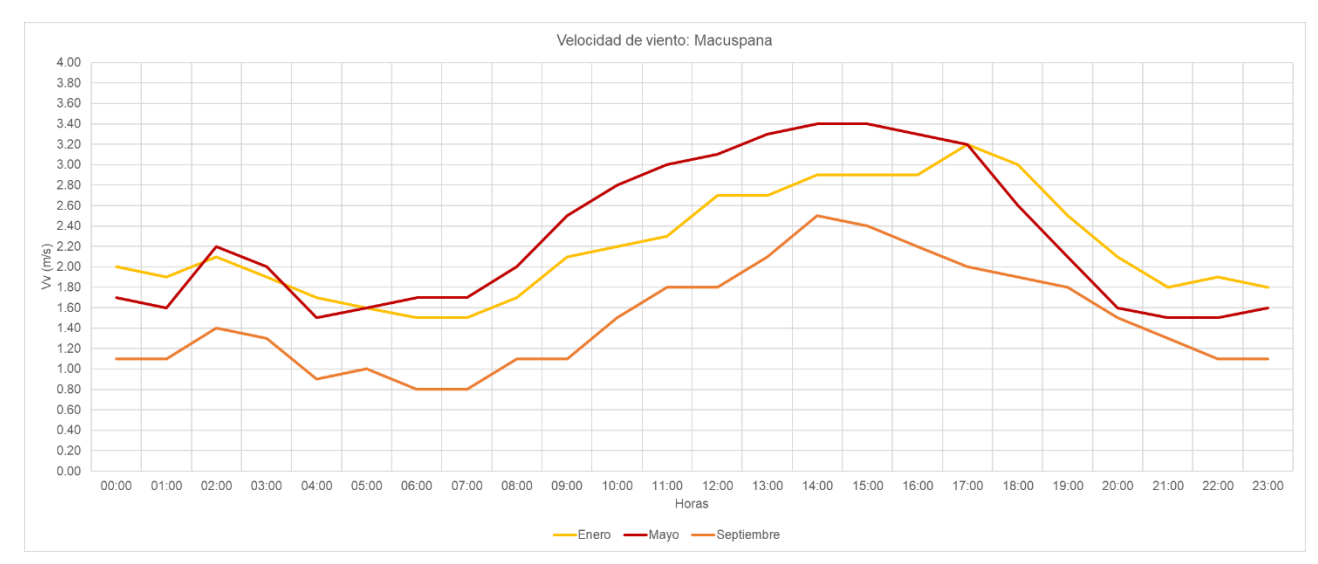

<span id="page-85-0"></span>Gráfica 3: Velocidad de viento promedio de los meses seleccionados para Macuspana, Tabasco. Fuente: Elaboración propia a partir de datos extraídos del archivo climático proporcionado por (LES, 2020).

#### Radiación solar

En l[a Gráfica 4](#page-86-0) se registra la radiación solar global e indica comportamientos previstos, es decir, mayo, al ser el mes más cálido, registra los mayores valores de radiación, decayendo en septiembre y enero como los valores mínimos. Otra conclusión es que esto es proporcional con las temperaturas registradas y el movimiento de aire en los horarios con mayor exposición solar y la relación inversa relación con la humedad relativa. Es necesario el registro de los valores de esta variable para ser empleada en la estimación de la sensación térmica (ST) según Steadman.

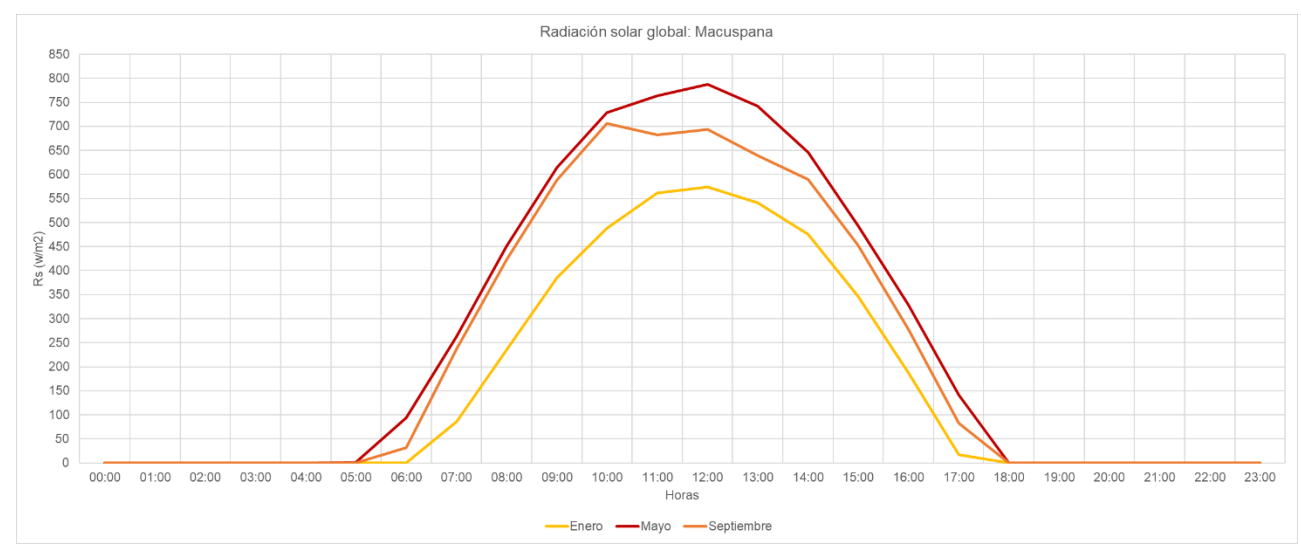

<span id="page-86-0"></span>Gráfica 4: Radiación solar promedio de los meses seleccionados para Macuspana, Tabasco. Fuente: Elaboración propia a partir de datos extraídos del archivo climático proporcionado por (LES, 2020).

#### Sensación térmica Steadman

La sensación térmica Steadman (ST) (Steadman, 1994) es un cálculo estimado a partir de la consideración de variables como la temperatura del bulbo seco, humedad absoluta, velocidad de viento a una altura establecida y la radiación solar. Steadman considera dos modelos, para escenarios a la sombra y expuestos, para este proyecto se empleó el modelo a la sombra, por lo que no considera los valores de radiación solar global. Por ello se realizó un ajuste en las temperaturas con base en la sensación térmica (ST) y conservando las temperaturas confortables de Oropeza.

En la [Gráfica 5](#page-87-0) se puede observar que existe un descenso promedio aproximado de 6 ºC para enero y mayo, y de 5 ºC para septiembre, acercándolos a la temperatura de confort ideal. Enero aún registra temperaturas superiores, sin embargo, el descenso de esta temperatura significó que las temperaturas en el periodo nocturno están 4 ºC por debajo de lo ideal, pero a medio día se registra un promedio de 1 ºC superior a lo confortable. Mayo y septiembre registraron un comportamiento similar a enero, incrementando a 5 ºC los grados inferiores a lo ideal.

Lo que este modelo nos indica es que para los meses de enero y mayo se debe colocar una capa de ropa al estar al exterior en el periodo nocturno, mientras que en septiembre es agradable en general. Esta conclusión es aplicable únicamente a una estancia completamente expuesta y a la sombra, es decir, en un parque o jardín. Si se quiere evaluar otros escenarios en exteriores se deben considerar otras variables. Para concluir la temperatura al interior de un espacio es necesario el cálculo térmico con base en las cargas de calor que pueda tener un espacio interior a partir de su envolvente, el aire entrante y la orientación de un espacio arquitectónico.

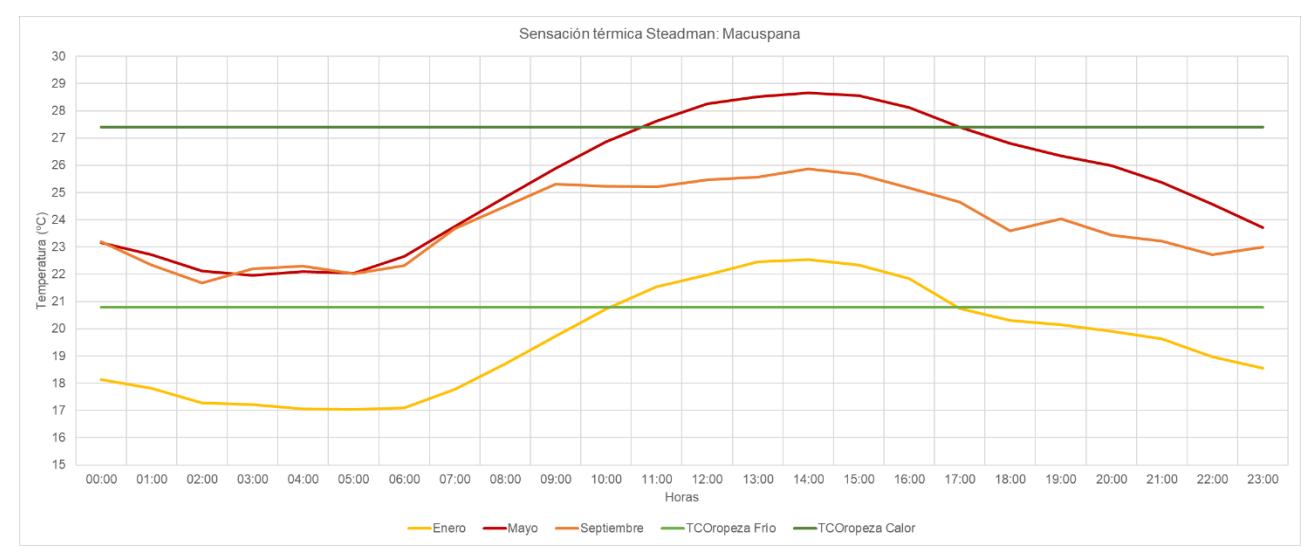

<span id="page-87-0"></span>Gráfica 5: Sensación térmica Steadman (ST) promedio de los meses seleccionados para Macuspana, Tabasco. Fuente: Elaboración propia a partir de datos extraídos del archivo climático proporcionado por (LES, 2020).

# Condiciones higrotérmicas interiores Sensación térmica Steadman

Los 4 escenarios de los 3 casos analizados, 2 escenarios por el último caso, presentan situaciones similares en el comportamiento de sus curvas. Los 3 casos registran una curva en forma de "S" en la que la parte más baja coincide en las horas cercanas al amanecer y las más altas al atardecer. Esto significa que el material de la envolvente almacena el calor obtenido en la hora con mayor exposición solar (medio día) y empieza a liberarse al atardecer, aumentando la temperatura interior del espacio estudiado. Esta temperatura llega a su punto más bajo al amanecer puesto que tuvo todo el horario nocturno para liberar la energía hasta su punto más bajo.

El cálculo se realizó con los modelos de acuerdo con Morales (Morales Ramírez, 2019) y las características térmicas de los materiales de la tabla X. El modelo de confortabilidad es el de Oropeza y de sensación térmica, o higrotérmica al considerar la humedad, por el de Steadman, ambos explicados en el capítulo 2.

Enero, ver [Gráfica 6,](#page-88-0) fue el caso donde se hizo una estimación con un comportamiento donde se observa un incremento notorio en la curva de temperatura interior con respecto a la exterior. Este cambio de temperatura se puede atribuir a la presencia de humedad a su interior, puesto que enero es el mes más húmedo, de acuerdo con el archivo climático. Las temperaturas interiores estimadas ilustran +7 ºC en su punto máximo comparado con el límite máximo de confortabilidad y se encuentra fuera del este 23 horas. Cuando se observa la sensación térmica Steadman (ST) la temperatura desciende y se tienen +3 ºC con

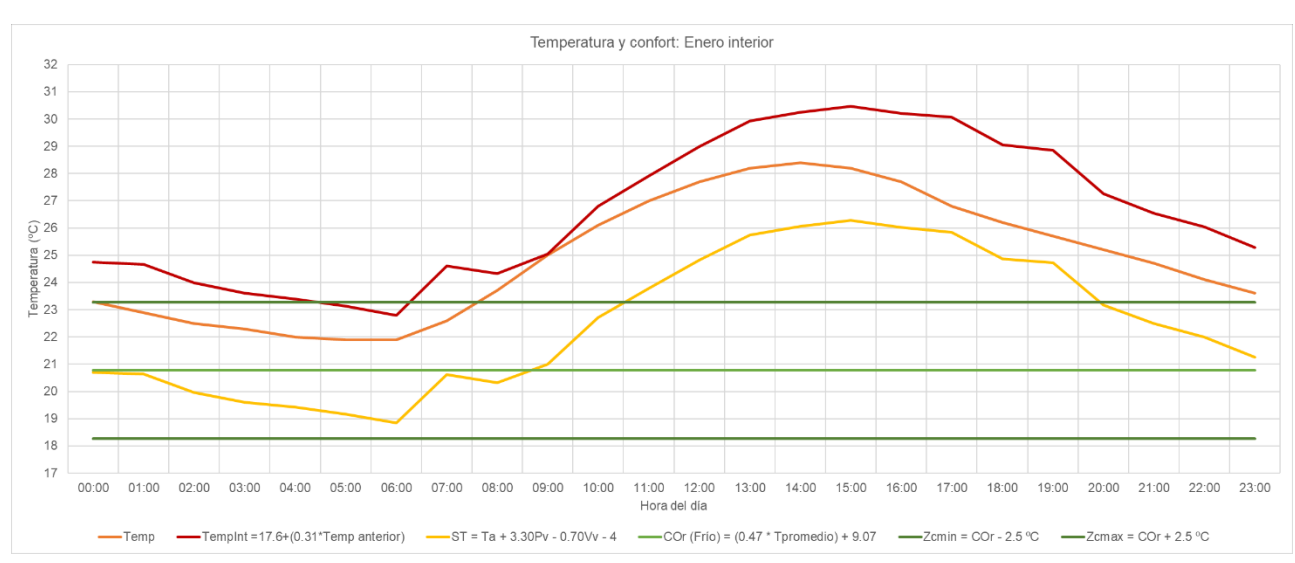

respecto al piso superior y sólo entre las 11 y 19 horas, manteniendo el resto de las temperaturas en un aparente estado de confortabilidad.

<span id="page-88-0"></span>Gráfica 6: Estimación para enero de temperatura de bulbo seco ambiente, interior y sensación térmica Steadman con la zona de confort ideal para caso de estudio ubicado en Macuspana, Tabasco. Fuente: Elaboración propia a partir de datos extraídos del archivo climático proporcionado por (LES, 2020) y modelo de confort de (Oropeza-Perez et al., 2017).

La temperatura interior de mayo, ver [Gráfica 7,](#page-89-0) a diferencia de enero, se comportó de forma similar con la temperatura exterior. La curva de las temperaturas interiores únicamente cambió en las horas, mas no en la temperatura, este comportamiento puede explicarse debido a que en este mes se cuenta con una HR dentro de los límites recomendados en las horas diurnas, evitando que esta pueda incrementar la concentración de masa al interior de un espacio, y que pueda aumentar la temperatura en este. La gráfica ilustra que la temperatura interior es +5 ºC del límite máximo, entre las 10 y 23 horas, mientras que el resto de tiempo se encuentra apta para un aparente estado de confortabilidad. La sensación térmica Steadman (ST) indica que sólo se cuenta con +1 ºC entre las 14 y 16 horas del límite superior y con -2 °C del límite inferior entre las 2 y 8 horas.

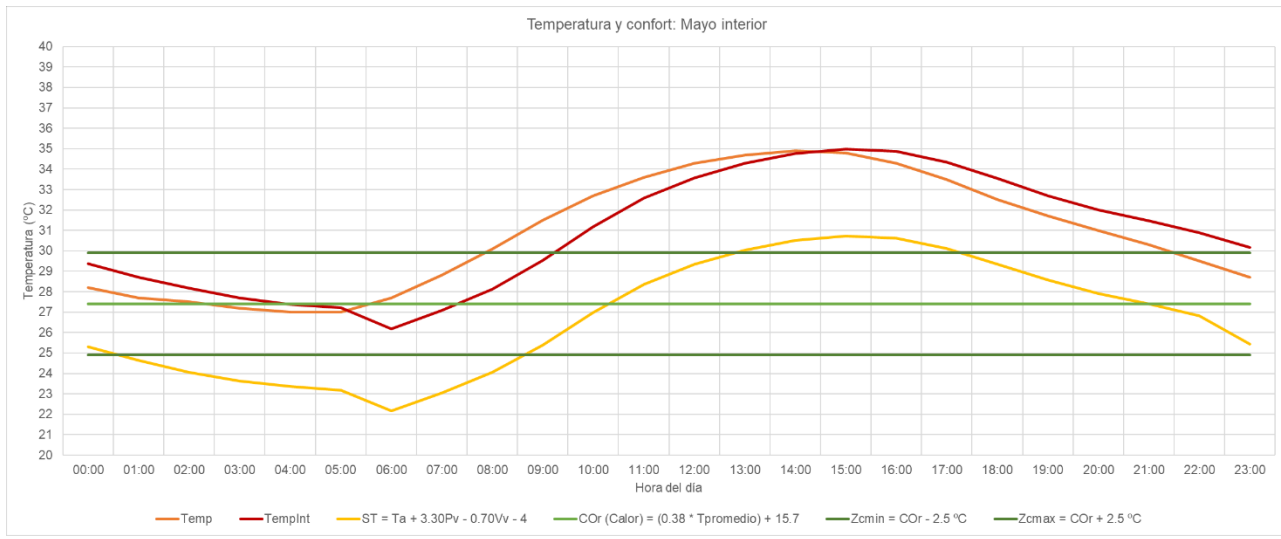

<span id="page-89-0"></span>Gráfica 7: Estimación para mayo de temperatura de bulbo seco ambiente, interior y sensación térmica Steadman con la zona de confort ideal para caso de estudio ubicado en Macuspana, Tabasco. Fuente: Elaboración propia a partir de datos extraídos del archivo climático proporcionado por (LES, 2020) y modelo de confort de (Oropeza-Perez et al., 2017).

Septiembre, ver [Gráfica 8,](#page-89-1) muestra in comportamiento similar a enero en cuanto a un incremento significativo de temperatura al interior con respecto a la exterior, siendo un máximo de +3 ºC. En su comparativa con el modelo de temporada de calor, se encuentra +6 °C arriba del límite superior únicamente entre las 10 y 22 horas. La sensación térmica Steadman (ST) indica que, se tiene +1 ºC únicamente entre las 12 y 17 horas, mientras que entre las 2 y 8 horas se tiene -3 ºC debajo del límite inferior.

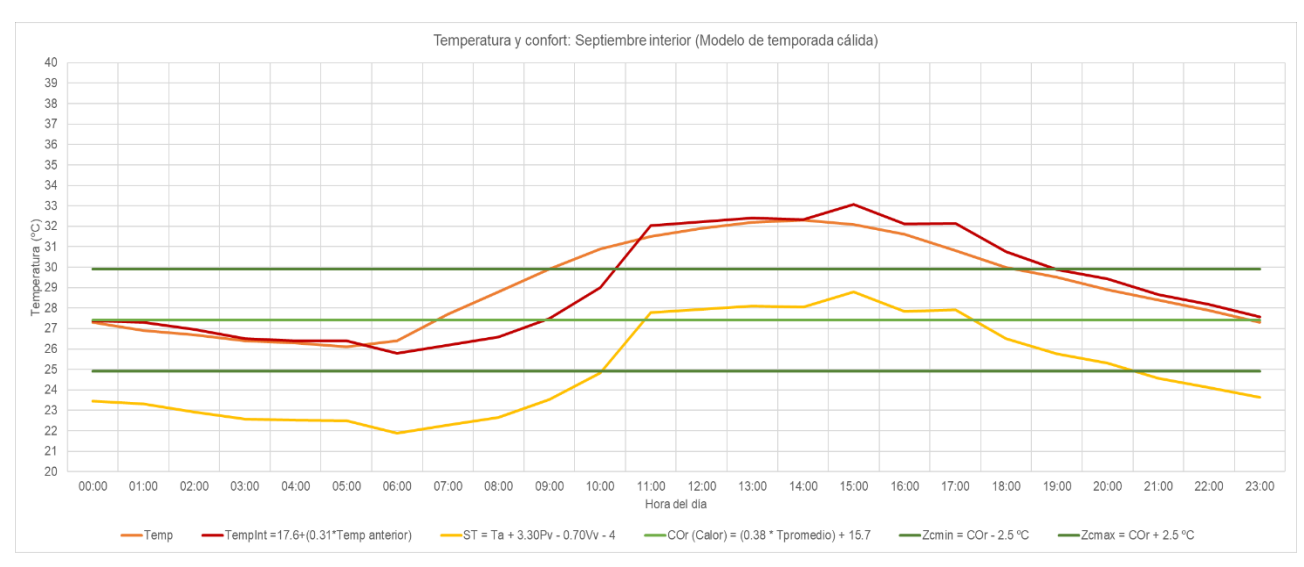

<span id="page-89-1"></span>Gráfica 8: Estimación para septiembre de temperatura de bulbo seco ambiente, interior y sensación térmica Steadman con la zona de confort ideal para caso de estudio ubicado en Macuspana, Tabasco. Fuente: Elaboración propia a partir de datos extraídos del archivo climático proporcionado por (LES, 2020) y modelo de confort de (Oropeza-Perez et al., 2017).

Se concluye de forma preliminar y a partir del modelo de cálculo de cargas térmicas con el de sensación térmica de Steadman que se registran temperaturas superiores en los tres casos, pero estas incrementan de forma sustancial en los meses con mayor humedad (enero y septiembre), mientras que, en el mes con más calor registrado en promedio, este comportamiento es casi igual a la temperatura exterior. Se estima que este comportamiento se debe a que el alto porcentaje de HR en estos dos meses incremente la cantidad de calor almacenado al interior de un espacio, aumentando la temperatura de este a pesar de que se manejen temperaturas en promedio inferiores al mes más cálido.

En segundo lugar, a pesar de que enero fue el mes que registró más temperaturas fuera de la zona confortable, fue el que registró una temperatura pico y promedio menor a los 30 ºC, indicativo de que puede no estar dentro de una zona ideal, pero no representa unn peligro para la salud de sus habitantes. En contraste, mayo y septiembre fueron los meses que sí registraron valores hasta 35 ºC y 35.5 ºC respectivamente, estos valores sí significan un riesgo para la salud.

Por último, los modelos matemáticos empleados en programas de hojas de cálculo permiten realizar estimaciones del comportamiento, pero no consideran cálculos de forma transitoria en intervalos más cortos, lo que provoca la una falta de uniformidad en la curva. Esto se puede observar en los puntos de partida del cálculo con el final de este, se consideró el inicio del cálculo en las horas que inicia el registro de valores de radiación solar, entre las 6 y 7 am. Es por ello que debe de realizarse un cálculo en un software que incluya modelos más complejos para la estimación de la temperatura, humedad relativa y velocidad de viento y con la variable de transición con más iteraciones en los mismos pasos de tiempo; cálculo que se podría realizar en CFD.

De forma preliminar, y a reserva de lo que arroje una simulación en CFD, se estima que debe descender entre 2 y 3 °C, lo que significaría aumentar entre 1 y 3 m/s el acceso del aire al interior y permitir una ventilación cruzada con vanos que puedan ser controlados y con una dimensión inferior a la actual, ya que actualmente sólo se depende de una puerta para poder ventilar el espacio y al estar siempre abierta, permite una gran cantidad de aire al interior.

# Análisis higrotérmico en CFD

## Flujo de aire simple

Un análisis rápido del flujo de las corrientes se puede ejecutar usando los algoritmos de Eddy3D en Rhinoceros 3D + Grasshopper. Este plugin permite realizar una simulación con objetivo simple que sería únicamente el cálculo de velocidad y dirección de viento a partir de la introducción de una geometría, el mallado de la misma y su introducción en un dominio deseado. Esta simulación es únicamente de estado estacionario, es decir, sólo analizará las corrientes de aire con una sola dirección y velocidad.

La configuración del algoritmo fue la siguiente:

1. Aplicación e internalización de geometría a analizar.

Se modela e introduce a un componente de geometría.

2. Configuración de condiciones de flujo uniforme.

Se asigna la velocidad y dirección de viento deseado.

- 3. Configuración de dominio.
	- Se introducen las dimensiones (largo, alto y ancho) del dominio deseado.
- 4. Configuración de tamaño de celda.

Se introduce el dominio, tamaño de bloque y celda deseados.

5. Configuración de ajustes de arranque.

Se introduce el directorio de archivos a donde se desea guardar el proceso, así como los ajustes de mallado y simulación.

- 6. Configuración de ajustes de mallado.
	- Se introduce la configuración de tamaño de celda.
- 7. Configuración de ajustes de simulación.

Se configura la iteración, se asigna la cantidad de iteraciones para el registro del archivo y los pasos de tiempo deseados; se eligen los modelos de turbulencia y factores de relajación; se asigna la cantidad de procesadores del equipo de cómputo a emplear.

Para este proyecto se emplearon como inputs de flujo los promedios de velocidad y dirección de viento extraídos del archivo climático. El modelo de turbulencia fue k-epsilon realizable y en los factores de relajación como "optimizado". Se emplearon 200 iteraciones, con orden para guardar cada 100, esto para evitar contratiempos en el proceso de cálculo y generar un archivo muy grande.

De este primer análisis, ver [Gráfica de colores falsos 1,](#page-92-0) se concluye que existe una circulación cruzada adecuada en las habitaciones ubicadas al sur de la vivienda, mientras que la ubicada al norte presenta una entrada limitada de aire, evitando una circulación al interior. Se observa que la habitación con mejor ventilación cruzada es la habitación 1, a lado de la estancia, permitiendo tener

velocidades superiores a los 2 m/s y reducir a sólo un estancamiento en una de las esquinas. La estancia es otro de los espacios con buena ventilación cruzada, pero es necesaria una segunda corriente para evitar el estancamiento en la parte noroeste de esta. La habitación 2 cuenta con un flujo agradable en el costado sur, pero en el centro se observa un estancamiento. La habitación 3 es la menos favorable al no contar con flujo alguno, a pesar de contar con presiones positivas en la cara sureste y noreste para el ingreso de corrientes. Esta habitación también cuenta con presiones negativas aptas para la succión y facilitar una corriente de aire cruzada.

La falta de flujo e intercambio de aire al interior del espacio de la habitación 3 podría significar el estancamiento de humedad en éste, así como en un incremento de la temperatura de forma gradual a lo largo del día. A pesar de que no cuenta con una alta ganancia de calor por cargas térmicas solares. La falta de corrientes que transporten el calor almacenado por los materiales en las horas diurnas provocaría que esta habitación aumente su temperatura de forma notable con respecto las otras habitaciones. Debido a que este análisis se hizo en estado estacionario, es necesario realizar una simulación en estado transitorio para observar el comportamiento en distintas horas del día y confirmar la suposición anterior.

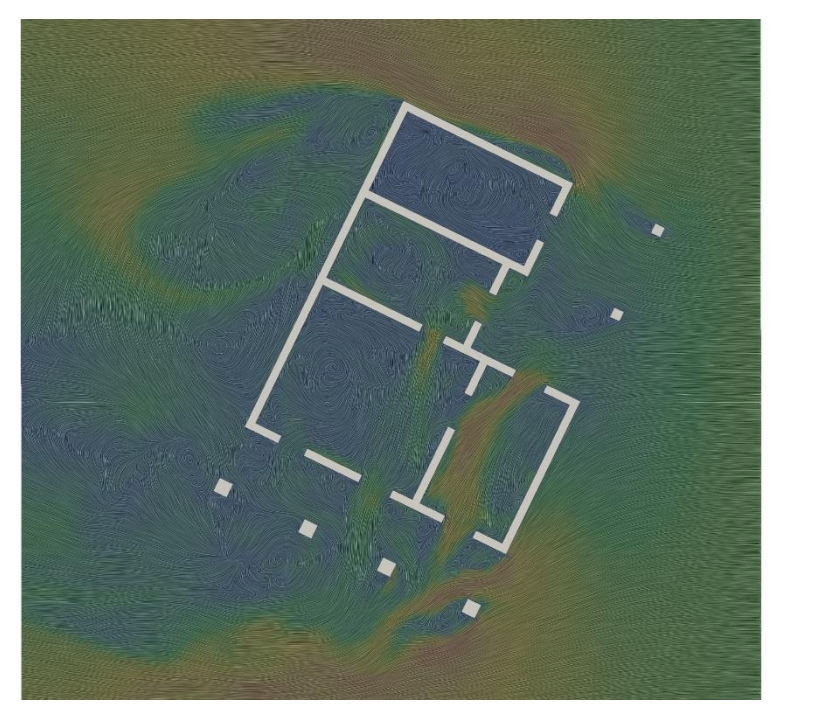

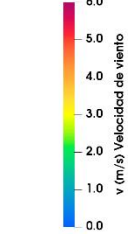

<span id="page-92-0"></span>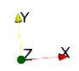

Gráfica de colores falsos 1: Velocidad y flujo de aire en el caso de estudio ubicado en Macuspana, Tabasco. Fuente: Elaboración propia con plugin Eddy3D en Grasshopper + Rhino 3D.

## Análisis higrotérmico con CFD en ANSYS Fluent

La evaluación en simulación transitoria CFD en ANSYS Fluent se desarrolló con una metodología similar a la anterior: se introduce una geometría, se genera una malla, se introduce la configuración del análisis de dominio, condiciones de frontera y de simulación. Para este caso, dentro de la configuración del análisis y simulación se introducen las características de los materiales y la atmósfera, así como de los periodos de tiempo a estudiar, esto para introducir el tiempo como variable, así como temperatura, humedad relativa y el comportamiento térmico de los materiales de la envolvente.

Para la realización de las simulaciones en ANSYS se emplearon equipos y licencias proporcionadas por el LES. El modelado 3D se realizó con el software Rhino 3D v.7.27 en un equipo con Licencia Lab Educacional. Para la simulación CFD, se empleó la suite del software ANSYS con licencia comercial v.18.1. Específicamente, se empleó Design Modeler para la lectura del modelo geométrico contenido en un archivo de texto ACIS (.SAT), Mechanical APDL para el mallado de la geometría, Fluent (CFD Enterprise Solver) para la configuración de los modelos, variables y ejecución de la simulación, y CFD Post para el procesamiento de los resultados.

El método de trabajo consideró la realización de la discretización de la geometría de la vivienda, basada en el modelado del volumen interior y la configuración de cada una de las condiciones físicas a las que encontraría sujeto el modelo al quedar expuesto al ambiente, ver [Tabla 11.](#page-93-0) Se consideraron 0.24 m de espesor promedio de los muros exteriores e interiores, así como 0.14 m en el espesor de la cubierta. Adicionalmente, se colocaron puntos de medición al centro de los espacios y a una altura de 1.50 m para el registro de los valores promedio de temperatura y humedad de cada espacio cada hora.

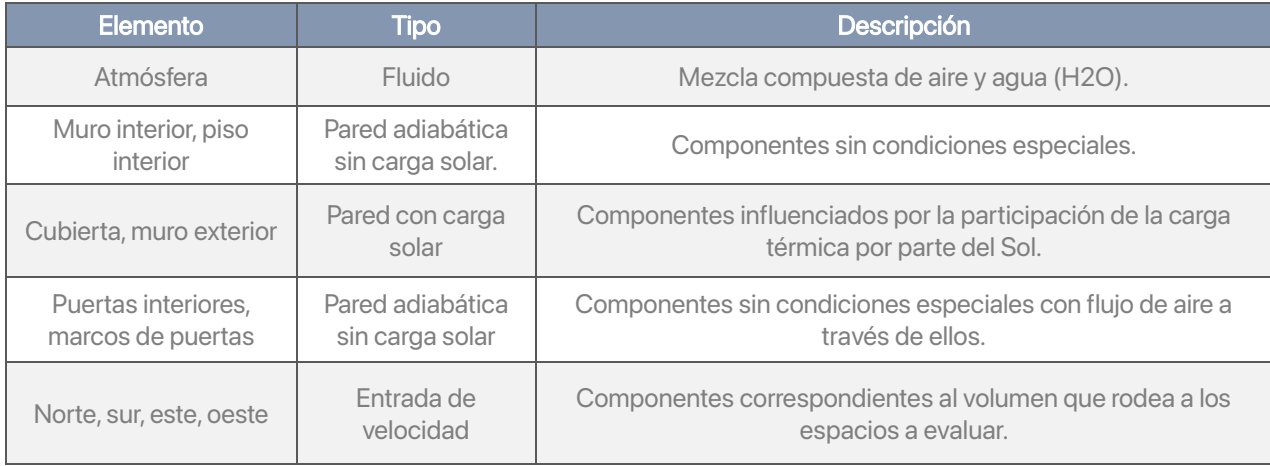

<span id="page-93-0"></span>Tabla 11: Configuración de los elementos de frontera en ANSYS Fluent. Fuente: Archivo propio.

Se empleó una malla no estructurada tetraédrica con un tamaño de elemento de 0.16 m, una calidad media de 0.78082, con un total de 5,833,153 elementos, todos estos dentro de un dominio de 35 x 35 x 10 m, el cual incluye la geometría a analizar y el espacio de aire a su alrededor. Esta malla tetraédrica posteriormente se convirtió en poliédrica en ANSYS Fluent contando con una calidad media de 0.9341, con un total de 1,200,100 elementos dentro del dominio antes mencionado. Se empleó este último tipo de malla debido a que el uso de una cartesiana, la recomendada por la literatura (Lerma et al., 2021), excedía las capacidades del equipo empleado y se traducía en un tiempo de procesamiento extenso. Sin embargo, el uso de una malla como la empleada dio un valor muy bajo de sesgo y con una alta calidad, mismo que se observó en los residuales de energía y especies en el proceso de cálculo.

El método de cálculo empleado por ANSYS es el de volúmenes finitos (FMV), el cual transforma ecuaciones parciales diferenciales que representan leyes de conservación sobre volúmenes diferenciales, en ecuaciones algebraicas discretas sobre volúmenes finitos o elementos (celdas). Los modelos físicos empleados para la simulación fueron los de energía, turbulencia, radiación con carga solar y transporte de especies. Para el caso del modelo de energía, se entiende como una expansión de la ecuación de Bernoulli para resolver las pérdidas o adiciones de energía. En el caso del modelo de turbulencia, se empleó el modelo k-epsilon realizable con tratamiento de pared mejorado, el cual es un modelo de dos ecuaciones de transporte y resuelve la ecuación de energía cinética turbulenta (k) y la de velocidad de disipación de la energía cinética (ε), es decir, las características del flujo turbulento. El modelo de radiación empleado fue el de superficie a superficie (S2S) para el intercambio de calor entre las paredes interiores y se tuvo una carga solar calculada a partir de las coordenadas geográficas del centro de la ciudad de Macuspana. Igualmente se empleó el modelo de transporte de especies no reactivas para considerar los efectos de la humedad en los intercambios de calor dentro de los espacios.

Las simulaciones fueron ejecutadas en 24 pasos de tiempo, correspondientes a una hora de cada día de estudio, con 20 iteraciones por hora de cálculo, cantidad mínima requerida por el software. Esta información se tradujo en gráficas lineales para desplegar los valores de temperatura y humedad registrados por los puntos de medición al interior de cada espacio. También se elaboraron gráficas de contornos de colores falsos, donde se visualiza la distribución de humedad y temperatura, y gráficas vectoriales para visualizar las direcciones y magnitudes de la circulación del aire al interior de los espacios.

# Análisis de resultados

Las simulaciones transitorias ejecutadas arrojaron resultados capturados en puntos de control colocados al centro de las habitaciones a una altura de 1.50 m en cada habitación. Este análisis se sostendrá en estos valores obtenidos y en las gráficas de colores falsos capturadas para la distribución de temperaturas y humedad, así como en las gráficas de vectores para la velocidad y dirección de viento.

La confortabilidad higrotérmica se analizará con el modelo de sensibilidad Steadman (ST) y el modelo de confortabilidad propuesto por Oropeza (Oropeza-Perez et al., 2017), ambos vistos en el análisis numérico anterior. Este análisis se realizó en todas las habitaciones interiores y espacios exteriores. La habitación 3 se seleccionó en el estudio anterior por sus condiciones físicas, es decir, orientación, dimensiones, cantidad de vanos y materialidad; en este análisis se hicieron estimaciones para las demás habitaciones, pero se hará énfasis en la habitación 3 en ambos casos.

## Mayo

Se evaluó el día 28 ya que representó las horas promedio más altas en todo el mes. La temperatura promedio total fue de 34.11 ºC, la HR de 65.33 % y una velocidad de viento de 1.17 m/s.

De acuerdo con el cálculo en CFD, v[erTabla 12,](#page-96-0) y con un estimado previo, la habitación 3 fue la que registró la temperatura más alta, con 35.34 ºC, esto es 0.24 ºC más que el estimado con el modelo numérico anterior. La temperatura de los espacios interiores se mantuvo cercana a los 35 ºC, siendo la estancia la segunda con mayor temperatura, ver [Gráfica 9.](#page-97-0) En contraste con los espacios exteriores, estos últimos presentaron una temperatura promedio 0.57 ºC menor.

La sensación térmica Steadman para la habitación 3, ver [Gráfica 10,](#page-97-1) se registró en 31.34 ºC, un descenso de 4 ºC con respecto a la interior y 0.30 ºC mayor a la proyectada. La sensación térmica (ST) promedio de los espacios interiores fue de 30.94 ºC y de los exteriores de 30.13 ºC, es decir, con una diferencia de 0.81 ºC, casi 1 ºC.

Si se considera que el límite máximo de confortabilidad está proyectado para mayo en 29.90 ºC, se puede decir que en promedio no se cumple por 1 ºC. Sin embargo, cuando se va cada caso por habitación, la estancia y habitación 3 superan por 1.11 y 1.44 ºC respectivamente. Esto significaría que se tendría que buscar la reducción de por lo menos 1 ºC para acercarse al límite máximo recomendado.

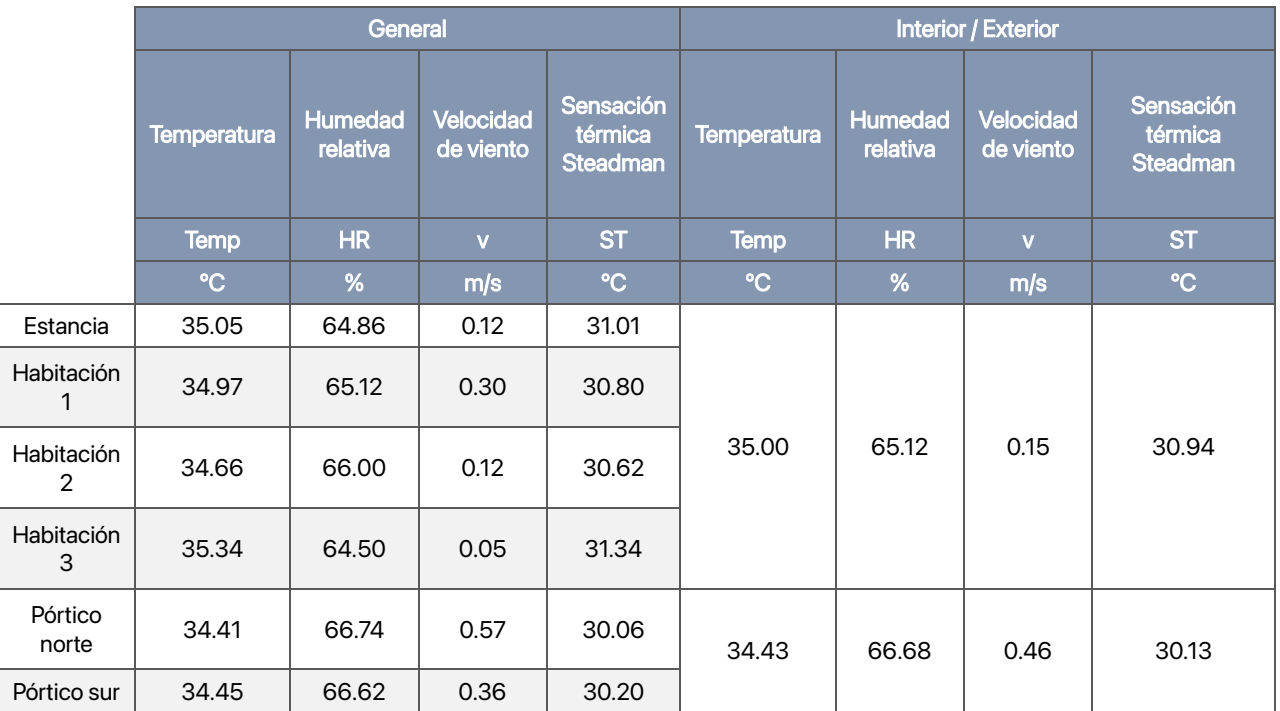

<span id="page-96-0"></span>Tabla 12: Resumen de resultados de registros y estimaciones para el mes de mayo, corresponden a temperatura de bulbo seco, humedad relativa, velocidad de viento y sensación térmica Steadman en los espacios exteriores y habitaciones interiores del caso de estudio.

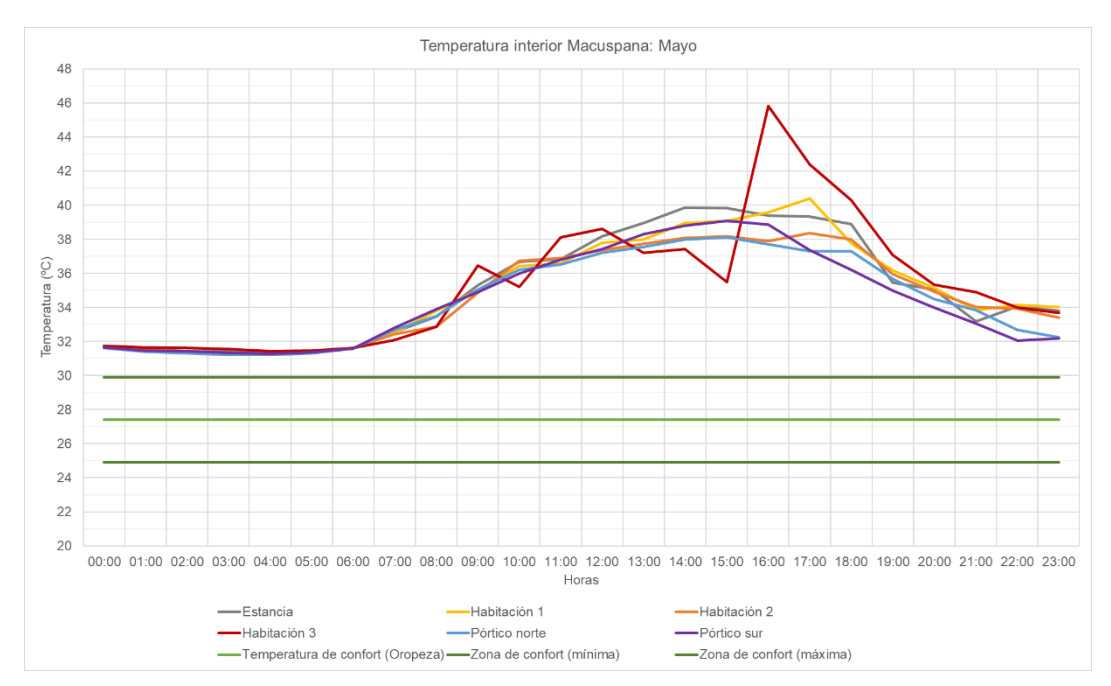

<span id="page-97-0"></span>Gráfica 9: Temperatura de bulbo seco promedio registrada en los espacios interiores en el mes de mayo para el caso de estudio ubicado en Macuspana, Tabasco. Fuente: Elaboración propia.

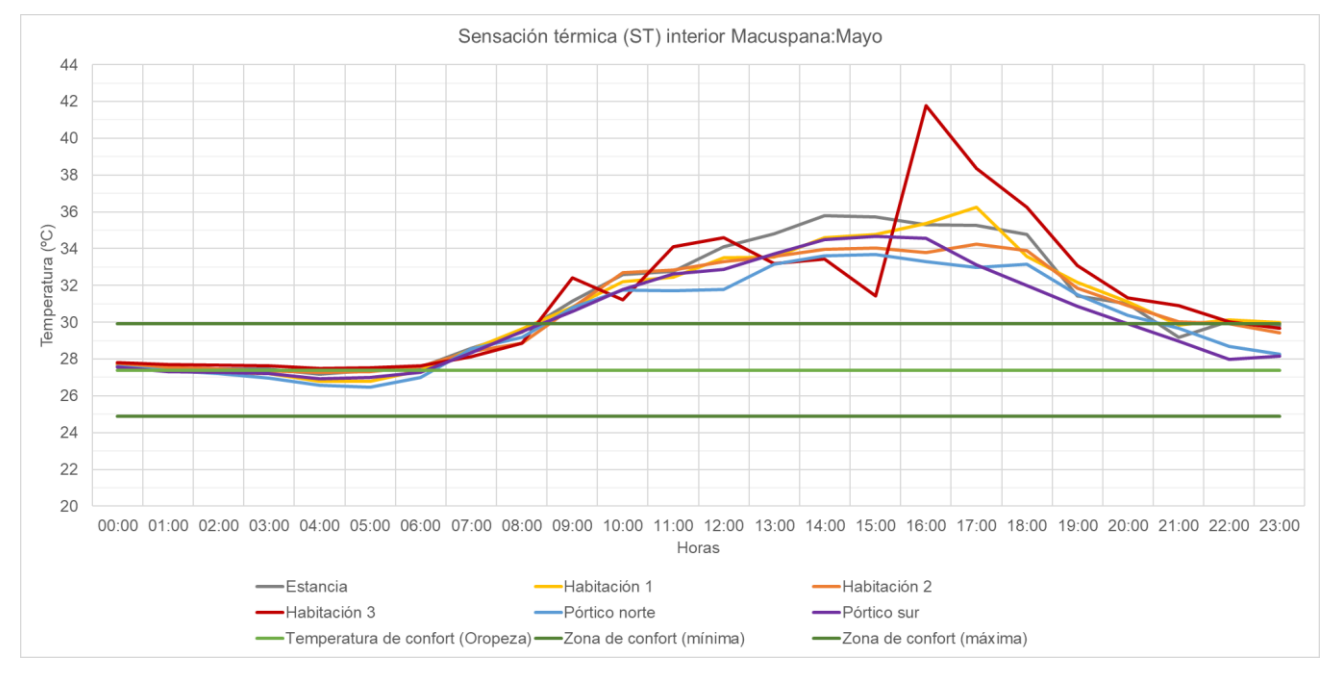

<span id="page-97-1"></span>Gráfica 10: Sensación térmica Steadman estimada en los espacios interiores en el mes de mayo para el caso de estudio ubicado en Macuspana, Tabasco. Fuente: Elaboración propia.

### **Septiembre**

Se evaluó el día 4 ya que representó las horas promedio más altas en todo el mes. La temperatura promedio total fue de 31.84 ºC, la HR de 71.83 % y una velocidad de viento de 1.96 m/s.

De acuerdo con el cálculo en CFD, ve[r Tabla 13,](#page-98-0) y con un estimado previo, la habitación 3 fue la que registró la temperatura más alta, con 33.03 ºC, esto es 1.48 ºC más que el estimado con el modelo numérico anterior. La temperatura de los espacios interiores se mantuvo cercana a los 32.63 ºC, siendo la estancia la segunda con mayor temperatura, ver [Gráfica 11.](#page-99-0) En contraste con los espacios exteriores, estos últimos presentaron una temperatura promedio 0.63 ºC menor.

La sensación térmica Steadman para la habitación 3, ver [Gráfica 12,](#page-99-1) se registró en 29.04 ºC, un descenso de 3.99 ºC con respecto a la interior y 2.45 ºC mayor a la proyectada. La sensación térmica (ST) promedio de los espacios interiores fue de 28.53 ºC y de los exteriores de 27.31 ºC, es decir, con una diferencia de 1.22 ºC. Si se considera que el límite máximo de confortabilidad está proyectado para septiembre con, el modelo de confortabilidad de calor, en 29.90 ºC, en promedio se cumple estar por debajo del límite máximo. Sin embargo, cuando se va cada caso por habitación, la estancia y habitación 3 superan por 3 y 4 ºC aproximados respectivamente en algunas horas del día. Esto significaría que se tendría que buscar la reducción de por lo menos 1 ºC para acercarse al límite máximo recomendado.

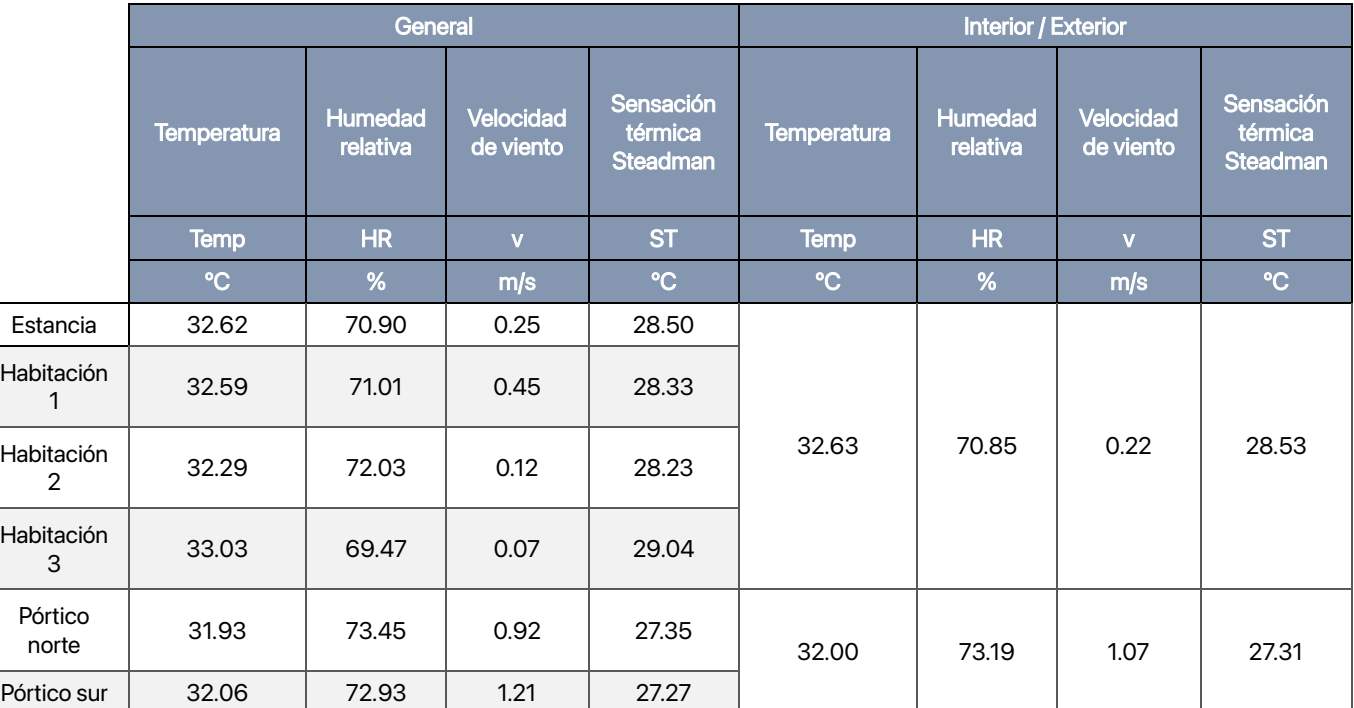

<span id="page-98-0"></span>Tabla 13: Resumen de resultados de registros y estimaciones para el mes de septiembre, corresponden a temperatura de bulbo seco, humedad relativa, velocidad de viento y sensación térmica Steadman en los espacios exteriores y habitaciones interiores del caso de estudio.

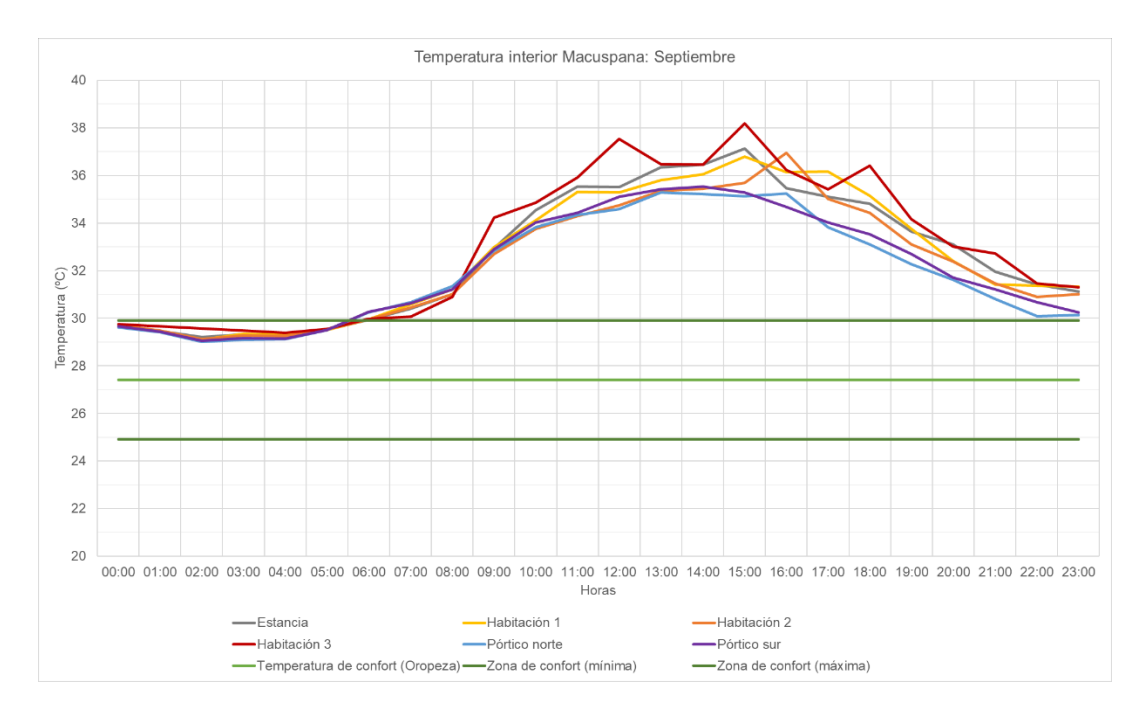

<span id="page-99-0"></span>Gráfica 11: Temperatura de bulbo seco promedio registrada en los espacios interiores en el mes de septiembre para el caso de estudio ubicado en Macuspana, Tabasco. Fuente: Elaboración propia.

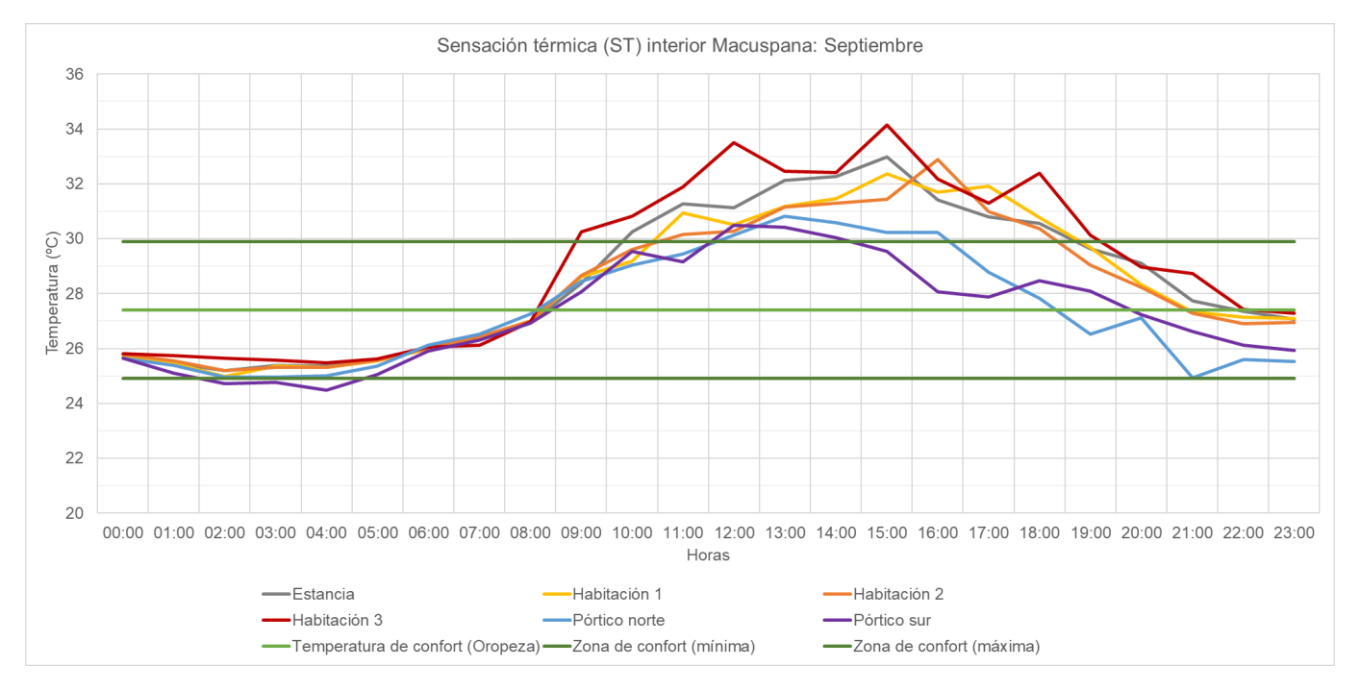

<span id="page-99-1"></span>Gráfica 12: Sensación térmica Steadman estimada en los espacios interiores en el mes de septiembre para el caso de estudio ubicado en Macuspana, Tabasco. Fuente: Elaboración propia.

## Habitación 3

Cuando se hace el análisis puntual a la habitación 3, para determinar las horas objetivo de diseño y sus temperaturas. Se verá que en ambas gráficas se tienen una curvatura anormal. El incremento a las 16 horas para el caso de mayo puede deberse a la ubicación del punto de control en el modelo geométrico en ANSYS o a la liberación de energía en forma de calor a lo largo de las horas diurnas que no pudo ser transportada previamente al no existir corrientes de aire cruzadas. Para el caso en septiembre puede deberse a la colocación del punto de recolección de datos más que al efecto explicado anteriormente.También es importante indicar que se el análisis se acotará a las horas de uso de la habitación, es decir, las horas por la tarde y cercanas al anochecer (reposo) y las nocturnas (dormir). Para ello se eligió la ventana entre las 18 y 8 horas.

De forma preliminar se concluye que mayo representa el caso con condiciones más adversas, a pesar de que ambos casos presentan temperaturas superiores a los 30 ºC, las cuales ya significan un riesgo para la salud humana. Debido a que es mayo el que presenta el escenario más complicado, será el elegido para evaluar la propuesta de tratamiento de envolvente. A continuación, se mostrarán los dos escenarios analizados bajo el modelo de confortabilidad para temporada de calor debido a que el día evaluado se encuentra aún dentro de la temporada de verano y el mes está más cercano a esta temporada.

En mayo se observa que esta habitación está fuera de la zona recomendada por el modelo de confortabilidad desde las 8 y 22 horas, ver [Gráfica 13](#page-100-0) y [Tabla 14.](#page-101-0)  También se observa que debe trabajarse con 5 horas fuera de la zona de confort para el periodo de uso,18 a 22 horas, siendo las 18 horas con 6.35 ºC superiores al límite.

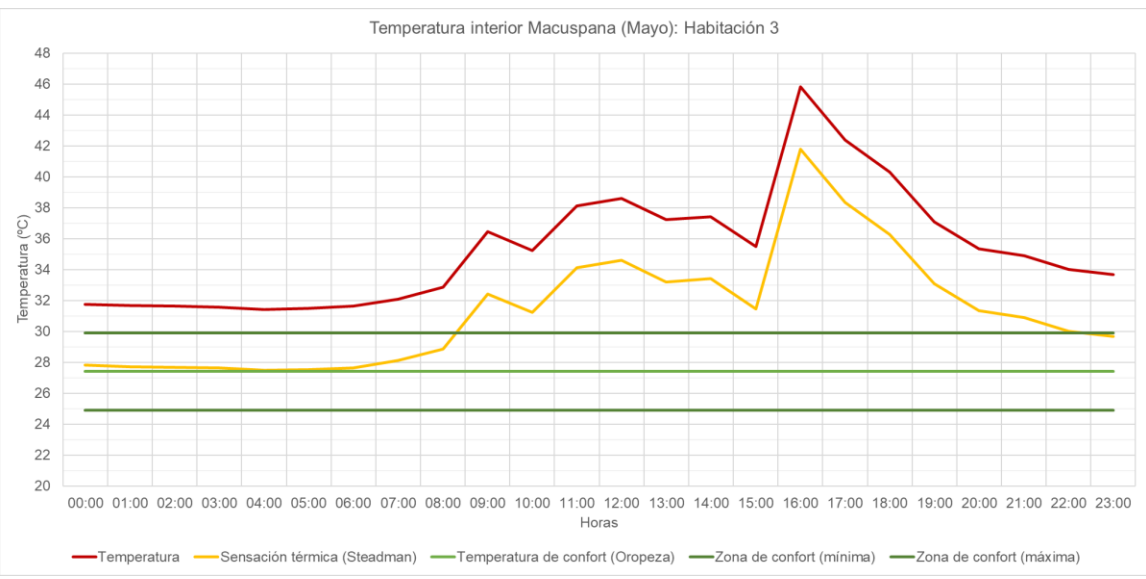

<span id="page-100-0"></span>Gráfica 13: Temperatura de bulbo seco y sensación térmica Steadman promedio registrada en los espacios interiores en el mes de mayo para la habitación 3 en el caso de estudio ubicado en Macuspana, Tabasco. Fuente: Elaboración propia.

|          | <b>Temperatura</b>      |       | <b>Humedad</b><br>relativa | Velocidad<br>de viento | Presión<br>de<br>vapor | Sensación<br>térmica<br>(Steadman) |
|----------|-------------------------|-------|----------------------------|------------------------|------------------------|------------------------------------|
|          | Temp                    |       | <b>HR</b>                  | V                      | hPa                    | <b>ST</b>                          |
|          | $\overline{\mathsf{K}}$ | °C    | %                          | m/s                    |                        | °C                                 |
| 00:00    | 304.89                  | 31.74 | 79.91                      | 0.00                   | 0.020                  | 27.81                              |
| 01:00    | 304.80                  | 31.65 | 79.79                      | 0.00                   | 0.020                  | 27.72                              |
| 02:00    | 304.77                  | 31.62 | 79.55                      | 0.00                   | 0.020                  | 27.69                              |
| 03:00    | 304.70                  | 31.55 | 82.88                      | 0.00                   | 0.021                  | 27.62                              |
| 04:00    | 304.57                  | 31.42 | 84.74                      | 0.01                   | 0.022                  | 27.48                              |
| 05:00    | 304.62                  | 31.47 | 85.09                      | 0.03                   | 0.022                  | 27.52                              |
| 06:00    | 304.77                  | 31.62 | 84.86                      | 0.07                   | 0.022                  | 27.64                              |
| 07:00    | 305.25                  | 32.10 | 86.50                      | 0.05                   | 0.021                  | 28.13                              |
| 08:00    | 306.00                  | 32.85 | 83.12                      | 0.06                   | 0.019                  | 28.87                              |
| 09:00    | 309.60                  | 36.45 | 67.15                      | 0.08                   | 0.011                  | 32.43                              |
| 10:00    | 308.36                  | 35.21 | 64.89                      | 0.06                   | 0.012                  | 31.21                              |
| 11:00    | 311.28                  | 38.13 | 52.57                      | 0.05                   | 0.007                  | 34.12                              |
| 12:00    | 311.76                  | 38.61 | 58.34                      | 0.07                   | 0.007                  | 34.59                              |
| 13:00    | 310.37                  | 37.22 | 56.54                      | 0.07                   | 0.008                  | 33.20                              |
| 14:00    | 310.58                  | 37.43 | 53.81                      | 0.04                   | 0.008                  | 33.42                              |
| 15:00    | 308.63                  | 35.48 | 58.25                      | 0.10                   | 0.010                  | 31.44                              |
| 16:00    | 318.97                  | 45.82 | 31.82                      | 0.08                   | 0.002                  | 41.77                              |
| 17:00    | 315.53                  | 42.38 | 38.29                      | 0.06                   | 0.003                  | 38.35                              |
| 18:00    | 313.46                  | 40.31 | 42.19                      | 0.10                   | 0.005                  | 36.25                              |
| 19:00    | 310.24                  | 37.09 | 50.07                      | 0.04                   | 0.007                  | 33.09                              |
| 20:00    | 308.49                  | 35.34 | 53.37                      | 0.05                   | 0.009                  | 31.33                              |
| 21:00    | 308.06                  | 34.91 | 55.64                      | 0.04                   | 0.010                  | 30.91                              |
| 22:00    | 307.15                  | 34.00 | 58.76                      | 0.05                   | 0.012                  | 30.01                              |
| 23:00    | 306.83                  | 33.68 | 59.83                      | 0.06                   | 0.012                  | 29.68                              |
| Promedio | 308.49                  | 35.34 | 64.50                      | 0.05                   | 0.01                   | 31.34                              |

<span id="page-101-0"></span>Tabla 14: Resumen de resultados de registros y estimaciones para el mes de mayo, corresponden a temperatura de bulbo seco, humedad relativa, velocidad de viento, presión de vapor y sensación térmica Steadman en los espacios exteriores y habitaciones interiores del caso de estudio.

En septiembre se observa que esta habitación está fuera de la zona recomendada por el modelo de confortabilidad desde las 9 y 19 horas, 4 horas menos que en el caso de mayo, ver [Gráfica 14](#page-102-0) [Tabla 15.](#page-103-0) También se observa que debe trabajarse con 2 horas fuera de la zona de confort para el periodo de uso,18 a 19 horas, siendo las 18 horas con 2.39 ºC superiores al límite.

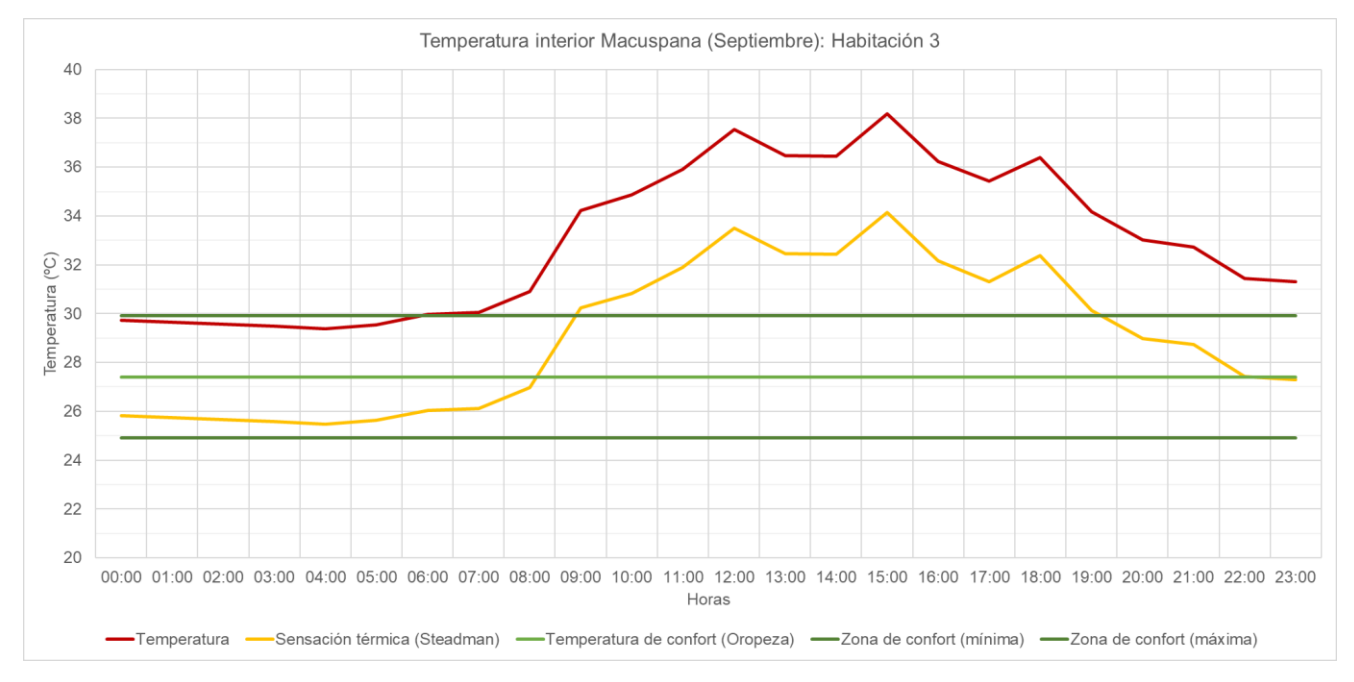

<span id="page-102-0"></span>Gráfica 14: Temperatura de bulbo seco y sensación térmica Steadman promedio registrada en los espacios interiores en el mes de septiembre para la habitación 3 en el caso de estudio ubicado en Macuspana, Tabasco. Fuente: Elaboración propia.

|          | <b>Temperatura</b><br><b>Temp</b> |       | <b>Humedad</b><br>relativa | <b>Velocidad</b><br>de viento | Presión<br>de<br>vapor | Sensación<br>térmica<br>(Steadman) |
|----------|-----------------------------------|-------|----------------------------|-------------------------------|------------------------|------------------------------------|
|          |                                   |       | <b>HR</b>                  | $\overline{\mathsf{v}}$       | hPa                    | <b>ST</b>                          |
|          | K                                 | °C    | %                          | m/s                           |                        | °C                                 |
| 00:00    | 302.89                            | 29.74 | 76.45                      | 0.00                          | 0.024                  | 25.82                              |
| 01:00    | 302.80                            | 29.65 | 81.35                      | 0.00                          | 0.025                  | 25.74                              |
| 02:00    | 302.71                            | 29.56 | 83.84                      | 0.00                          | 0.026                  | 25.65                              |
| 03:00    | 302.64                            | 29.49 | 86.13                      | 0.00                          | 0.027                  | 25.58                              |
| 04:00    | 302.54                            | 29.39 | 86.49                      | 0.01                          | 0.028                  | 25.47                              |
| 05:00    | 302.70                            | 29.55 | 86.32                      | 0.01                          | 0.027                  | 25.63                              |
| 06:00    | 303.13                            | 29.98 | 85.15                      | 0.03                          | 0.026                  | 26.04                              |
| 07:00    | 303.21                            | 30.06 | 82.55                      | 0.04                          | 0.025                  | 26.11                              |
| 08:00    | 304.06                            | 30.91 | 83.97                      | 0.02                          | 0.023                  | 26.97                              |
| 09:00    | 307.39                            | 34.24 | 65.53                      | 0.04                          | 0.013                  | 30.25                              |
| 10:00    | 308.01                            | 34.86 | 59.94                      | 0.10                          | 0.011                  | 30.83                              |
| 11:00    | 309.06                            | 35.91 | 55.20                      | 0.06                          | 0.009                  | 31.90                              |
| 12:00    | 310.69                            | 37.54 | 50.13                      | 0.07                          | 0.007                  | 33.51                              |
| 13:00    | 309.62                            | 36.47 | 50.55                      | 0.05                          | 0.008                  | 32.46                              |
| 14:00    | 309.60                            | 36.45 | 51.96                      | 0.08                          | 0.008                  | 32.42                              |
| 15:00    | 311.34                            | 38.19 | 48.71                      | 0.11                          | 0.006                  | 34.14                              |
| 16:00    | 309.37                            | 36.22 | 57.42                      | 0.12                          | 0.009                  | 32.16                              |
| 17:00    | 308.58                            | 35.43 | 59.39                      | 0.23                          | 0.010                  | 31.30                              |
| 18:00    | 309.55                            | 36.40 | 58.26                      | 0.06                          | 0.009                  | 32.39                              |
| 19:00    | 307.32                            | 34.17 | 64.14                      | 0.12                          | 0.013                  | 30.13                              |
| 20:00    | 306.17                            | 33.02 | 68.42                      | 0.13                          | 0.015                  | 28.98                              |
| 21:00    | 305.87                            | 32.72 | 72.20                      | 0.06                          | 0.016                  | 28.73                              |
| 22:00    | 304.60                            | 31.45 | 76.27                      | 0.12                          | 0.020                  | 27.43                              |
| 23:00    | 304.45                            | 31.30 | 76.82                      | 0.10                          | 0.020                  | 27.30                              |
| Promedio | 306.18                            | 33.03 | 69.47                      | 0.07                          | 0.02                   | 29.04                              |

<span id="page-103-0"></span>Tabla 15: Resumen de resultados de registros y estimaciones para el mes de septiembre, corresponden a temperatura de bulbo seco, humedad relativa, velocidad de viento, presión de vapor y sensación térmica Steadman en los espacios exteriores y habitaciones interiores del caso de estudio.

#### Distribución de temperatura, humedad y viento

Este análisis de distribución de variables se centrará al día 28 de mayo porque resultó aquel con las peores condiciones de temperatura interior para sus habitantes en el horario objetivo: 18 a 22 horas con una temperatura 6.35 ºC superior a la máxima recomendable [Gráfica de colores falsos 3](#page-106-0) [a Gráfica de colores](#page-108-0)  [falsos 10.](#page-108-0)Se analizan las gráficas de colores falsos de temperatura, humedad relativa y la gráfica de vectores correspondiente a la velocidad de viento para las 17, 18 y 19 horas. Se eligió esta ventana de tiempo para observar las condiciones una hora previa de la cual se puntualizó el problema, y la hora posterior a esta para saber cómo se comporta. El análisis se presentará en 4 apartados: temperatura, humedad, velocidad de viento, condiciones conjuntas.

## **Temperatura**

Se observa que hay una variación de 5 ºC en estas tres horas. La distribución de la temperatura más alta inicia en el muro noroeste, después se traslada al centro y concluye en el muro sur. A las 17 horas se observa una homogeneidad en la distribución y valores de la temperatura, promediando los 42 ºC. A las 18 horas se logra focalizar la temperatura más alta al centro/norte de la habitación y desprendiendo un descenso de temperatura a partir de este; se logran apreciar descensos aproximados de 1 ºC. A las 19 horas se presentan dos puntos aislados al norte de la habitación donde se registran temperaturas más bajas, de 2 a 3 ºC aproximados, a la mayor registrada. En contraste a la temperatura exterior inmediata, es decir, el pórtico norte; la hora 17 fue la que registró una diferencia promedio de 6 ºC; a las 18 horas se observa que hay un intercambio de calor en el vano de acceso y el pórtico norte, pero sigue existiendo una diferencia promedio de 6 ºC; a las 19 horas se observa una mayor distribución de temperaturas al exterior, disminuyendo la diferencia con la interior, registrando incluso valores similares a aquellas en las áreas perimetrales al foco más cálido.

## Humedad

Se observa un comportamiento inversamente proporcional al de temperatura, y en las 3 horas se registran porcentajes entre el 38 y el 50 %. A las 17 horas se observa una concentración mayor de humedad en las zonas cercanas a la puerta de acceso. A las 18 horas se presenta una mayor homogeneidad de humedad al interior del espacio, teniendo un porcentaje del 42 % en todo el perímetro y reduciéndose a un aproximado de 38 % en la zona centro/norte de a habitación. A las 19 horas se presenta un comportamiento homogéneo similar a la anterior, siendo el 50 % el promedio en toda la habitación, menos en la zona cercana al muro sur. Cuando se contrasta con las condiciones ambientales más próximas, se observa que a las 18 horas la humedad en la habitación se encuentra completamente aislada y teniendo una diferencia aproximada de 7 %; a las 18 horas se observa que este aislamiento se preserva, pero en las zonas externas cercanas a la puerta de acceso a la habitación esta humedad empieza a presentar valores similares; a las 19 horas se observa una distribución más homogénea entre la humedad de la habitación y el exterior.

#### Velocidad de viento

Se observa a las 17 horas que la velocidad promedio del aire es de 1 m/s y este proviene del oriente, a un ángulo cercano a la perpendicular con respecto al norte. Al acceder al pórtico norte esta velocidad y trayectoria se mantienen, pero se desvían unos grados hacia el norte. Al momento de que el aire impacta con los muros, se desvía naturalmente. En la habitación 3 el aire no ingresa de una íntegra, un comportamiento que sí se percibe en la habitación 1. Al no ingresar aire a la habitación, existe un movimiento nulo a su interior, percibiéndose en una ausencia de frescura. Este comportamiento se repite en los demás horarios. El movimiento y cambio de aire al interior de la habitación evita que haya movimiento en esta. La falta de este intercambio ayuda para evitar el ingreso de altas temperaturas por acción del aire, pero evita disiparla cuando sea alta a su interior. En cuanto a la humedad, evita que esta ingrese, pero aquella concentrada al interior incrementará.

#### Conclusiones de análisis

Mayo representó el mes con el mayor registro general de temperatura al interior de la vivienda. Este mes registró un promedio de temperatura ambiental de 35 ºC en los espacios interiores y de 30.94 ºC como sensación térmica (ST), a pesar de que este último valor representa un descenso significativo con respecto al ambiental, sigue siendo un valor superior a los 30 ºC, que es perjudicial para la salud humana.

Las habitaciones con la mayor temperatura interior promedio ambiental fueron la habitación 3 y la estancia, sin embargo, la habitación 3 es aquella que no cuenta con vanos para la circulación del aire a su interior y la que registra temperaturas superiores a los 40 ºC, específicamente a las 16 horas. Se fijó un horario objetivo de trabajo entre las 18 y 22 horas para reducir la temperatura al interior. Se eligieron estas horas puesto que son las estimadas en las que la habitación se encontrará ocupada.

Las altas temperaturas al interior de la habitación 3 en los horarios asignados se concentran en la parte centro y norte de la habitación. La humedad tiene un comportamiento inversamente proporcional a la de la temperatura, pero en este caso no representa un papel importante en la sensación térmica, pero su concentración en el perímetro, específicamente en las esquinas puede provocar molestias en la salud de los habitantes, así como en un rápido deterioro de la habitación, por ello es necesario conducir esas partículas de agua lo mejor posible hacia el exterior de la habitación. Las corrientes de aire son favorables con promedios cercanos a 1 m/s y en dirección noreste y sureste, lo que permite el aprovechamiento de la presión positiva ejercida por estas corrientes en el área a la derecha del vano correspondiente a la puerta de acceso, así como en el muro norte de la habitación, estas corrientes pueden aprovecharse e incrementar su velocidad a partir de una celosía diseñada con este fin. Existe una presión negativa en la cara

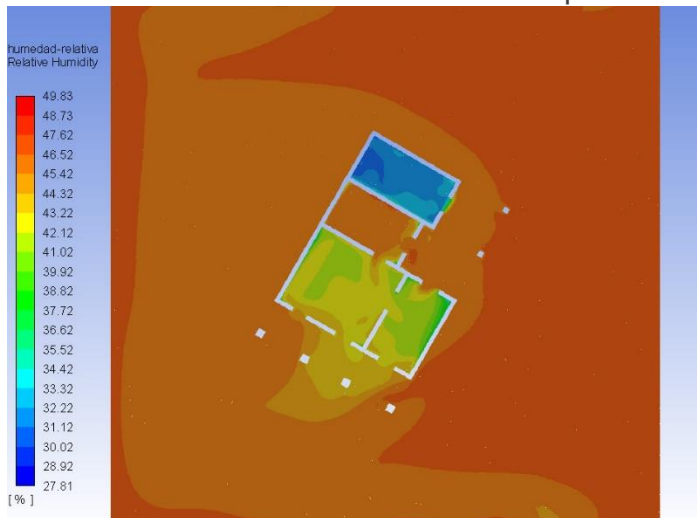

# externa del muro oeste que puede aprovecharse para la extracción del aire y las corrientes de aire inducidas a partir de los vanos propuestos en el muro este y norte.

<span id="page-106-0"></span>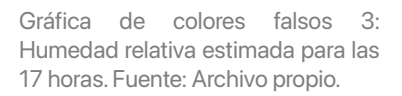

ANSYS

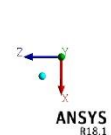

Gráfica de colores falsos 2: Temperatura de bulbo seco estimada para las 17 horas. Fuente: Archivo propio.

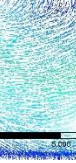

 $= 10$ 

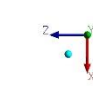

Gráfica de colores falsos 4: Velocidad y dirección de viento estimadas para las 17 horas. Fuente: Archivo propio.

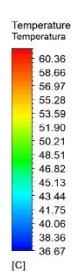

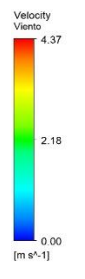

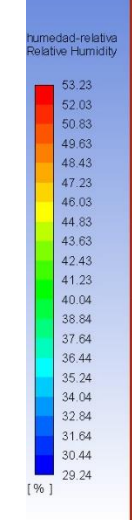

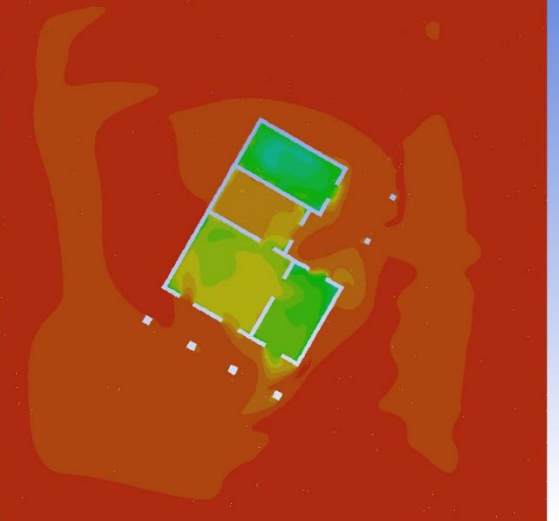

Gráfica de colores falsos 5: Humedad relativa estimada para las 18 horas. Fuente: Archivo propio.

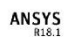

Gráfica de colores falsos 6: Temperatura de bulbo seco estimada para las 18 horas. Fuente: Archivo propio.

**ANSYS** 

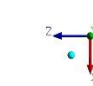

Gráfica de colores falsos 7: Velocidad y dirección de viento estimadas para las 18 horas. Fuente: Archivo propio.

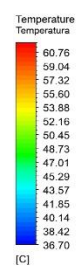

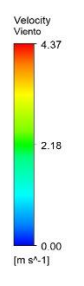

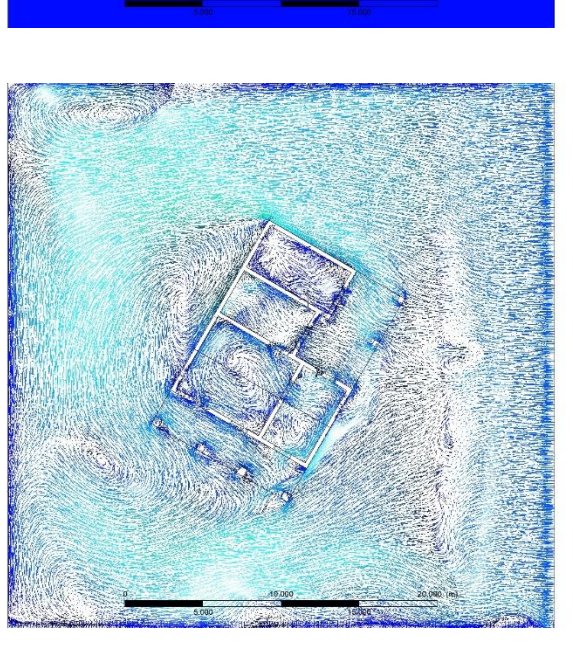
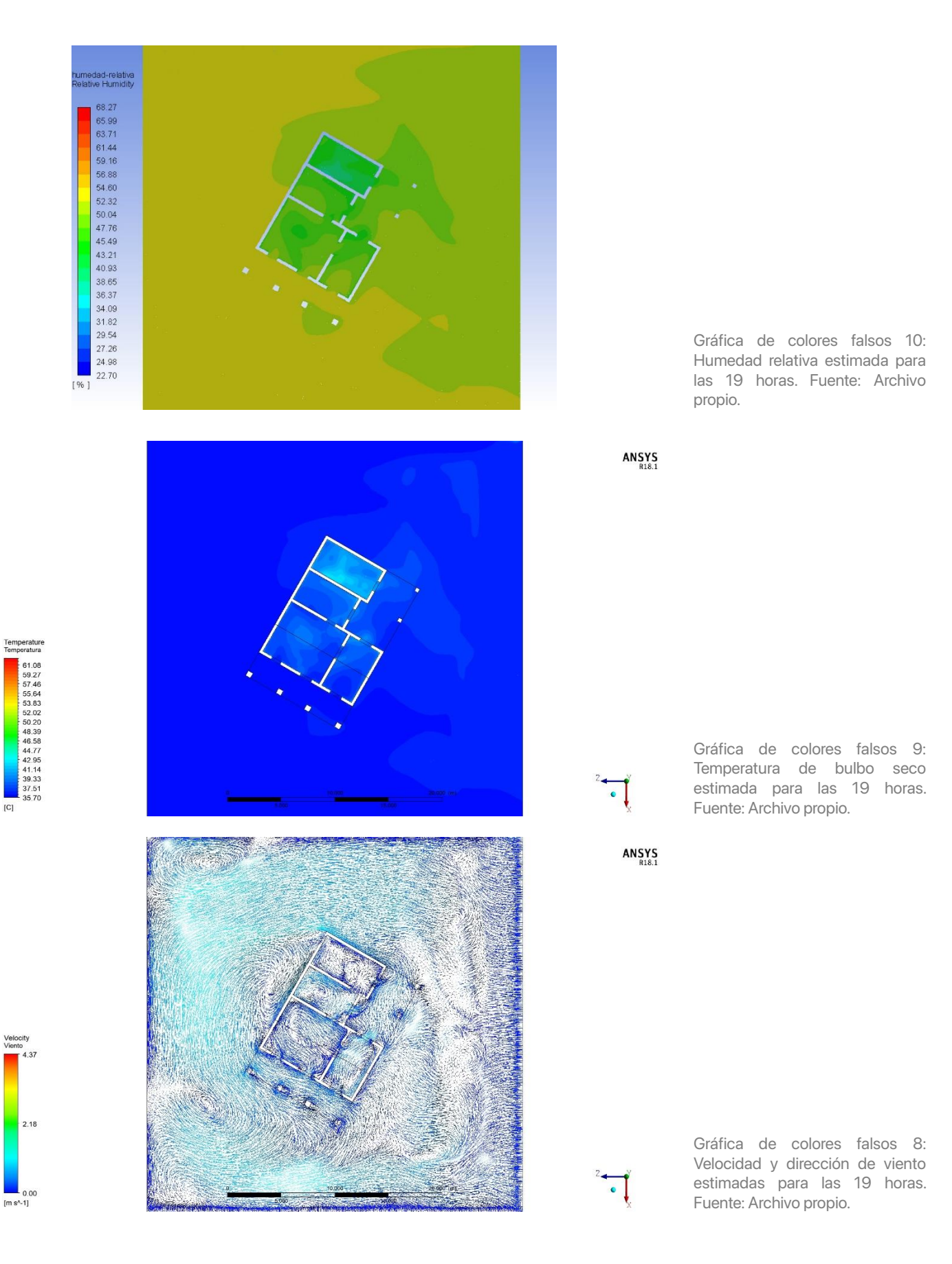

## Envolvente respirable

El problema encontrado indica que es necesario ingresar mejor las corrientes de aire al interior para disminuir las temperaturas y distribuir la humedad interior, así como incrementar la velocidad de entrada del aire para disminuir la sensación térmica. Por ello, la propuesta consistirá en la realización de una celosía a partir de un conjunto de bloques con una apertura diseñada con un inlet y outlet de distintas proporciones, que pueda ser usado en una sección de muro específica con distintas distribuciones.

### Objetivo general de diseño

Propiciar el efecto Venturi y aumentar la velocidad de aire entrante, así como efectuar una mejor succión del aire con las corrientes turbulentas exteriores.

### Objetivos particulares de diseño

1. Diseñar un bloque con una apertura que propicie el efecto Venturi al introducir un fluido (aire) a través de él.

2. Diseñar un bloque con el supuesto de las propiedades térmicas iguales a las de los muros actuales.

3. Diseñar la apertura del bloque como una sustracción de un volumen cónico con dos secciones rectangulares distintas como bases y distintos ángulos de inclinación vertical y horizontal.

4. Seleccionar la sección y ángulo que efectúen de mejor forma el efecto deseado en el incremento de velocidad de aire en su sección más corta para el área con presión positiva.

## Concepto inicial

La idea conceptual consiste en la realización de una chimenea cónica al interior de un bloque y manipular los ángulos de las paredes y la sección de las bases del volumen. La sección más amplia estará en la cara opuesta a la cara interior del muro, esto para propiciar un aumento en la velocidad y disminución de presión del aire que entra. Caso contrario, la sección más amplia estará en la cara interior para propiciar el efecto de succión en los muros deseados. La geometría de la sección final del bloque dependerá de la inclinación de los ángulos de las paredes del cono y la distancia de fondo del mismo bloque.

El bloque medirá 0.12 x 0.24 x 0.24 y se supondrá que es de barro recocido. Esto se propone de esta forma para poder plantear un producto con manufactura factible con base en los estándares existentes en dimensiones y materialidad de bloques y tabiques. En esta etapa de diseño no se busca evaluar la capacidad y características mecánicas de los bloques, puesto que el objetivo es evaluar la conducción del aire al interior, así que se supondrá que su capacidad de carga no es un problema. Los bloques se colocarán en el muro noreste, que es el de acceso,

mientras que en el noroeste se modelará un vano con el área equivalente a la sumatoria de áreas de las secciones interiores de los bloques. Esto para facilitar el cálculo y permitir una ventilación cruzada, dejando como prioridad el cálculo de los bloques que son inlets.

Las áreas de los bloques se calcularon con la ecuación de continuidad para evitar un posible ahorcamiento de aire al interior del bloque. La ecuación es la siguiente:

$$
A_1V_1 = A_2V_2
$$

Donde: A $_{1}$  (m $^{2}$ ): Área de acceso  $V_1$  (m<sup>2</sup>): Velocidad de acceso

 $\mathsf{A}_2$  (m $^2$ ): Área de salida

 $V_2$  (m<sup>2</sup>): Velocidad de salida

El despeje de  $A_2$  quedaría de la siguiente forma:

$$
A_2 = (A_1V_1)/V_2
$$

El área correspondiente a la sección mayor será de 0.0112 m<sup>2</sup>, esto para mantener una proporción entre el volumen sustraído y el remanente del bloque. A pesar de que no se pone a prueba el comportamiento mecánico, se tendrá en mente en la composición física del bloque mismo. La sección de área mayor será de 0.14 x 0.08 m. Con base en el deseo de que la velocidad del aire entrante se duplique, el  $A<sub>2</sub>$  se calcula de la siguiente forma:

$$
A_2 = (0.0112 * 1)/2
$$
  
A<sub>2</sub> = 0.0056 m<sup>2</sup>

Con base en lo anterior, la sección menor ideal sería de 0.11 x 0.05 m, lo que significaría que se necesita un ángulo de 86. 5º para poder alcanzar esa dimensión dentro de las dimensiones del bloque. Además de este ángulo, se analizará el comportamiento con un ángulo 1. 5º mayor y menor. Por lo que se analizarán los bloques con 85º, 86. 5º y 88º.

Estos bloques se analizarán de la misma forma que se hizo con la vivienda: inicialmente en Rhinoceros 3D + Grasshopper para eficientar el proceso con una simulación de objetivo simple y posteriormente en ANSYS Fluent. Se analizarán los bloques de forma individual y luego en un muro donde se coloquen 8 de estos para observar su comportamiento en conjunto.

# Diseño de algoritmo

El algoritmo diseñado en Grasshopper se basó en 3 partes: la elaboración de la geometría correspondiente al bloque, a los muros y la simulación estacionaria CFD del bloque y habitación a evaluar.

## **Bloque**

La geometría del bloque se planteó en 5 procesos:

- 1. La elaboración del bloque como geometría exterior.
- 2. El trazo de la sección mayor en la cara externa del bloque.
- 3. La extrusión de los puntos de la sección mayor a una menor y en el lado contrario.
- 4. La unión de los puntos generados en el espacio para generar una superficie (geometría) interior.
- 5. La sustracción de la geometría interior de la exterior.

Se generó una segunda opción de geometría interior para la cual se descompuso la extrusión del paso 3 para encontrar los puntos e intercalarlos de forma deseada en la unión y así generar una geometría revolucionada en vez de una ortogonal.

A continuación de describen brevemente algunos de los procesos puntuales:

- Para el trazo de la superficie de la sección mayor se proyectaron los vértices del bloque al interior de la cara seleccionada y se generó una superficie de 4 puntos.
- La extrusión se logró con el componente Extrude tapered polysurface del plugin Pufferfish.
- Para la elaboración de la geometría curva se obtuvieron los puntos proyectados con el plugin anterior en forma de list ítems y se formaron superficies de 4 puntos con aquellos seleccionados, para finalmente realizar un loft de superficies.

El plugin *Extrude tapered polysurface* ejecuta de forma automática los cálculos de la extrusión con base en la selección de un perfil, dirección, ángulo, tipo de acabado en esquina y el tipo de fusión de superficies. Para este bloque se le indicó la superficie proyectada en la cara del bloque, se le dio una dirección a partir de un vector de uno de los puntos proyectados en el paso anterior a la cara contraria, y se le dio un ángulo deseado entre 85º y 88º.

## Distribución en superficie

El método para la distribución de los elementos en una superficie en una forma cuatrapeada fue la siguiente:

- 1. La asignación y distribución espacial de la geometría en una superficie asignada.
- 2. El transporte de la geometría al interior de la superficie del paso anterior.
- 3. La generación de un medio bloque para ocupar los espacios vacíos de las piezas incompletas en el conteo mínimo del cuatrapeo.
- 4. La ubicación del bloque elaborado en los puntos espaciales asignados en las filas con el conteo mínimo.
- 5. La unión de geometrías entre las filas con el conteo mínimo y completo.
- 6. Generación de filas en el eje z.
- 7. Rotación de geometría de acuerdo con el ángulo asignado.

La asignación y distribución espacial requiere de la evaluación de la superficie en la que serán asignados los bloques, para ello es necesario localizar la superficie y un punto de origen; para ello, es necesario localizarlo en el espacio dentro de la superficie asignada.

El transporte de la geometría del bloque se realizará mediante la ubicación de su centroide y moviéndolo al punto central del paso anterior. Su distribución se hará en un vector construido con el punto central previo y un segundo punto en sentido contrario con la magnitud equivalente al doble del largo del bloque, los centros de los bloques se ubicarán con aquellos generados en la segmentación del vector.

El bloque que se debe generar para compensar el vacío en el arreglo cuatrapeado se generará con el mismo ancho y alto, pero con ½ del largo. Para su colocación en el espacio se hará una descomposición con el componente cull index y *deconstruct brep*, para así generar listas de ítems. Se generará una deconstrucción del bloque de relleno y de los bloques reubicados y distribuidos en el paso anterior. Se localizan los puntos correspondientes a los vértices contrarios del bloque de relleno y los equivalentes en los vértices opuestos de los bloques reubicados. Se mueven los bloques de relleno a los puntos localizados en los bloques reubicados.

Se genera una segunda línea bloques apilados encima de la primera y se unen las geometrías de los 2 bloques de relleno y los 2 bloques de la primera línea con los 3 generados en la segunda. Esta nueva geometría unida se replica en el eje z en el número deseado.

Finalmente, se selecciona el centroide de la geometría final y se rota en si mismo eje los grados deseados.Para las superficies paralelas es necesario duplicar la definición y cambiar la superficie elegida en un inicio. Para las superficies

perpendiculares es necesario cambiar los componentes de vector en sentido <sup>x</sup> por vector en sentido y y viceversa.

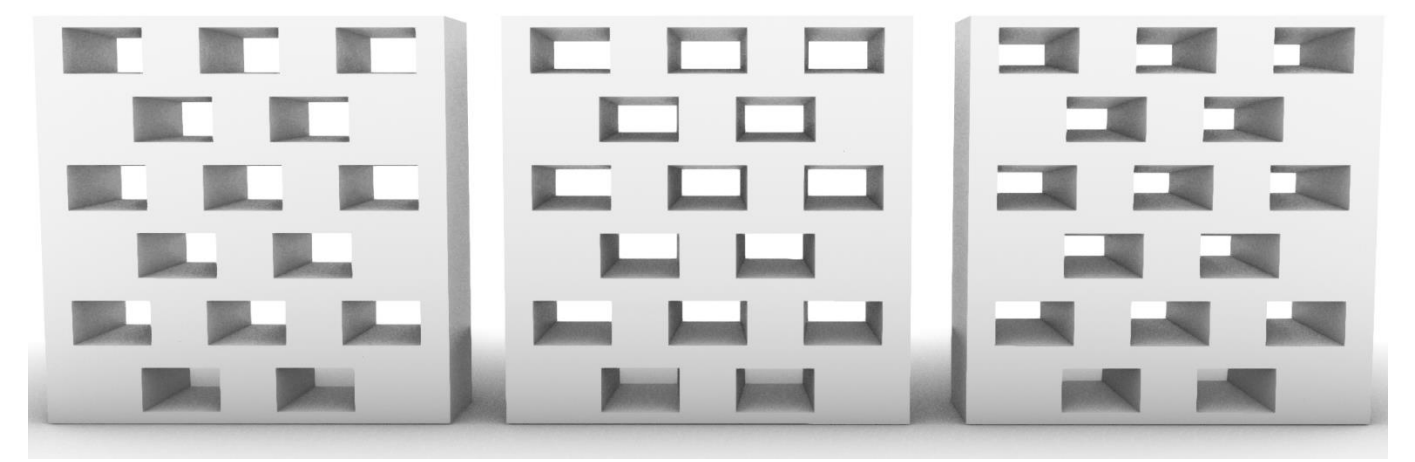

Ilustración 39: Distribución de bloques seleccionados con la forma ortogonal. De izquierda a derecha: 85º, 86.5º y 88º. Fuente: Elaboración propia.

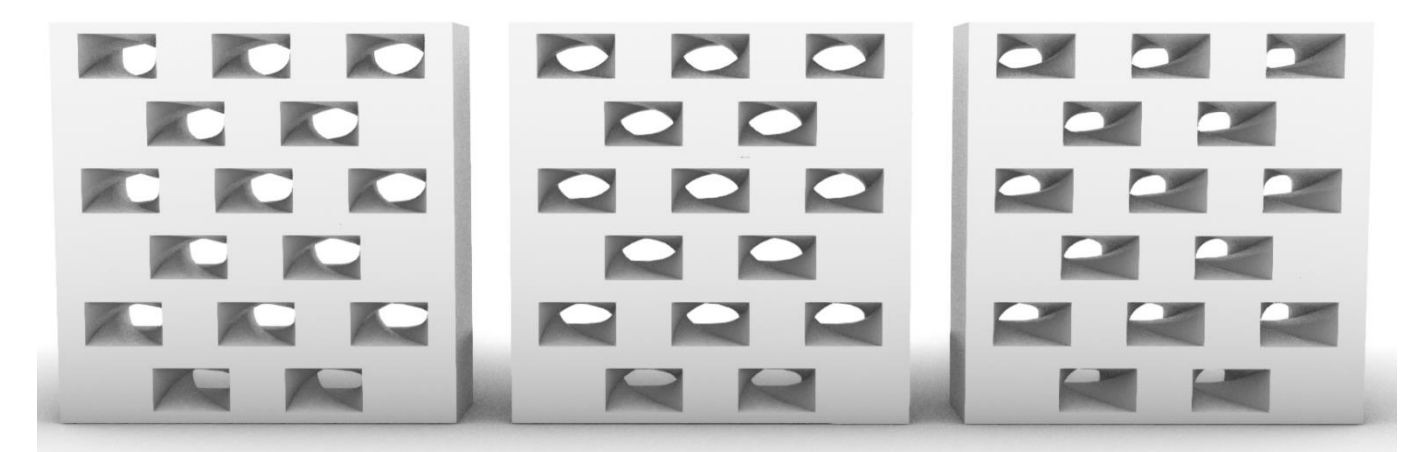

Ilustración 40: Distribución de bloques seleccionados con la forma revolucionada. De izquierda a derecha: 85º, 86.5º y 88º. Fuente: Elaboración propia.

## CFD - Eddy3D

La simulación en CFD dentro de Grasshopper tiene una metodología similar a aquella para un análisis estacionario enANSYS Fluent. El proceso en Grasshopper para la simulación CFD en Eddy3D es el siguiente:

- 1. Establecer las condiciones de flujo.
- 2. Generación de un dominio para el mallado.
- 3. Establecimiento de ajustes de malla.
- 4. Establecimiento de ajustes de simulación.
- 5. Ejecución de simulación.
- 6. Visualización de gráficas de residuos.
- 7. Visualización de resultados.

El establecimiento de condiciones de flujo se realiza con los inputs de dirección de viento en grados (1-90) y la velocidad en m/s, para la obtención de estos valores se realizó un promedio de los registros horarios debido a que esta sólo puede ser una simulación estacionaria. El componente seleccionado fue Uniform Flow debido a que es para probar en escalas chicas o medianas y no requiere de condiciones atmosféricas.

El dominio se genera a partir del componente Box-shaped domain para generar una forma cúbica con las dimensiones deseadas con el objeto al centro. Se recomienda que los valores del dominio superen 4 veces, mínimo, las dimensiones del objeto. Se debe indicar el tamaño deseado de los bloques. Para generar el nivel de exactitud, se obtiene el dominio y se indica un nivel deseado de celda en el componente *Cell size*. Este valor será útil para los ajustes de mallado más adelante.

Para el establecimiento de ajustes de mallado y simulación se usan los componentes de Mesh Settings y Simulation Settings respectivamente. Para el caso del mallado, es necesario colocar manualmente el resultado sugerido o enlazar el componente Cell size. Se indican la cantidad de capas de ajustes deseadas. Para la simulación se indicarán el número de iteraciones, el intervalo de escritura, se recomienda el mínimo necesario para un mejor desempeño y menor ocupación de espacio en el disco duro; el número pasos de tiempo, 1 al ser transitoria; el modelo de turbulencia, KE realizable para este caso; factor de relajamiento, optimizado; y cantidad de CPUs, verificar con equipo que se usará para ejecutar la simulación, el valo -1 usa el máximo disponible.

Finalmente se ejecuta el mallado y posteriormente la simulación. Se puede ocupar el componente *Visualize residuals* para observar las gráficas de residuos mientras se realiza la simulación. Se recomienda usar el software de visualización y edición de resultados Paraview para observar el mallado y los resultados de la simulación.

## Resultados

Se evaluaron propuestas de forma individual con los ángulos 85º, 86.5º y 88º, en donde el ángulo 88 fue el que presentó un mejor comportamiento, incrementando la velocidad al triple con respecto a la introducida y manteniendo una distancia de arrastre superior en comparación con los otros casos. Se observó que mientras menor es el ángulo, la apertura de salida será menor e incrementará la velocidad de salida, pero restringirá la distancia de arrastre de esta corriente saliente.

Entre el caso ortogonal y el revolucionario, el ortogonal tuvo un comportamiento más uniforme en el arrastre, pero el revolucionado registró velocidades cercanas a 0.5 m/s superiores, ver [Gráfica de colores falsos 11](#page-116-0) y [Gráfica de colores falsos 12.](#page-117-0) Se observa que la forma ortogonal beneficia en una circulación lo mejor distribuida a lo largo de su recorrido dentro del bloque y fuera de este, pero la revolución de la forma al interior del bloque hace un segundo "ahorcamiento" de corriente al interior, permitiendo un mayor incremento de la velocidad.

Cuando se realiza la prueba en un muro con 10 bloques, se observa que existe un comportamiento similar al visto en la prueba individual, ver [Gráfica de](#page-118-0)  [colores falsos 13](#page-118-0) y 14 y [Gráfica de colores falsos 15](#page-120-0) y 16. Los bloques con tratamiento ortogonal se comportan de forma más uniforme en el recorrido dentro y fuera del bloque, pero los de tratamiento revolucionado registraron mayores velocidades de salida. En cuanto a los efectos por la ubicación de los bloques, no existe un beneficio o complicación por la ubicación de estos. Sólo se percibe que las corrientes originadas en los bloques ubicados a una menor distancia se ven beneficiadas por el efecto de arrastre de las corrientes provenientes de alturas superiores.

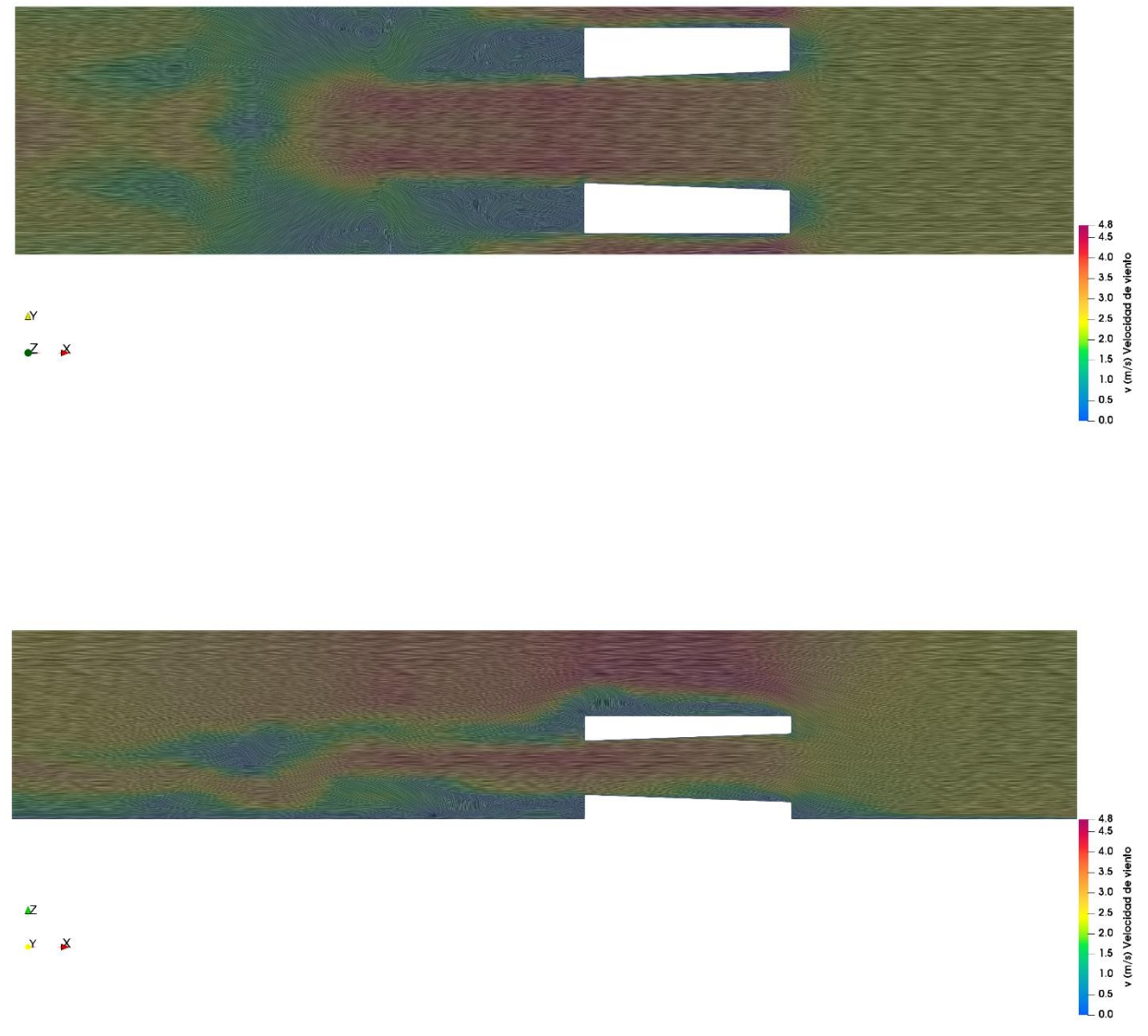

<span id="page-116-0"></span>Gráfica de colores falsos 11: Planta (arriba) y sección (abajo) de velocidad y flujo de aire en propuesta de bloque con sustracción geométrica ortogonal con un ángulo de 88º. Fuente: Elaboración propia con plugin Eddy3D en Grasshopper + Rhino 3D.

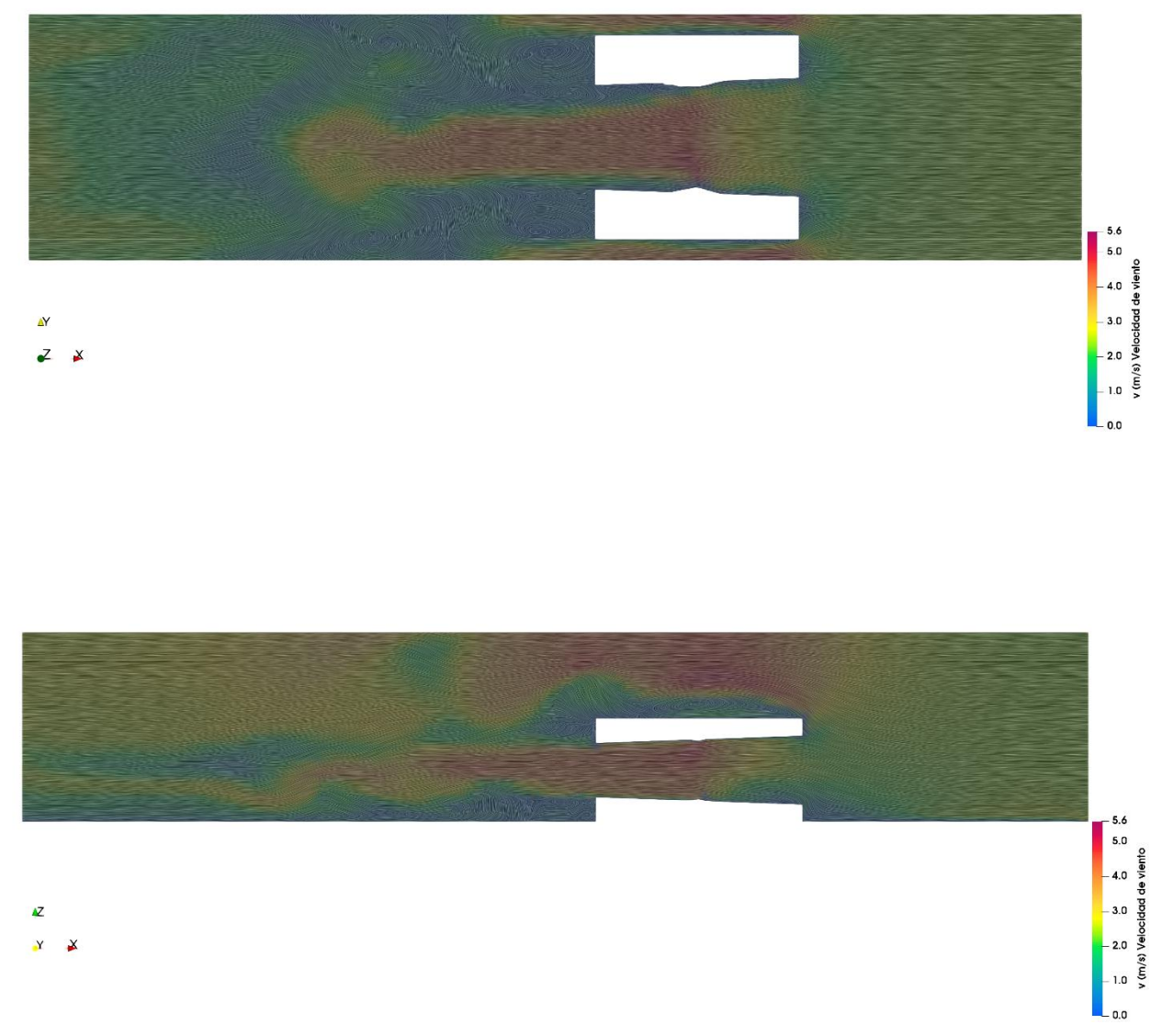

<span id="page-117-0"></span>Gráfica de colores falsos 12: Planta (arriba) y sección (abajo) de velocidad y flujo de aire en propuesta de bloque con sustracción geométrica revolucionada con un ángulo de 88º. Fuente: Elaboración propia con plugin Eddy3D en Grasshopper + Rhino 3D.

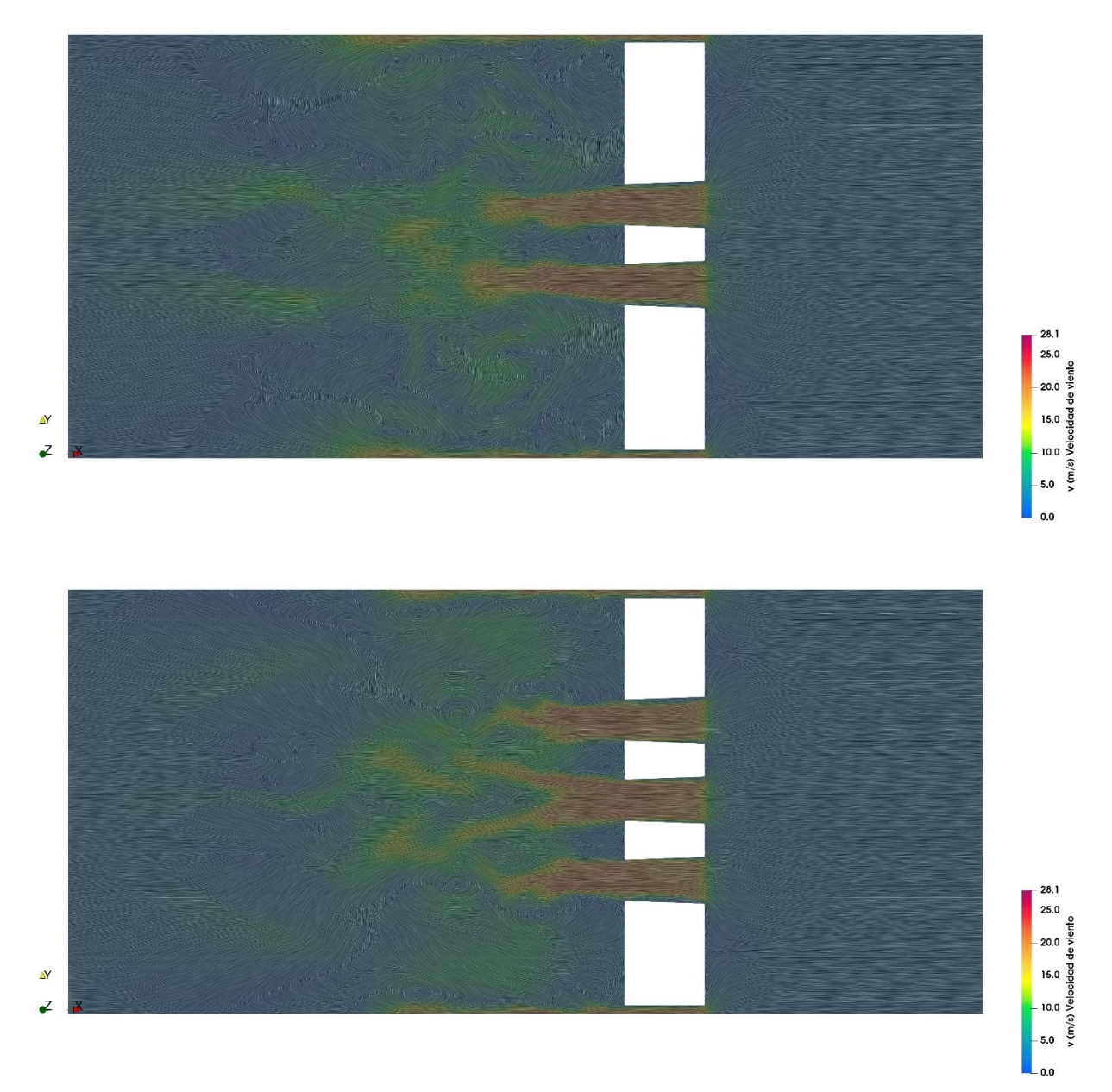

<span id="page-118-0"></span>Gráfica de colores falsos 13: Planta superior (arriba) e inferior (abajo) de velocidad y flujo de aire en propuesta de bloque con sustracción geométrica ortogonal con un ángulo de 88º. Fuente: Elaboración propia con plugin Eddy3D en Grasshopper + Rhino 3D.

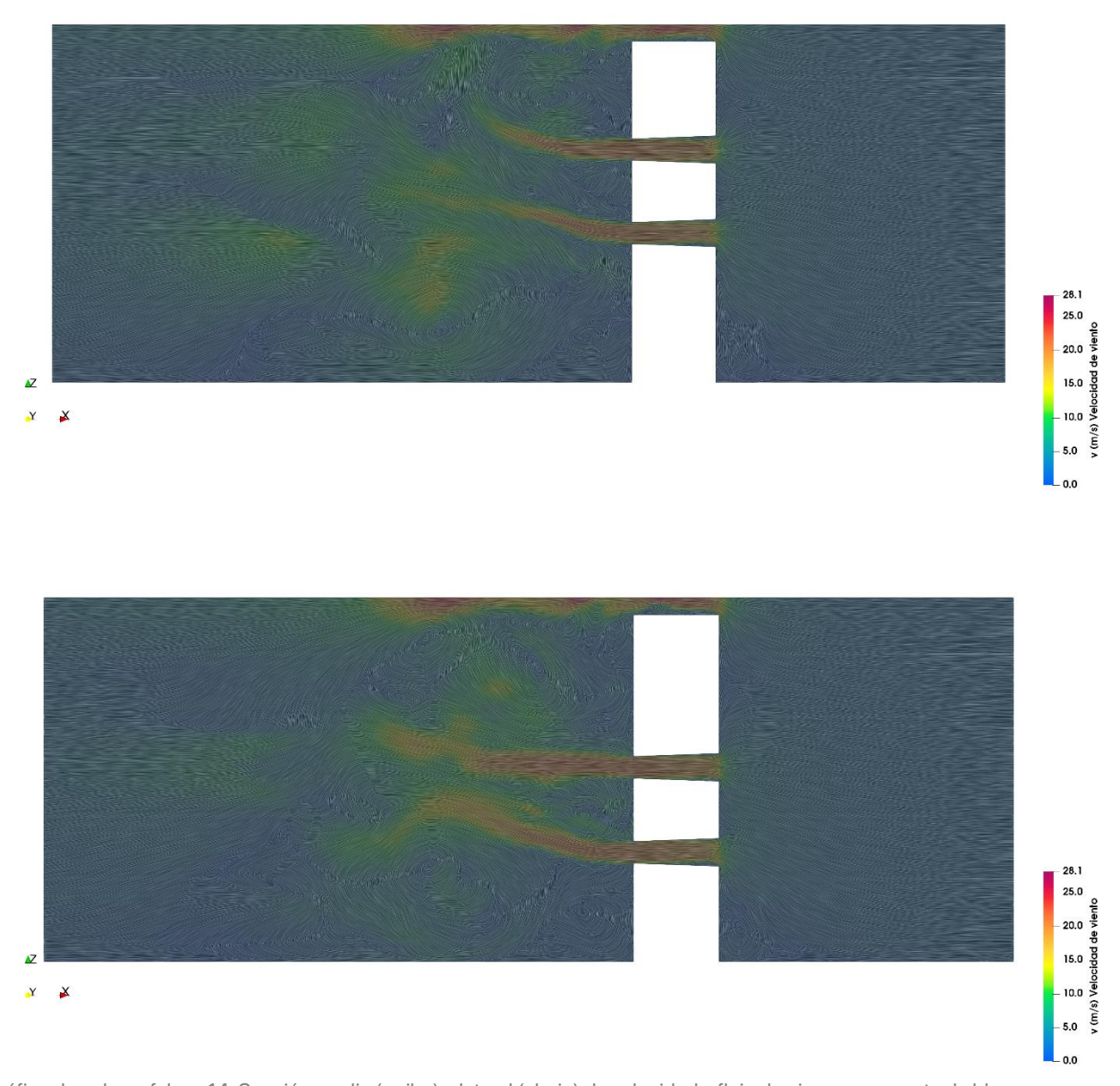

Gráfica de colores falsos 14: Sección media (arriba) y lateral (abajo) de velocidad y flujo de aire en propuesta de bloque con sustracción geométrica ortogonal con un ángulo de 88º. Fuente: Elaboración propia con plugin Eddy3D en Grasshopper + Rhino

3D.

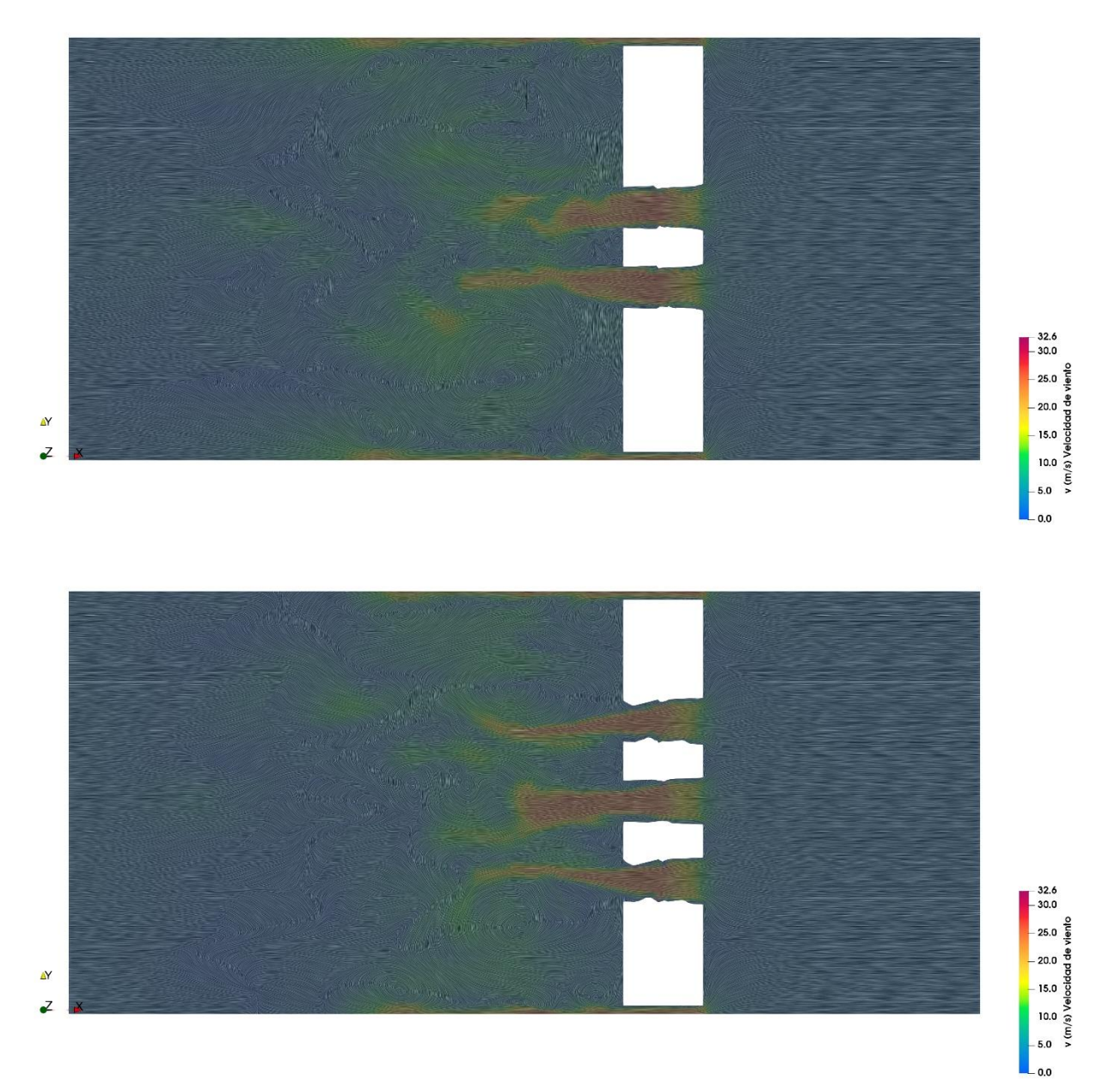

<span id="page-120-0"></span>Gráfica de colores falsos 15: Planta superior (arriba) e inferior (abajo) de velocidad y flujo de aire en propuesta de bloque con sustracción geométrica revolucionada con un ángulo de 88º. Fuente: Elaboración propia con plugin Eddy3D en Grasshopper + Rhino 3D.

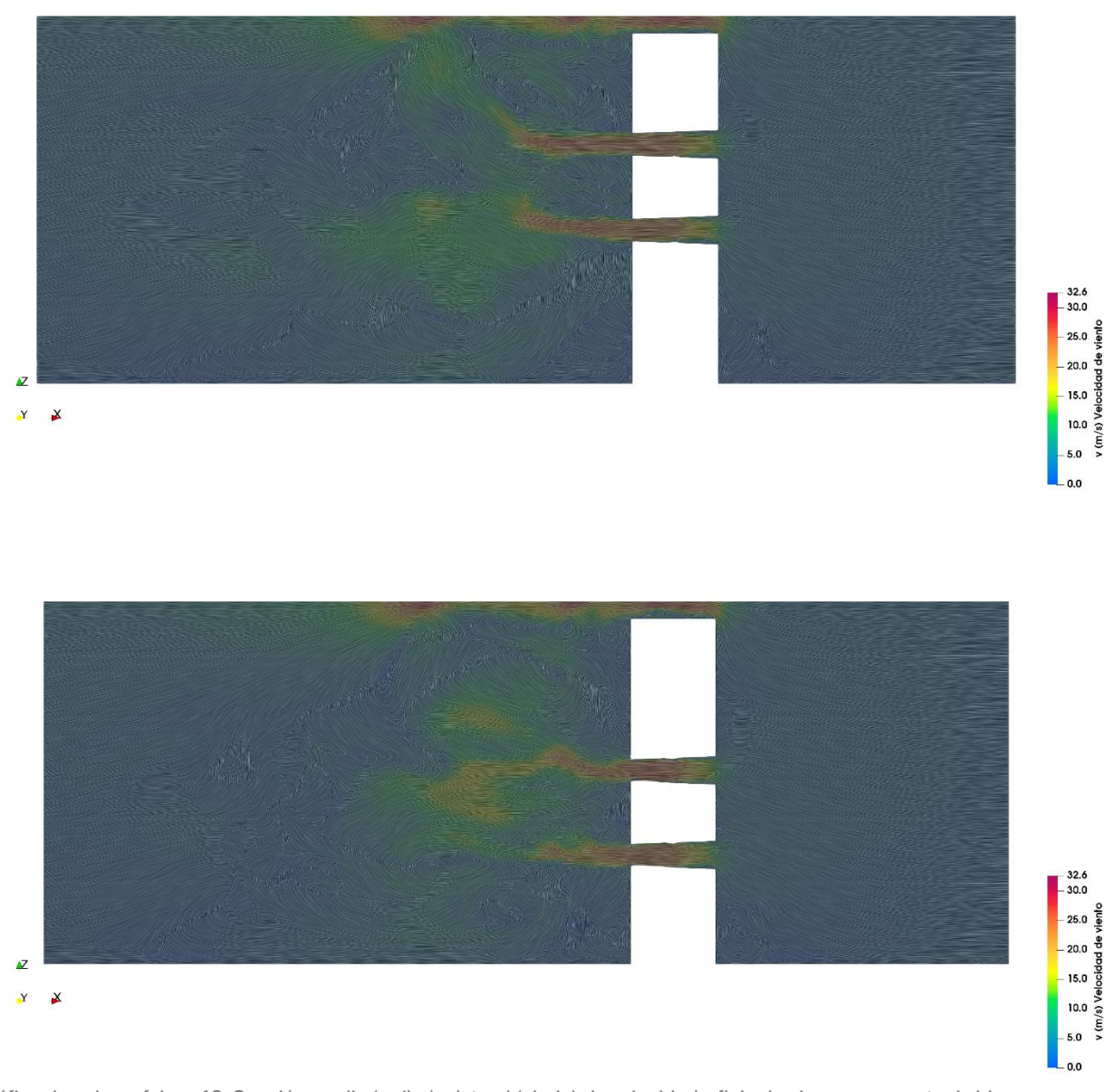

Gráfica de colores falsos 16: Sección media (arriba) y lateral (abajo) de velocidad y flujo de aire en propuesta de bloque con sustracción geométrica revolucionada con un ángulo de 88º. Fuente: Elaboración propia con plugin Eddy3D en Grasshopper + Rhino 3D.

# Evaluación de propuesta

## Procesamiento en ANSYS Fluent

El análisis de la propuesta realizada dentro de ANSYS Fluent se llevará acabo de la misma forma que se realizó en el apartado "Análisis higrotérmico con CFD en ANSYS Fluent", pero con la nueva geometría incluida. Se recalca que se repiten el equipo y licencias, así como las condiciones físicas, características de los materiales, modelos matemáticos y físicos, el dominio, el número de iteraciones y pasos de tiempo.

La geometría introducida consistirá en 3 grupos de 30 bloques, en su versión revolucionada de 88º, a 0.75 m del nivel de piso terminado. Un grupo estará localizado en el muro este, en el lado derecho a la puerta de acceso. El segundo grupo estará centrado en el muro norte. Y el tercer grupo estará centrado en el muro oeste.

Se trabajó con una malla no estructurada tetraédrica con un tamaño de elemento de 0.05 m, debido a que la menor altura del vano interior resultó ser de 0.06 m. Se obtuvo una calidad media de 0.78082, con un total de 136,149,271 elementos,todos estos dentro del mismo dominio anterior de 35 x 35 x 10 m, el cual incluye la geometría propuesta a analizar y el espacio de aire a su alrededor. Esta malla tetraédrica posteriormente se convirtió en poliédrica en ANSYS Fluent contando con una calidad media de 0.9341, con un total de 1,200,100 elementos dentro del dominio antes mencionado.

## Análisis de resultados

De acuerdo con el cálculo en CFD, ver [Tabla 16,](#page-123-0)los espacios interiores registraron un aumento de temperatura. La habitación 3 no fue la que registró la temperatura más alta, pero registró 37.25 ºC, esto es 1.91 ºC más que el calculado en el modelo de estado actual simulado anteriormente. La temperatura promedio de los espacios interiores fue de 37.13 ºC, 2.13 ºC mayor a la anterior, ve[r Gráfica 14.](#page-102-0)  Nuevamente, los espacios exteriores registraron temperaturas inferiores con respecto a los interiores, con un promedio de 2.09 ºC menor.

La sensación térmica Steadman para la habitación 3 se registró en 33.10 °C, 1.76 ºC con respecto a la anterior, ver [Gráfica 15.](#page-124-0) La sensación térmica (ST) promedio de los espacios interiores fue de 33.04 ºC y de los exteriores de 30.75 ºC, es decir, con una diferencia de 2.1 y 0.62 ºC con sus respectivos anteriores

Si se considera que el límite máximo de confortabilidad está proyectado para mayo en 29.90 ºC, se puede decir que en promedio no se cumple por 3.14 ºC. Sin embargo, cuando se va cada caso por habitación, la habitación 3 supera por 3.2 ºC. Esto significaría que se no se cumplió el objetivo.

En cuanto al caso específico de la habitación 3, los resultados arrojan un comportamiento anormal en la curva, ver [Gráfica 17.](#page-125-0) Se presentan dos picos a las 12 y 19 horas que alteran la lectura de la gráfica. Previo al pico de las 19 horas, se puede observar que se registró una sensación térmica (ST) máxima de 39 ºC, 9 ºC superior a lo aconsejado.

Existe una variable a considerar en las mediciones resultantes, que es la ubicación del punto de medición en el centro de la habitación 3. Antes de colocar conclusiones definitivas, había que realizar más mediciones en más puntos y en las áreas específicas a ocupar dentro de la habitación. En la descripción de las distribuciones de humedad, temperatura y velocidad se podrá apreciar el comportamiento del sistema propuesto.

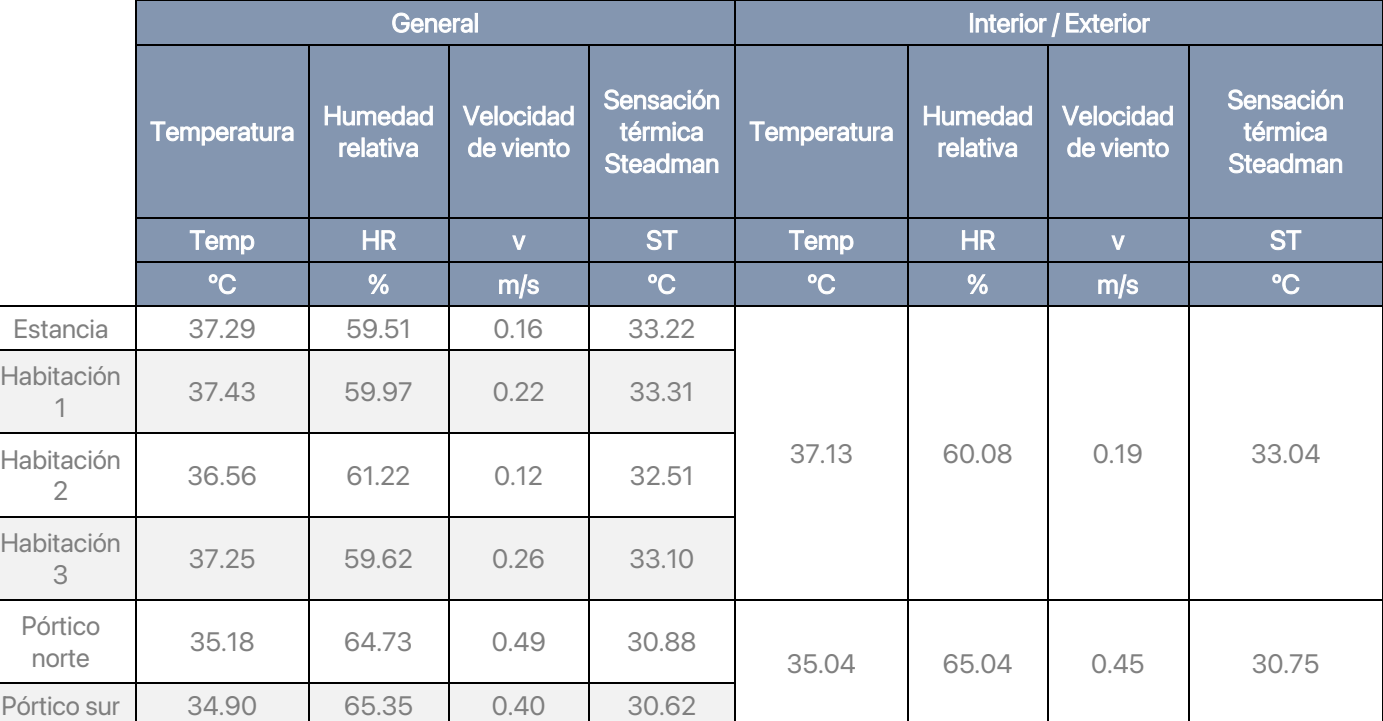

<span id="page-123-0"></span>Tabla 16: Resumen de resultados de registros y estimaciones para el mes de mayo, corresponden a temperatura de bulbo seco, humedad relativa, velocidad de viento y sensación térmica Steadman en los espacios exteriores y habitaciones interiores del caso de estudio.

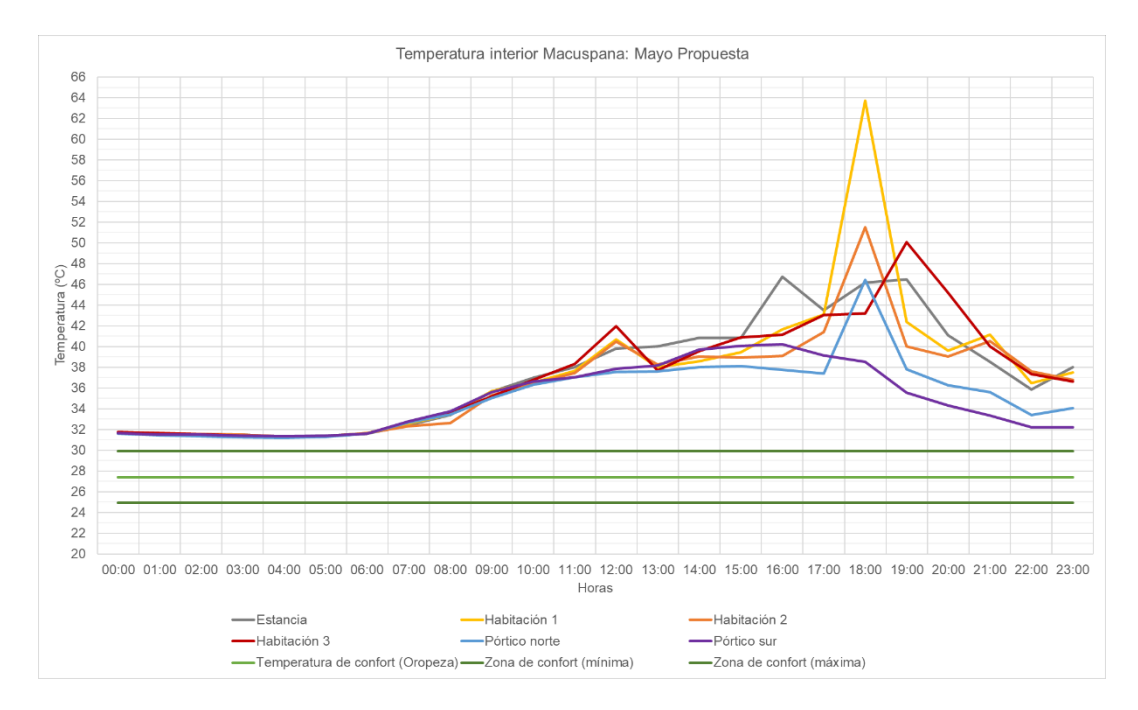

Gráfica 16: Temperatura de bulbo seco promedio registrada en los espacios interiores de la propuesta en el mes de mayo para el caso de estudio ubicado en Macuspana, Tabasco. Fuente: Elaboración propia.

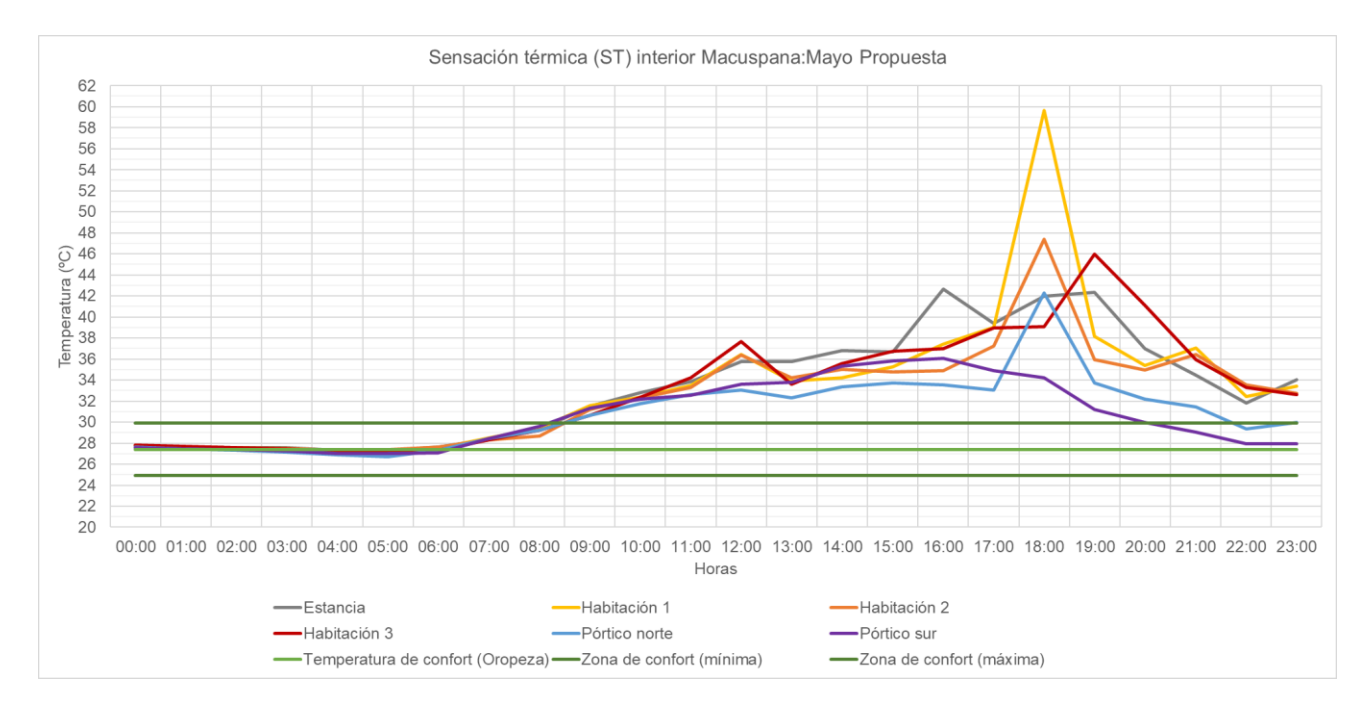

<span id="page-124-0"></span>Gráfica 15: Sensación térmica Steadman estimada en los espacios interiores de la propuesta en el mes de mayo para el caso de estudio ubicado en Macuspana, Tabasco. Fuente: Elaboración propia.

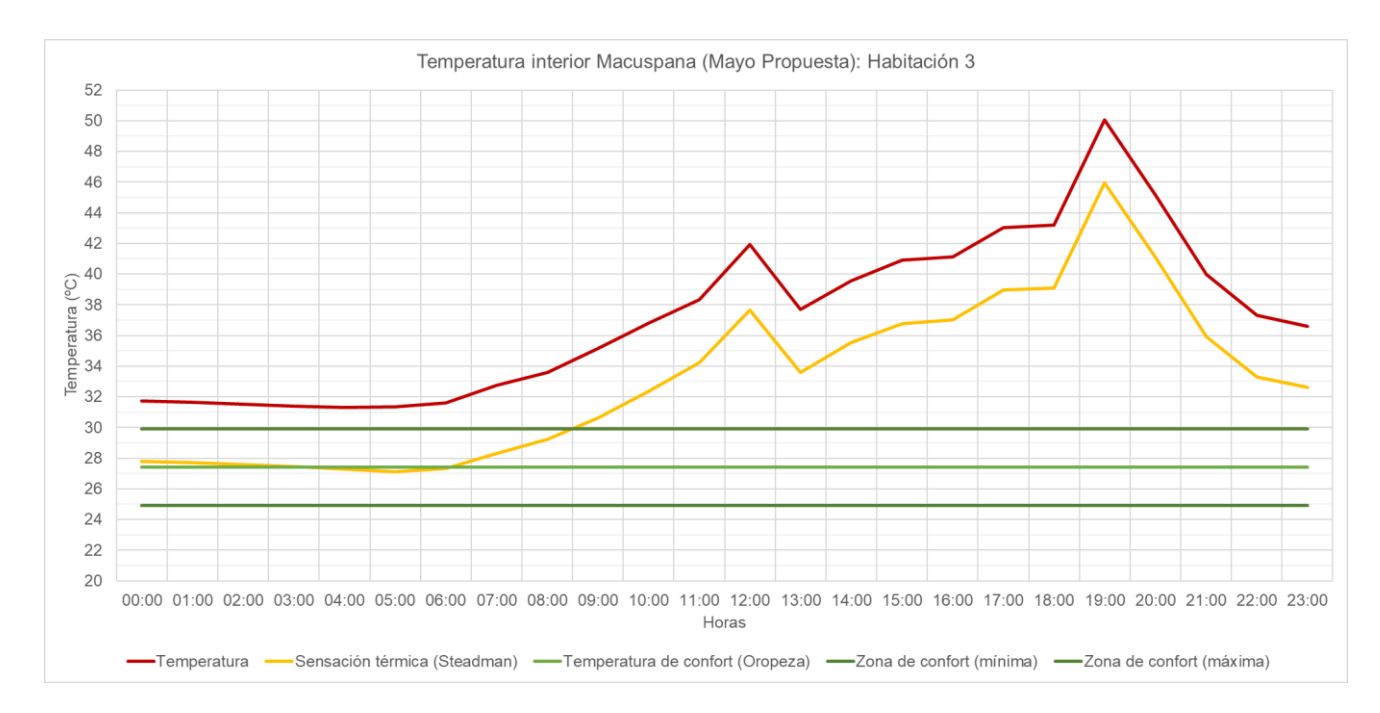

<span id="page-125-0"></span>Gráfica 17: Temperatura de bulbo seco y sensación térmica Steadman promedio registrada en los espacios interiores de la propuesta en el mes de mayo para la habitación 3 en el caso de estudio ubicado en Macuspana, Tabasco. Fuente: Elaboración propia.

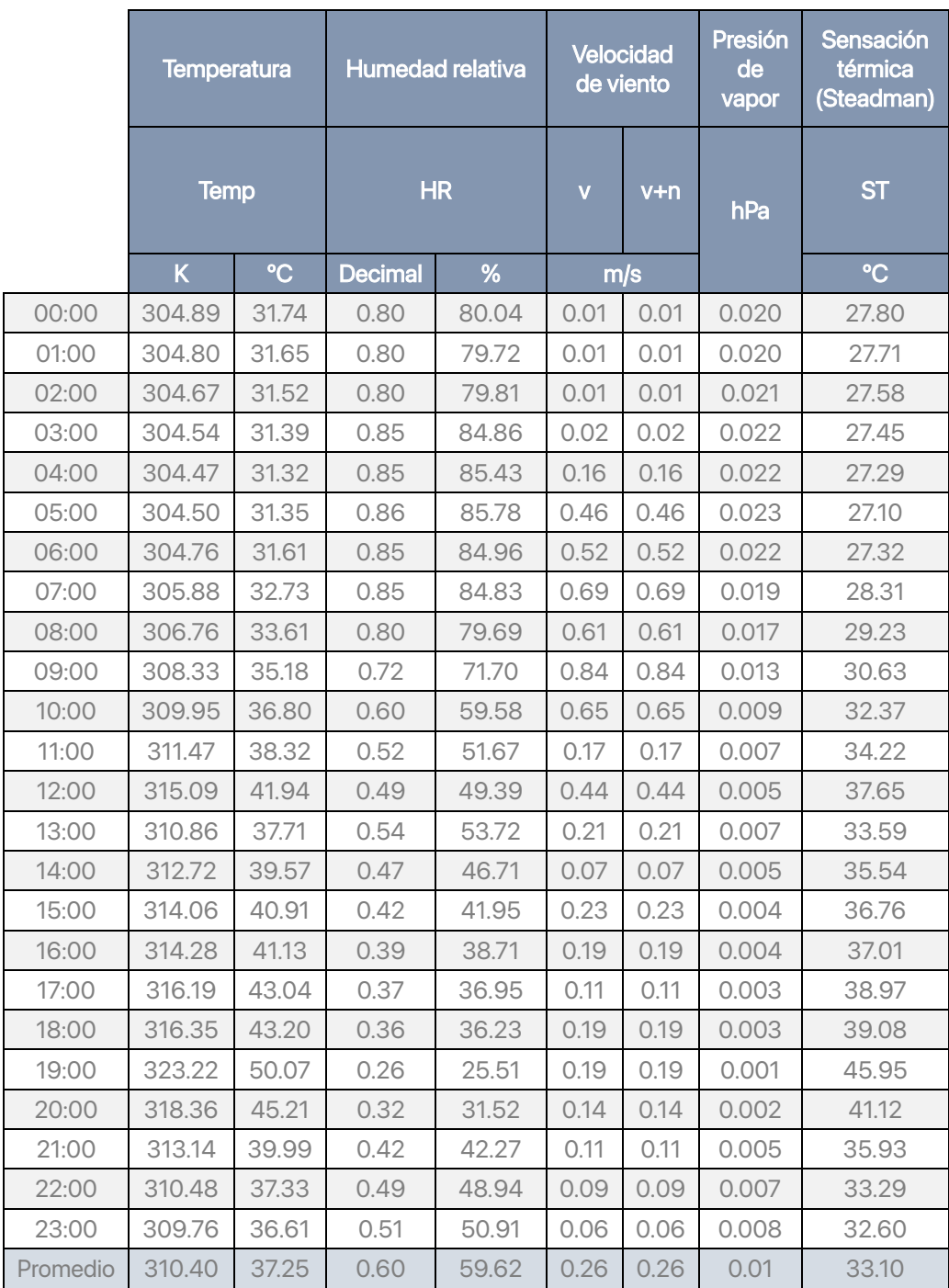

Tabla 17: Resumen de resultados de registros y estimaciones para el mes de mayo, corresponden a temperatura de bulbo seco, humedad relativa, velocidad de viento y sensación térmica Steadman en los espacios exteriores y habitaciones interiores del caso de estudio.

### Distribución de temperatura, humedad y viento

En este segundo análisis de distribución de variables se centrará en la revisión de las mismas horas que el anterior. Se analizan las gráficas de colores falsos de temperatura, humedad relativa y la gráfica de vectores correspondiente a la velocidad de viento para las 17, 18 y 19 horas, ver [Gráfica de colores falsos 18](#page-129-0) a [Gráfica de colores falsos 25.](#page-131-0) El análisis se presentará en 4 apartados: temperatura, humedad, velocidad de viento, condiciones conjuntas. Al final de este apartado se hará una breve conclusión con respecto al funcionamiento del sistema.

### **Temperatura**

Desde la primera hora del día se observa que los bloques alteran la temperatura en las áreas cercanas a ellos. En particular, a las 17 horas se registran altas temperaturas en la periferia de la habitación. En las secciones el muro norte y oeste, donde están ubicados los bloques, se observa que hay un incremento de temperatura hacia el exterior, y esto puede deberse a la liberación de la energía interior. Sin embargo, al interior de la habitación, se observa una concentración de calor en el área entre la sección de bloques del este y la norte. A las 18 horas se observa un comportamiento similar a la hora pasada, pero esta vez concentrando la mayor temperatura en la cara sur de la habitación. Finalmente, a las 19 horas se observa la mayor concentración de calor en las 3 secciones de los bloques en los muros, además que se muestra cómo existe una liberación de energía al exterior en estos mismos puntos. Se supone que el incremento de calor al interior de la habitación en estas horas se deba al ingreso del aire caliente en las horas anteriores, las cuales representan aquellas con el mayor registro de calor en el ambiente. Desafortunadamente no existía la forma de realizar una simulación donde se comande el cierre de estos bloques en cierto horario. Este cambió podría producir otras lecturas, por ejemplo, a las 5 horas, se nota que existe un cambio gradual de temperatura entre el área cercana al sistema de bloques con respecto al resto de la habitación.

### Humedad

Se observa un comportamiento inversamente proporcional al de temperatura, y en las 3 horas se registran porcentajes entre el 35 y el 45 %, 5% inferior al anterior. A las 17 horas se observa un área con menor humedad en la parte cercana a las ventanas, casi un 5% menor al área no afectada. A las 18 horas este descenso de humedad se da en toda la habitación, de forma más favorable en el costado sur. A las 19 horas incrementa la humedad en las áreas cercanas a las esquinas noroeste y suroeste, mientras que es 6% (aproximadamente) menor en el resto de la habitación

### Velocidad de viento

Se observa a las 17 horas un escenario similar al anterior, la velocidad promedio del aire es de 1.68 m/s y este proviene del oriente, a un ángulo cercano a la perpendicular con respecto al norte. En esta ocasión, el aire ingresa a la habitación principalmente por la puerta, se observa que en este y los demás

horarios, la sección de bloques junto a la puerta de acceso no funcionan como lo esperado, incluso cortan el flujo; es probable que su ángulo impida un flujo adecuado. Por otro lado, aquellos en la sección norte son útiles para el ingreso de aire en el horario matutino previo a las 12 horas, ya que existen corrientes provenientes del noreste. Se observa que la función para extraer aire no se cumple, pero sí para introducir este. Aquellos bloques en el muro oeste trabajan como lo esperado en gran parte del día. Los bloques de la fachada suroriente no cumplen su función de forma adecuada, por lo que es necesario hacer futuras revisiones.

### Conclusiones de análisis

El funcionamiento de los bloques fue parcial, aunque más inclinado a un malfuncionamiento que produjo un incremento de las temperaturas al interior, aunque sí redujo la concentración de humedad en las áreas cercanas a los bloques e incrementó y fomentó el intercambio de aire a su interior.

Se identificaron las siguientes áreas de oportunidad para que el funcionamiento del sistema sea más cercano a lo esperado:

- 1. Poder controlar mecánicamente el ingreso del aire, evitando su ingreso cuando las temperaturas exteriores sean altas. Esto evitará un calentamiento por radiación y convección.
- 2. Colocar los bloques en los ángulos con ventaja a la dirección del viento. O realizar análisis mediante algoritmos generativos para extraer el ángulo adecuado para el bloque.
- 3. Realizar la prueba con las condiciones anteriores y un aumento de bloques en los muros donde se observó un comportamiento favorable.

<span id="page-129-0"></span>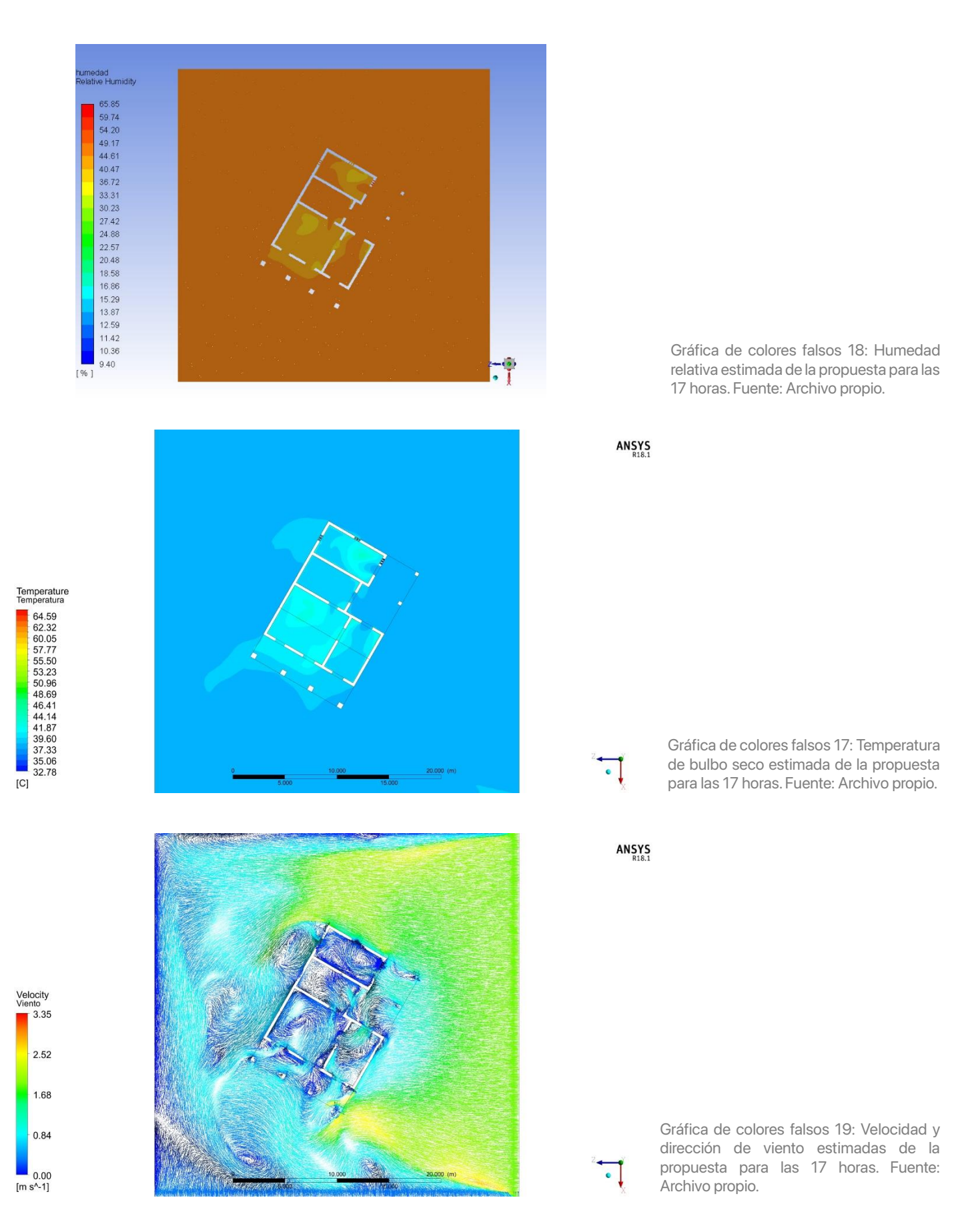

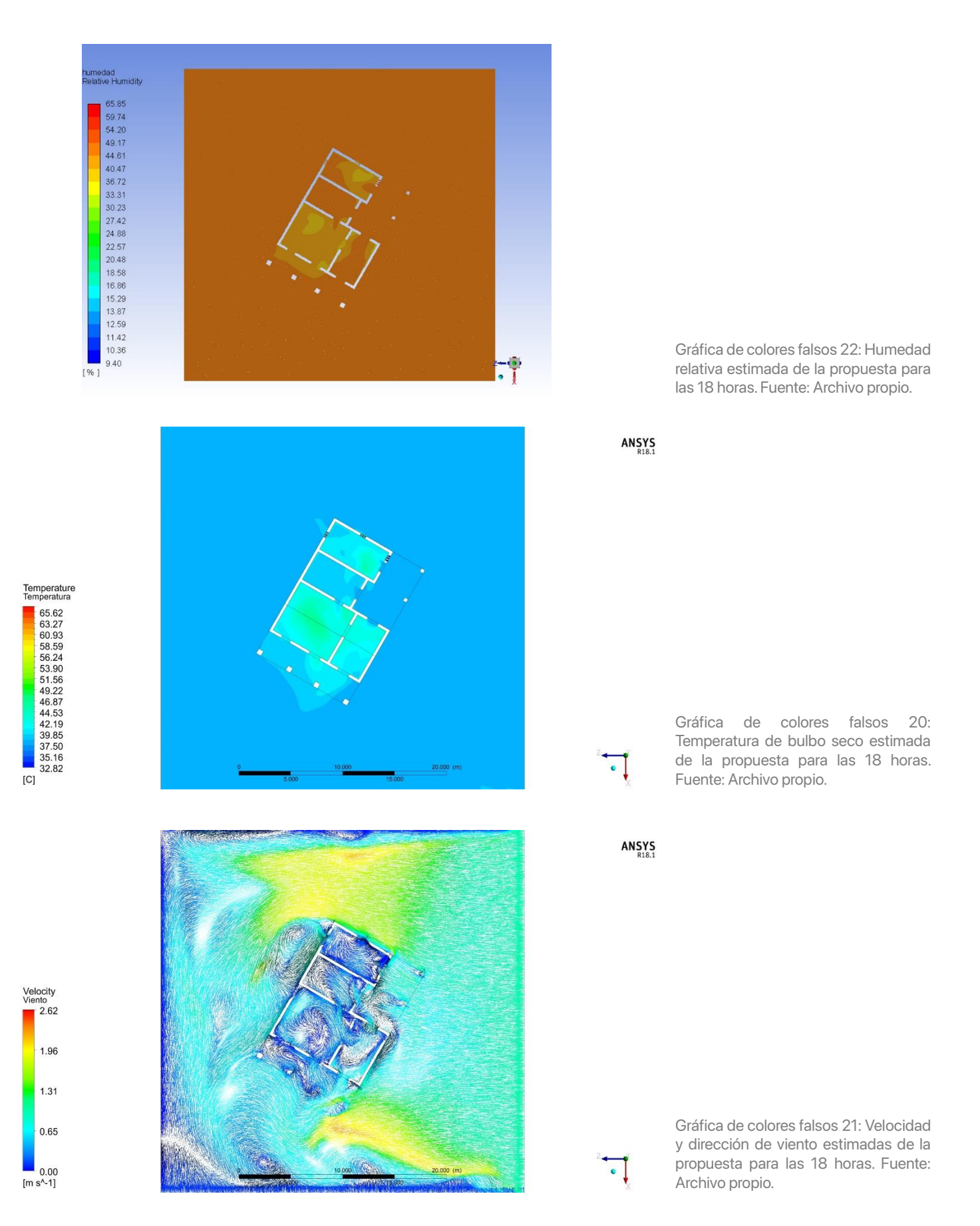

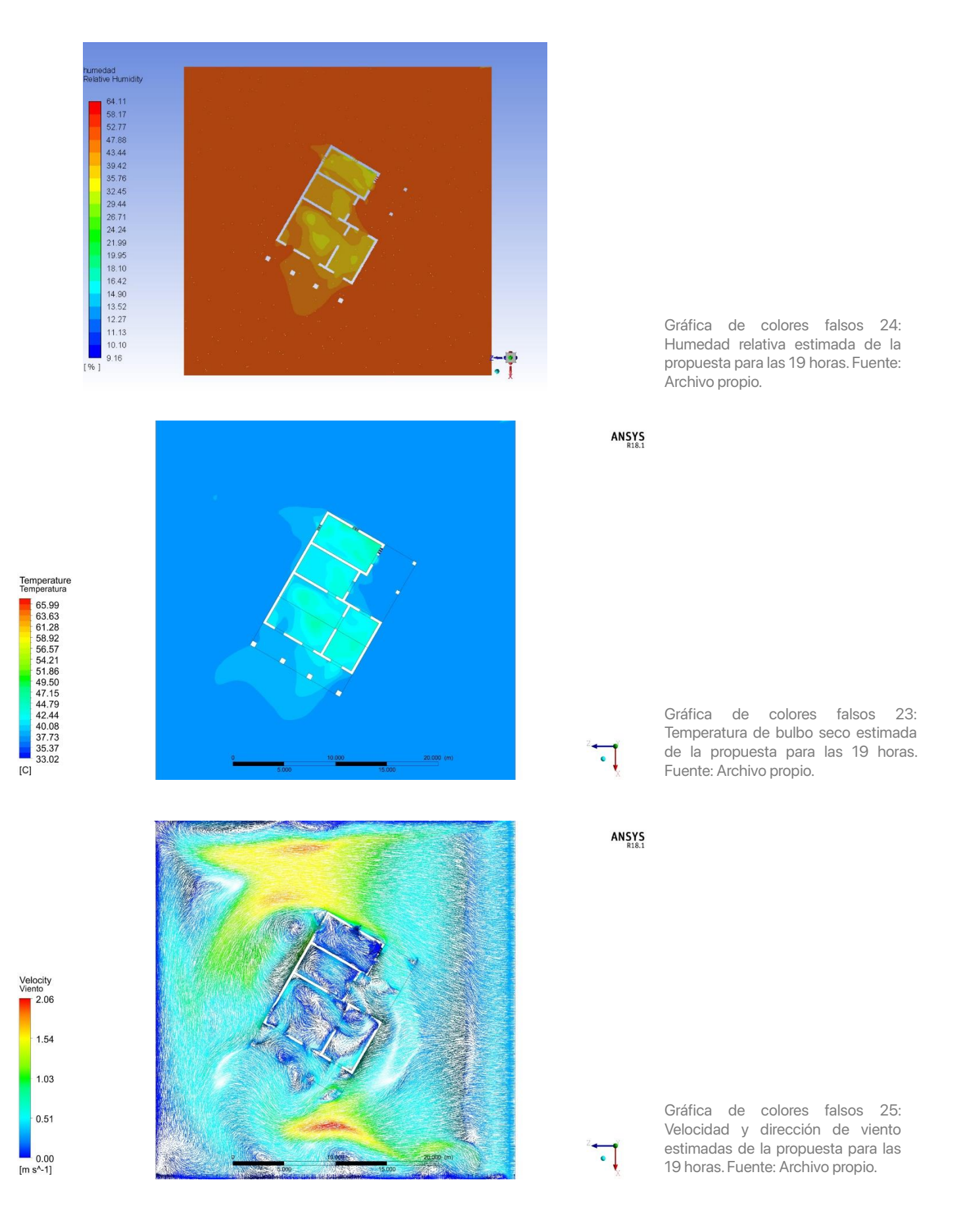

<span id="page-131-0"></span>

# **Conclusiones**

# **Generales**

El presente trabajo de investigación planteó el efecto de las altas temperaturas y humedad relativa como un problema a atender al interior de los espacios habitable de la vivienda tabasqueña, como caso de estudio en un clima tropical Af(w). Se indicó que la falta de acción dentro de espacios en este tipo de clima, y con un escenario más adverso por el cambio climático, provocaría que los estratos sociales más vulnerables se vean en peligro por los efectos catastróficos de las altas temperaturas en la salud.

Es por ello por lo que este proyecto se propuso como objetivo principal proponer un prototipo de bloques en fachada que permita introducir de forma controlada el viento a un espacio, para mejorar de forma pasiva las condiciones de temperatura, humedad y confort higrotérmico a su interior. Para lograr esto se analizó la confortabilidad higrotérmica al interior de un espacio en una vivienda media mediante la simulación CFD; se eligieron los modelos físicos y matemáticos y herramientas digitales para asegurar la fidelidad de los resultados de estas simulaciones, se analizó el estado del arte y las estrategias de ventilación natural, para desarrollar la estrategia final; también se establecieron las características necesarias para la distribución del aire al interior del espacio; se parametrizó la geometría de un bloque con base en las características formales para inducir el efecto Venturi en el paso del aire por su interior; y finalmente se simuló la propuesta del bloque de forma aislada sin las condiciones climáticas para analizar su comportamiento de forma controlada en un túnel de viento y también en el escenario completo en la vivienda para analizar la nueva distribución de temperaturas y humedad con base en modelos de confort higrotérmico adaptados al clima cálido húmedo.

La hipótesis de esta investigación se confirmó de forma parcial dado a las condiciones con las que se simuló el proyecto. Por un lado, se logró distribuir de mejor forma la humedad dentro del espacio intervenido, lo que beneficia en la eliminación de agentes patógenos que proliferan en condiciones húmedas, así como se evita la degradación de objetos y el mismo edificio por la humedad. Por el lado contrario, se incrementó la temperatura por la falta de control de acceso del aire en los horarios con mayor concentración de calor al exterior; este incremento no beneficia en el consumo energético, ya que en el horario nocturno se requiere de más energía para climatizar. Finalmente, se confirmó que la parametrización de la geometría de los bloques con base en las características formales deseadas aumentaría las condiciones del ingreso del aire al interior de la habitación.

# Análisis de resultados

A continuación, se mostrará un resumen de las conclusiones en las etapas de análisis inicial de la confortabilidad de la vivienda, el análisis de la propuesta de bloque de forma aislada, y su análisis de condiciones completas.

### Análisis de confortabilidad higrotérmica inicial

A partir de los resultados de CFD para los meses de mayo y septiembre, el modelo de sensación térmica Steadman (ST) y su interpretación mediante el modelo de confortabilidad de Oropeza (Oropeza-Perez et al., 2017), se observa que ambos casos se encuentran fuera de las zonas confortables durante las horas diurnas. Sin embargo, el mayo es el caso con mayor área de oportunidad y trabajo, con mayor temperatura registrada por más horas. Mientras tanto, la habitación 3 es la más afectada por el efecto de la concentración de energía manifestada en calor.

Las condiciones físicas que rodean a la vivienda son favorables para trabajar con la estrategia bioclimática de ventilación cruzada, sin embargo, es necesario incrementar la velocidad de este al acceder, puesto que esta promedia un máximo de 0.5 m/s y para que pueda existir una sensación favorable a partir del viento y su efecto por convección es necesario que incremente a 2 m/s.

Estas fueron las condiciones sobre las cuales se trabajó en un sistema pasivo de ventilación a partir de la sustitución de bloques de adobe en fachada. El objetivo de estos era incrementar la velocidad del aire al cruzar este a partir de poros internos diseñados para propiciar un efecto Venturi.

### Análisis de propuesta de bloque de forma aislada

Se pusieron a prueba 6 modelos distintos de bloque. Se dividieron en dos formas, ortogonal y revolucionada, así como 3 ángulos internos en la inclinación de las paredes del volumen extraído. Los ángulos fueron de 85º, 86. 5º y 88º. De todas las pruebas, los de 88º en las dos formas registraron un aumento en la velocidad del aire ingresado, así como su consistencia a lo largo de 1 m. En la prueba rápida en conjunto de 10 bloques en un acomodo cuatrapeado, aquellos con forma revolucionada se comportaron mejor a distintas alturas.

Se observó que la forma revolucionada generaba un ahorcamiento del aire al centro del bloque suficiente para incrementar la velocidad en su interior. Si bien, la forma ortogonal registró una distribución final más homogénea con el ahorcamiento al final, la forma revolucionada, con el ahorcamiento al medio, mostró una mayor velocidad con una distribución final en conjunto similar a la primera. Por ello se seleccionó la forma revolucionada como aquella a probar en ANSYS en conjunto con el modelo.

Análisis de propuesta en condiciones completas

Se probó que el prototipo sí logró incrementar la velocidad del aire a 1.5 m/s en promedio y esta se mantuvo al interior, específicamente en la cara norte, así como permitió la extracción del aire a una velocidad alta en la sección de sotavento. La distribución de la humedad se vio beneficiada con el intercambio de calor, por lo que un mejor control de elementos podría resultar en mejores resultados.

A lo largo de las horas de estudio se observa que la temperatura incrementa significativamente gracias al mismo ingreso del aire caliente después de medio día. Este fenómeno provoca que exista una alta carga energética resultado de las ganancias por la radiación solar y convección del aire. Específicamente para la habitación 3, se observa que rebasa por más de 10 ºC del límite máximo estimado, algo muy alarmante. Con base en esto, se observa que es necesario controlar las horas de acceso de aire al interior, siendo de las 12 a las 17 horas aquellas en las que se debe evitar el ingreso. También se concluye que es necesaria la implementación de estrategias adicionales de diseño para lograr el objetivo de aumentar la confortabilidad interior y no se puede depender de una sola estrategia.

Finalmente, al contrastar los resultados de las temperaturas proyectadas en el modelo de cálculo térmico con las de la simulación CFD, se observa que se manejan temperaturas similares hasta las 14 horas, ver [Gráfica 18.](#page-134-0) Posterior a las 14 horas, el cálculo en CFD empieza a desviarse y podría deberse a la consideración de las ganancias por las corrientes de aire, mismas que no se abundan en el primer modelo. Es necesario hacer más pruebas con el resto de las habitaciones para concluir la veracidad del modelo de cálculo térmico antes de indicar si es válido o no para un análisis rápido.

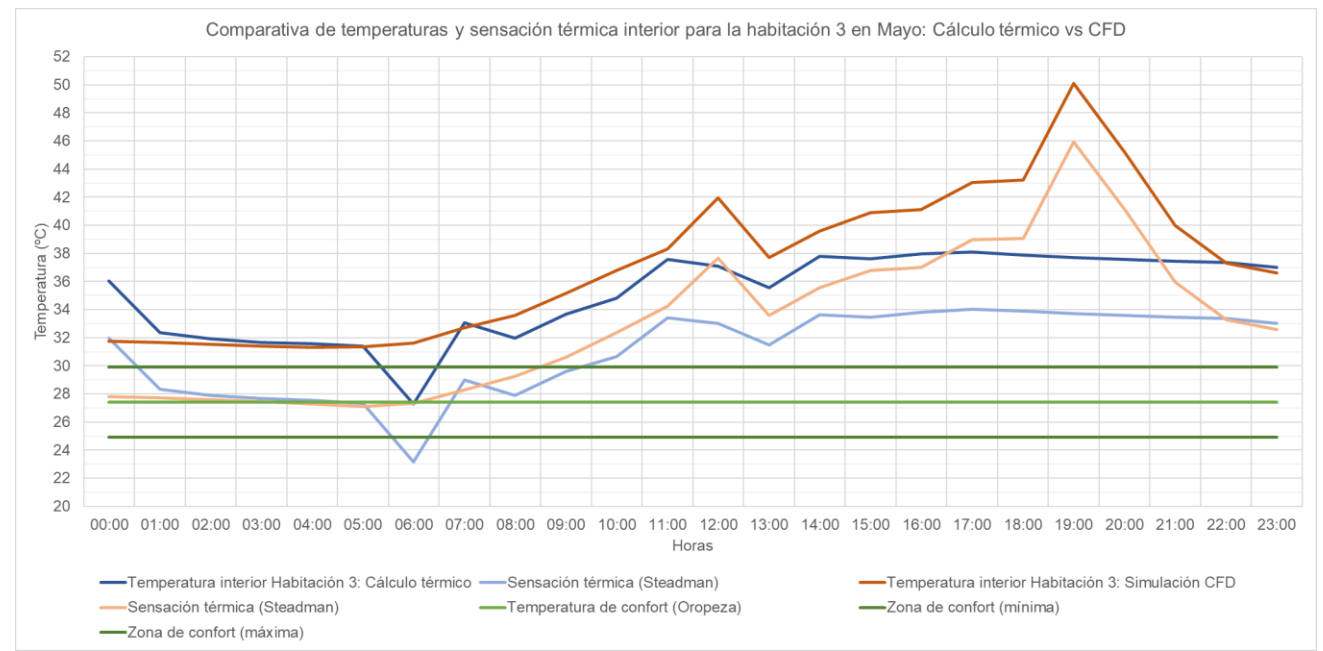

<span id="page-134-0"></span>Gráfica 18: Comparativa de temperaturas y sensación térmica interior para la habitación 3 en Mayo: Cálculo térmico vs CFD. Ambos casos representan la temperatura estimada para la habitación 3 y se comparan con la zona de confort de acuerdo con (Oropeza, 2019). Fuente: Elaboración propia.

# Reflexión

Esta investigación se enfocó en atender la problemática de la confortabilidad en una región con condiciones climáticas adversas y para un caso específico aplicable a un estrato social bajo. Si bien, este intento concluyó en un éxito parcial, es necesario continuar el desarrollo y comprobación de estrategias de diseño pasivo para este y otros climas. Las estrategias pasivas no representan una solución total, sino un punto de inicio para cambiar la forma de pensar y diseñar por parte de los arquitectos; además de que exige un mayor esfuerzo cognitivo y creativo en la solución de problemas que usualmente se solucionan con estrategias que invitan a dejar de lado la curiosidad para percibir el mundo, su funcionamiento e influencia en nosotros como humanos.

## Recomendaciones para la investigación futura

Se hacen las siguientes recomendaciones para propiciar una reducción de temperatura y distribución de humedad al interior, estas recomendaciones se basan en el uso de estrategias de diseño compuestas, consideraciones en los materiales y monitoreo y control.

### Estrategias compuestas

Para evitar el incremento de calor es necesario controlar el acceso del aire en momentos específicos del día y favorecer a las secciones de la habitación con presión negativa, es decir, en sotavento.

El control del acceso del aire es importante, como se ha dicho antes, para poder distribuir la humedad al interior del espacio y evitar su concentración en el perímetro de los espacios. De igual forma, la velocidad del aire al entrar debe ser alta para generar un efecto de enfriamiento rápido por convección. Por otro lado, el ingreso del aire más cálido y seco en las horas entre las 12 y 17, provoca un incremento de temperatura al interior que se suma a las ganancias térmicas por la envolvente, principalmente en la cubierta, y que se libera en las horas nocturnas, manteniendo el calor al interior en horas no deseadas. Es por esto que debe evitarse el ingreso de estas corrientes, o dirigirlas de tal forma que únicamente recorra el área perimetral hacia las salidas más cercanas.

Otro elemento importante para esta habitación fue la altura, siendo la habitación más baja, menor a 2.40 m en promedio. Se explica que en los climas cálidos (seco o húmedo) la altura al interior de los espacios es importante para la distribución de corrientes internas por convección, en las que las corrientes más cálidas se elevan y suelen extraerse mediante vanos colocados de forma específica. Además, si se suma una mayor protección de la cubierta, ya sea con elementos físicos protectores o en las características térmicas de los materiales, la ganancia térmica en esta parte de la envolvente debería disminuir. Este proyecto no consideró la modificación de los elementos de la envolvente antes mencionados, puesto que se enfocó en la exploración de la ventilación natural desde los muros y en la distribución al interior de las temperaturas y humedades.

Los elementos controlables son una variable relevante cuando se trata de estrategias relacionadas al control solar, ya sea lumínica o térmicamente. Evitar el ingreso de la radiación solar a un espacio y los efectos de esta en otras variables, como la temperatura externa y del aire, es necesario para retener las condiciones de temperatura (cuando es cálido) o cambiarlas (cuando es frío). Esta variable no se consideró en este estudio dado a las limitantes en la experiencia de uso del programa para hacer las simulaciones CFD. De existir una forma de controlar el ingreso de aire mediante elementos en momentos específicos de los pasos de tiempo durante las simulaciones, podría haber resultado en una mejoría de las temperaturas.

La orientación es la variable con la que un proyecto con enfoque sustentable debe empezar. Una orientación estratégicamente bien elegida permitirá el mejor aprovechamiento de los recursos solares y de viento. En los supuestos donde no se pueda modificar la orientación, debido a que el elemento ya se encuentra edificado, es necesario analizar las condiciones de confort actuales, así como de los elementos climáticos que rodean y hacer las modificaciones pertinentes en la envolvente con base en ello.

La última de las estrategias recomendadas es la consideración de los demás espacios arquitectónicos que conforman el objeto a analizar. Dado a que este análisis aisló el análisis de la aplicación de la propuesta a la habitación 3 por limitantes en el hardware, el resultado fue parcial. La implementación y análisis de la estrategia en los muros restantes de la envolvente permitiría evaluar su desempeño en otras orientaciones y condiciones dentro del mismo objeto. Los resultados de este análisis facilitarían la observación del comportamiento de la propuesta con las distintas corrientes y fortalecería o no la hipótesis en espacios más altos y amplios.

## Características de los materiales

No se puede hablar de cálculo térmico e higrotérmico sin considerar también las características de los materiales que componen la envolvente de los espacios que se analizan. Las características térmicas de los materiales involucran su conductividad, densidad, calor específico, absortancia y emitancia solar y transmitancia térmica, es decir, la capacidad de conducir el calor, la masa en un volumen, la cantidad de calor necesario para aumentar la temperatura de una masa,

la absorción y capacidad de emitir radiación, y el calor que fluye por una unidad de tiempo y superficie.

Además de las características térmicas de los materiales, para atender la confortabilidad higrotérmica también es necesario considerar y conocer el comportamiento higroscópico de los materiales. Un material higroscópico permitiría gestionar de forma eficiente o no la humedad que entra en contacto con este. La combinación de un análisis que considere el comportamiento del calor y el agua en un material podría beneficiar la gestión del calor por temperatura ambiental y por el agua suspendida en el ambiente.

En el caso de este proyecto de investigación, no se consideró el comportamiento higroscópico. Se recomienda que sea parte del siguiente paso para el análisis y propuesta en climas como el estudiado para poder sacar provecho del agua como recurso útil y no sólo como una variable más a atender en la resolución de un problema de confortabilidad.

## Verificación de la información

La veracidad de la información que el investigador introduce a los modelos matemáticos en la etapa de análisis y simulación temprana es de suma importancia. De existir inconsistencias en las fuentes de información, los resultados no tendrían la validez necesaria para alcanzar etapas futuras de desarrollo e investigación.

Se recomienda hacer una revisión exhaustiva de las fuentes de información, específicamente de los bancos de datos de archivos climáticos (EPW) y validar estos valores con mediciones en sitio, cuando se tenga la posibilidad de acceder al objeto arquitectónico. Esta validación debe de realizarse con un monitoreo que esté de acuerdo con la literatura. Otras fuentes de información que deben revisarse con el mismo énfasis son los bancos de datos de las características térmicas de los materiales. Es importante que la información ingresada cuente con el respaldo de literatura o de instituciones con la experiencia y reconocimiento en el área.

# Recomendaciones para el uso de CFD

El proyecto reflejó que existe un área de oportunidad en el beneficio de espacios arquitectónicos y sus habitantes en climas tropicales Af(w) o cálidohúmedos mediante el uso de estrategias pasivas y la práctica del diseño paramétrico. En el caso de este proyecto, la etapa del diseño paramétrico se quedó en la generación de una forma poco compleja, pero con esta forma se logró un éxito parcial. Lo que significa que el estudio y elaboración de algoritmos más complejos podría resultar en un beneficio mayor, incluso en un éxito medible.

Durante el análisis de los resultados se observó que es muy importante el control de elementos de forma mecánica, es decir, permitir u obstruir el ingreso del aire. Desafortunadamente, la simulación no permitía la implementación de estas condiciones durante el cálculo, por lo que sería necesario realizar un nuevo tipo de simulación híbrida, entre la estacionaria y la transitoria para evaluar puntos en específico.

La propuesta del bloque desarrollado en este proyecto funcionó como lo esperado si el ángulo de la dirección del viento lo favorecía. Para que este éxito se traduzca en más escenarios, es indispensable desarrollar un algoritmo más robusto y que empleé herramientas como la inteligencia artificial y así poder calcular y generar una forma mejor adaptada a más ángulos de incidencia.

Por último, en el proceso de esta investigación se presentaron retos y oportunidades dentro del flujo de trabajo, específicamente en el uso del software, que pueden ser de utilidad para investigadores, profesionistas o personas interesadas en el desarrollo de proyectos con CFD. Se cerrará este proyecto enunciando estas experiencias, observaciones, aprendizajes y recomendaciones que se realizaron en paralelo.

#### Retos

Es necesario comunicar los retos surgidos a partir del flujo de trabajo realizado durante la etapa de simulación en esta investigación. En esto se ven involucrados la facilidad de acceso y uso del software en CFD para que los estudiantes y profesionistas interesados en el uso de esta herramienta. El problema se divide en dos: el contar con hardware y software especializado para su funcionamiento de forma aceptable y la falta de claridad en la IU (interfaz de usuario) y facilidad de uso del software para profesionistas menos especializados.

Por un lado, el requerimiento de estas herramientas físicas y digitales representan una gran inversión para aquellos actores interesados en el desarrollo de proyectos que consideren análisis y evaluaciones. Desde el punto de vista del hardware, es necesario de equipo con las prestaciones más altas en el mercado común para poder tener un desempeño mínimo. Es posible buscar equipo en el

mercado de las estaciones de trabajo, pero implica una inversión promedio superior a los 40 mil pesos mexicanos (en 2023); sin mencionar que se necesita un mayor conocimiento o asesoramiento en el proceso de adquisición y autoconstrucción de equipo computacional. Desde el punto de vista de software, es posible el uso de herramientas como Rhino 3D + Grasshopper y el uso y exporación de plugins (en su mayoría gratuitos) y permitiría tener una inversión de \$995 USD (en 2023) (McNeel & Associates, 2023) para un uso limitado. Este flujo de trabajo implica el uso de otro software (ANSYS), en caso de requerir una mayor certeza y exploración de los resultados obtenidos. ANSYS ofrece su licencia educativa, pero cuenta con una limitante en el uso de recursos de hardware, así como de elementos finitos para las operaciones en la malla. El valor de la licencia comercial de ANSYS no se encuentra disponible para su consulta pública y es necesario solicitarlo a los proveedores, pero en foros de discusión se comunican precios de 20 mil a 50 mil USD, más tarifas anuales para su mantenimiento (*What does Ansys cost?:* r/ANSYS, 2023). Las condicionantes con presupuesto limitado orillan a contar con un estudio sesgado al uso de una metodología CFD limitada al uso de plugins en plataformas como Rhino 3D, o que se vería limitado por software, en caso de optar por la metodología con el uso de ANSYS.

En cuanto al uso de las herramientas digitales disponibles y proporcionadas para este estudio, es decir, la suite de ANSYS y el plugin Eddy3D en Rhinoo 3D+Grasshopper, se destaca la poca claridad en el uso de estas herramientas y desarrollando una curva de aprendizaje demasiado tardada, así como un poco facilidad de uso para la preparación de las simulaciones y la visualización de estos, o el uso de otros recursos para complementar su funcionamiento. En primer lugar, Eddy 3D cuenta con las siguientes limitantes para realizar un cálculo lo mejor posible:

- 1. Ejecuta un cálculo únicamente estacionario.
- 2. Puede calcular la transferencia de calor a partir de las características térmicas de los materiales, pero se desconoce el modelo matemático con el que se hace. Por ejemplo, en ANSYS se tienen el modelo de energía y S2S.
- 3. Los cálculos para las ganancias térmicas por radiación se basan en los datos arrojados por un archivo climático, no hace cálculos con base en la localización. ANSYS trabaja con datos que pueden ser ingresados por un archivo climático y también puede calcularlo.
- 4. No realiza cálculos de transporte de especies, modelo necesario para realizar la distribución de humedad y cuya consideración afecta en el cálculo de transferencia de energía.

Además de Eddy3D se cuentan con plugins como Butterfly de la suite de plugins de LadyBug. Butterfly no cuenta con las opciones de cálculo por transferencia térmica, pero puede ser complementada por los plugins de Ladybug y Honeybee para los cálculos de ganancias térmicas por radiación solar y de materiales. Sin embargo, cuenta con las mismas limitantes de ser estacionarias y no considerar el transporte de especies.

ANSYS Fluent es un software que cumple con todos los requerimientos técnicos y teóricos para realizar simulaciones lo más aceptado por la literatura y los métodos experimentales. Sin embargo, este software representa un gran reto para aquellos usuarios no experimentados en su interfaz y forma de trabajo. La curva de aprendizaje de para este software es sumamente tardada no sólo por su complejidad, sino por la falta de algunas funciones primarias que profesionistas ajenos; como diseñadores, arquitectos, entre otros; están acostumbrados. Finalmente, el software no se encuentra diseñado para una facilidad en la manipulación gráfica de resultados y no ofrece una variedad de customización o exportación de los mismos. Si a esto se suma el hecho de que se cuenta con una limitante de 512 mil elementos para su trabajo en la versión estudiante y la restricción de uso de núcleos del CPU del equipo con el que se trabaje, ANSYS es un programa con poco atractivo de uso para profesionistas que podrían beneficiarse de su uso.

#### Oportunidades

Así como se presentaron los retos del software durante las simulaciones, es necesario recalcar que ambos presentan grandes oportunidades para los profesionistas e investigadores orientados al uso de CFD .

El uso de CFD como herramienta que complementa los análisis y planteamiento de proyectos en etapas tempranas, así como evaluaciones higrotérmicas en etapas posteriores o en espacios ya edificados permite comprender de forma visual la concentración y distribución de temperaturas y humedad al interior de un proyecto con escala arquitectónica o urbana. Esto facilita la toma de decisiones de diseño que se pueden traducir en la proyección de espacios agradables y seguros para los usuarios.

ANSYS presenta una suite que es ampliamente reconocida por la comunidad científica e industrial para el desarrollo de proyectos que involucran proyecciones previas al proceso de ejecución, o para evaluar aquellos ya realizados. También ofrece una amplia posibilidad de configuración de características y variables de los entornos u objetos introducidos. Esto ofrece realizar simulaciones con más elemento que reducen los márgenes de ambigüedad y aumentan la incertidumbre, lo que beneficia al usuario una vez que el estudio realizado sea positivo a lo que deseado. Así como se tiene una amplia configuración, también se cuenta con una gran variedad de control y obtención de información generada durante los procesos de simulación. Estos controles permiten tener una mayor visión de los fenómenos ocurridos en el estudio, aumentando el conocimiento y retroalimentando de forma sustanciosa el proceso de experimentación. Otra de las ventajas de ANSYS frente a las alternativas vistas en este proyecto (plugins) es la contemplación de variables más específicas en el fenómeno de intercambio de

energía. Finalmente, la posibilidad de realizar estudios transitorios permite la obtención de resultados que contemplan las distintas interacciones de las variables en un proceso más largo y permiten realizar proyecciones más acertadas a aquellas realizadas mediante distintos procesos estacionarios.

Eddy3D es uno de los plugins más completos y actualizados para el ambiente de Rhino 3D + Grasshopper y que usa la plataforma OpenFoam, ampliamente respaldada, para su funcionamiento. La mayor ventaja que ofrece este plugin, u otros, es que se encuentra dentro de un ambiente conocido para los profesionistas como diseñadores y arquitectos. Esto significa que la integración en el flujo de trabajo es más eficiente con respecto a ANSYS. Por lo mismo, la facilidad en la visualización de datos e identificación de errores en el proceso de configuración es mayor. En cuanto a la fidelidad del plugin, este cuenta con los modelos más comunes para estudios de CFD en arquitectura y urbanismo, y se pueden incluir bases de datos extraídas de agentes externos, como sensores en sitio. Finalmente, el mayor acierto aún sin explorar de un plugin en este ambiente es su enlace con otros dentro del mismo Grasshopper. Así como Butterfly se puede comunicar con otros de su misma suite, Eddy3D u otro se puede comunicar con plugins como Wallacei, que es una herramienta de ML (Machine Learning) que permite la generación de distintos modelos geométricos a partir de las instrucciones que se le indique y que puede incluir los resultados a partir de simulaciones CFD. Teniendo en mente el incremento de la inteligencia artificial como herramienta, el desarrollo de un plugin CFD lo más robusto posible, permitiría su uso en un proceso paramétrico y generativo que resulte en ejercicios arquitectónicos mejor planteados.

# **Referencias bibliográficas**

Almusaed, A. (2011). *Biophilic and Bioclimatic Architecture* (First). Springer.

https://doi.org/10.1007/978-1-84996-534-7

- Andrade Narváez, J. (2017). *Tabasco: Tipología de vivienda* (Primera). Universidad Autónoma Metropolitana.
- ANSI, & ASHRAE. (2020). *Addendum d to ANSI/ASHRAE Standard 55-2017*. Standing Standard Project Committee.

ANSI, & ASHRRAE. (2017). *Standard 55-2017*. Standing Standard Project Committee.

ANSYS. (2009a). *Species Transport and Finite-Rate Chemistry*. ANSYS FLUENT 12.0/12.1 Documentation.

https://www.afs.enea.it/project/neptunius/docs/fluent/html/th/node126.htm

ANSYS. (2009b). *Surface-to-Surface (S2S) Radiation Model Theory*. ANSYS FLUENT 12.0/12.1 Documentation.

https://www.afs.enea.it/project/neptunius/docs/fluent/html/th/node116.htm

- Arnfield, J. (2023). Koppen climate classification. En *Encyclopedia Britannica*. Britannica. https://www.britannica.com/science/Koppen-climate-classification
- Arundel, A. V., Sterling, E. M., Biggin, J. H., & Sterling, T. D. (1986). Indirect Health Effects of Relative Humidity in Indoor Environments. *Environmental Health Perspectives*, *65*, 351. https://doi.org/10.2307/3430203
- Augustin, N. (2018). *Creating Passive Dynamic Envelope Systems Using the Hygroscopic Properties of Wood Veneer*. University of Waterloo.

Autodesk. (2023). *Autodesk CFD*. Autodesk. https://www.autodesk.com/products/cfd/overview

Autodesk. (2024). *Autodesk Forma*. Autodesk.

https://www.autodesk.es/products/forma/overview

- Bolaños, R. (2021). *From parametric design to robotic fabrication, challenges and opportunities around architectural design*. *II*, 13.
- Caetano, I., Santos, L., & Leitão, A. (2020). Computational design in architecture: Defining parametric, generative, and algorithmic design. *Frontiers of Architectural Research*, *9*(2), 287–300. https://doi.org/10.1016/j.foar.2019.12.008
- Chaszar, A., & Joyce, S. C. (2016). Generating freedom: Questions of flexibility in digital design and architectural computation. *International Journal of Architectural Computing*, *14*(2), 167–181. https://doi.org/10.1177/1478077116638945
- Churazova, A. (2018). *CFD for AEC (Architecture, Engineering and Construction)*. SimScale. https://www.simscale.com/blog/cfd-simulation-aec/
- CONAVI. (2017). Código de edificación de vivienda. En *Secretaría de Desarrollo Agrario, Territorial y Urbano* (Tercera). Secretaría de Desarrollo Agrario, Territorial y Urbano, Comisión Nacional de Vivienda.
- Connor, N. (2019a). *¿Qué es la conservación del momento en la dinámica de fluidos?* Thermal Engineering. https://www.thermal-engineering.org/es/que-es-la-conservacion-delmomento-en-la-dinamica-de-fluidos-definicion/

Connor, N. (2019b). *¿Qué es la ecuación de continuidad?* Thermal Engineering. https://www.thermal-engineering.org/es/que-es-la-ecuacion-de-continuidad-definicion/

Cuitiño-Rosales, M. G., Rotondaro, R., & Esteves, A. (2019). Aportes para el análisis comparativo del comportamiento higrotérmico y mecánico de los materiales de
construcción con tierra. *Revista de Arquitectura*, *22*(1).

https://doi.org/10.14718/RevArq.2020.2348

- European Committee for Standardization. (2006). *Indoor environmental input parameters for design and assessment of energy performance of buildings addressing indoor air quality, thermal environment, lighting and acoustics.* European Committee for Standardization.
- Evans, B. H. (1957). *Natural Air Flow Around Buildings*. Texas Engineering Experiment Station. https://books.google.com.mx/books?id=QJMjGQAACAAJ
- Felföldi, A. (2023). *What Is the Venturi Effect (Venturi Principle)? Explanation with CFD*. SimScale. https://www.simscale.com/blog/what-is-venturi-effect/
- Franco. (2010). *Conceptos básicos de Termodinámica*. Física con ordenador. http://www.sc.ehu.es/sbweb/fisica/estadistica/termo/Termo.html
- García, E. (1964). *Modificaciones al sistema de clasificación climática de Köppen* (Quinta). Universidad Nacional Autónoma de México, Instituto de Geografía.

Givoni, B. (1969). *Man, climate, and architecture*. Elsevier.

- Guadarrama Gándara, C. (2022). *Componentes de iluminación natural* [Asignatura de posgrado]. Aplicaciones Lumínicas, México.
- Guzmán-Hernández, I. A., Cano, F., & Roset, J. (2023). Problemática de los sistemas pasivos de climatización en zonas tropicales cálido-húmedas. *AULA Revista de Humanidades y Ciencias Sociales*, *64*(4). https://doi.org/10.33413/aulahcs.2019.64i4.104

Harvie, G. (2023). *Computational fluid dynamics for buildings*. Design Buildings. https://www.designingbuildings.co.uk/wiki/Computational\_fluid\_dynamics\_for\_buildings

Herrera, J., & Resendiz, A. (2023, febrero 22). ¿Qué es la arquitectura bioclimática?: Clave para la sostenibilidad—UNAM Global. *UNAM Global*.

https://unamglobal.unam.mx/global\_revista/que-es-la-arquitectura-bioclimatica-clavepara-la-sostenibilidad/

- Holzhueter, K., & Itonaga, K. (2014). The Influence of Passive Ventilation on the Interstitial Hygrothermal Environment of a Straw Bale Wall. *Journal of Asian Architecture and Building Engineering*, *13*(1), 223–229. https://doi.org/10.3130/jaabe.13.223
- HPAC Engineering. (2019). *How to Evaluate Thermal Comfort with HVAC Simulation*. HVAC Design Tips. https://www.hpac.com/iaq-ventilation/article/20929859/how-to-evaluatethermal-comfort-with-hvac-simulation
- Hu, Y., Peng, Y., Gao, Z., & Xu, F. (2023). Application of CFD plug-ins integrated into urban and building design platforms for performance simulations: A literature review. *Frontiers of Architectural Research*, *12*(1), 148–174. https://doi.org/10.1016/j.foar.2022.06.005
- INEGI. (2010, enero). *Inventario Nacional de Viviendas 2020*. Censo de Población y Vivienda 2020. https://www.inegi.org.mx/app/mapa/inv/
- INEGI. (2018a). *Encuesta nacional sobre consumo de energéticos en viviendas particulares.* (p. 40). INEGI.
- INEGI. (2018b). *Primera encuesta nacional sobre consumo de energéticos en viviendas particulares* (p. 28). INEGI.
- INEGI. (2020). *Viviendas. Tabasco*. Cuéntame...

https://cuentame.inegi.org.mx/monografias/informacion/tab/poblacion/vivienda.aspx?tem a=me&e=27

- INEGI. (2021). *Aspectos Geográficos: Tabasco* (p. 42). INEGI.
- ISO. (2005). *Ergonomics of the thermal environment—Analytical determination and interpretation of thermal comfort using calculation of the PMV and PPD indices and local*

*thermal comfort criteria.* (ISO 7730:2005; Third). International Organization for Standardization.

Jakubiec, J. A. (2022). *Comfort and perception in architecture*. Springer.

Jasak, H., Jemcov, A., & Tukovic, Z. (2007). OpenFOAM: A C++ Library for Complex Physics Simulations. *International Workshop on Coupled Methods in Numerical Dynamics*.

Kessler, M. (2016). *Flujo turbulento*. ESSS. https://www.esss.co/es/blog/flujo-turbulento/

- Klepeis, N. E., Nelson, W. C., Ott, W. R., Robinson, J. P., Tsang, A. M., Switzer, P., Behar, J. V., Hern, S. C., & Engelmann, W. H. (2001). The National Human Activity Pattern Survey (NHAPS): A resource for assessing exposure to environmental pollutants. *Journal of Exposure Science & Environmental Epidemiology*, *11*(3), 231–252. https://doi.org/10.1038/sj.jea.7500165
- Lee, H., Ozaki, A., Cho, W., & Lee, M. (2019). *Smart Passive System for Dehumidification, Cooling, and Heating Utilizing Renewable Energy in Detached House*. 2442–2449. https://doi.org/10.26868/25222708.2019.210420
- Lerma, C., Borràs, J. G., Mas, Á., Torner, M. E., Vercher, J., & Gil, E. (2021). Evaluation of Hygrothermal Behaviour in Heritage Buildings through Sensors, CFD Modelling and IRT. *Sensors*, *21*(2), 566. https://doi.org/10.3390/s21020566
- LES. (2020). *Base de datos de materiales*. Laboratorio de Entornos Sostenibles.
- LES. (2022). *LES*. Laboratorio de Entornos Sostenibles. https://arquitectura.unam.mx/les.html
- Li, B., Luo, Z., Sandberg, M., & Liu, J. (2015). Revisiting the 'Venturi effect' in passage ventilation between two non-parallel buildings. *Building and Environment*, *94*, 714–722. https://doi.org/10.1016/j.buildenv.2015.10.023

Marsh, A. (2018). *Psychrometric Chart*. Andrew Marsh.

https://andrewmarsh.com/software/psychro-chart-web/

- Martín, T., & Serrano, A. (2014). *Primer Principio de la Termodinámica. Energía interna*. Termodinámica. https://www2.montes.upm.es/dptos/digfa/cfisica/termo1p/energiaint.html
- Martínez, A. T., Pérez, I. R. M., Rodríguez, N. C., & Tejeda-Zacarías, E. (2018). *La humedad en la atmósfera. Bases físicas, instrumentos y aplicaciones.* (Primera). Universidad de Colima.
- MAS in Collective Housing. (2020). *Arquitectura vernácula de la vivienda*. MCH. https://www.mchmaster.com/es/noticias/arquitectura-vernacula-de-la-vivienda/
- McNeel, R., & Associates. (2023). *Rhinoceros 3D*. Www.Rhino3d.Com. https://www.rhino3d.com/
- Merçon, M. G. (2008). *Confort térmico y tipología arquitectónica en clima cálido-húmedo* [Master]. Universitat Politècnica de Catalunya.
- Morales Ramírez, J. D. (2019). *Máxima eficiencia energética* (Primera edición). Universidad Nacional Autónoma de México, Facultad de Arquitectura.
- Mr CFD. (2023). *Discrete Phase Model (DPM)*. Mr CFD. https://www.mr-cfd.com/services/fluentmodules/discrete-phase-model-dpm/

Niño, Y. (2002). *Método de los Volúmenes Finitos*. Universidad de Chile.

- Olgyay, V. (1998). *Arquitectura y clima: Manual de diseño bioclimático para arquitectos y urbanistas* (Primera). Gustavo Gili.
- Oropeza-Perez, I., Petzold-Rodriguez, A. H., & Bonilla-Lopez, C. (2017). Adaptive thermal comfort in the main Mexican climate conditions with and without passive cooling. *Energy and Buildings*, *145*, 251–258. https://doi.org/10.1016/j.enbuild.2017.04.031
- Osses, J. (2016). *El método de volúmenes finitos*. ESSS. https://www.esss.co/es/blog/elmetodo-de-volumenes-finitos/
- Oxman, R. (2006). Theory and design in the first digital age. *Design Studies*, *27*(3), 229–265. https://doi.org/10.1016/j.destud.2005.11.002
- Oxman, R. (2012). Informed tectonics in material-based design. *Design Studies*, *33*(5), 427– 455. https://doi.org/10.1016/j.destud.2012.05.005
- Oxman, R. (2017). Thinking difference: Theories and models of parametric design thinking. *Design Studies*, *52*, 4–39. https://doi.org/10.1016/j.destud.2017.06.001
- Pillai, J. (2018). Dehumidification strategies and their applicability based on climate and building typology. *ASHRAE and IBPSA-USA*, 8.
- Queiroz, N., Dantas, N., Nome, C., & Vaz, C. (2015). Designing a Building envelope using parametric and algorithmic processes. *Anais Do XIX Congresso Da Sociedade Ibero-Americana de Gráfica Digital 2015*, 797–801. https://doi.org/10.5151/despro-sigradi2015 sp90284
- Ryn, S. V. der, & Cowan, S. (2007). *Ecological design* (Tenth). Island Press.
- Schumacher, P. (2008). Parametricism as Style—Parametricist Manifesto. *Dark Side Club*, 3.
- Simscale. (2021). *K-epsilon Turbulence Model Global Settings*. SimScale.

https://www.simscale.com/docs/simulation-setup/global-settings/k-epsilon/

- Simscale. (2023). *Simulation Software | Engineering in the Cloud | SimScale*. SimScale. https://www.simscale.com/
- SimScale. (2023a). *What Are Navier-Stokes Equations? | SimWiki*. SimScale. https://www.simscale.com/docs/simwiki/numerics-background/what-are-the-navierstokes-equations/

SimScale. (2023b). *What is CFD | What is Computational Fluid Dynamics?* SimScale. https://www.simscale.com/docs/simwiki/cfd-computational-fluid-dynamics/what-is-cfdcomputational-fluid-dynamics/

- Steadman, R. G. (1994). Norms of apparent temperature. *Australian Meteorological Magazine*, *43*, 16.
- UCLA. (2023). *What is Sustainability?* UCLA Sustainability. https://www.sustain.ucla.edu/whatis-sustainability/
- Valdes, G. (2023). *Guide to Architectural Design Phases*. Monograph. https://monograph.com/blog/guide-to-design-phases, https://monograph.com/blog/guideto-design-phases
- Vega Torrebanca, S. (2020). *Evaluando confort térmico con adobe, bahareque, ladrillo y block: 3 zonas de estudio en Oaxaca*. Universidad Nacional Autónoma de México, Laboratorio de Entornos Sostenibles.

*What does Ansys cost? : R/ANSYS*. (2023). Reddit.

https://www.reddit.com/r/ANSYS/comments/80xrgd/what\_does\_ansys\_cost/

- Wolfram, S. (1983). Statistical mechanics of cellular automata. *Reviews of Modern Physics*, *55*(3), 601–644. https://doi.org/10.1103/RevModPhys.55.601
- Wortmann, T., & Tunçer, B. (2017). Differentiating parametric design: Digital workflows in contemporary architecture and construction. *Design Studies*, *52*, 173–197. https://doi.org/10.1016/j.destud.2017.05.004
- Yim, D. (2016). *Topology & Typology: Towards the Contemporarism*. PRAUDarchitecture. https://issuu.com/dongwooyim/docs/total\_spread2

Zhiyin, Y. (2015). Large-eddy simulation: Past, present and the future. *Chinese Journal of Aeronautics*, *28*(1), 11–24. https://doi.org/10.1016/j.cja.2014.12.007

# **Apéndice**

#### Índice de tablas

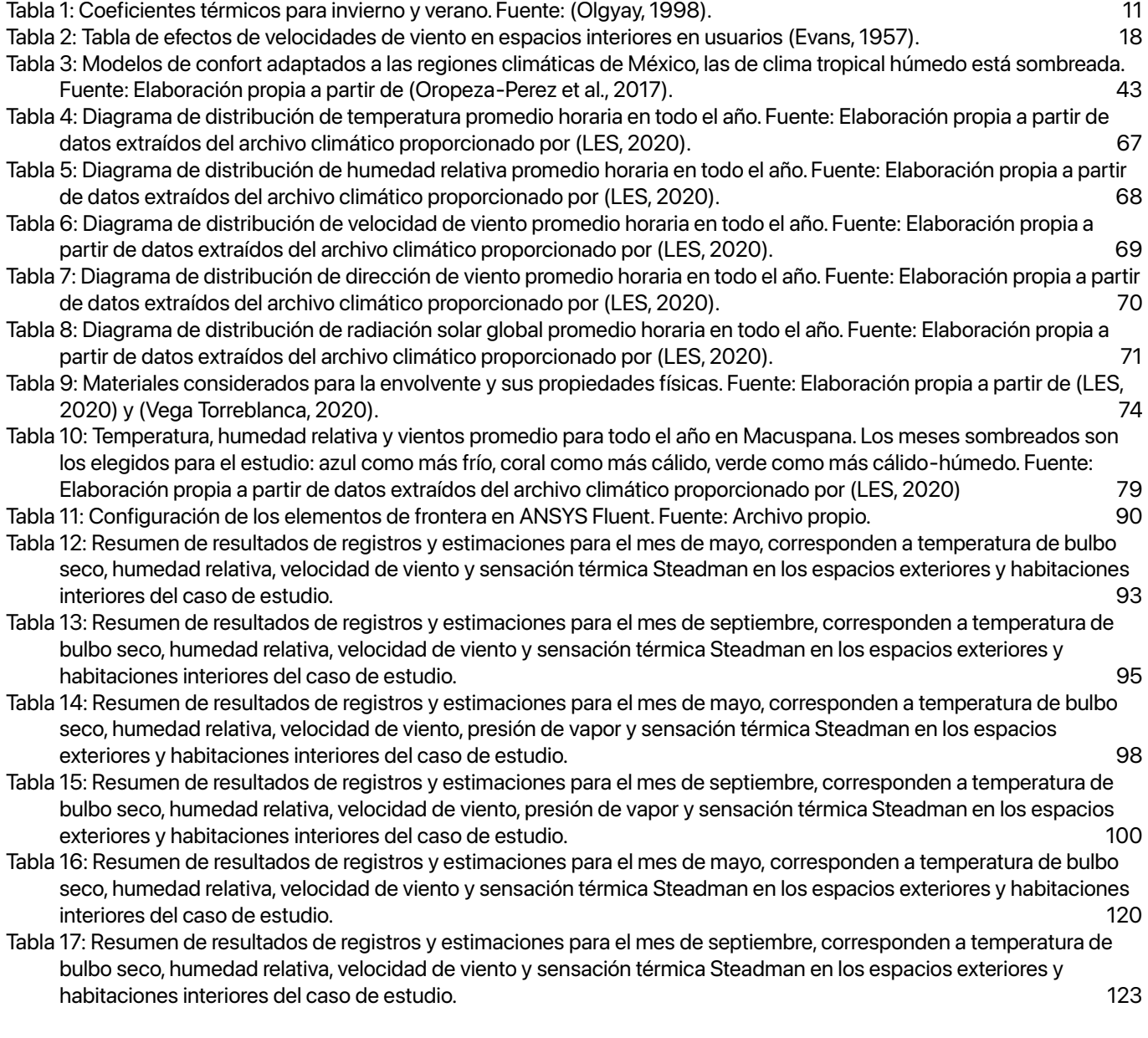

## Índice de gráficas

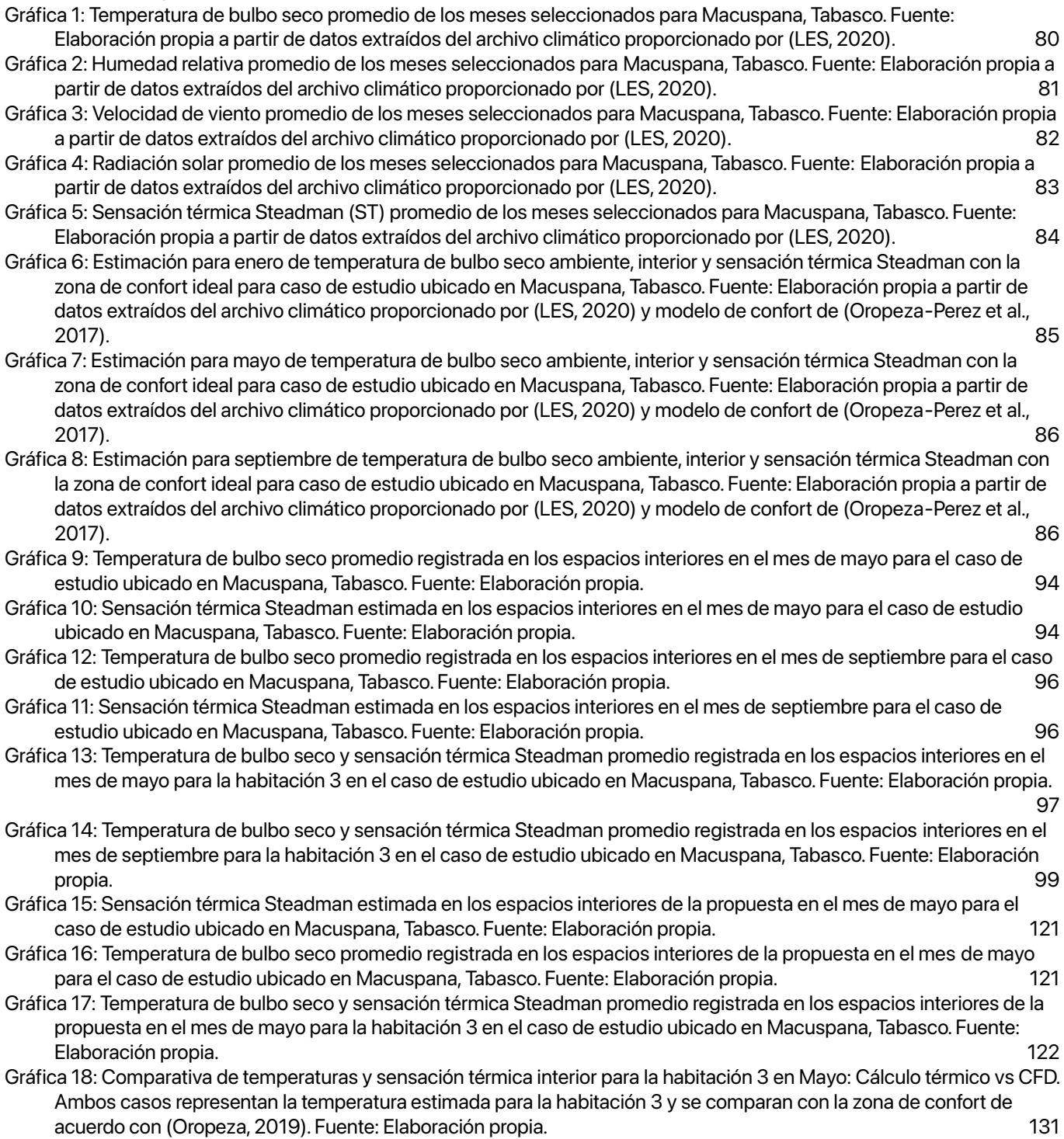

### Índice de gráficas de colores falsos

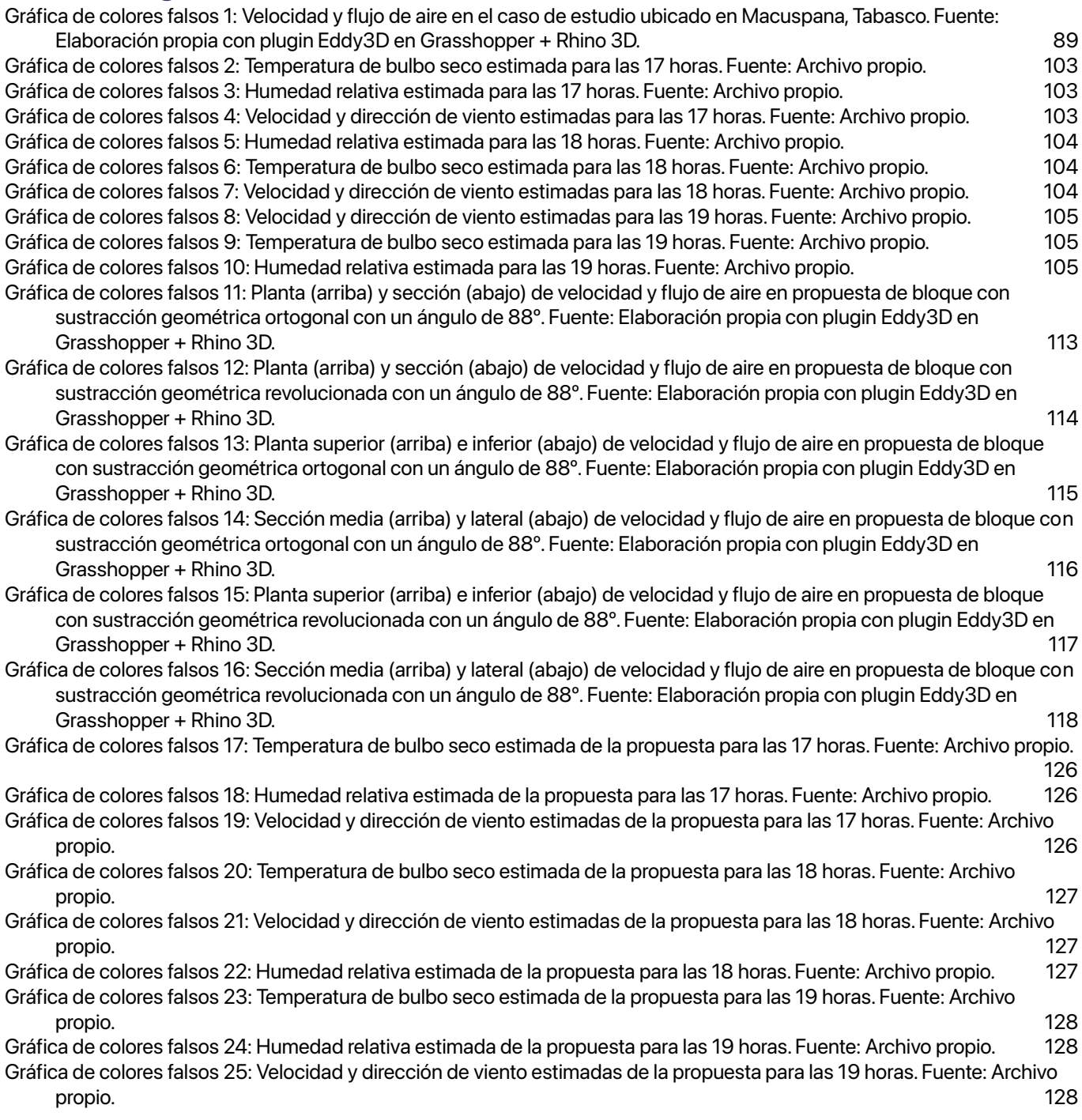

#### Índice de ilustraciones

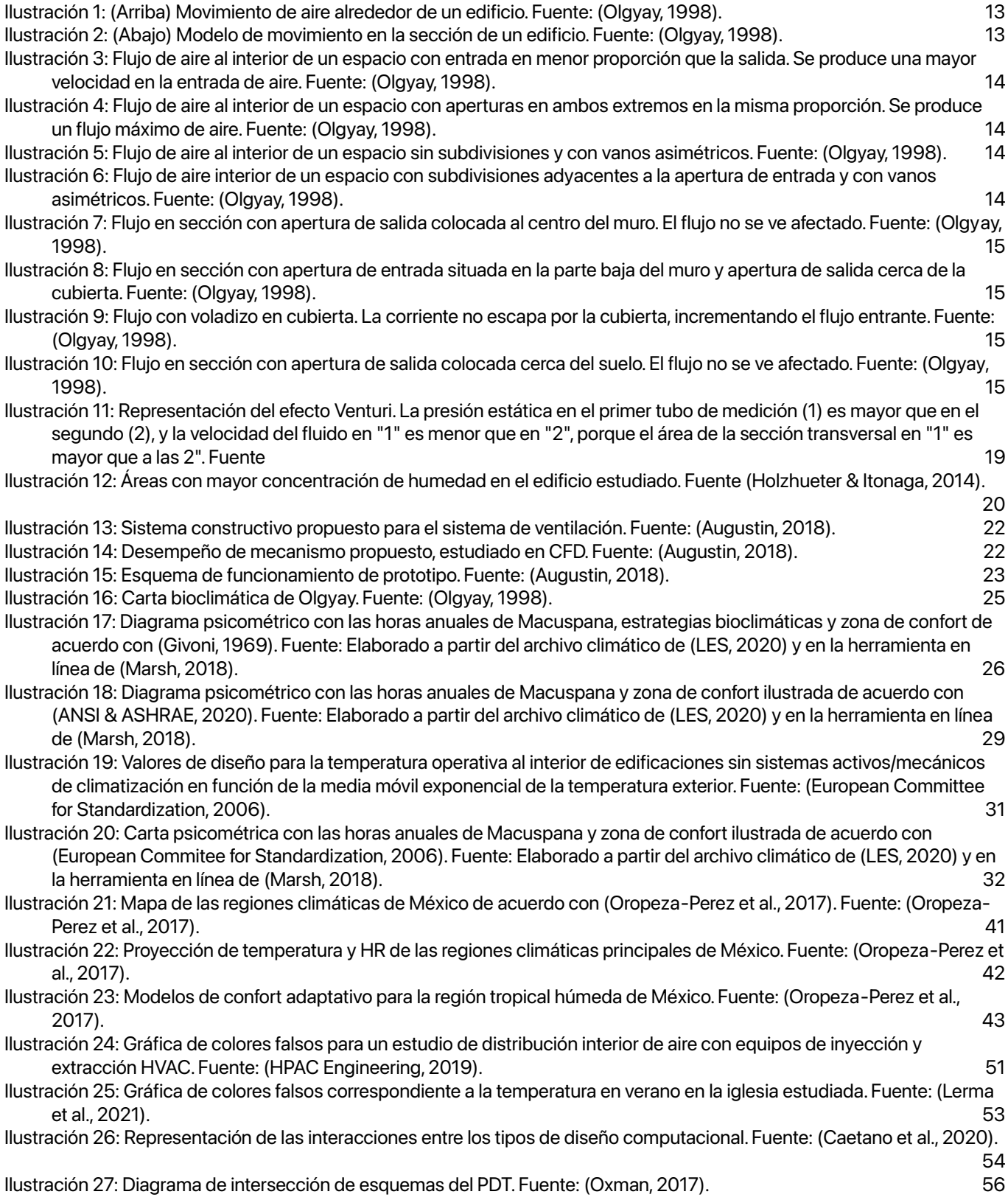

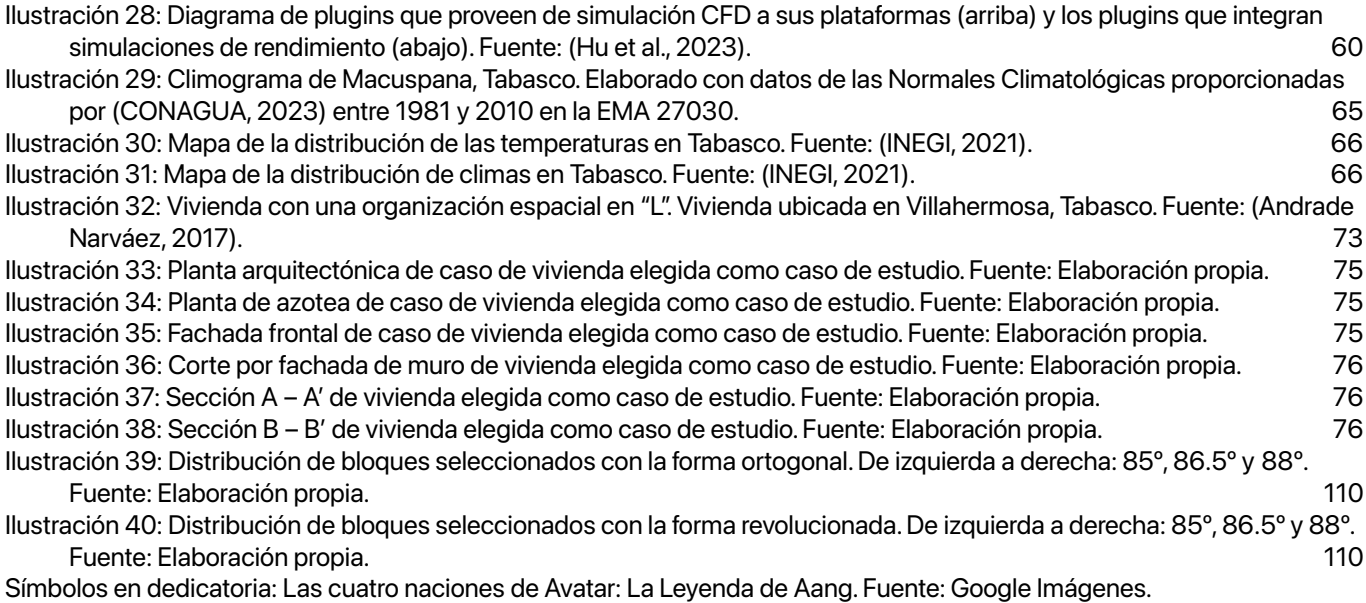